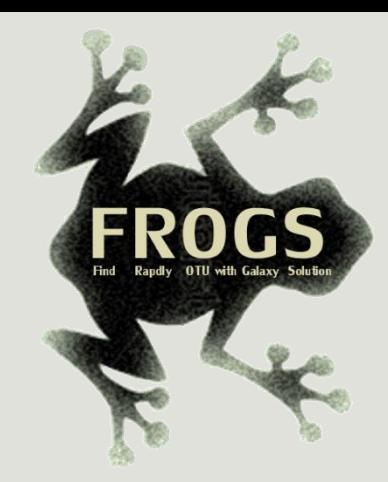

## Training on Galaxy: Metagenomics July 2017

# Find, Rapidly, OTUs with Galaxy Solution

FRÉDÉRIC Escudié\* and LUCAS AUER\*, MARIA BERNARD, LAURENT CAUQUIL, SARAH MAMAN, MAHENDRA MARIADASSOU, SYLVIE COMBES, GUILLERMINA HERNANDEZ-RAQUET, GÉRALDINE PASCAL

\* THESE AUTHORS HAVE CONTRIBUTED EQUALLY TO THE PRESENT WORK.

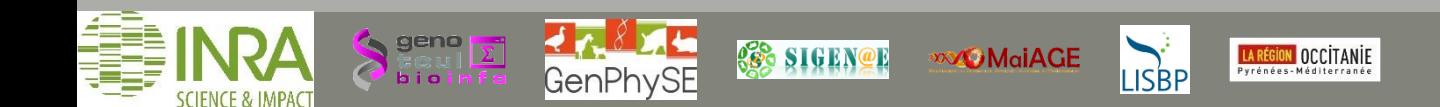

#### Feedback:

## What are your needs in "metagenomics"?

454 / MiSeq ?

Your background?

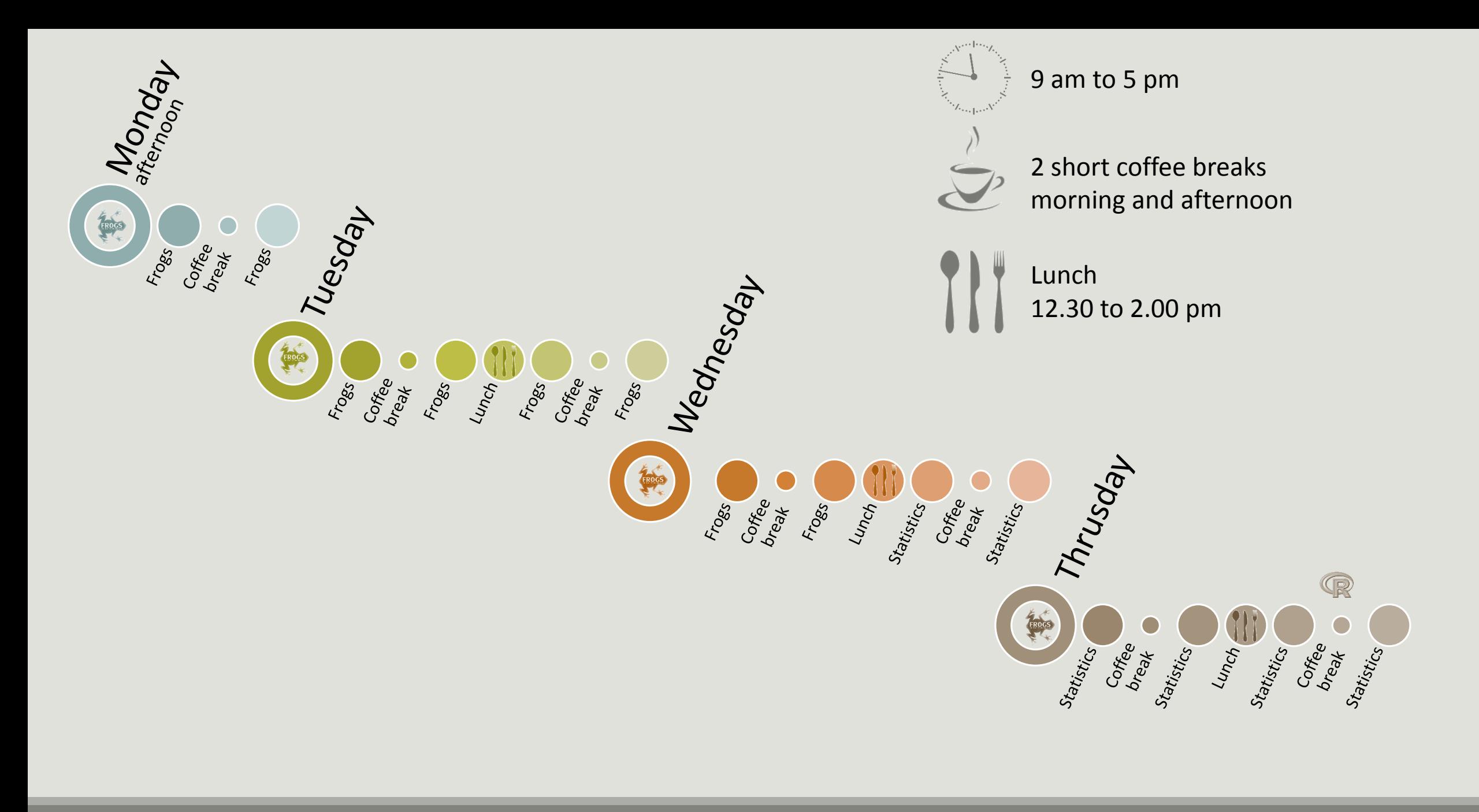

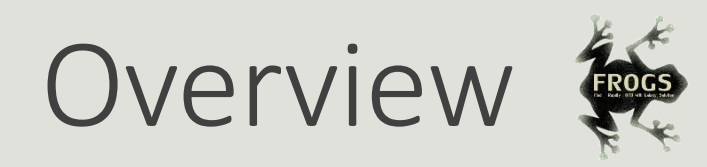

- **Objectives**
- Material: data + FROGS
- **Data upload into galaxy environment**
- **Demultiplex tool**
- **Preprocessing**
- **Clustering + Cluster Statistics**
- **E** Chimera removal
- **Filtering**
- $\blacksquare$  Affiliation + Affiliation Statistics
- **Normalization**
- **Tool descriptions**
- **Format transformation**
- **Workflow creation**
- **Download data**
- **Some figures**

#### **Objectives**

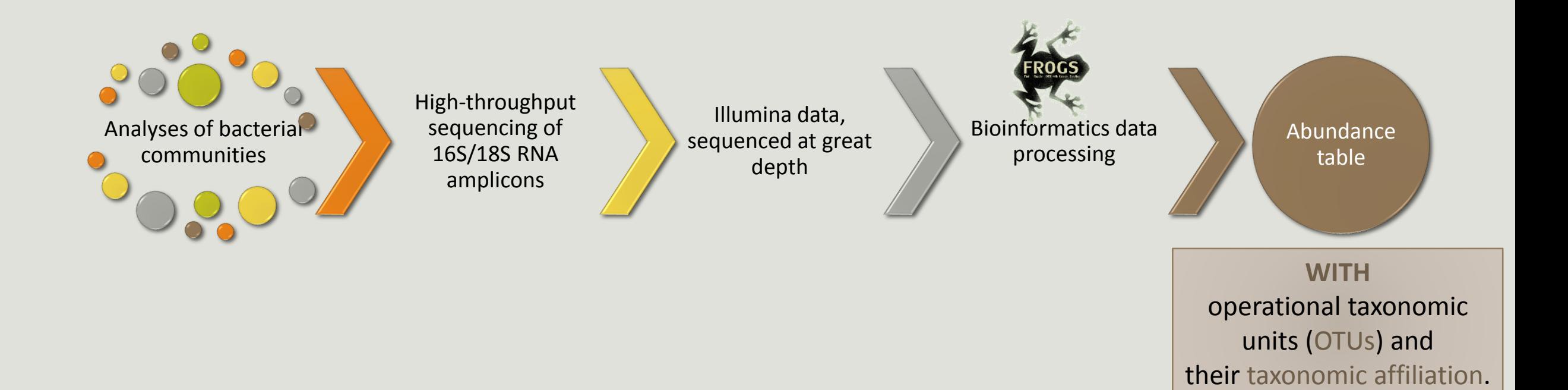

## OTUs for ecology

#### Operational Taxonomy Unit:

a grouping of similar sequences that can be treated as a single « species »

#### Strengths:

- **Conceptually simple**
- **Mask effect of poor quality data** 
	- Sequencing error
	- **In vitro recombination (chimera)**

#### Weaknesses:

- **Limited resolution**
- **Example 1** Logically inconsistent definition

## Objectives

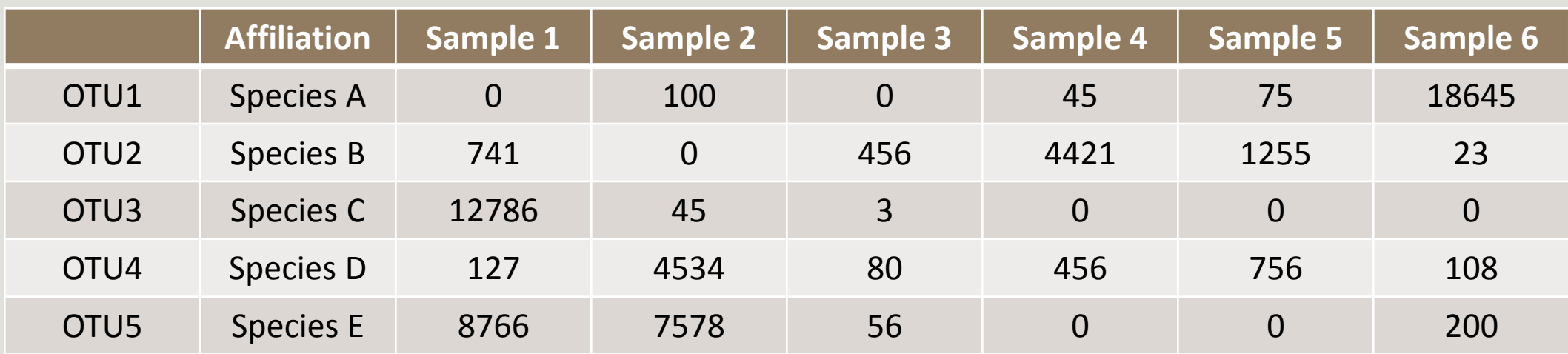

## Why FROGS was developed ?

The current processing pipelines struggle to run in a reasonable time.

The most effective solutions are often designed for specialists making access difficult for the whole community.

**In this context we developed the pipeline FROGS***: « Find Rapidly OTU with Galaxy Solution ».*

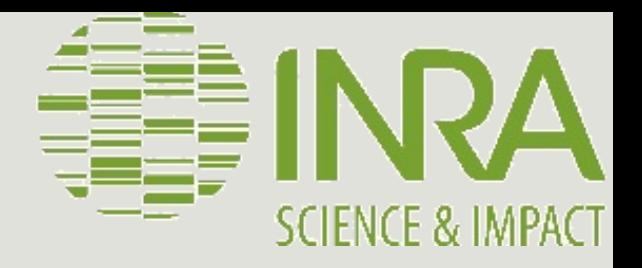

## Who is in the FROGS group?

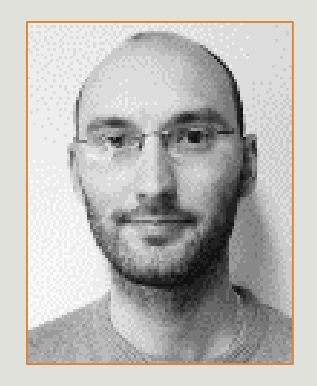

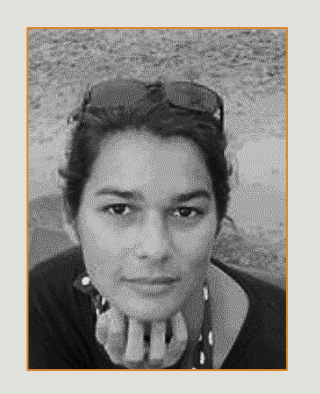

**Frédéric ESCUDIÉ Maria BERNARD**

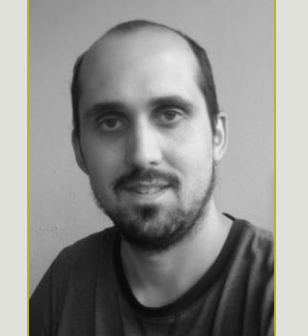

**Lucas AUER**

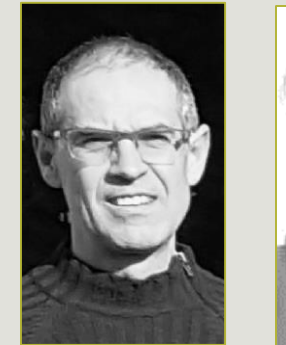

**Laurent CAUQUIL Sylvie COMBES**

Biology experts

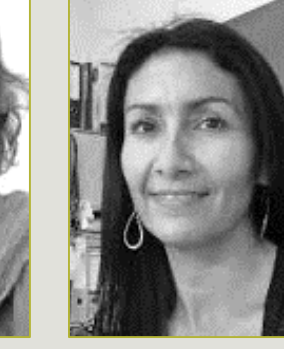

**Guillermina HERNANDEZ-RAQUET**

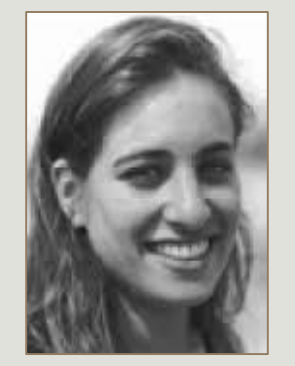

**Sarah MAMAN**

```
Galaxy
support
```
#### Developers

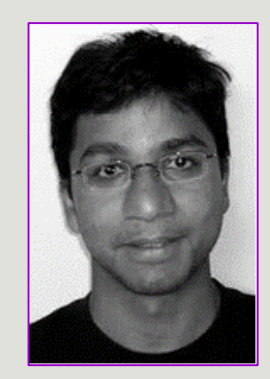

**Mahendra MARIADASSOU**

**Statistical** expert

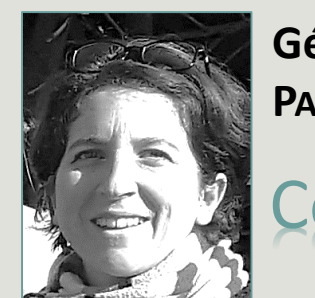

**Géraldine PASCAL**

**Coordinator** 

# Material

#### Sample collection and DNA extraction

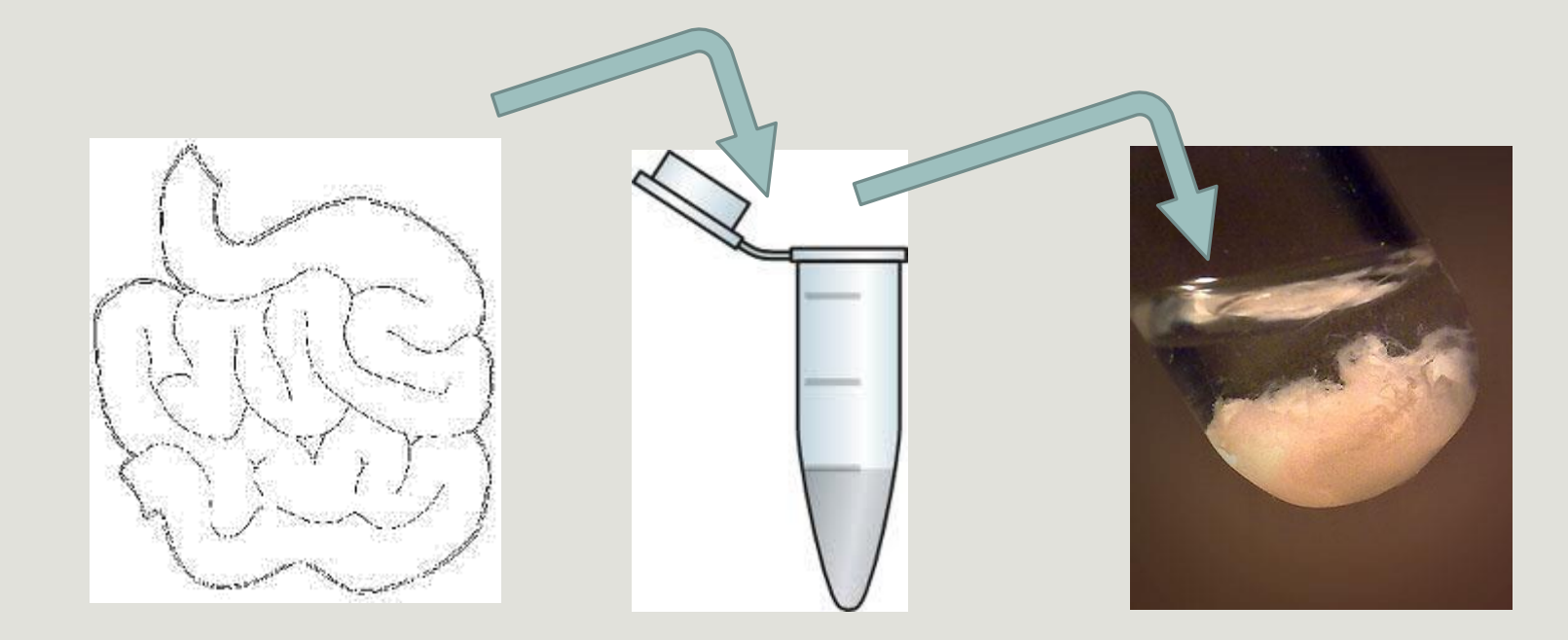

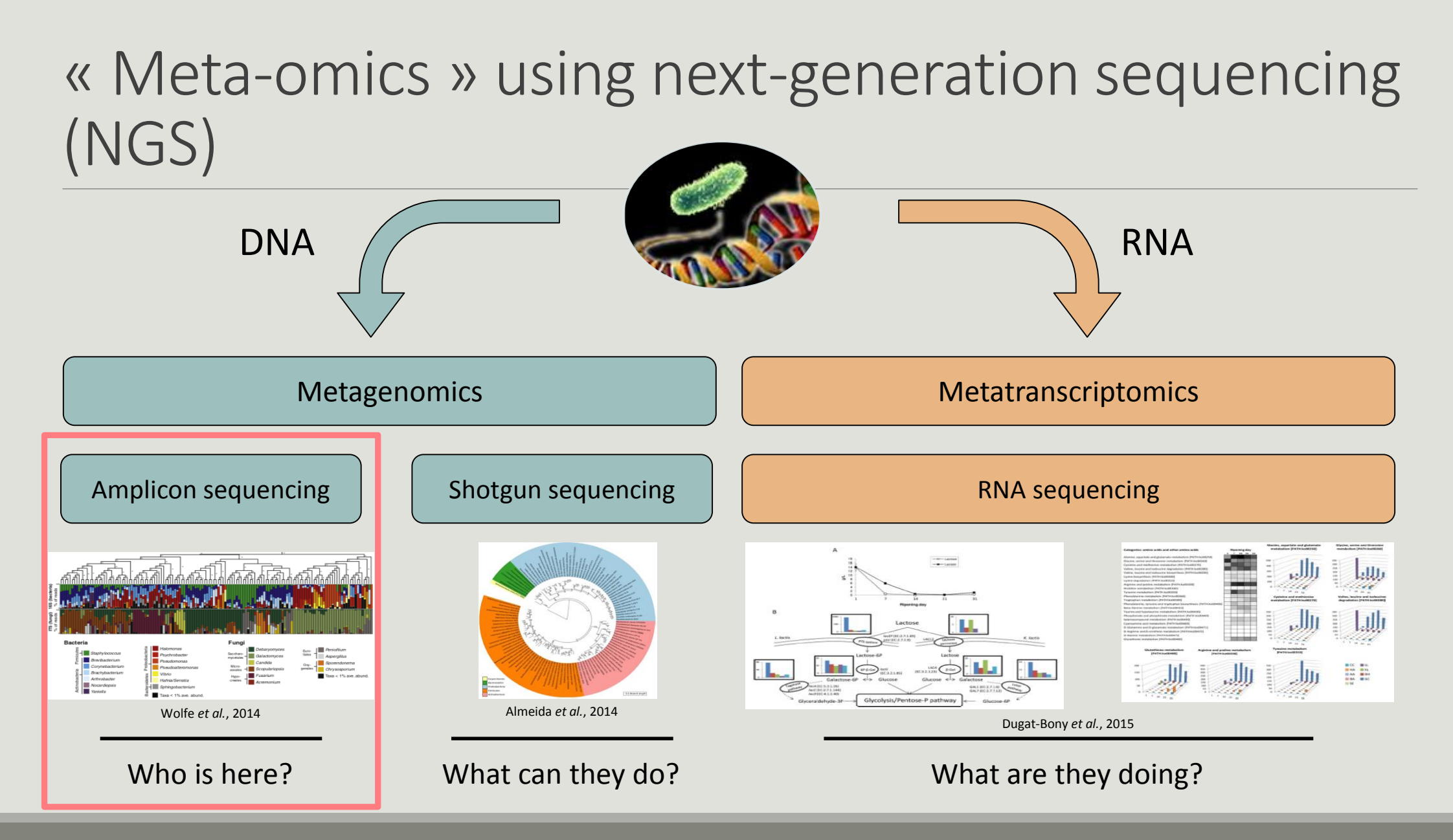

#### The gene encoding the small subunit of the ribosomal RNA

The most widely used gene in **molecular phylogenetic** studies

Ubiquist gene : **16S rDNA** in prokayotes ; **18S rDNA** in eukaryotes

**Gene encoding a ribosomal RNA :** non-coding RNA (not translated), part of the small subunit of the ribosome which is responsible for the translation of mRNA in proteins

Not submitted to lateral gene transfer

Availability of databases facilitating comparison (Silva 2015: >22000 type strains)

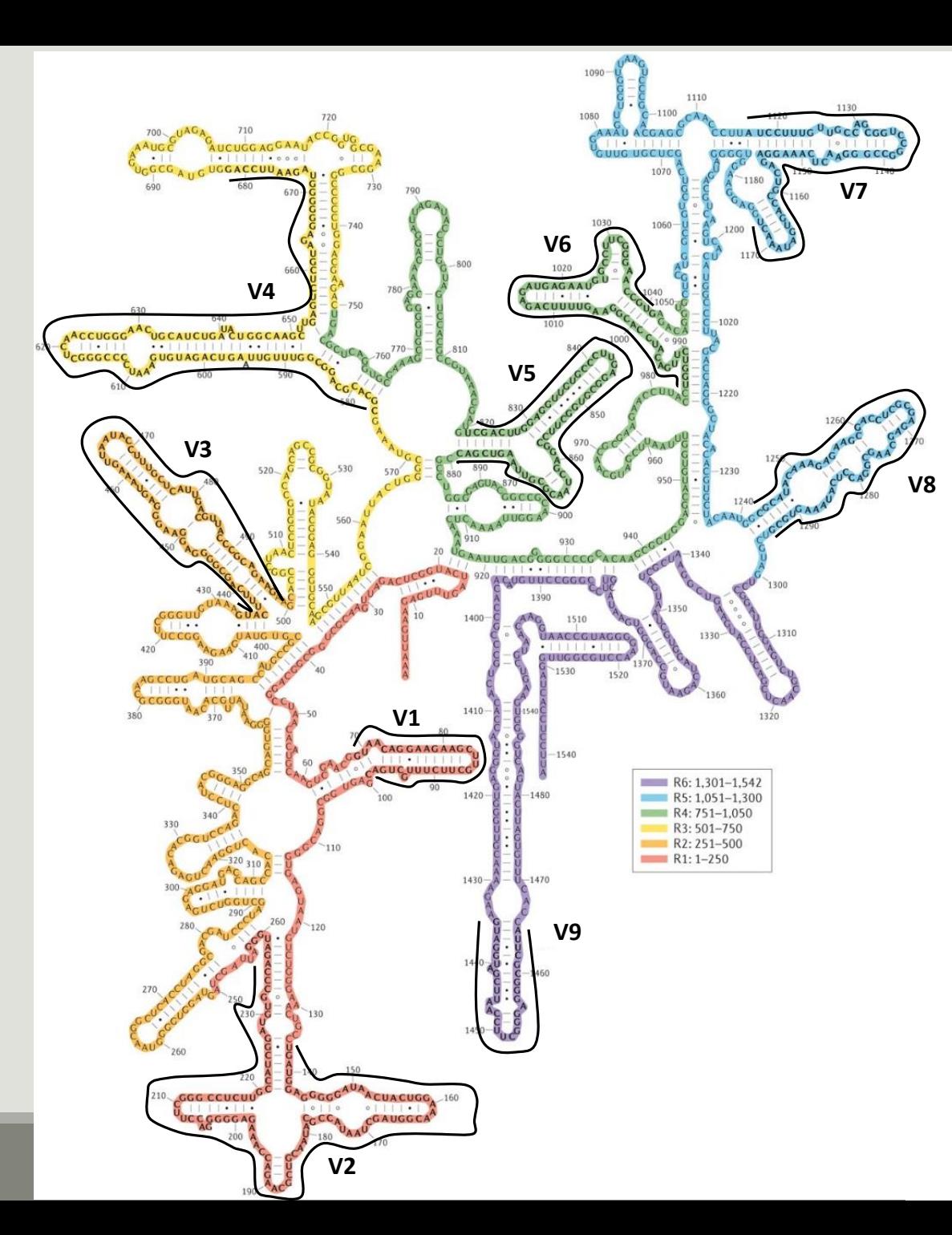

#### Secondary structure of the 16S rRNA of

#### *Escherichia coli*

In red, fragment R1 including regions V1 and V2; in orange, fragment R2 including region V3; in yellow, fragment R3 including region V4; in green, fragment R4 including regions V5 and V6; in blue, fragment R5 including regions V7 and

#### V8;

and in purple, fragment R6 including region V9.

*Uniting the classification of cultured and uncultured bacteria and archaea using 16S rRNA gene sequences Pablo Yarza, et al. Nature Reviews Microbiology 12, 635–645 (2014) doi:10.1038/nrmicro3330*

#### The gene encoding the small subunit of the ribosomal RNA

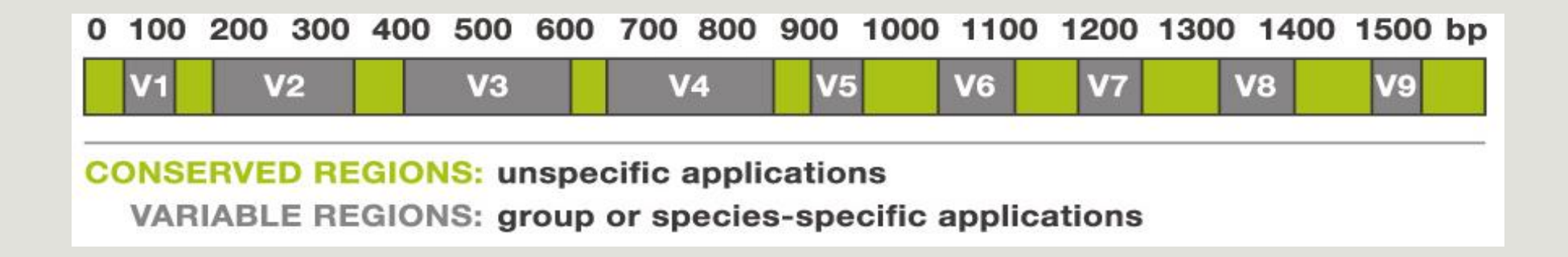

## Steps for Illumina sequencing

- primer forward Primer reverse chromosome **1st step : one PCR** PCR product I  $P5$   $V3$  10-25 cycles **2<sup>nd</sup> step: one PCR** Illumina Universal PCR primer Illumina index primer
- **3rd step: on flow cell, the cluster generations**
- **4<sup>th</sup> step: sequencing**

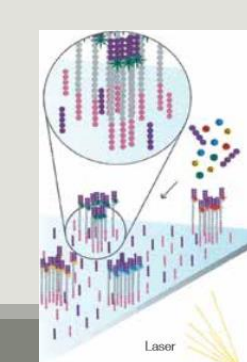

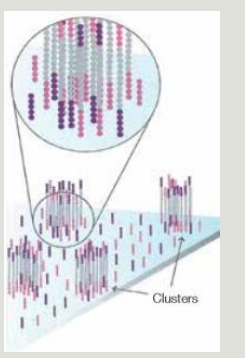

#### Amplification and sequencing

« Universal » primer sets are used for PCR amplification of the phylogenetic biomarker

The primers contain adapters used for the sequencing step and barcodes (= tags = MIDs) to distinguish the samples (multiplexing = sequencing several samples on the same run)

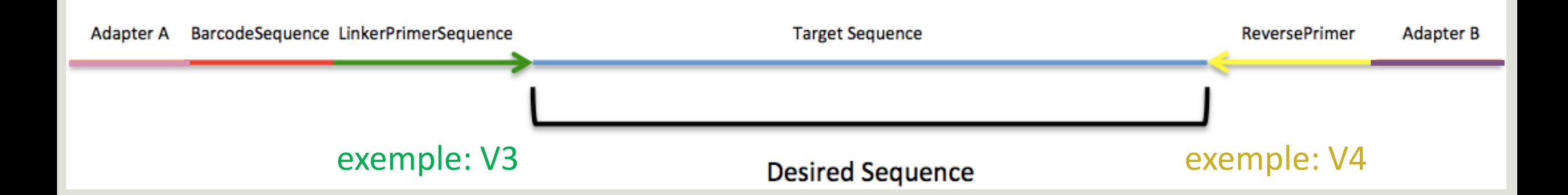

#### Cluster generation

Prepare Genomic DNA Sample **Attach DNA to Surface Action** Bridge Amplification

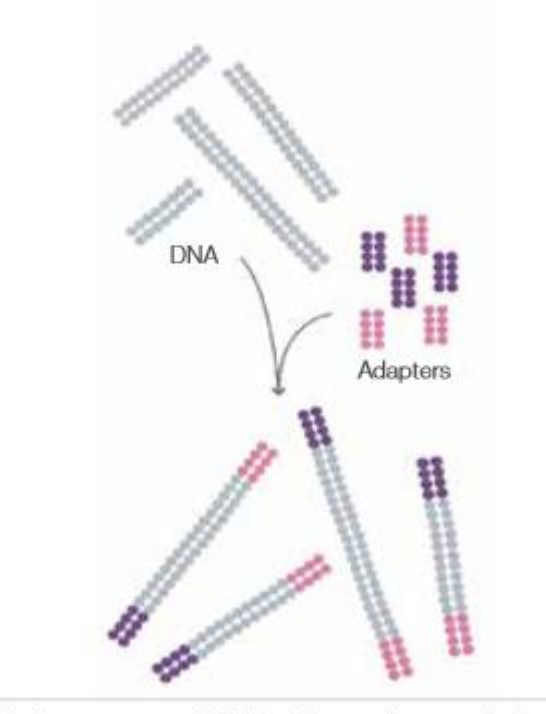

Randomly fragment genomic DNA and ligate adapters to both ends of the fragments.

Bind single-stranded fragments randomly to the inside surface of the flow cell channels.

Attach DNA to surface and the surface amplification Attach DNA to surface

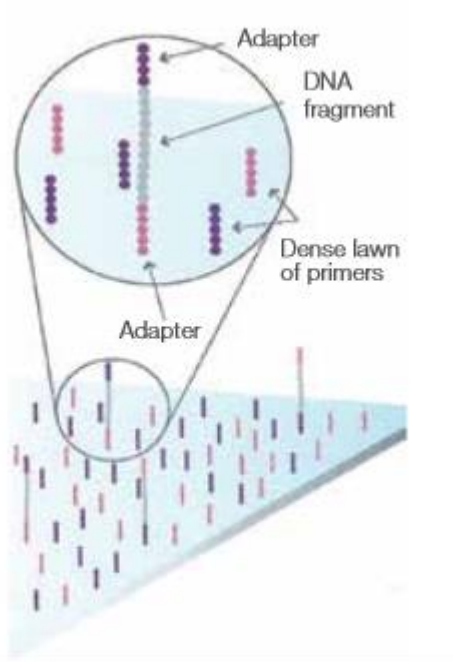

Add unlabeled nucleotides and enzyme to initiate solid-phase bridge amplification.

## Cluster generation

#### Fragments Become Double Stranded Denature the Double-Stranded Molecules Complete Amplification

# Attached terminus Attached Free<br>terminus termi terminus

The enzyme incorporates nucleotides to build double-stranded bridges on the solid-phase substrate.

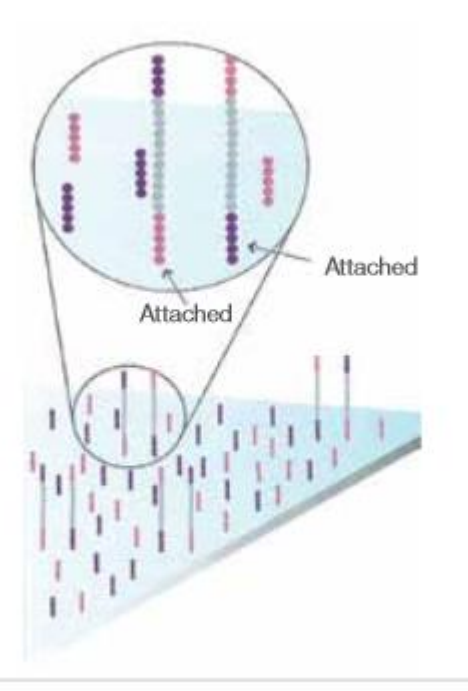

Denaturation leaves single-stranded templates anchored to the substrate.

Fragments become double stranded Denature the double-stranded molecule

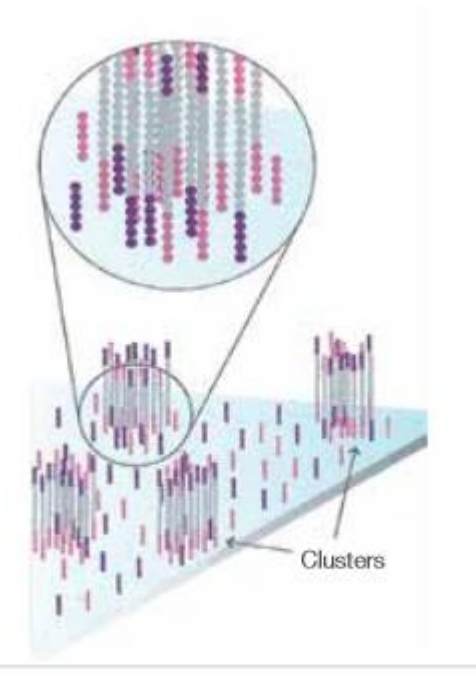

Several million dense clusters of double-stranded DNA are generated in each channel of the flow cell.

Cycle of new strand synthesis and denaturation to make multiple copies of the same sequence (amplification) Reverse strands are washed

## Sequencing by synthesis

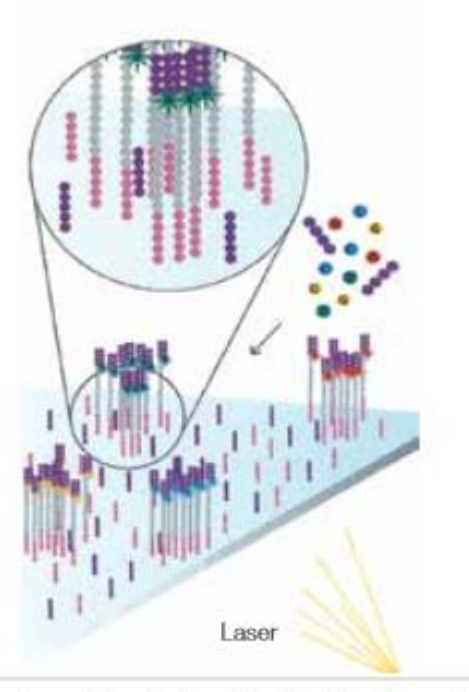

The first sequencing cycle begins by adding four labeled reversible terminators, primers, and DNA polymerase. Light signal is more strong in cluster

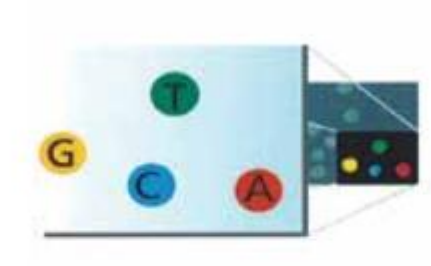

After laser excitation, the emitted fluorescence from each cluster is captured and the first base is identified.

Determine First Base **Image First Base** Image First Base **Determine Second Base** 

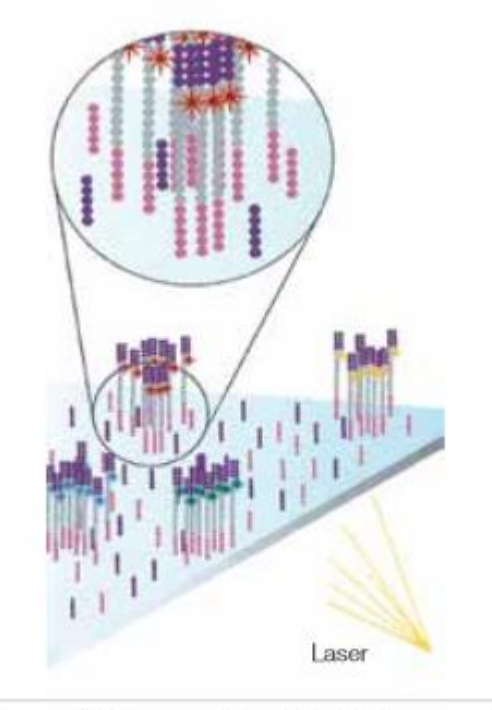

The next cycle repeats the incorporation of four labeled reversible terminators, primers, and DNA polymerase.

## Sequencing by synthesis

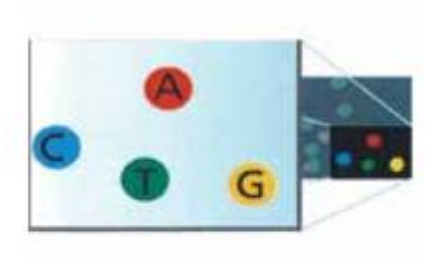

#### Image Second Chemistry Cycle Sequencing Over Multiple Chemistry Cycles

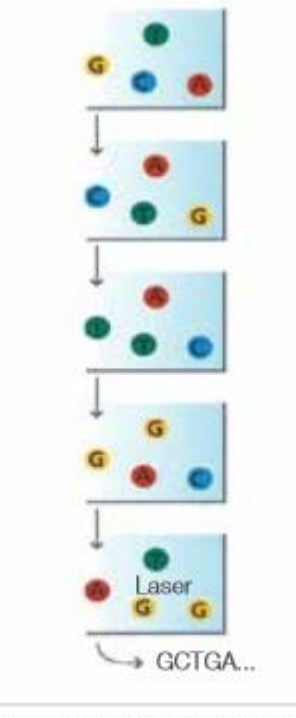

After laser excitation, the image is captured as before, and the identity of the second base is recorded.

The sequencing cycles are repeated to determine the sequence of bases in a fragment, one base at a time.

Barcode is read, so cluster is identified.

After first sequencing (250 or 300 nt of Reverse strand), fragment form bridges again and Forward strand can be sequenced also.

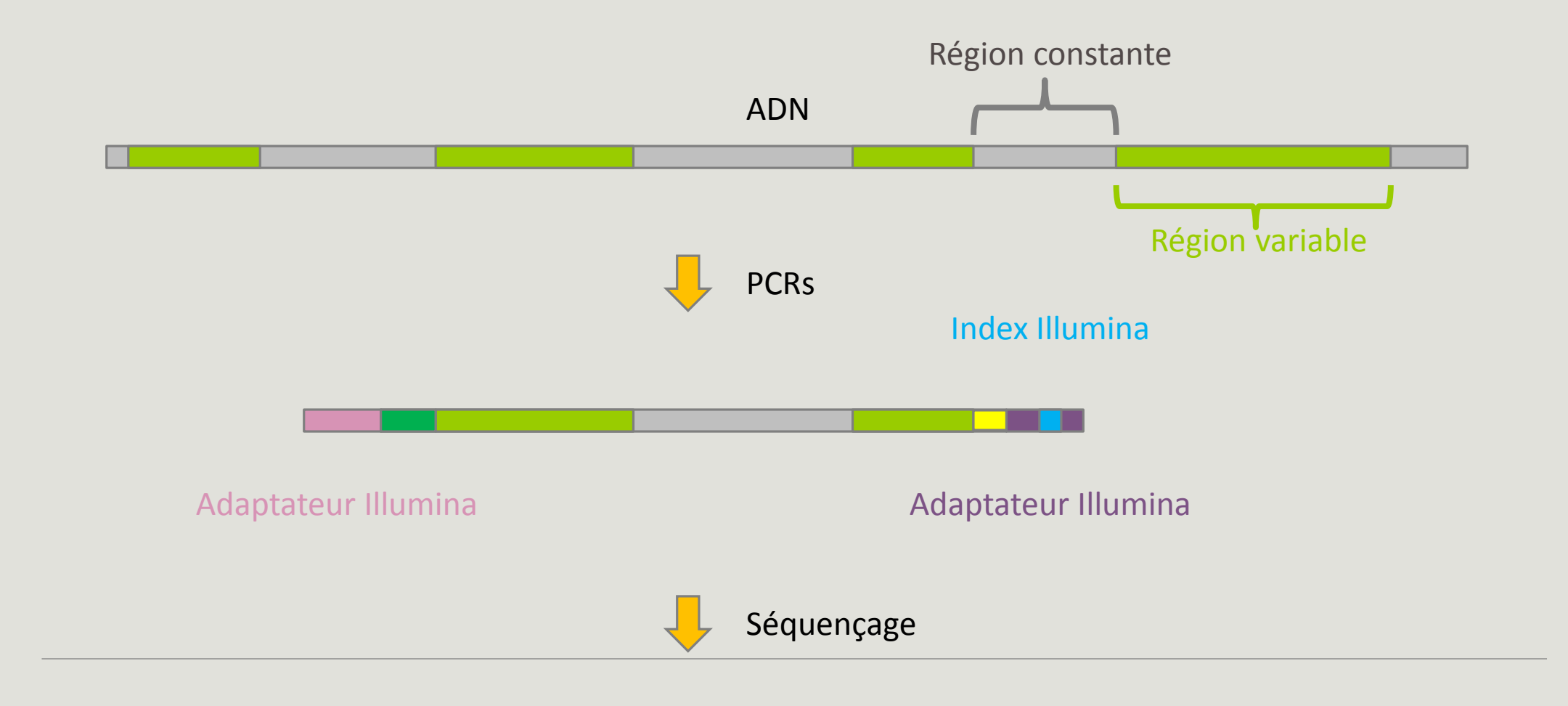

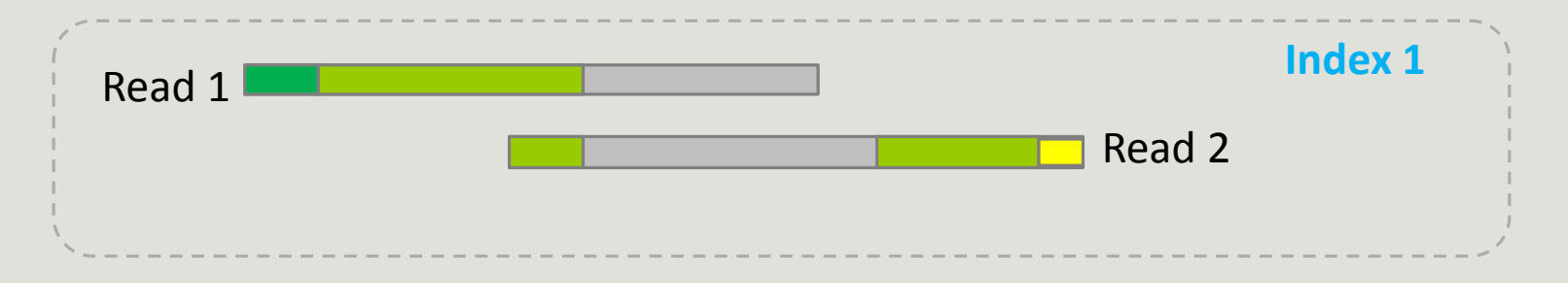

## Identification of bacterial populations may be not discriminating

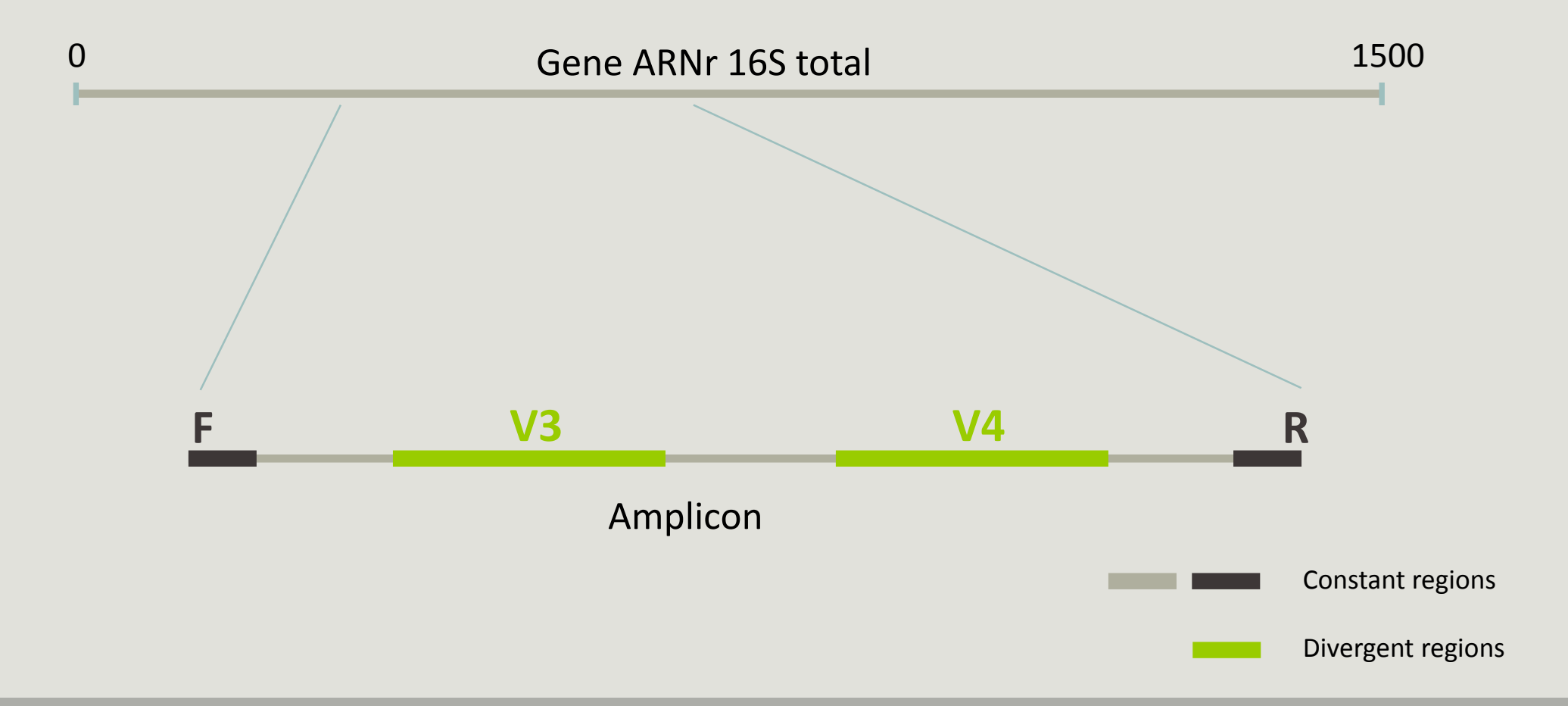

#### Amplification and sequencing

Sequencing is generally perform on **Roche-454** or **Illumina MiSeq** platforms.

Roche-454 generally produce ~ 10 000 reads per sample

MiSeq ~ 30 000 reads per sample

Sequence length is **>650 bp** for pyrosequencing technology (Roche-454) and **2 x 300 bp** for the MiSeq technology in paired-end mode.

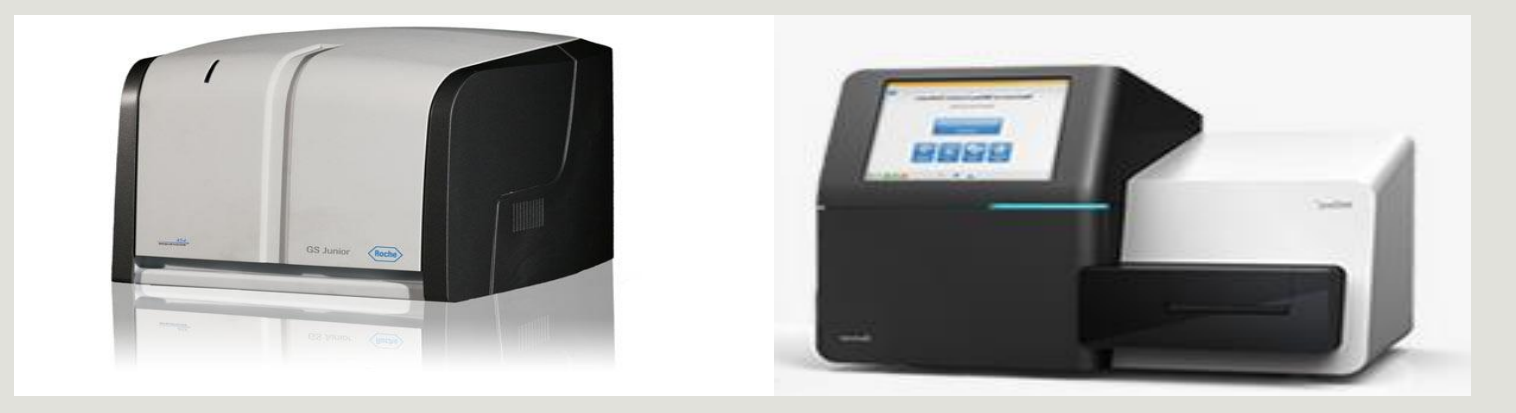

# Methods

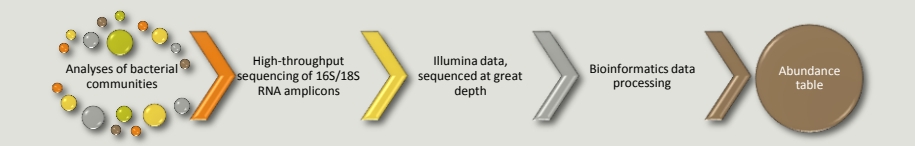

## Which bioinformatics solutions ?

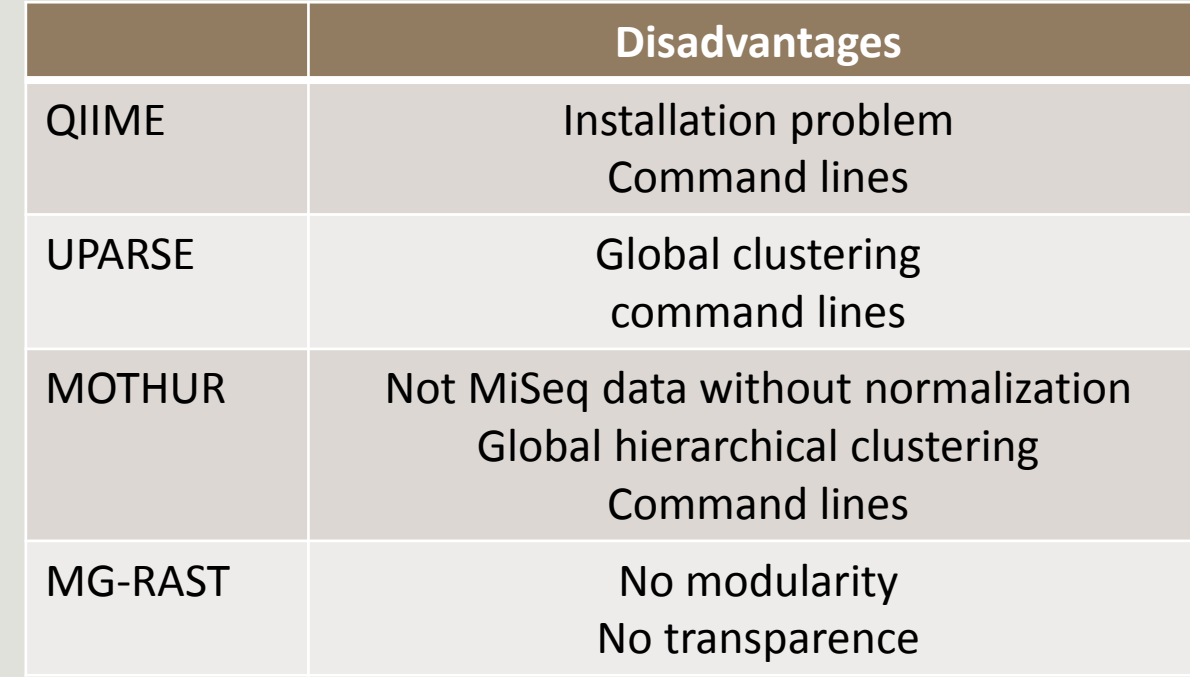

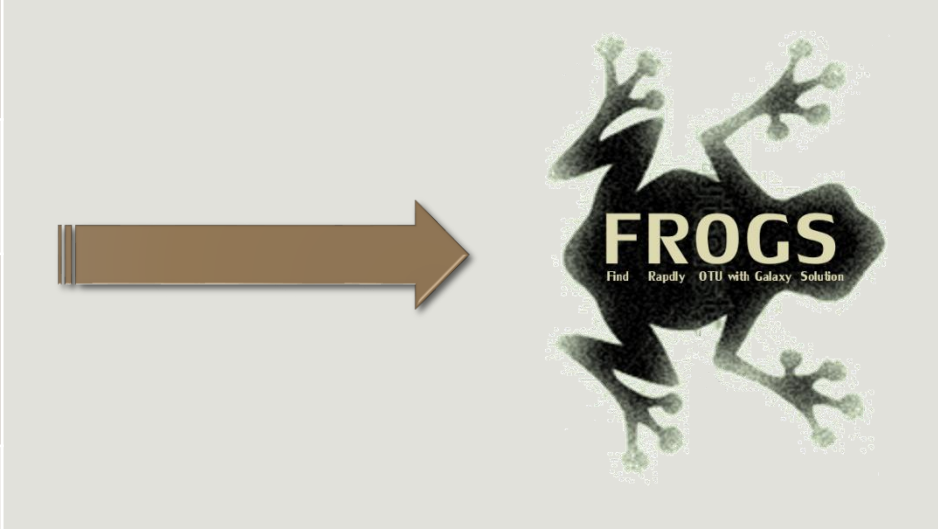

**QIIME allows analysis of high-throughput community sequencing data**  J Gregory Caporaso et al, Nature Methods, 2010; doi:10.1038/nmeth.f.303 **Introducing mothur: Open-source, platform-independent, community-supported software for describing and comparing microbial communities.** Schloss, P.D., et al., Appl Environ Microbiol, 2009, doi: 10.1128/AEM.01541-09

**UPARSE: Highly accurate OTU sequences from microbial amplicon reads** Edgar, R.C. et al, *Nature Methods*, 2013, dx.doi.org/10.1038/nmeth.2604 **The metagenomics RAST server – a public resource for the automatic phylogenetic and functional analysis of metagenomes**

F Meyer et al, BMC Bioinformatics, 2008, doi:10.1186/1471-2105-9-386

### FROGS ?

Use platform Galaxy

Set of modules = Tools to analyze your "big" data

Independent modules

Run on Illumina/454 data 16S, 18S, and 23S

New clustering method

Many graphics for interpretation

User friendly, hiding bioinformatics infrastructure/complexity

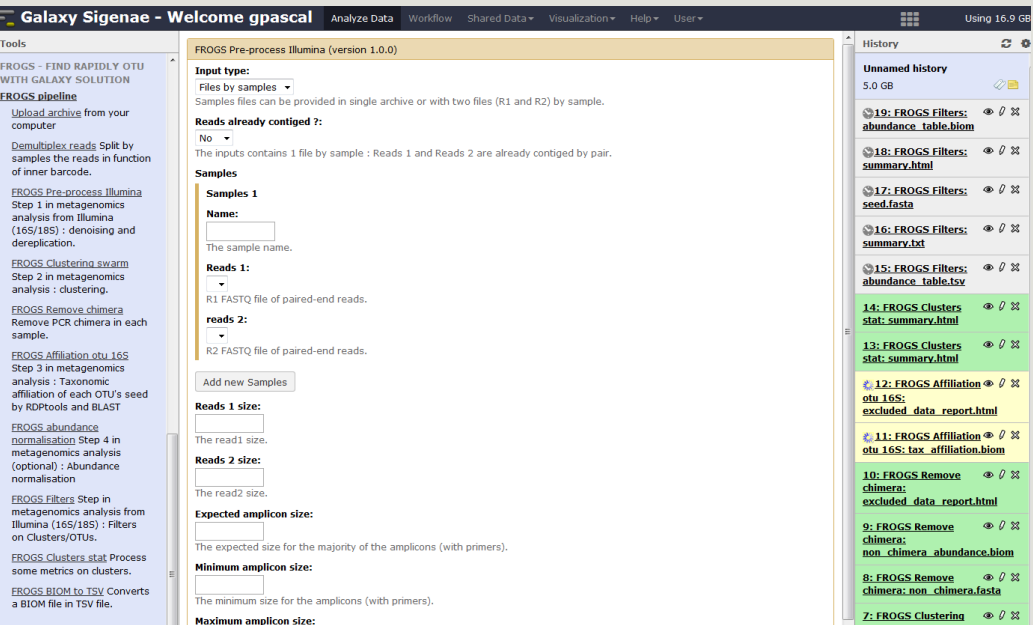

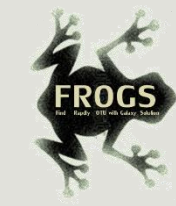

## FROGS Pipeline

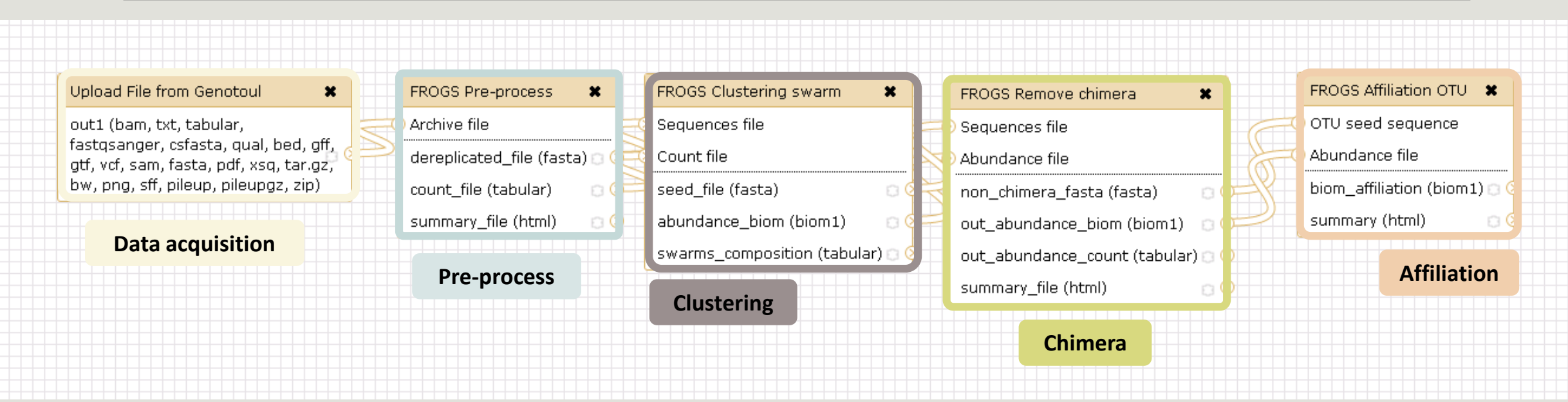

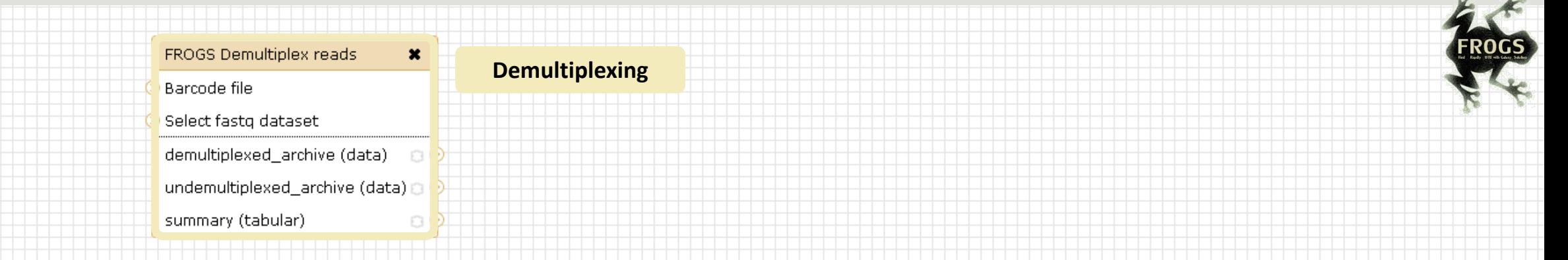

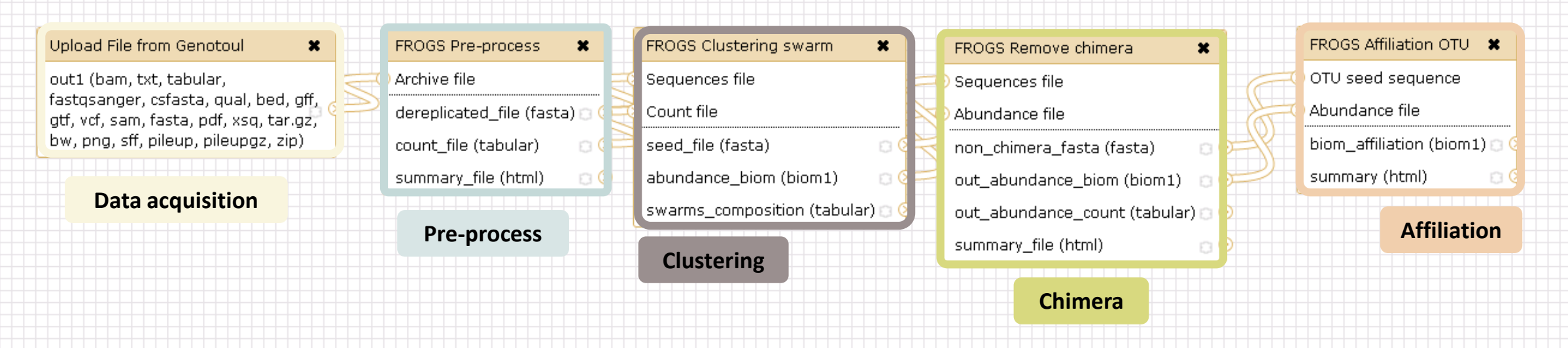

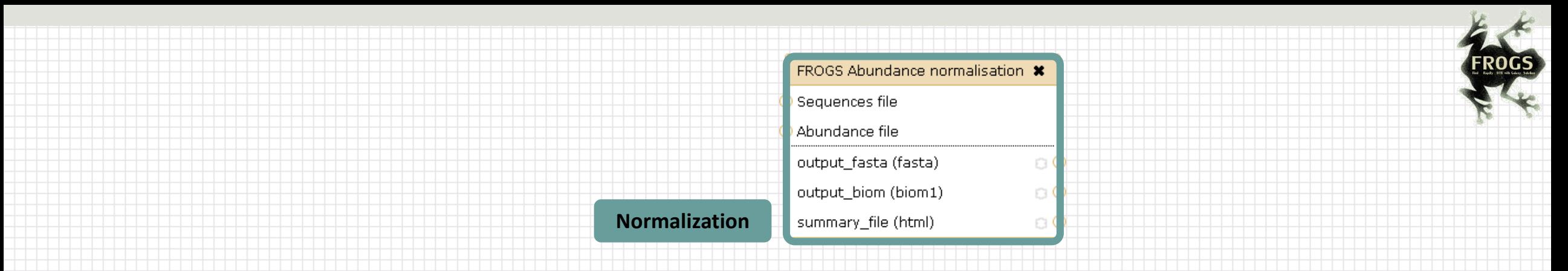

#### out1 (bam, txt, tabular, fastqsanger, csfasta, qual, bed, gff, gtf, vcf, sam, fasta, pdf, xsq, tar.gz, bw, png, sff, pileup, pileupgz, zip)

 $\boldsymbol{\ast}$ 

Upload File from Genotoul

#### **Data acquisition**

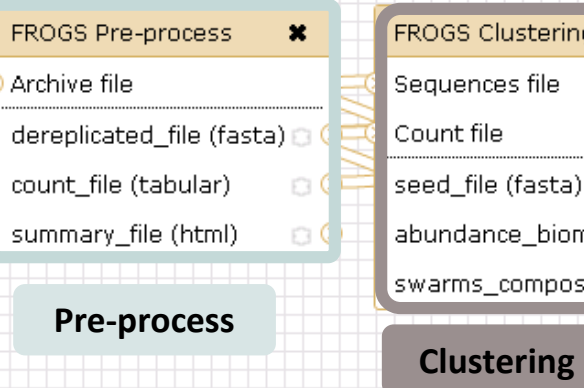

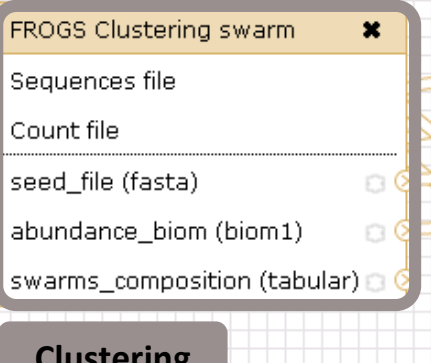

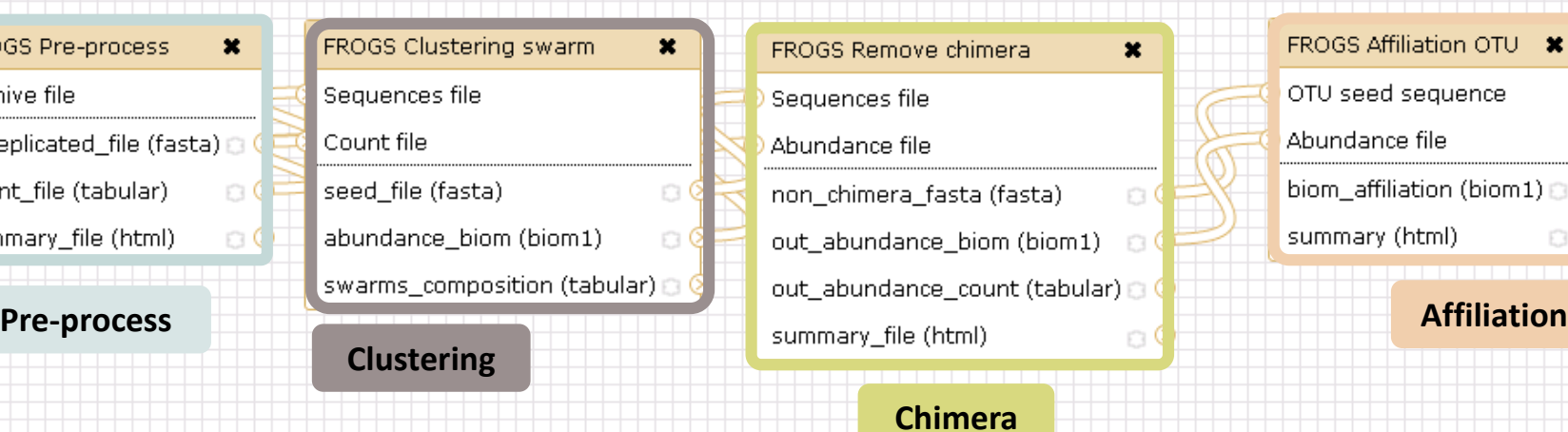

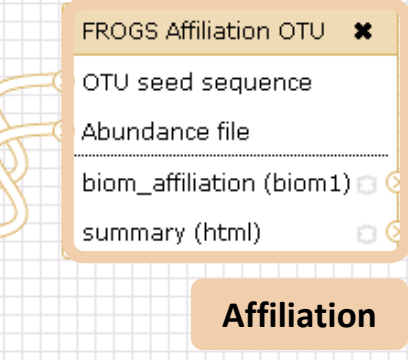

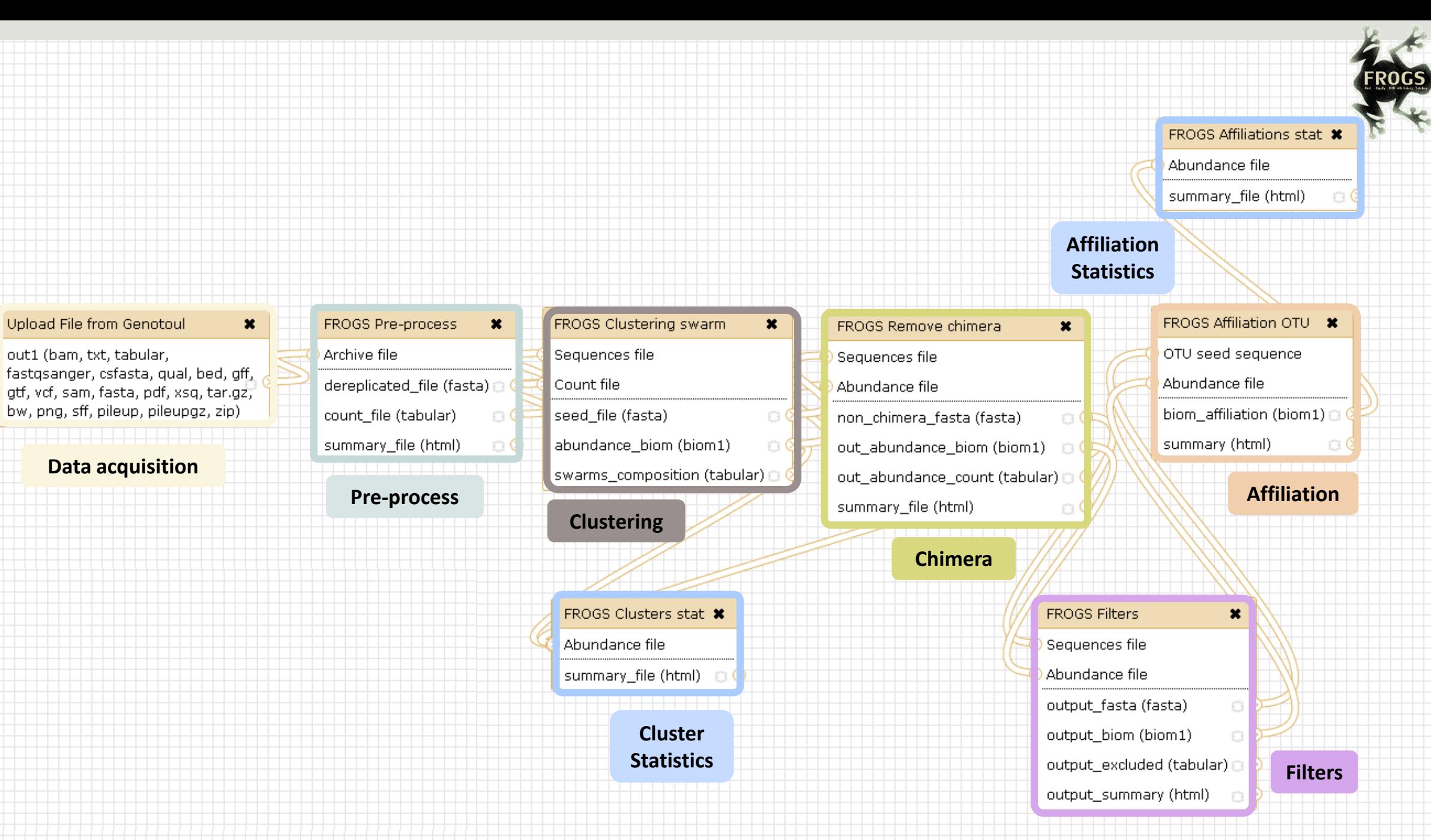

<u>ht</u>

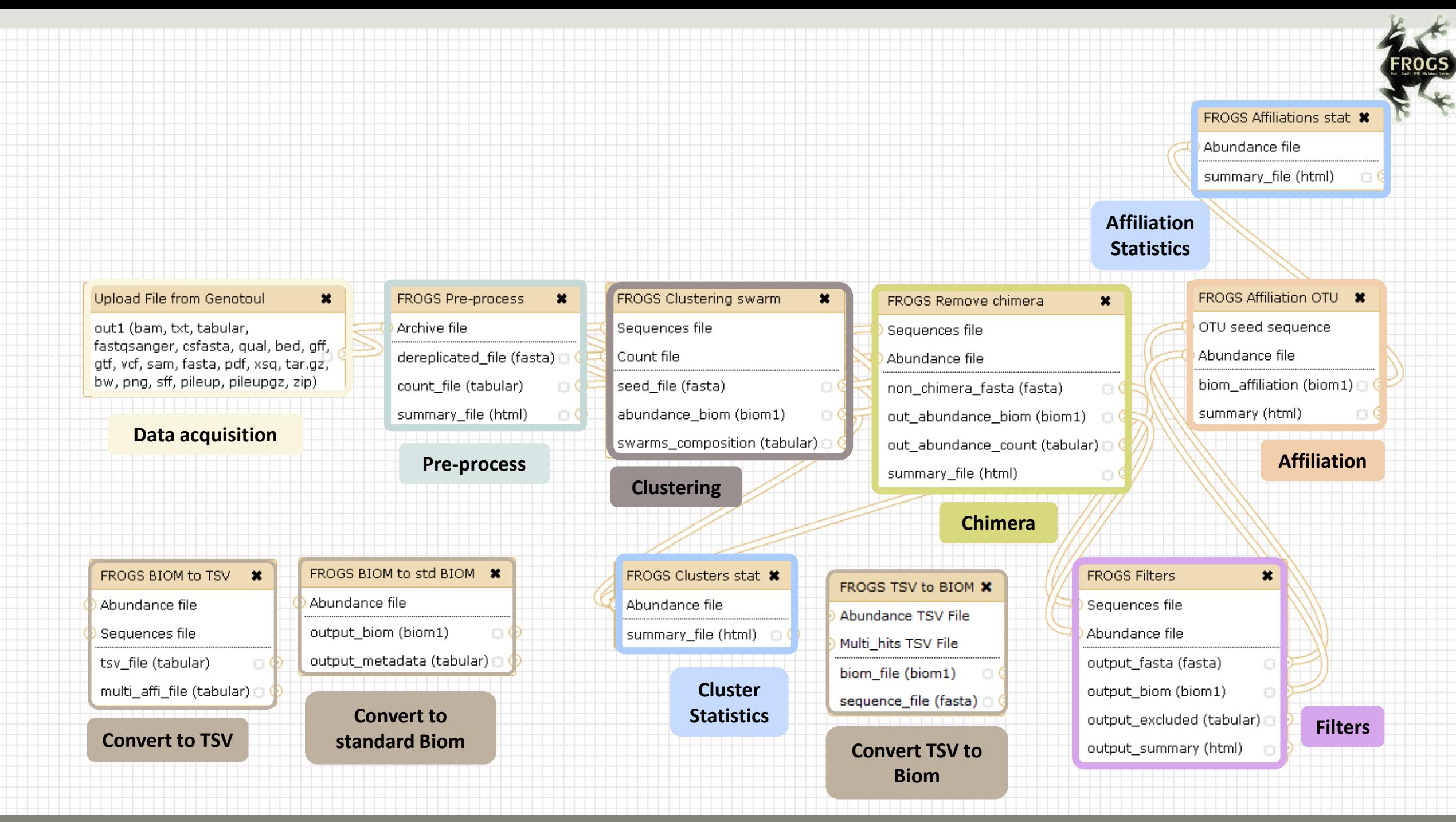

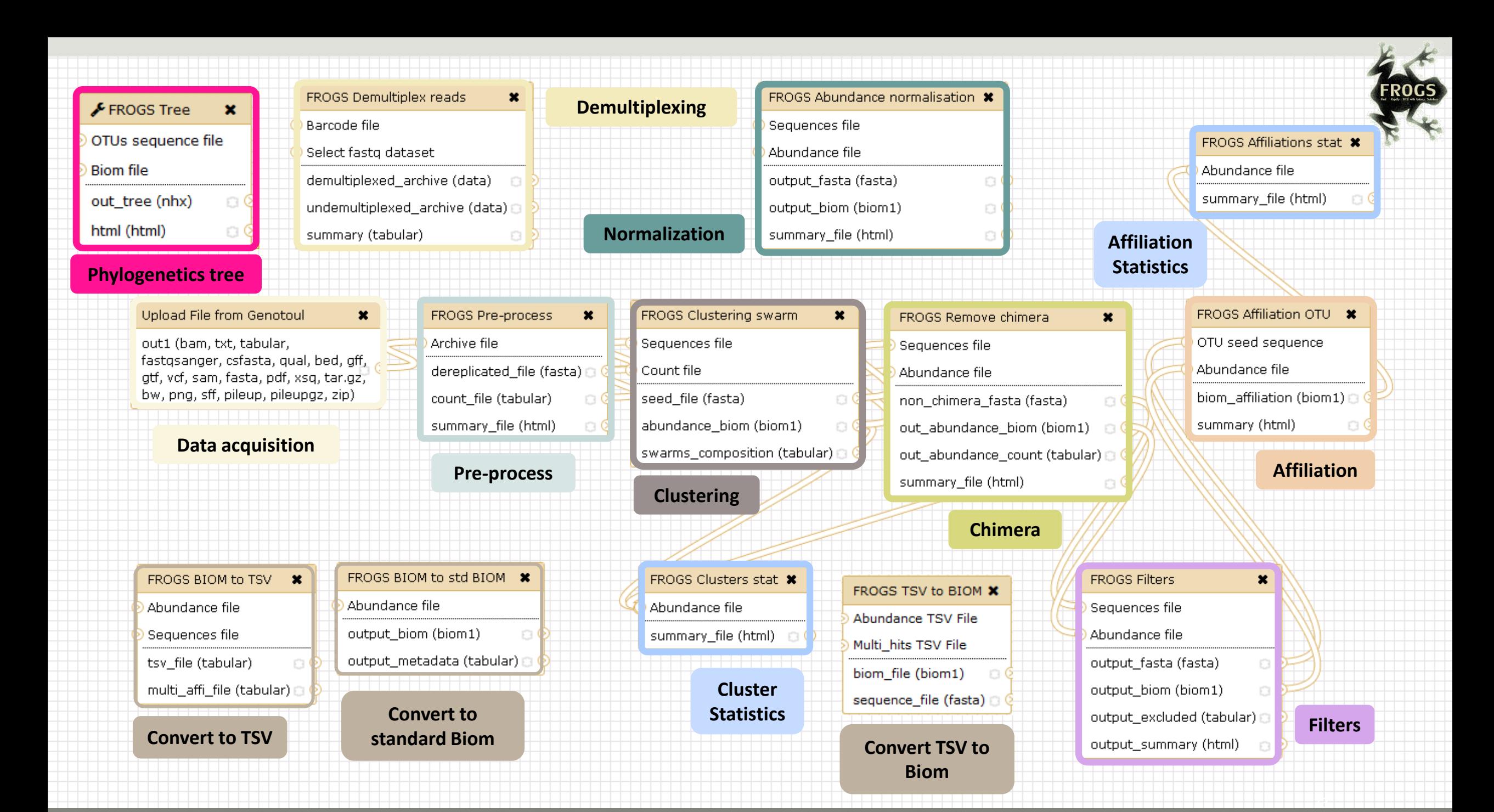

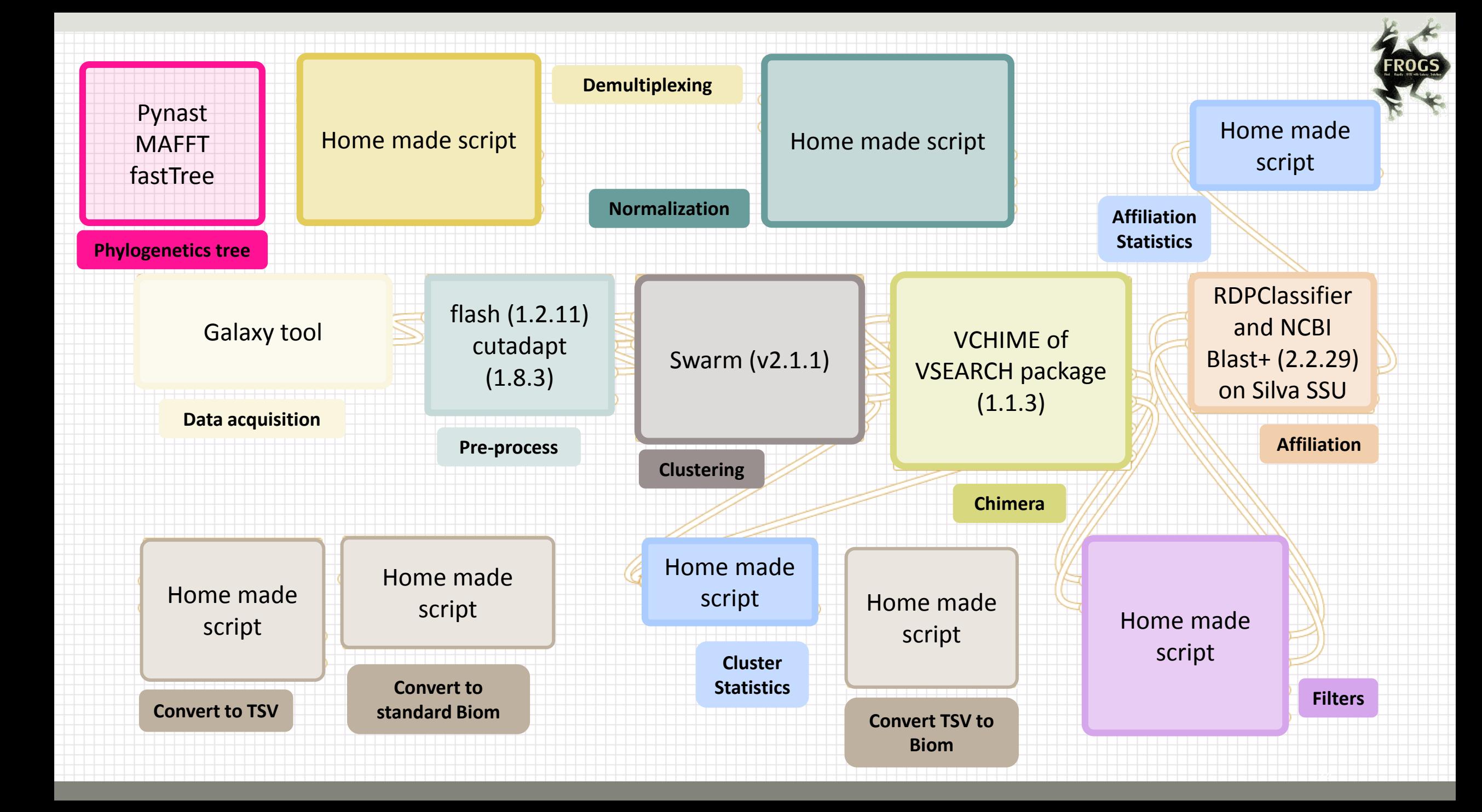

## Together go to visit FROGS

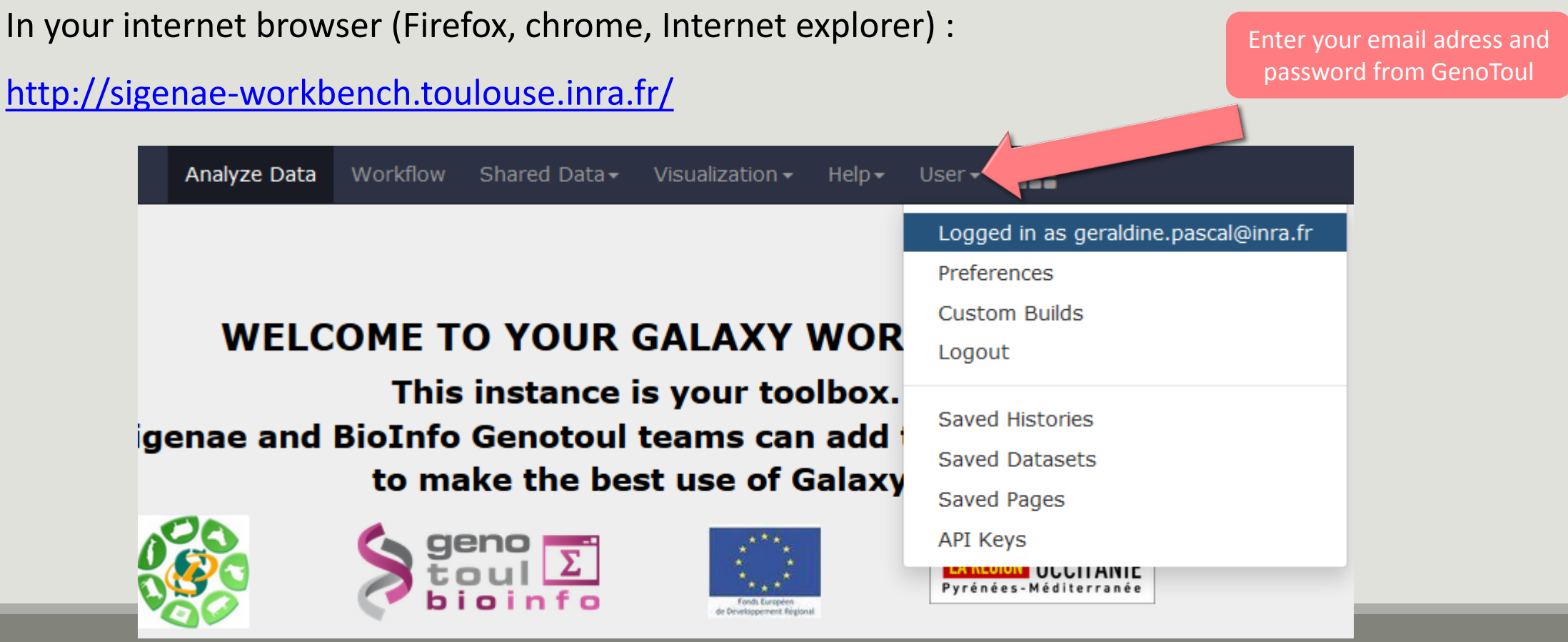

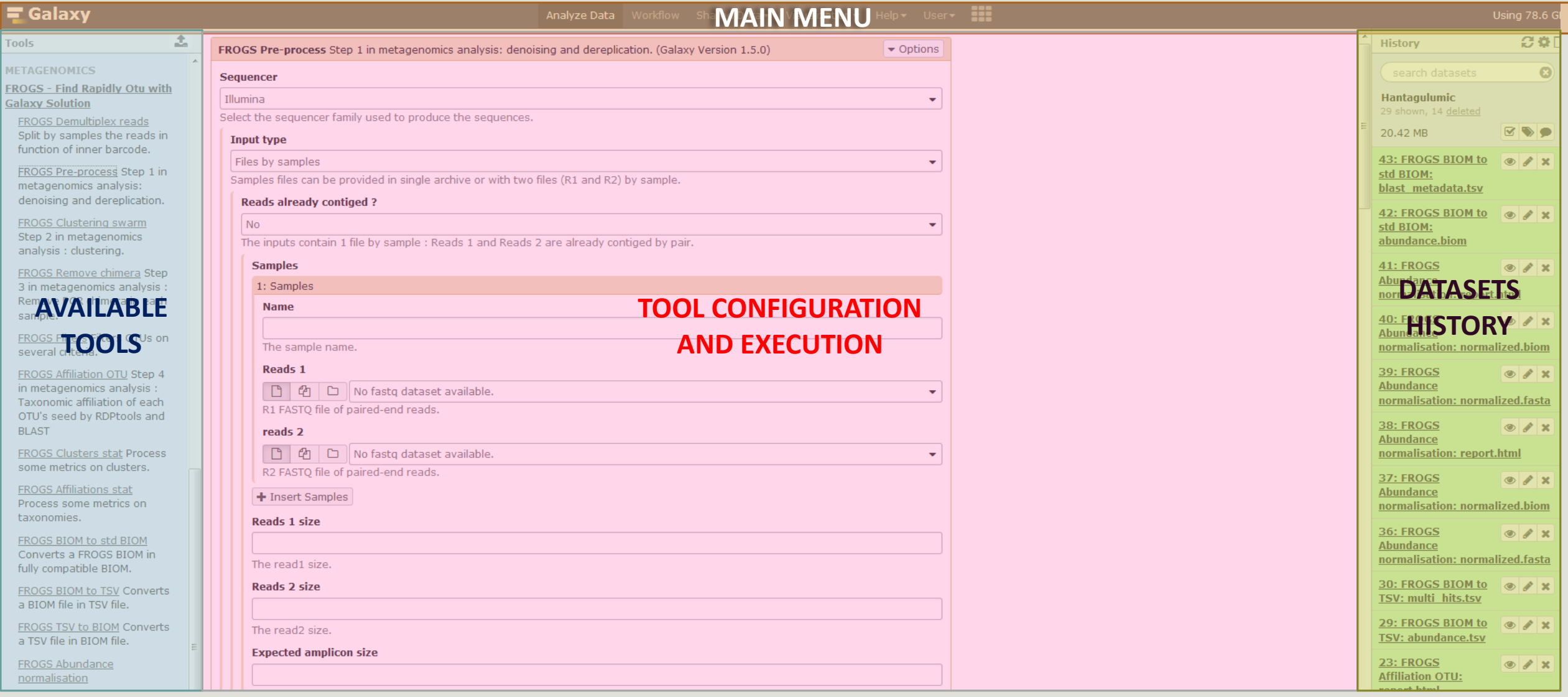

٦
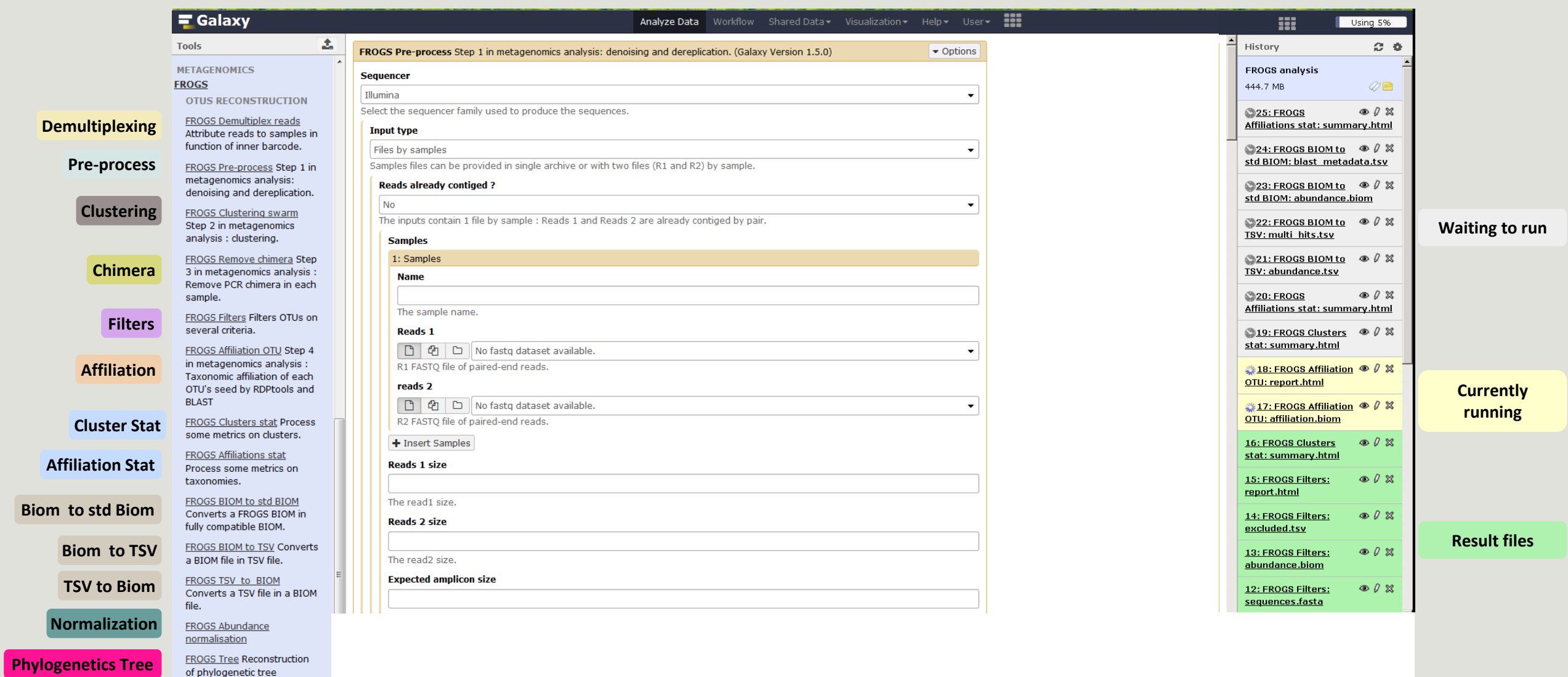

# Upload data

**[Go to demultiplexing](#page-46-0) tool**

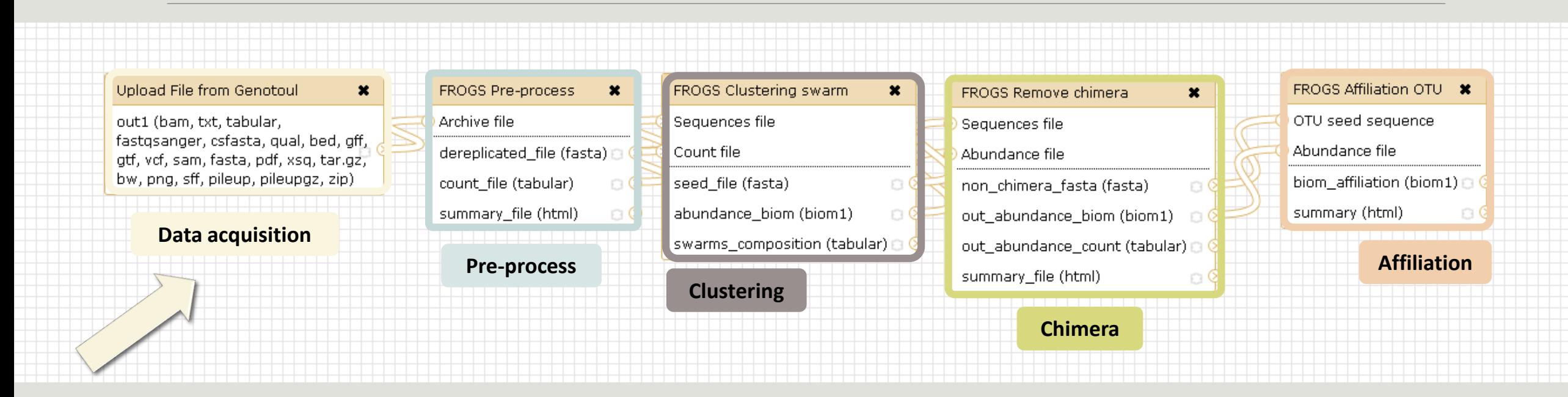

# What kind of data?

## 4 Upload  $\rightarrow$  4 Histories

### Multiplexed data

Pathobiomes rodents and ticks

multiplex.fastq

barcode.tabular

454 data

Freshwater sediment metagenome

454.fastq.gz

SRA number ◦ SRR443364

MiSeq R1 fastq + R2 fastq

Farm animal feces metagenome

sampleA\_R1.fastq

sampleA\_R2.fastq

MiSeq merged fastq in archive tar.gz

Farm animal feces metagenome

100spec\_90000seq\_9s amples.tar.gz

### 1<sup>ST</sup> CONNEXION

### **RENAME HISTORY**

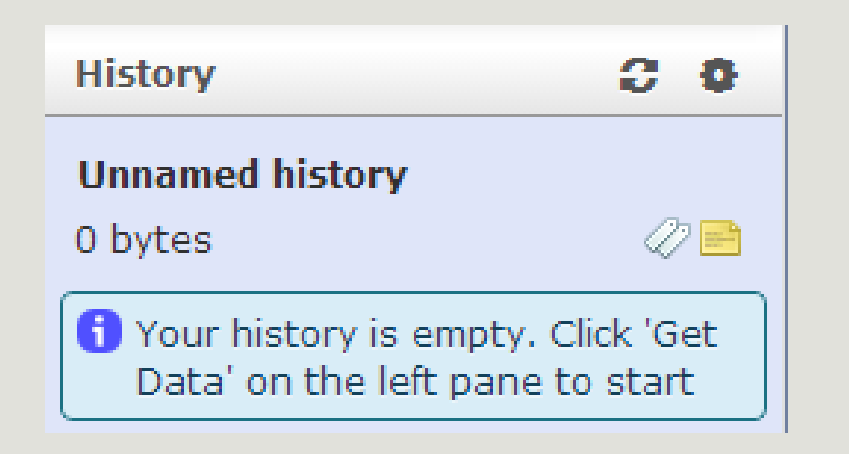

click on Unnamed history, **Write your new name,** ■ Tap on Enter.  $99$ **History** Historique renommé  $\oslash$ E 0 bytes Your history is empty. Click 'Get Data' on the left pane to start

# History gestion

- Keep all steps of your analysis.
- **Share your analyzes.**
- At each run of a tool, a new dataset is created. The data are not overwritten.
- Repeat, as many times as necessary, an analysis.
- **All your logs are automatically saved.**
- **The Sour published histories are accessible to all users connected to Galaxy (Shared Data / Published** Histories).
- Shared histories are accessible only to a specific user (History / Option / Histories Shared With Me).
- To share or publish a history: User / Saved histories / Click the history name / Share or Publish

Saved Histories

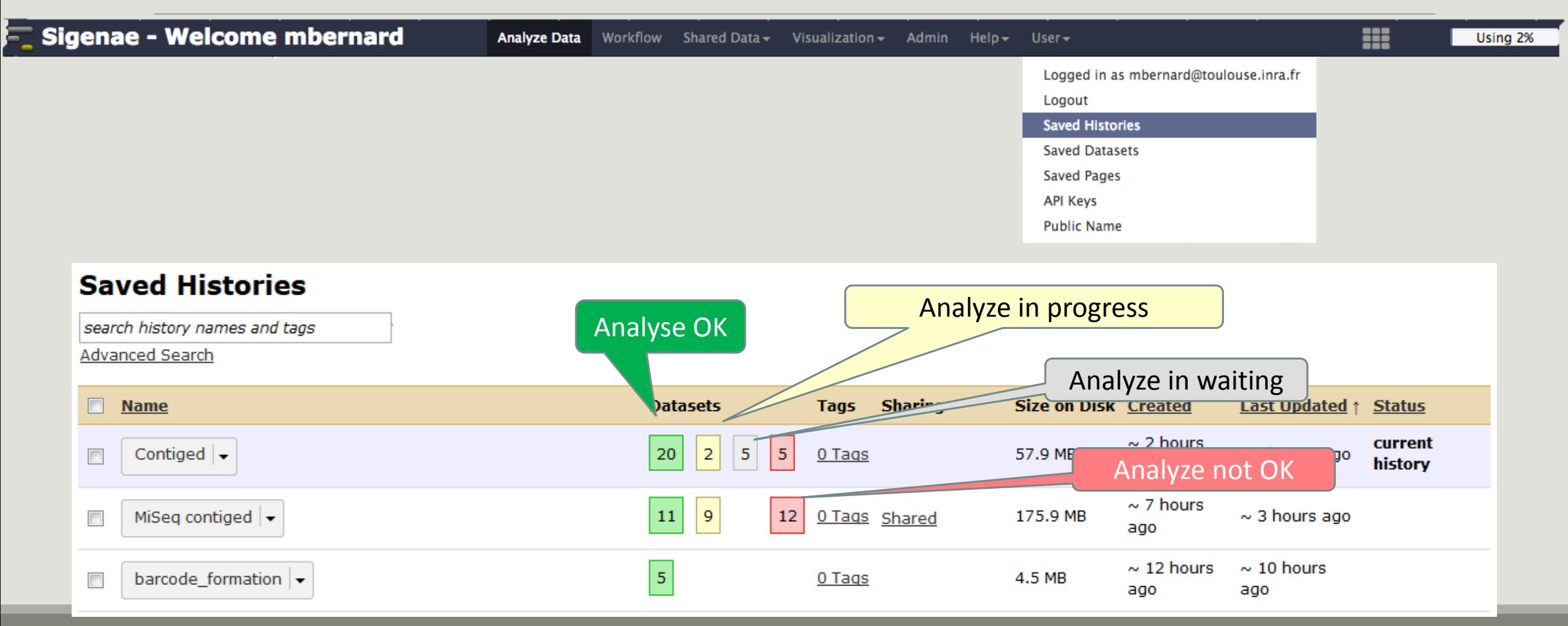

# Your turn! - 1

LAUNCH UPLOAD TOOLS

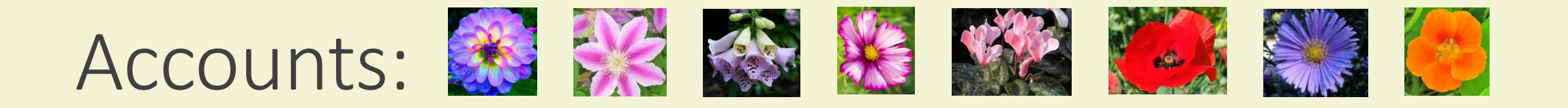

- **E** anemone
- **arome**
- **aster**
- **Bleuet**
- **E** camelia
- **E** capucine
- **-** chardon
- **Exercise** clematite
- **E** cobee
- **E** coquelicot
- **COSMOS**

**Password: f1o2r3!** 

## Your turn: exo 1

Create the 1st history **multiplexed**

Import files « **multiplex.fastq** » and « **barcode.tabular** » present in the **Genotoul** folder /work/formation/FROGS/

Create the 2nd history **454**

Import file « **454.fastq.gz** » present in the **Genotoul** folder /work/formation/FROGS/ (datatype fastq or fastq.gz is the same !)

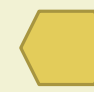

Create the 3rd history **MiSeq R1 R2**

Import files « **sampleA\_R1.fastq** » and « **sampleA\_R2.fastq** » present in the **Genotoul** folder /work/formation/FROGS/

### Create the 4th history **MiSeq merged**

Import archive file « **100spec\_90000seq\_9samples.tar.gz** » present in the **Genotoul** folder /work/formation/FROGS/

# <span id="page-46-0"></span>Demultiplexing tool

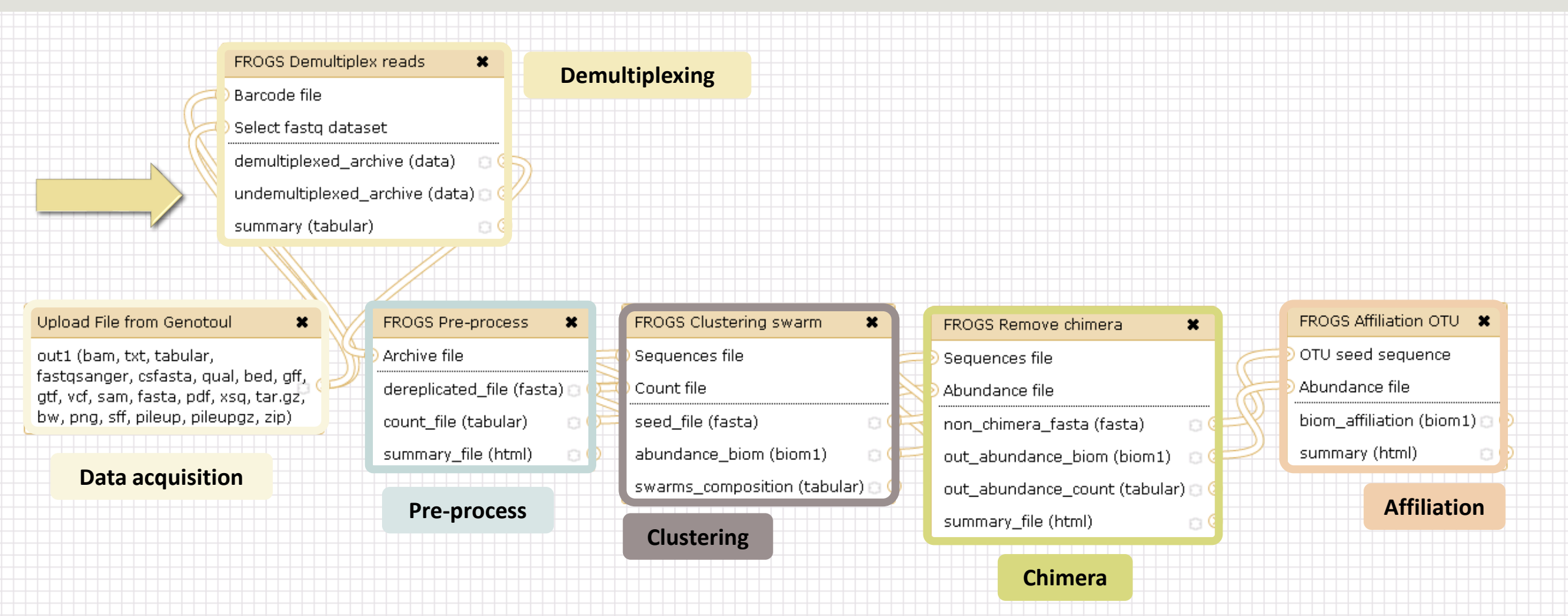

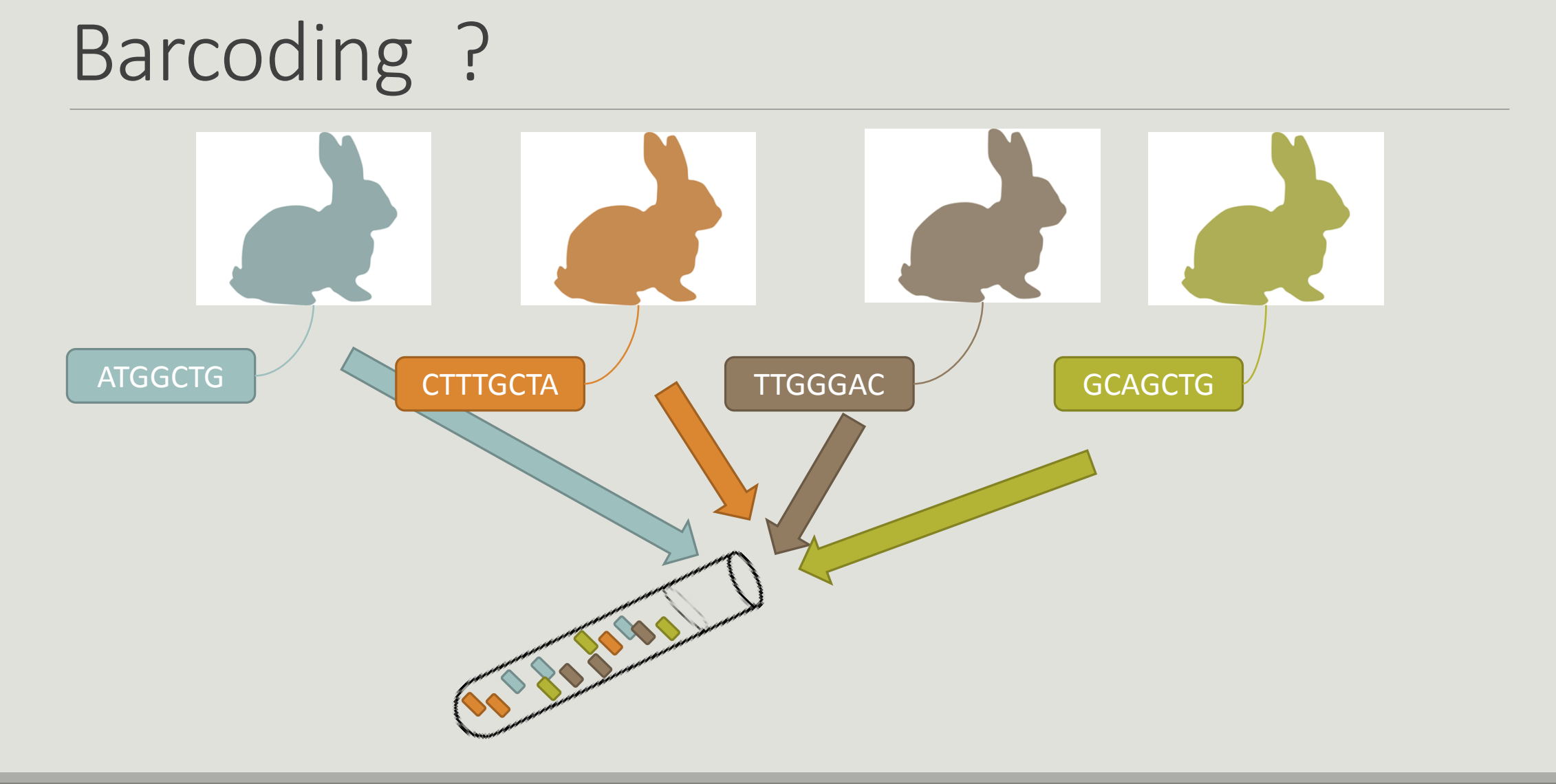

# Demultiplexing

Sequence demultiplexing in function of barcode sequences :

- **In forward**
- **In reverse**
- **In forward and reverse**

Remove unbarcoded or ambiguous sequences

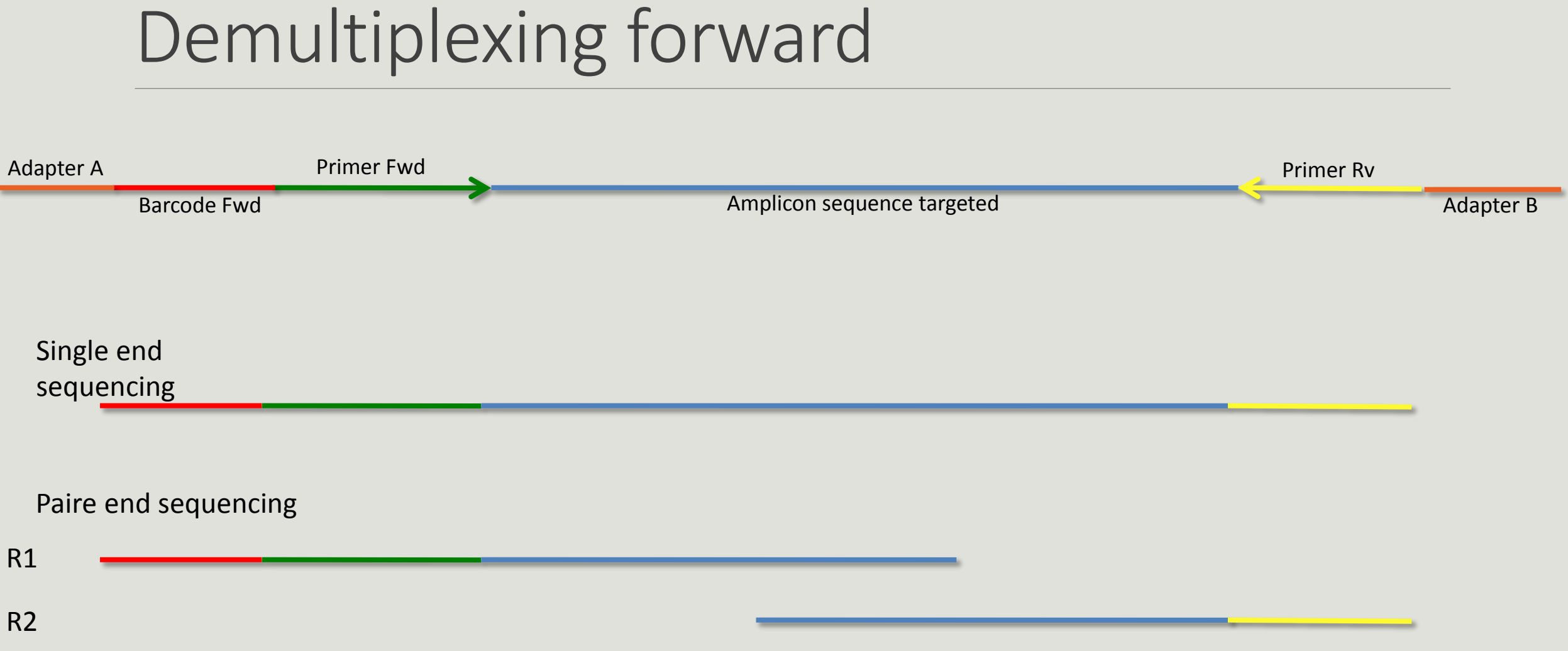

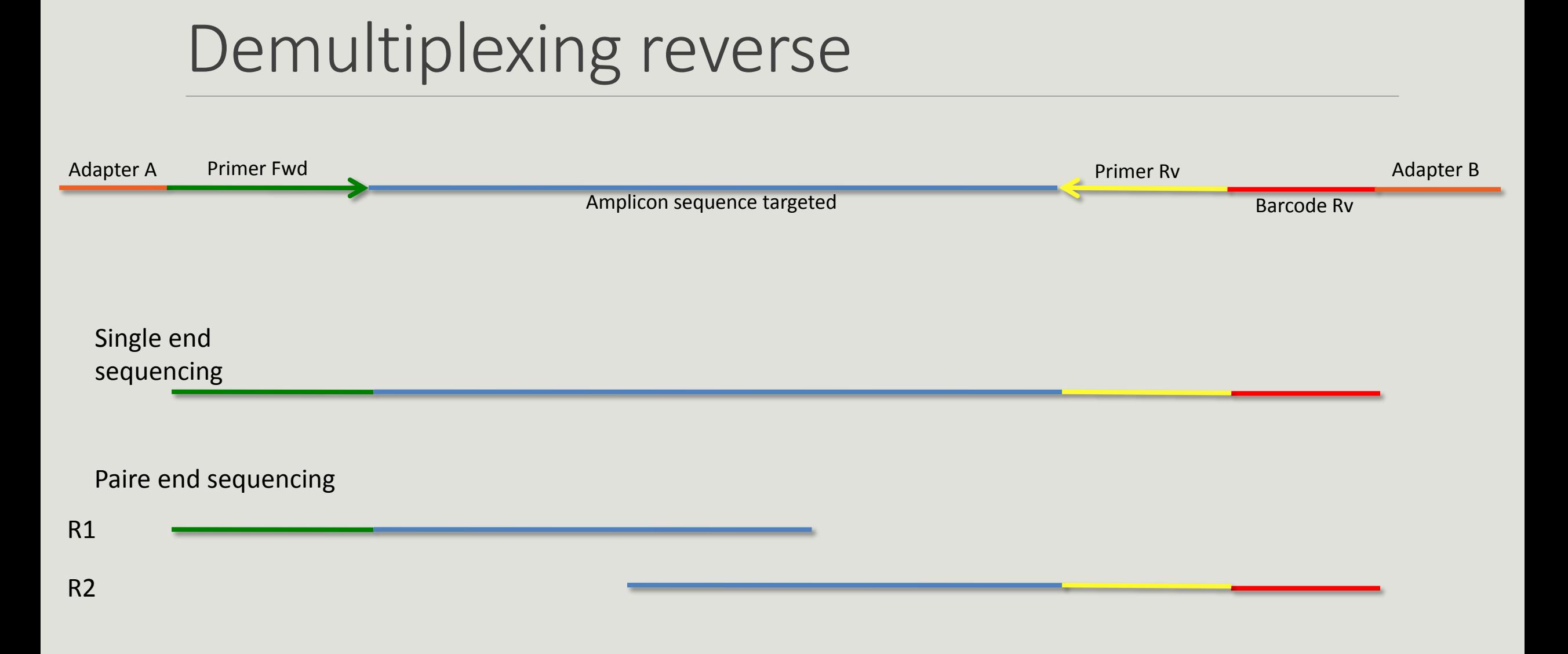

#### 52

# Demultiplexing forward and reverse

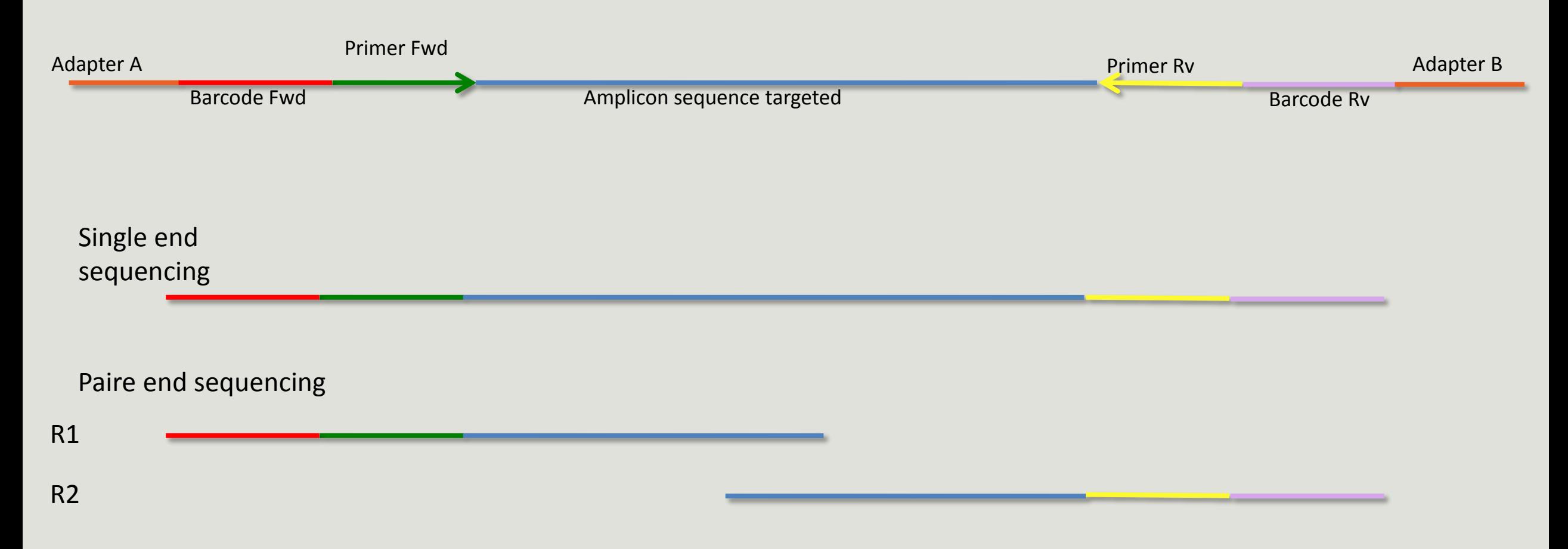

# Your turn! - 2

LAUNCH DEMULTIPLEX READS TOOL

#### FROGS Demultiplex reads (version 1.1.0)

#### **Barcode file:**

#### 1: barcode.tabular  $\vert \bullet \vert$

This file describes barcodes and samples (one line by sample tabulated separated from barcode sequence(s)). See Help section

#### Single or Paired-end reads:

 $|$  Single  $| \cdot |$ 

Select between paired and single end data

#### Select fastq dataset:

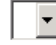

Specify dataset of your single end reads

#### barcode mismatches:

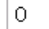

Number of mismatches allowed in barcode

#### barcode on which end ?:

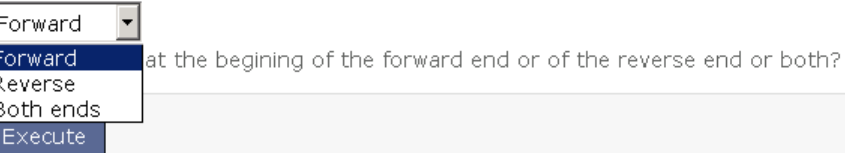

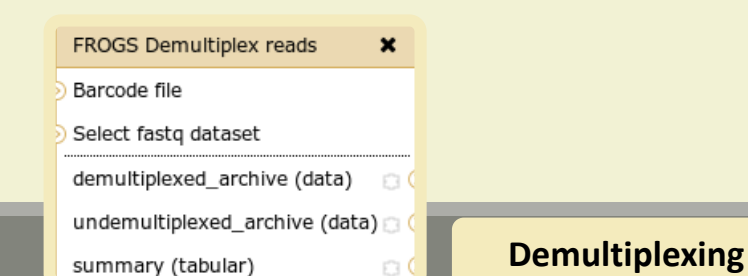

#### FROGS Demultiplex reads (version 1.1.0)

#### **Barcode file:**

#### 1: barcode.tabular  $\blacktriangleright$

This file describes barcodes and samples (one line by sample tabulated separated from barcode sequence(s)). See Help section

#### Single or Paired-end reads:

 $|$  Paired  $| \cdot |$ 

Select between paired and single end data

#### Select first set of reads:

 $\boxed{\phantom{0}\,}$ Specify dataset of your forward reads

#### Select second set of reads:

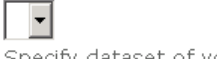

Specify dataset of your reverse reads

#### barcode mismatches:

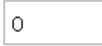

Number of mismatches allowed in barcode

#### barcode on which end ?:

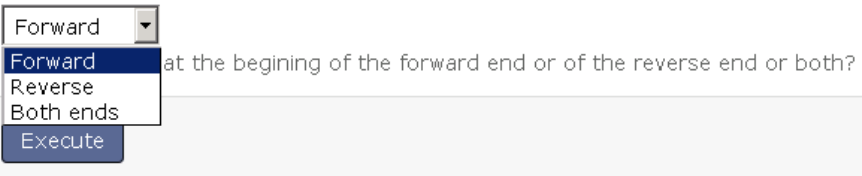

### Exercise 2

In **multiplexed** history launch the demultiplex tool:

« The Patho-ID project, rodent and tick's pathobioms study, financed by the metaprogram INRA-MEM, studies zoonoses on rats and ticks from multiple places in the world, the co-infection systems and the interactions between pathogens. In this aim, thay have extracted hundreads of or rats and ticks samples from which they have extracted 16S DNA and sequenced them first time on Roche 454 plateform and in a second time on Illumina Miseq plateform. For this courses, they authorized us to publicly shared some parts of these samples. »

Parasites & Vectors (2015) 8:172 DOI 10.1186/s13071-015-0784-7. **Detection of Orientia sp. DNA in rodents from Asia, West Africa and Europe.** Jean François Cosson, Maxime Galan, Emilie Bard, Maria Razzauti, Maria Bernard, Serge Morand, Carine Brouat, Ambroise Dalecky, Khalilou Bâ, Nathalie Charbonnel and Muriel Vayssier-Taussat

## Exercise 2

In **multiplexed** history launch the demultiplex tool:

Data are single end reads  $\rightarrow$  only 1 fastq file

Samples are characterized by an association of two barcodes in forward and reverse strands  $\rightarrow$  multiplexing « both ends »

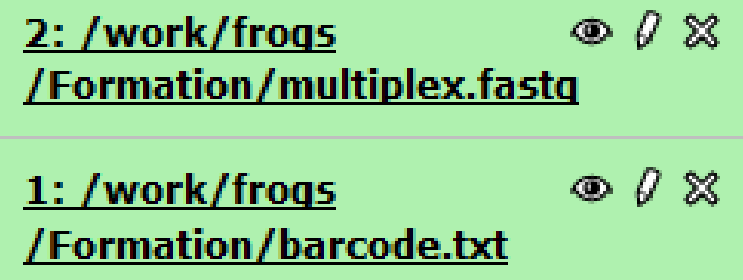

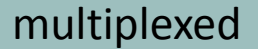

### Exercise 2

Demultiplex tool asks for 2 files: one « fastq » and one « tabular »

1. Play with pictograms

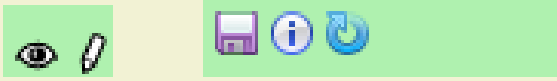

- 2. Observe how is built a fastq file.
- 3. Look at the stdout, stderr when available (in the  $\odot$  pictogram)

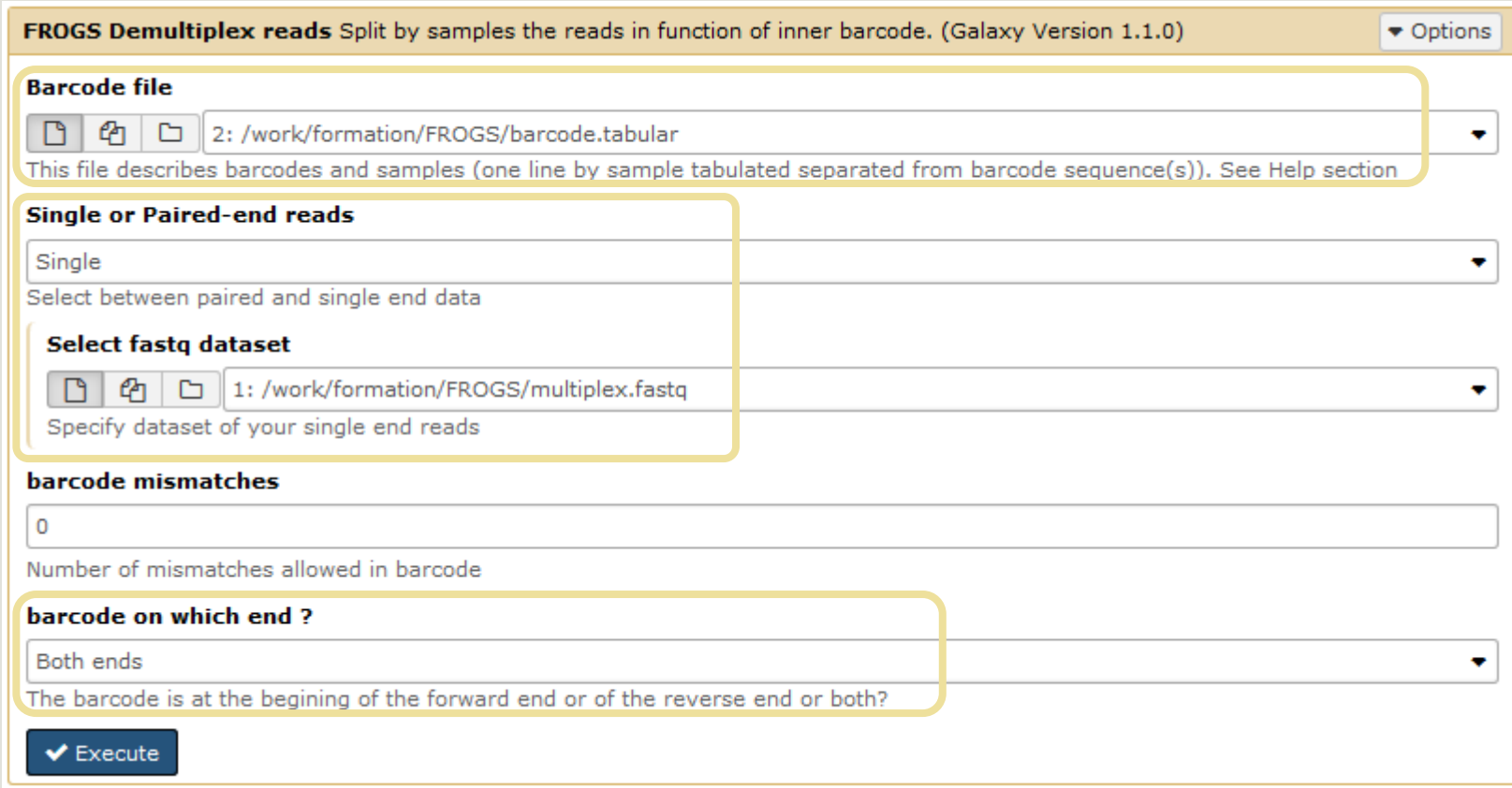

# Advices

### For your own data

- Do not forget to indicate barcode sequence as they are in the fastq sequence file, especially if you have data multiplexed via the reverse strand.
- For the mismatch threshold, we advised you to let the threshold to 0, and if you are not satisfied by the result, try with 1. The number of mismatch depends on the length of the barcode, but often those sequences are very short so 1 mismatch is already more than the sequencing error rate.
- If you have different barcode lengths, you must demultiplex your data in different times beginning by the longest barcode set and used the "unmatched" or "ambiguous" sequence with smaller barcode and so on.
- If you have Roche 454 sequences in sff format, you must convert them with some program like [sff2fastq](https://github.com/indraniel/sff2fastq)

### Results

 $\circledcirc$  0  $\%$ 9: FROGS Demultiplex reads: report

8: FROGS Demultiplex  $\circledcirc$  0  $\%$ reads: undemultiplexed.tar.gz

**7: FROGS Demultiplex**  $\circledcirc$  0  $\%$ reads: demultiplexed.tar.qz

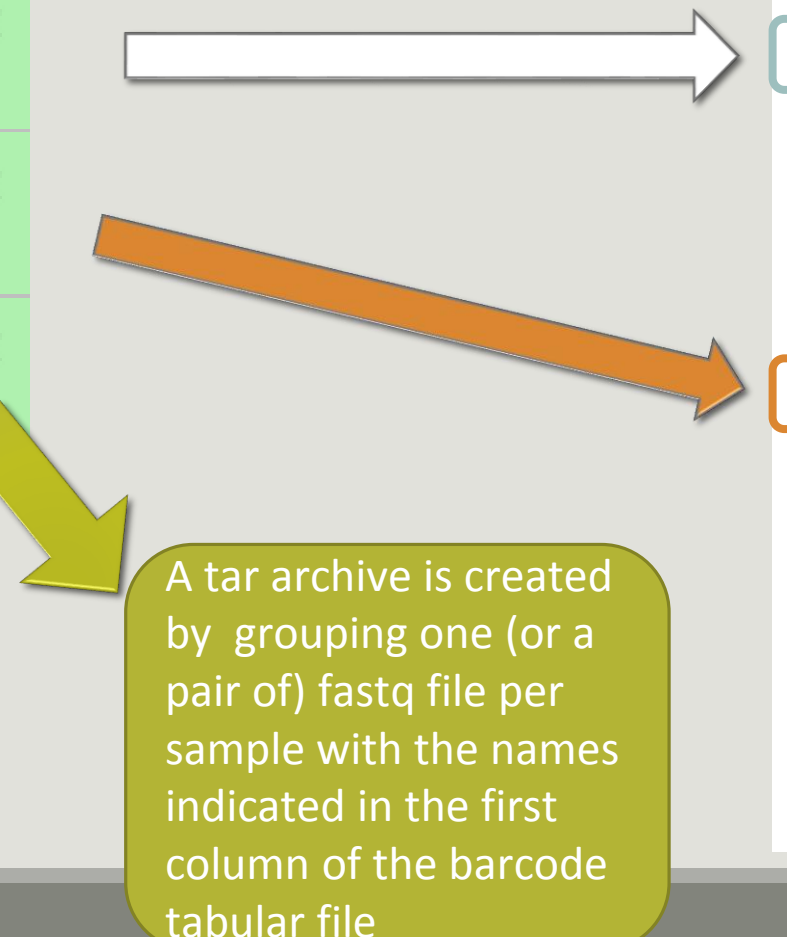

 $#$ sample count ambiguous 0 MgArd0009 65 MgArd0017 152 MgArd0038 1185 MgArd0029 172 492 unmatched MgArd0001 85 MgArd0081 209 MgArd0046 373 MgArd0054 217 MgArd0073 454 MgArd0062 1109

With barcode mismatches >1 sequence can corresponding to several samples. So these sequences are non -affected to a sample.

**Sequences** without known barcode. So these sequences are non -affected to a sample.

## Format: Barcode

BARCODE FILE is expected to be tabulated:

- first column corresponds to the sample name (unique, without space)
- second to the forward sequence barcode used (None if only reverse barcode)
- optional third is the reverse sequence barcode (optional)

Take care to indicate sequence barcode in the strand of the read, so you may need to reverse complement the reverse barcode sequence. Barcode sequence must have the same length.

Example of barcode file.

The last column is optional, like this, it describes sample multiplexed by both fragment ends.

**MgArd00001 ACAGCGT ACGTACA**

## Format : FastQ

FASTQ : Text file describing biological sequence in 4 lines format:

- first line start by "@" correspond to the sequence identifier and optionally the sequence description. "@Sequence\_1 description1"
- second line is the sequence itself. "ACAGC"
- third line is a "+" following by the sequence identifier or not depending on the version
- fourth line is the quality sequence, one code per base. The code depends on the version and the sequencer

**@HNHOSKD01ALD0H ACAGCGTCAGAGGGGTACCAGTCAGCCATGACGTAGCACGTACA + CCCFFFFFFHHHHHJJIJJJHHFF@DEDDDDDDD@CDDDDACDD**

# How it works ?

For each sequence or sequence pair the sequence fragment at the beginning (forward multiplexing) of the (first) read or at the end (reverse multiplexing) of the (second) read will be compare to all barcode sequence.

If this fragment is equal (with less or equal mismatch than the threshold) to one (and only one) barcode, the fragment is trimmed and the sequence will be attributed to the corresponding sample.

Finally fastq files (or pair of fastq files) for each sample are included in an archive, and a summary describes how many sequence are attributed for each sample.

# Pre-process tool

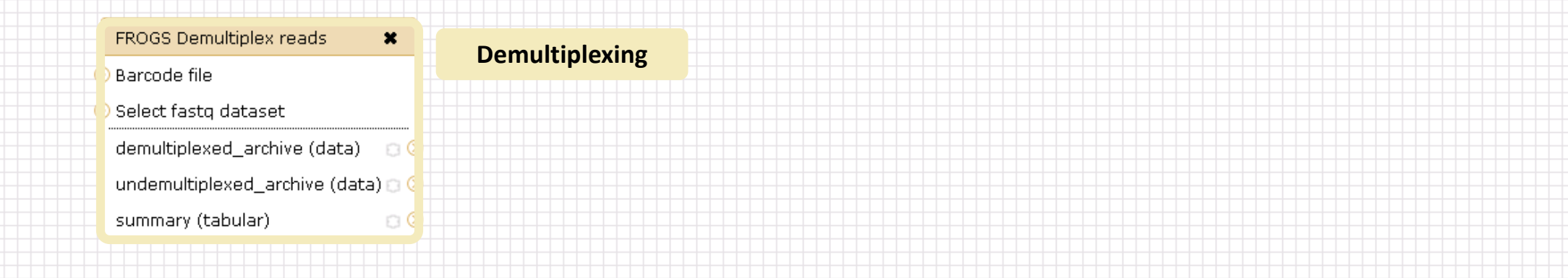

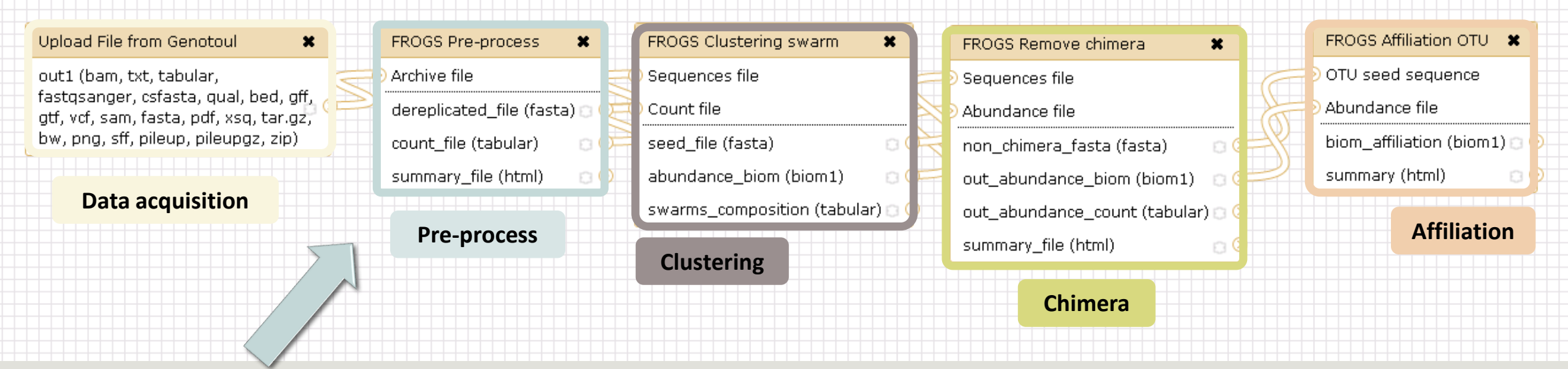

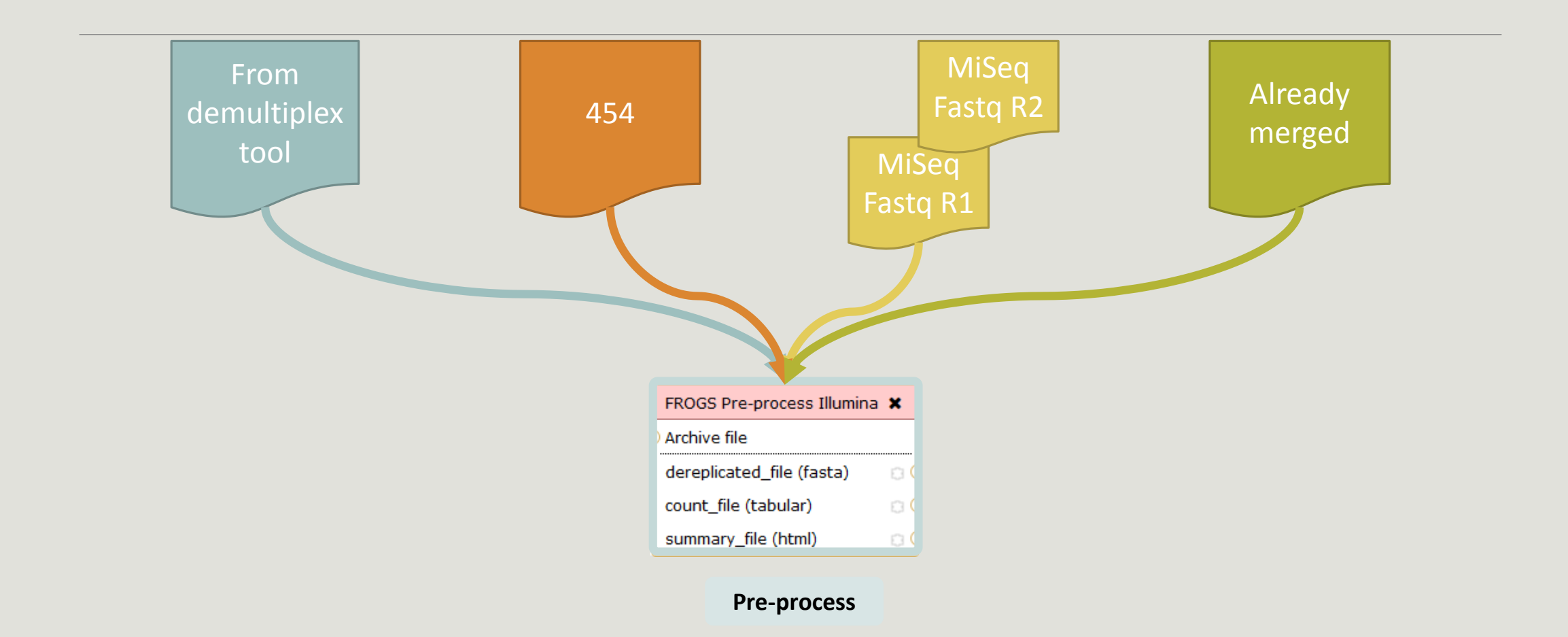

### Amplicon-based studies general pipeline

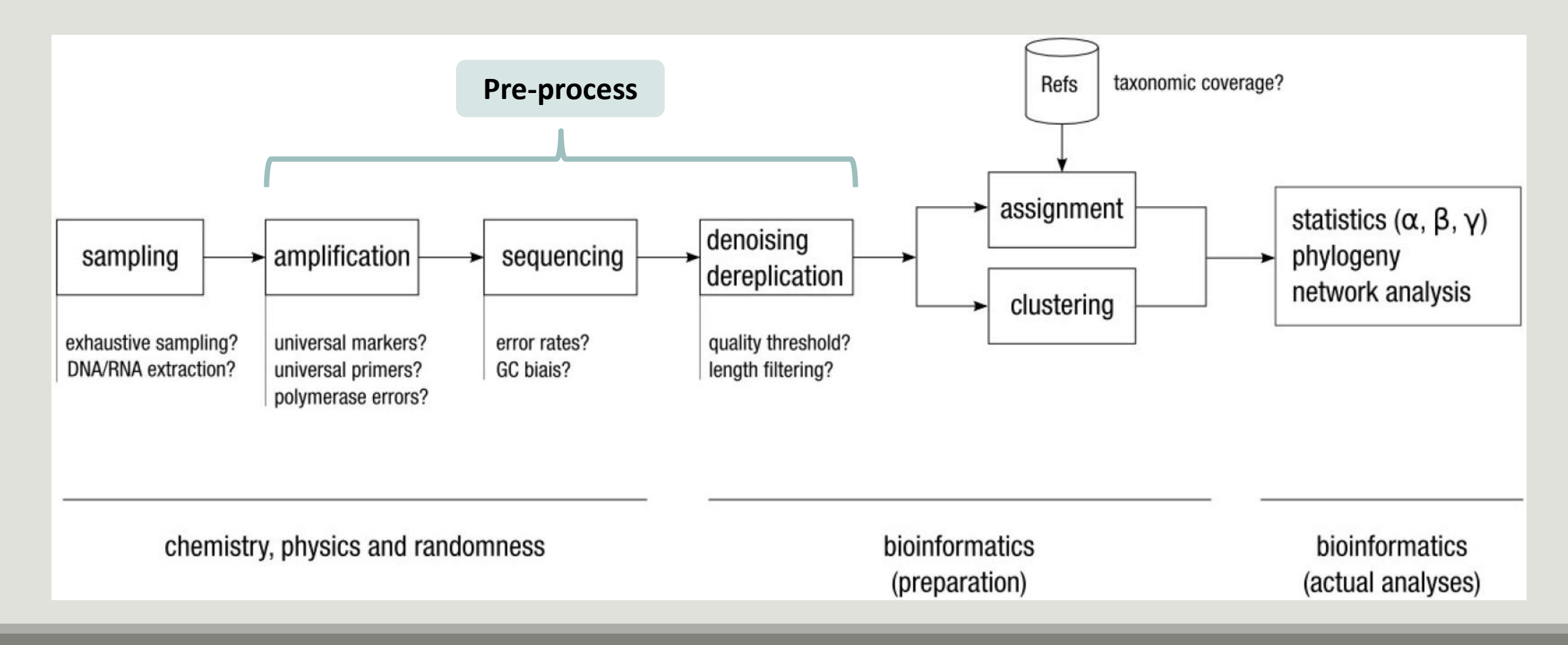

## Pre-process

- Delete sequence with not expected lengths
- Delete sequences with ambiguous bases (N)
- Delete sequences do not contain good primers
- **Dereplication**

- $+$  removing homopolymers (size = 8 ) for 454 data
- $\blacksquare$  + quality filter for 454 data

### Example for:

- Illumina MiSeq data
- 1 sample
- Non joined

**Pre-process example 1**

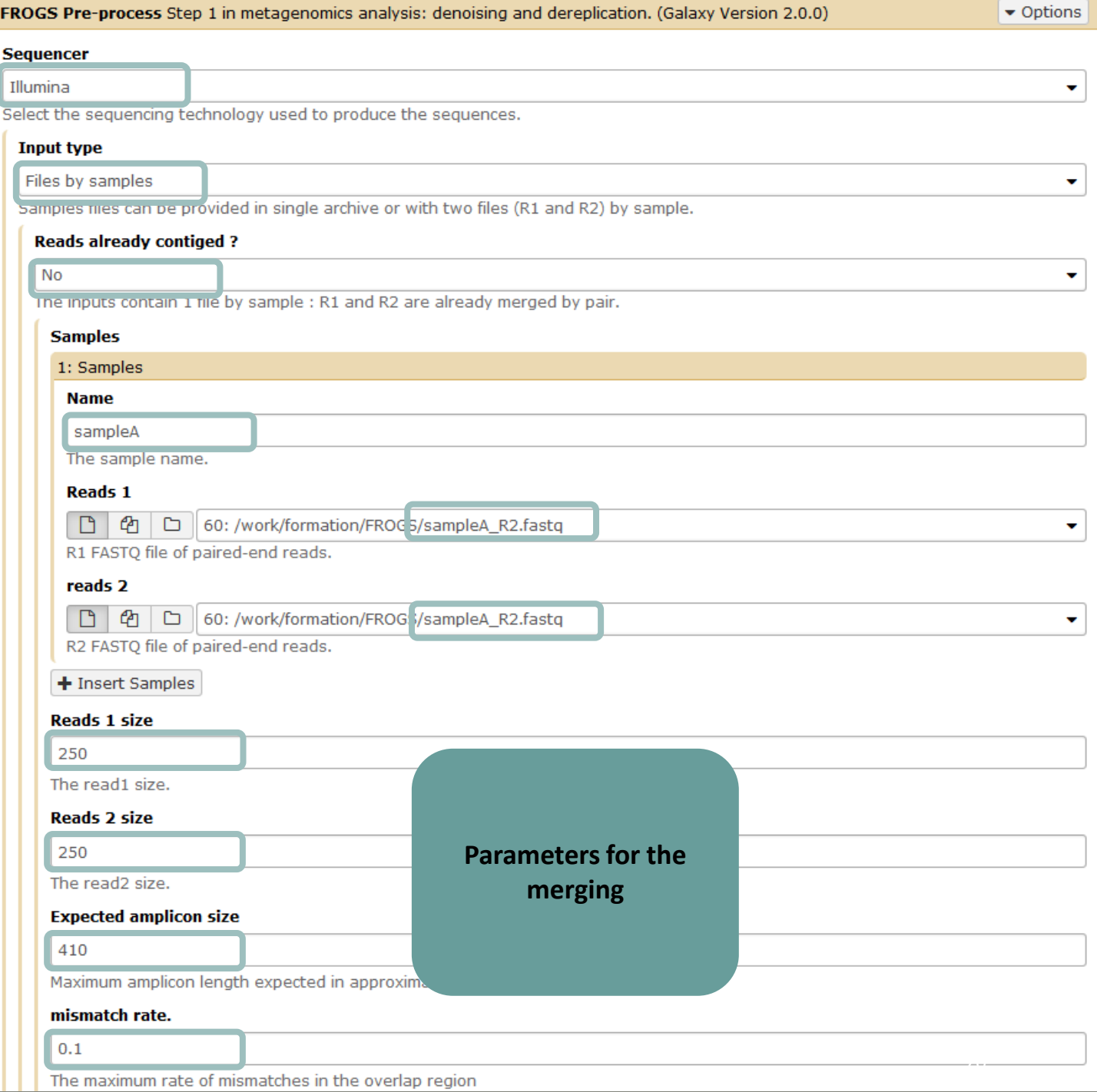

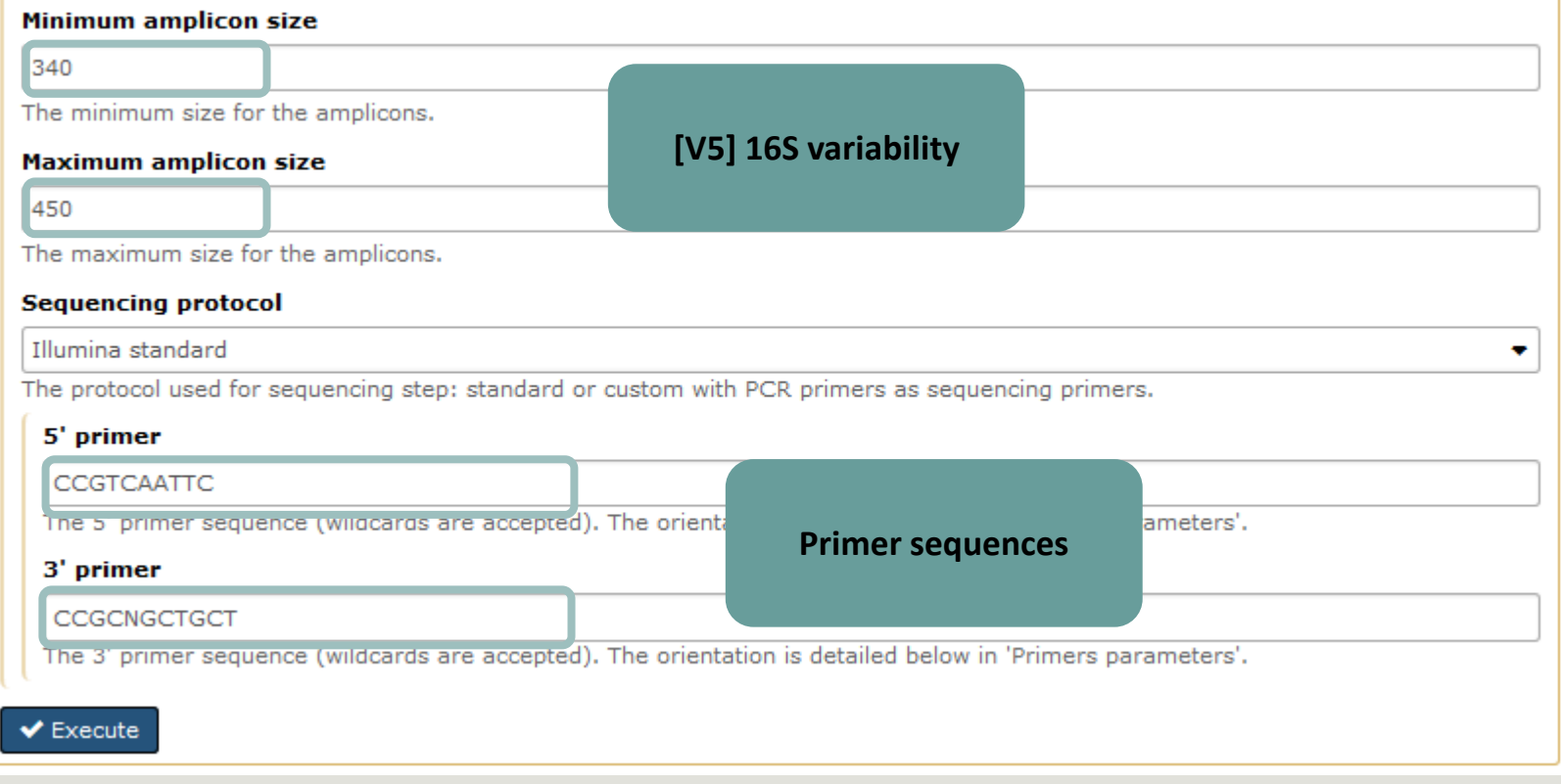

### Example for:

- Sanger 454 data
- 1 sample
- Only one read

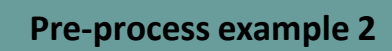

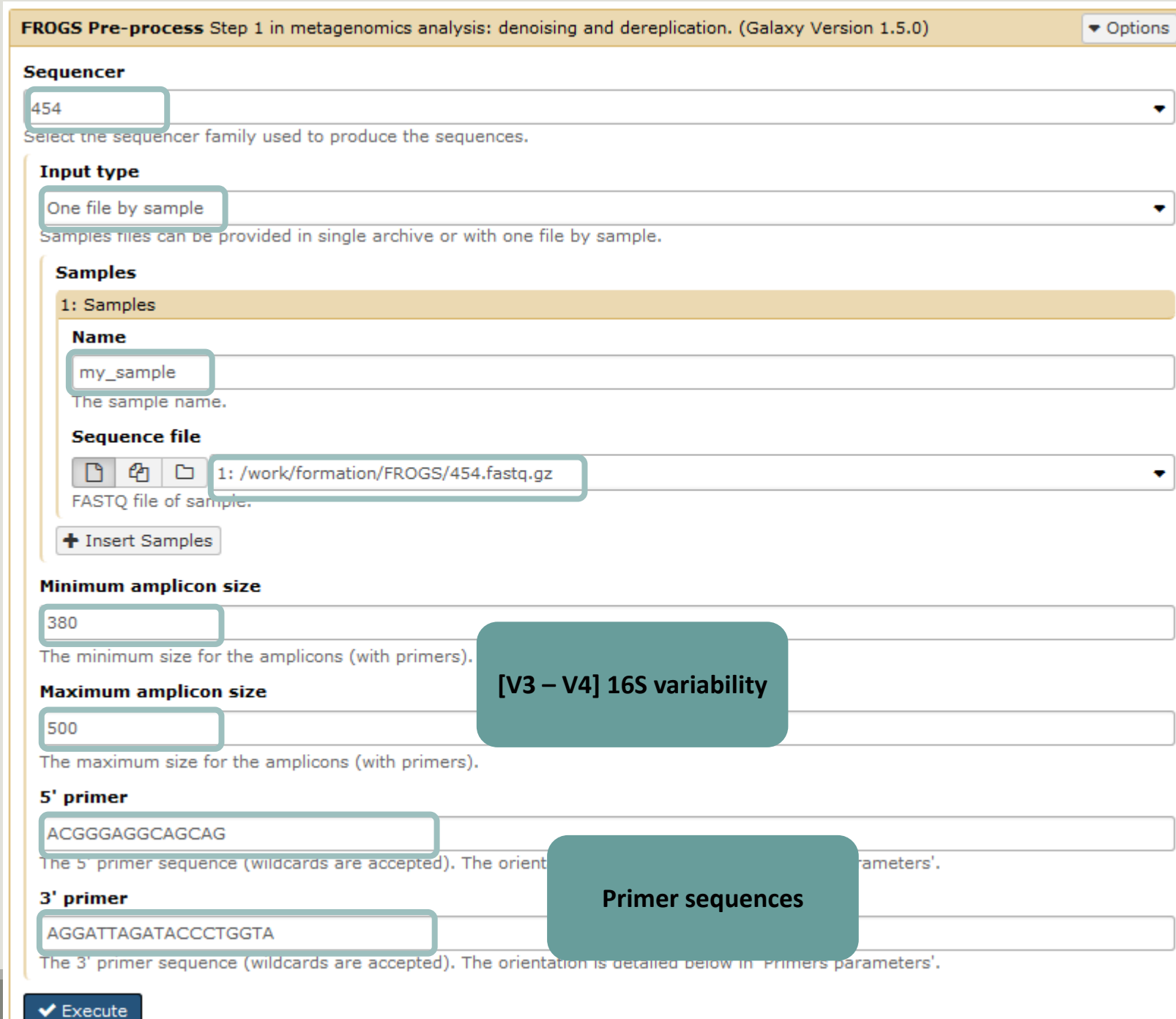
### **Pre-process example 3**

 $\bullet$  Options

### Example for:

- Illumina MiSeq data
- 9 samples in 1 archive
- Joined
- Without sequenced PCR primers (Kozich protocol)

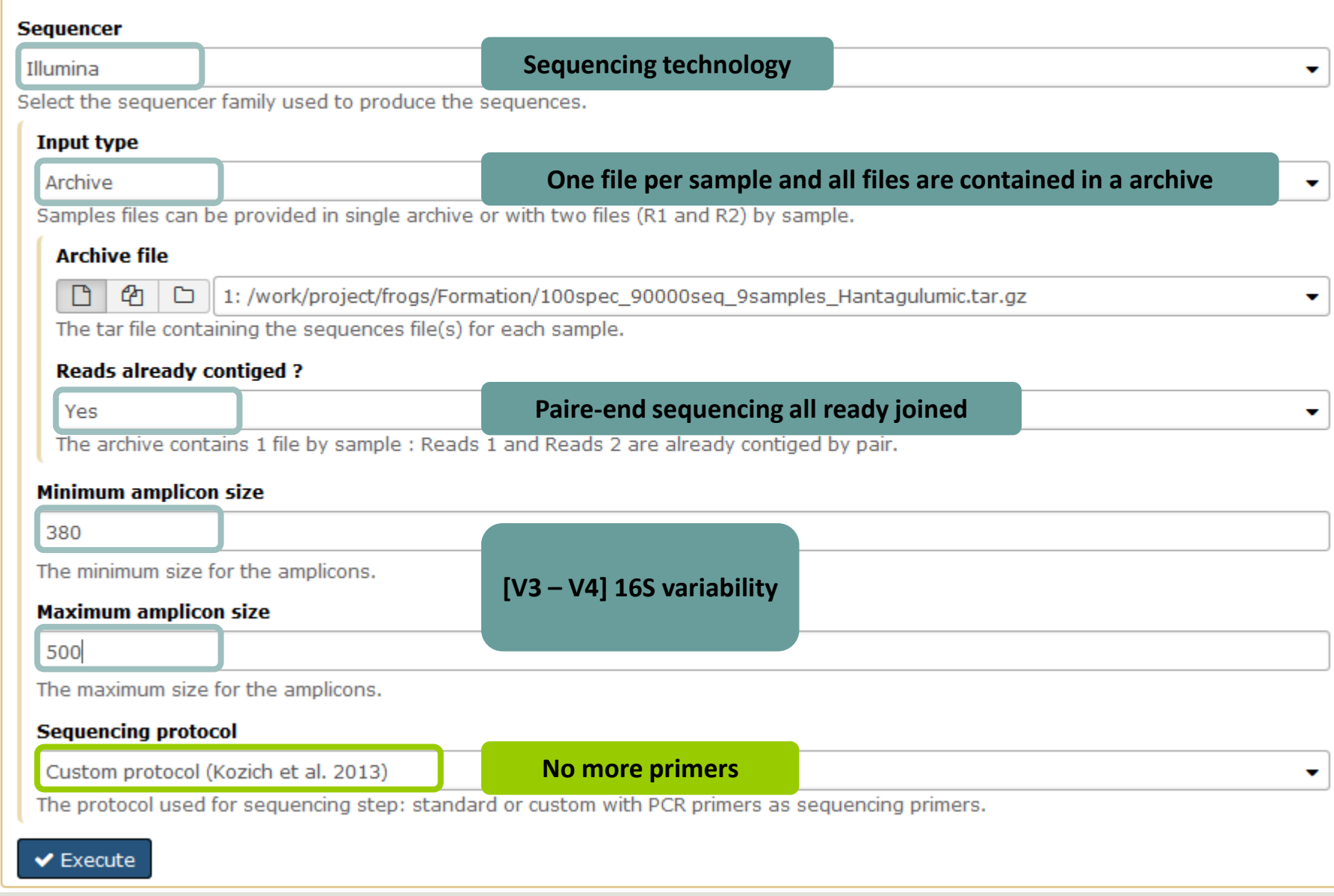

FROGS Pre-process Step 1 in metagenomics analysis: denoising and dereplication. (Galaxy Version 1.5.0)

# Your turn! - 3

GO TO EXERCISES 3

Go to « 454 » history

Launch the pre-process tool on that data set

 $\rightarrow$  objective : understand the parameters

1- Test different parameters for « minimum and maximum amplicon size »

2- Enter these primers: Forward: ACGGGAGGCAGCAG Reverse: AGGATTAGATACCCTGGTA

### Size range of 16S V3-V4: [ 380 – 500 ]

 $\blacktriangleright$  Execute

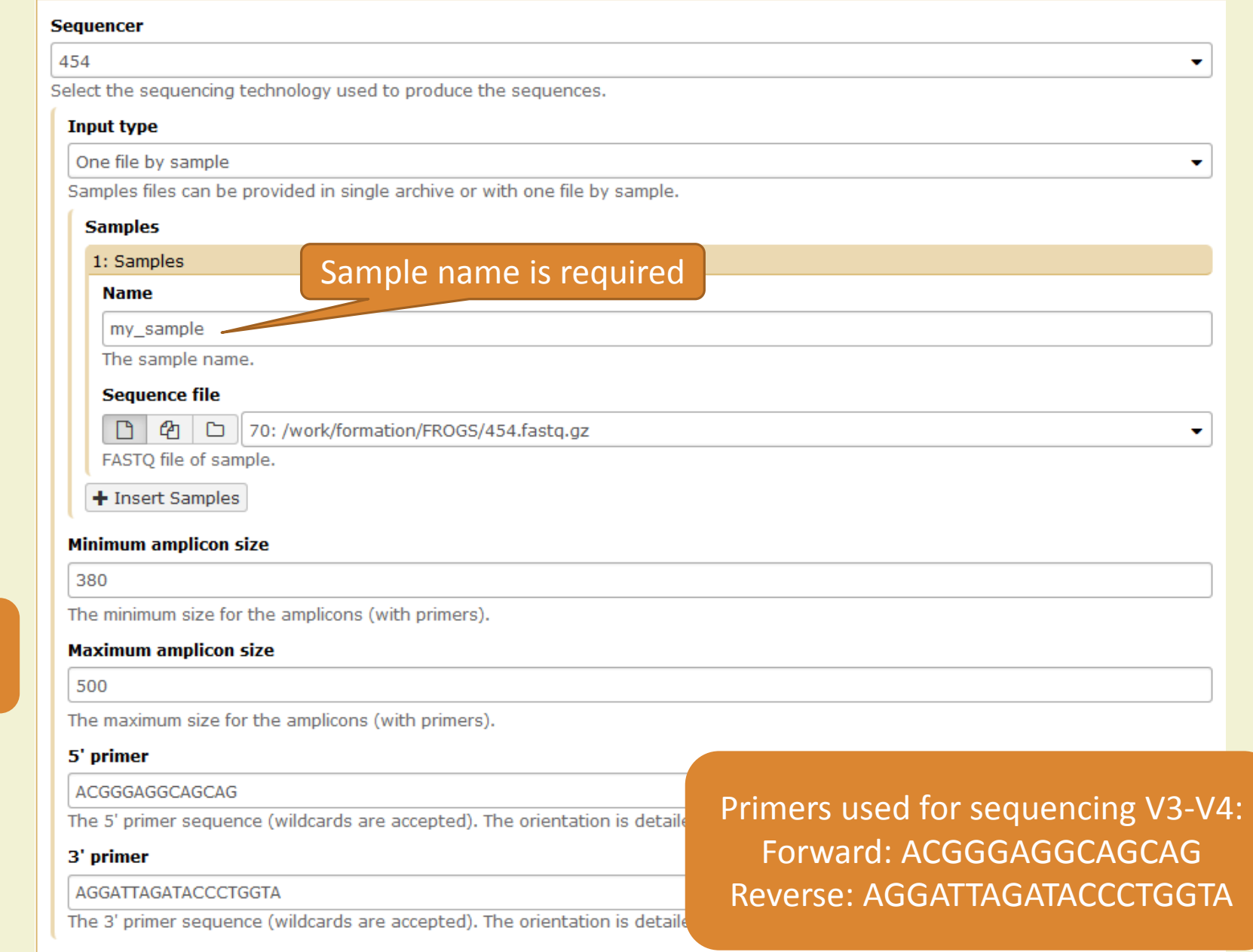

FROGS Pre-process Step 1 in metagenomics analysis: denoising and dereplication. (Galaxy Version 2.0.0)

 $\bullet$  Options

What do you understand about amplicon size, which file can help you ? What is the length of your reads before preprocessing? Do you understand how enter your primers ? ⊙ What is the « FROGS Pre-process: dereplicated.fasta » file ?  $\bullet$ What is the « FROGS Pre-process: count.tsv » file ?  $\circledcirc$ Explore the file « FROGS Pre-process: report.html » *Who loose a lot of sequences ?*

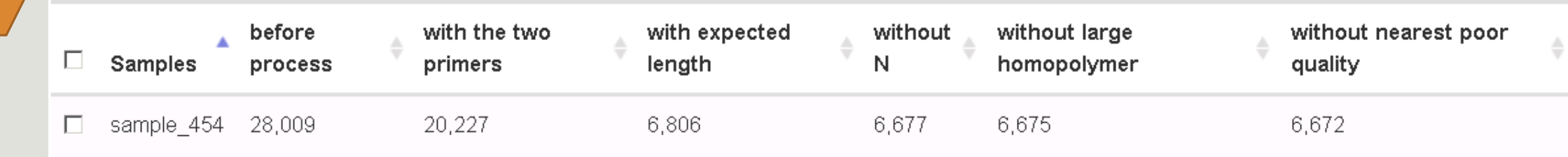

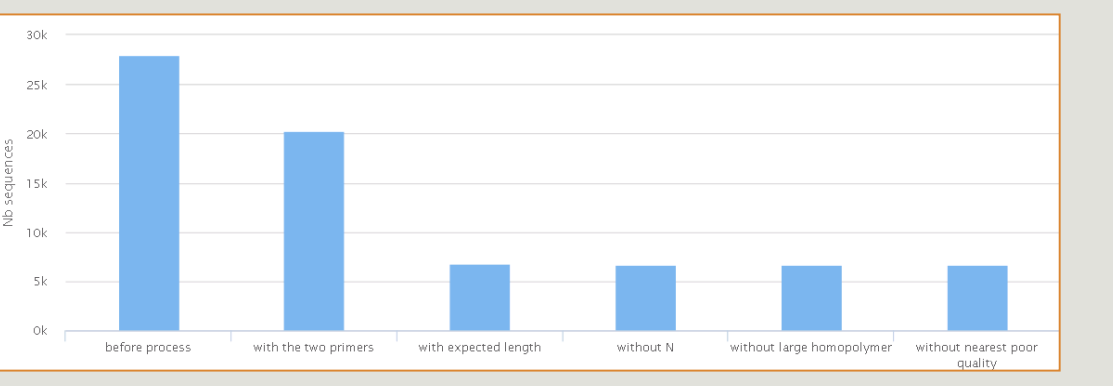

To be kept, sequences must have the 2 primers

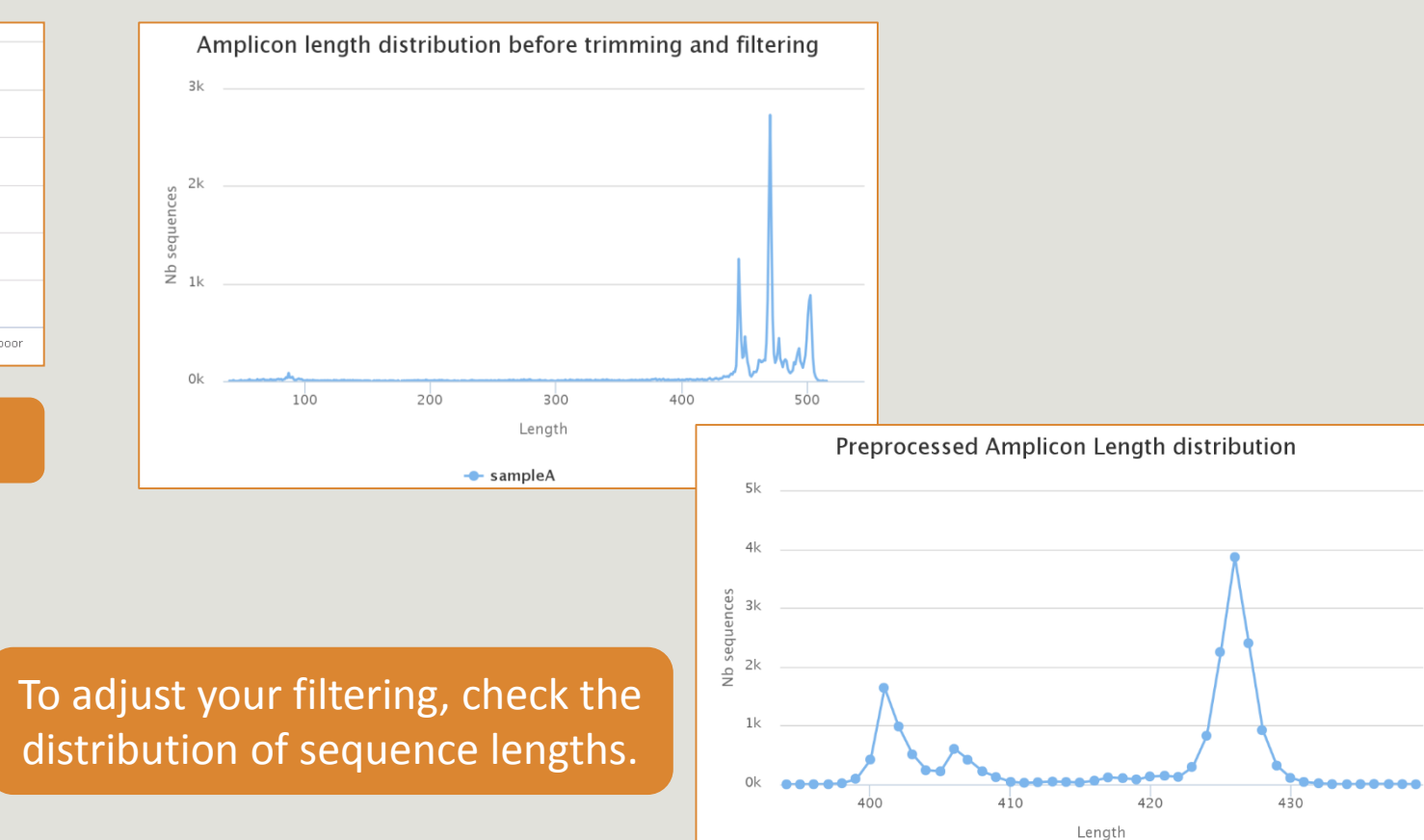

78

 $\leftarrow$  sampleA

# Cleaning, how it work ?

Filter contig sequence on its length which must be between min-amplicon-size and maxamplicon-size

use cutadapt to search and trim primers sequences with less than 10% differences

### Minimum amplicon size:

380

The minimum size for the amplicons.

### **Maximum amplicon size:**

500

The maximum size for the amplicons.

# Cleaning, how it work ?

dereplicate sequences and return one uniq fasta file for all sample and a count table to indicate sequence abundances among sample.

In the HTML report file, you will find for each filter the number of sequences passing it, and a table that details these filters for each sample.

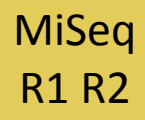

Go to « MiSeq R1 R2 » history

- Launch the pre-process tool on that data set
- $\rightarrow$  objective: understand flash software

## The aim of Flash is to merge R1 with R2

1st case: Impossible to merge

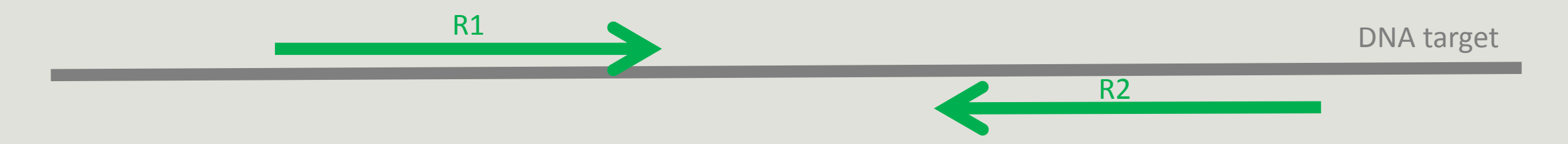

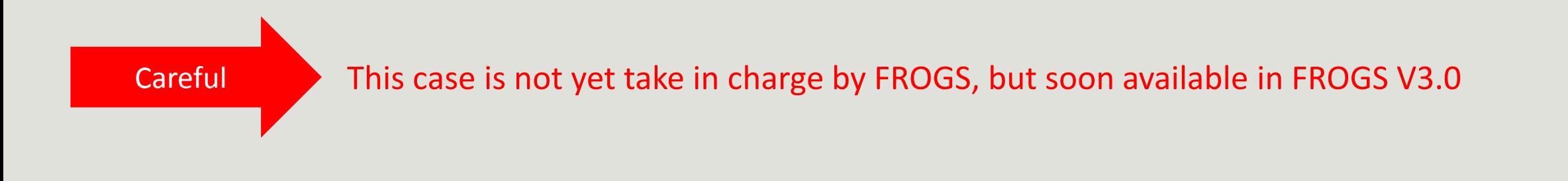

# The aim of Flash is to merge R1 with R2

2<sup>nd</sup> case: flash have to find overlapping region between R1 and R2

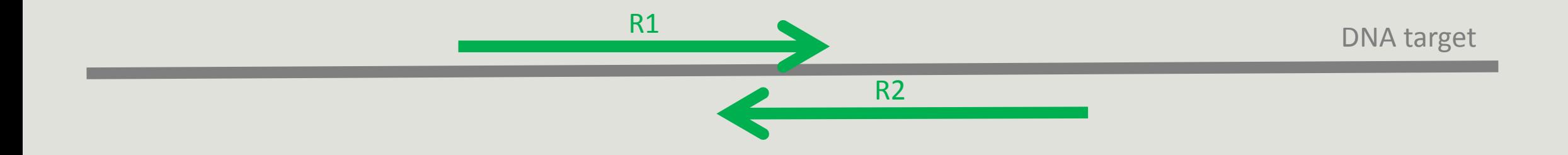

# The aim of Flash is to merge R1 with R2

3rd case: R1 and R2 cover entirely the target region

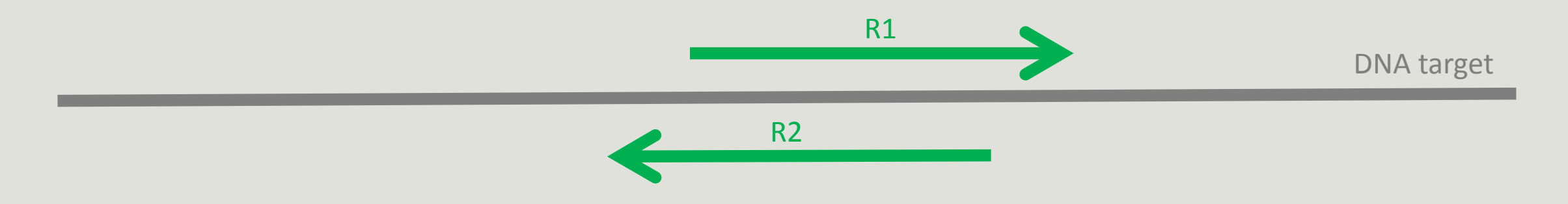

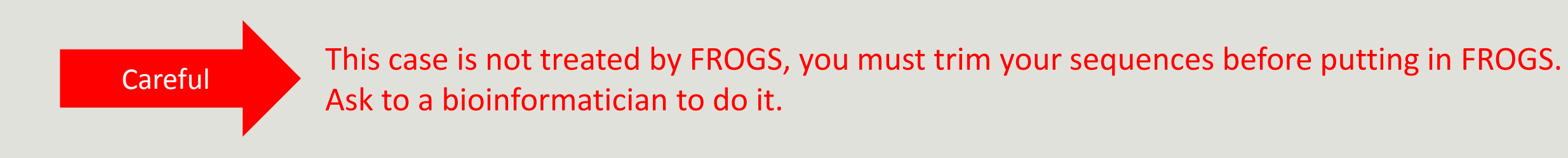

# Flash, have to determine the overlap size

### 1 - The Minimum overlap

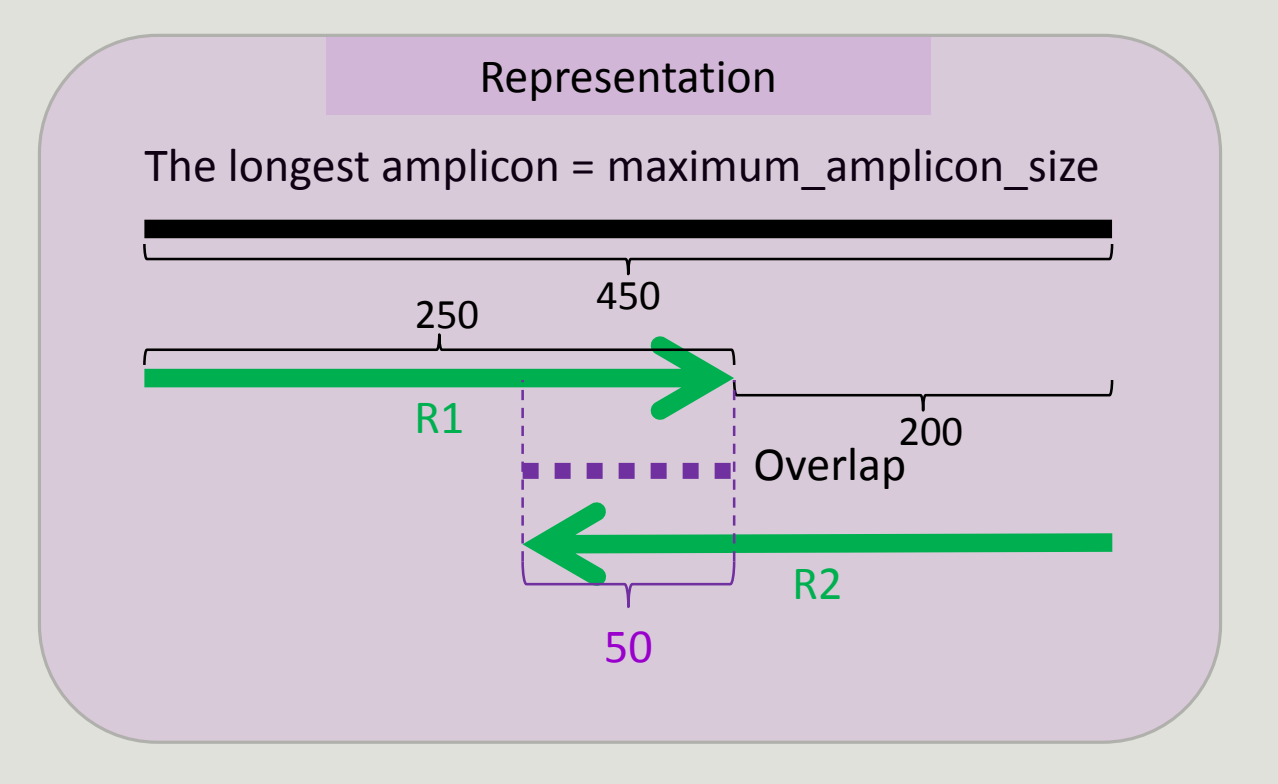

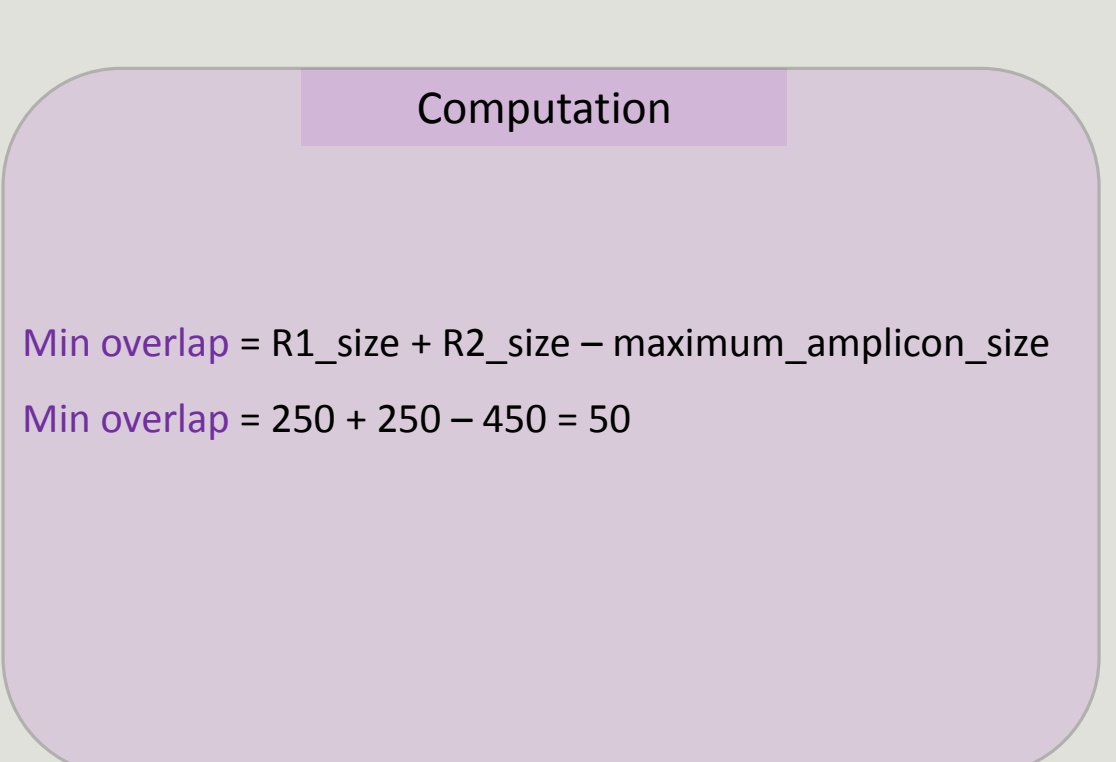

### 2 - The Maximum overlap:

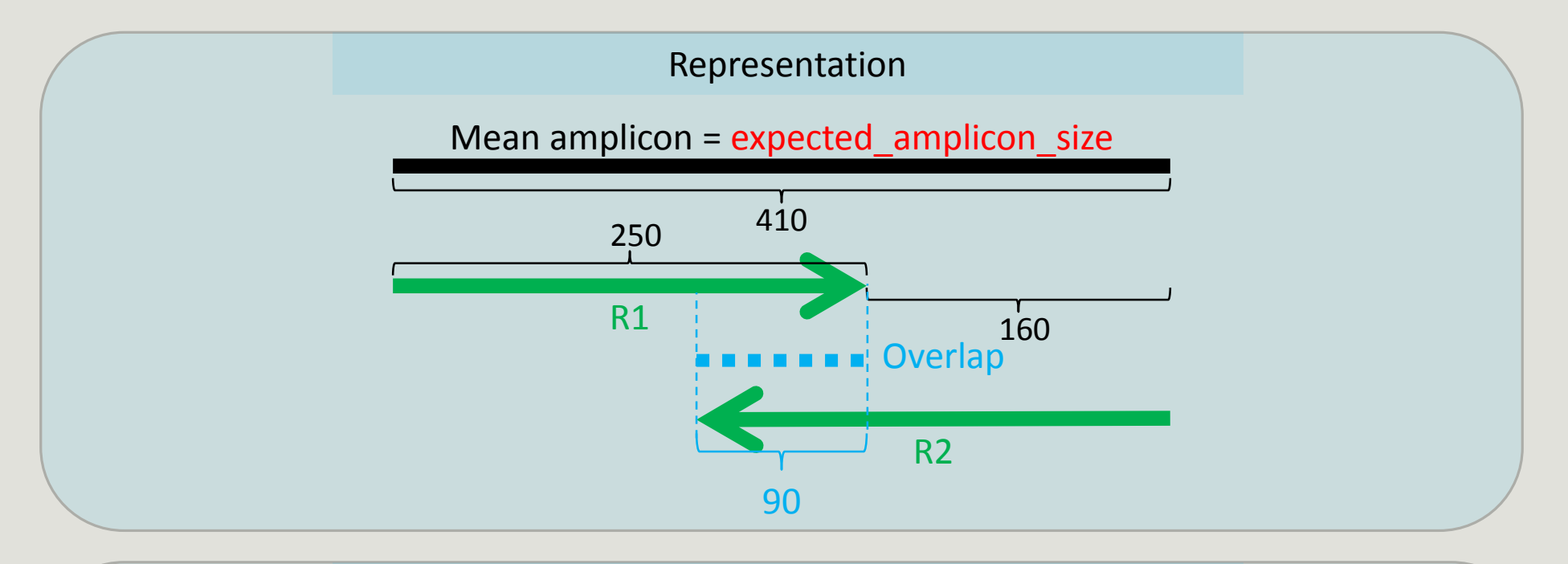

Computation

Expected\_overlap =  $R1$ \_size +  $R2$ \_size – expected\_amplicon\_size =  $250 + 250 - 410 = 90$ Maximum overlap =  $90 + min(20, 35) = 110$ Maximum overlap = Expected overlap + min(20, (expected amplicon size - minimum amplicon size)/2) Maximum\_overlap = 90 + min(20, 410 – 340 )

The flash maximum overlap is not the maximum overlap but the overlap for an amplicon size greater than 90% of the set of sizes. This is why we take the expected size (medium amplicon) and add a small correction factor. Anyway flash is not sensitive to the ten nucleotides.

# Waited data

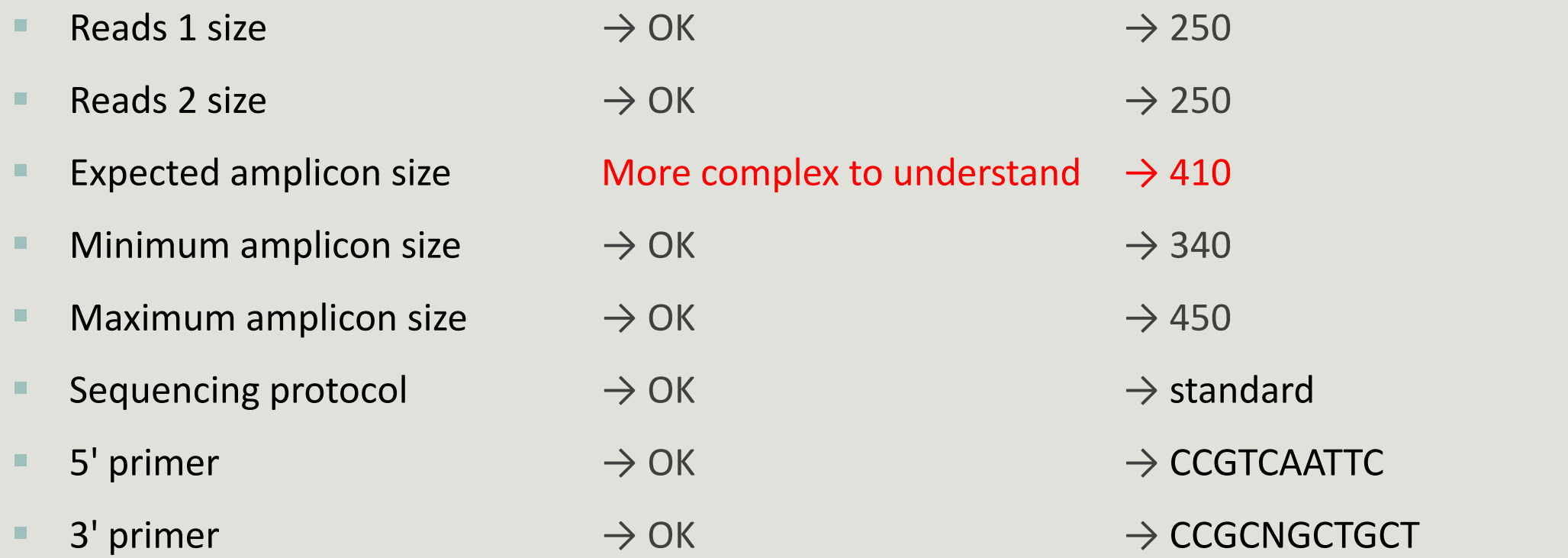

#### FROGS Pre-process Step 1 in metagenomics analysis: denoising and dereplication. (Galaxy Ver

#### **Sequencer**

#### Illumina

Select the sequencing technology used to produce the sequences.

#### **Input type**

#### Files by samples

Samples files can be provided in single archive or with two files (R1 and R2) by sample.

#### **Reads already contiged?**

#### **No**

The inputs contain 1 file by sample : R1 and R2 are already merged by pair.

#### **Samples**

1: Samples

**Name** sampleA

### Size with primers

The sample name.

#### **Reads 1**

 $\Box$ 420 59: /work/formation/FROGS/sampleA\_R1.fastq

R1 FASTO file of paired-end reads.

#### reads 2

 $\Box$   $\Box$  60: /work/formation/FROGS/sampleA\_R2.fastq

R2 FASTO file of paired-end reads.

#### + Insert Samples

#### **Reads 1 size**

250

The read1 size.

#### **Reads 2 size**

250

The read2 size.

#### >ERR619083.M00704

**Expected amplicon size** 

**CCGTCAATTC**ATTGAGTTTCAACCTTGCGGCCGTACTTCCCAGGCGGTACGTT TATCGCGTTAGCTTCGCCAAGCACAGCATCCTGCGCTTAGCCAACGTACATCG TTTAGGGTGTGGACTACCCGGGTATCTAATCCTGTTCGCTACCCACGCTTTCG AGCCTCAGCGTCAGTGACAGACCAGAGAGCCGCTTTCGCCACTGGTGTTCCTC CATATATCTACGCATTTCACCGCTACACATGGAATTCCACTCTCCCCTTCTGC ACTCAAGTCAGACAGTTTCCAGAGCACTCTATGGTTGAGCCATAGCCTTTTAC TCCAGACTTTCCTGACCGACTGCACTCGCTTTACGCCCAATAAATCCGGACAA CGCTTGCCACCTACGTATTA**CCGCNGCTGCT**

### Real 16S sequenced fragment

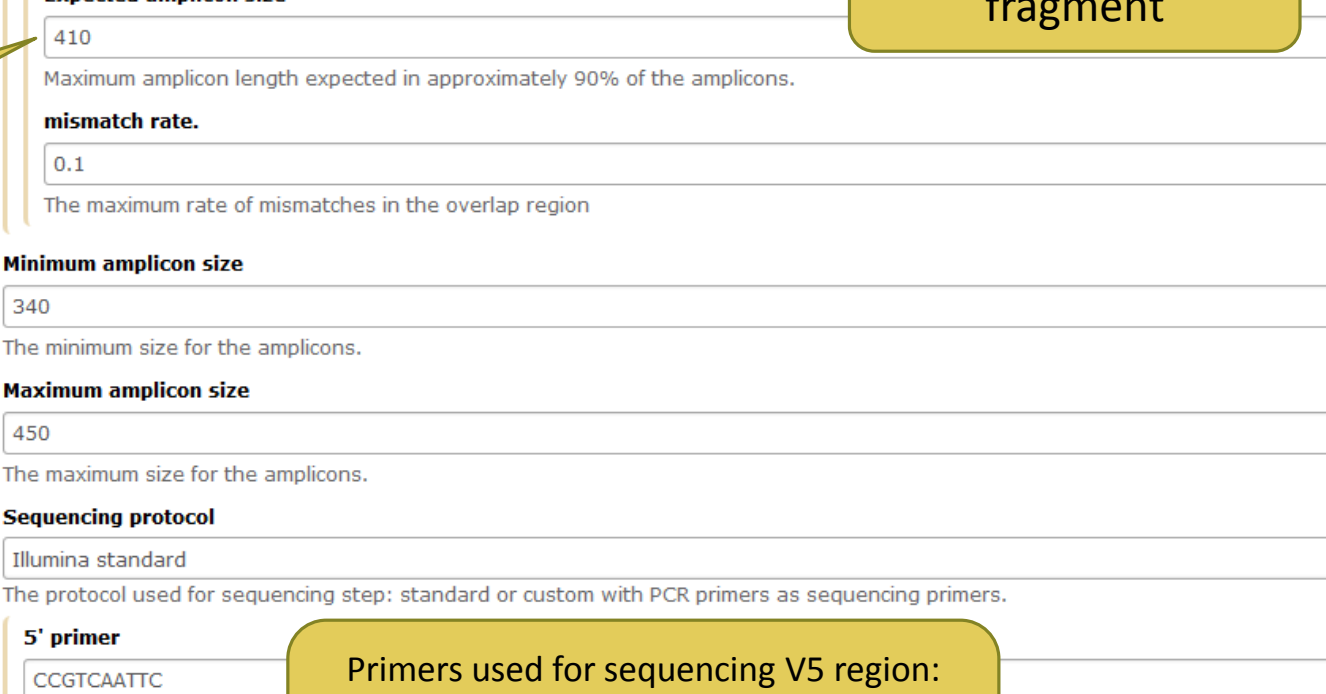

Forward: CCGTCAATTC Reverse: CCGCNGCTGCT Lecture  $5' \rightarrow 3'$ 

3' primer

CCGCNGCTGCT

The

The

The

5

The 5' primer sequence (w

The 3' primer sequence (w

ameters'.

### MiSeq R1 R2

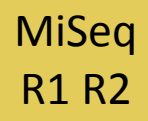

Interpret « FROGS Pre-process: report.html » file.

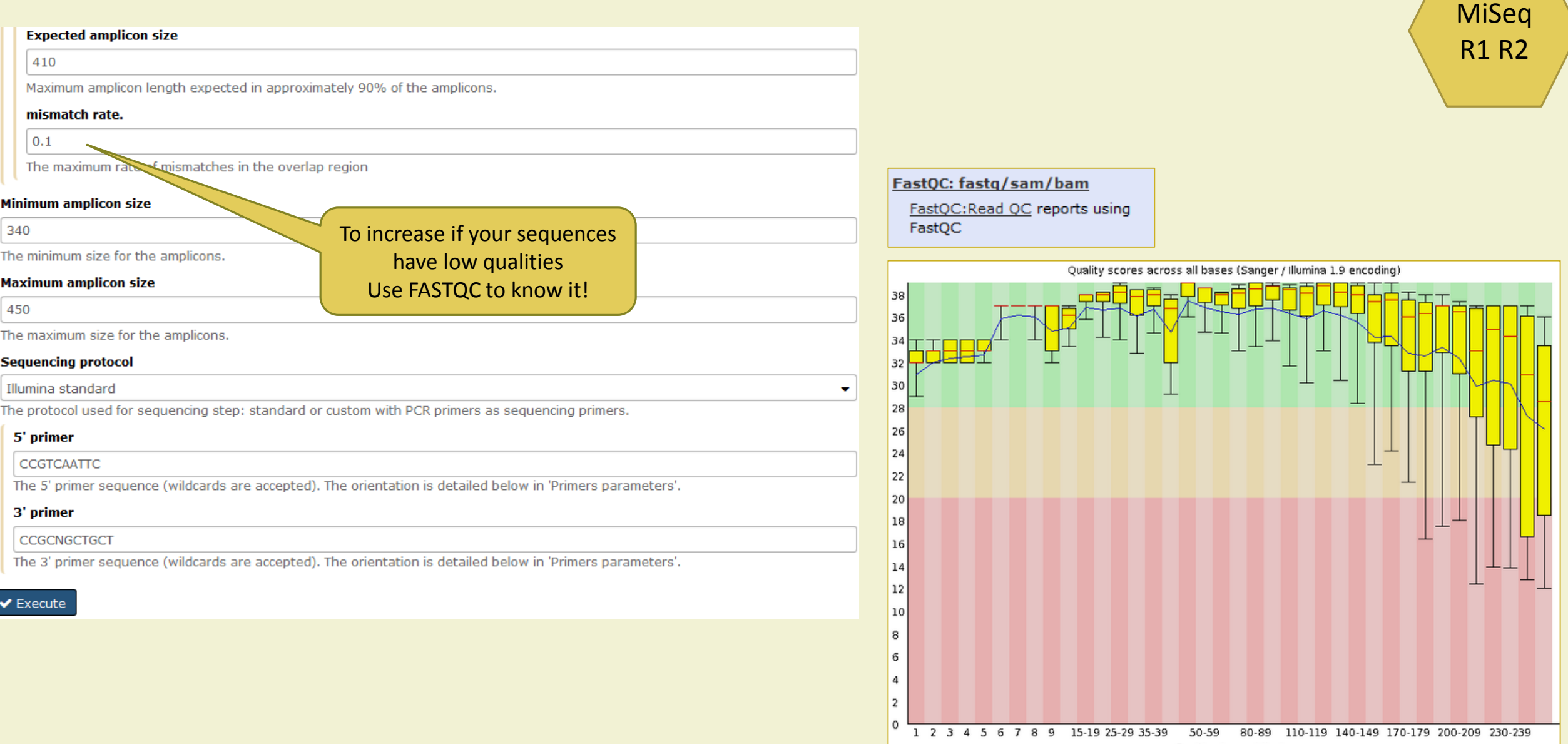

Position in read (bp)

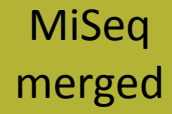

Go to« MiSeq merged » history

- Launch the pre-process tool on that data set
- → objective: understand output files

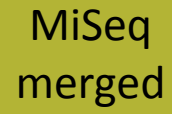

3 samples are **technically replicated** 3 times : 9 samples of 10 000 sequences each.

100\_10000seq\_sampleA1.fastq 100\_10000seq\_sampleB1.fastq 100\_10000seq\_sampleC1.fastq 100\_10000seq\_sampleA2.fastq 100\_10000seq\_sampleB2.fastq 100\_10000seq\_sampleC2.fastq 100\_10000seq\_sampleA3.fastq 100\_10000seq\_sampleB3.fastq 100\_10000seq\_sampleC3.fastq

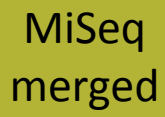

- 100 species, covering all bacterial phyla
- Power Law distribution of the species abundances
- Error rate calibrated with real sequencing runs
- 10% chimeras
- 9 samples of 10 000 sequences each (90 000 sequences)

Normal

**Distribution** 

Power Law

Distribution

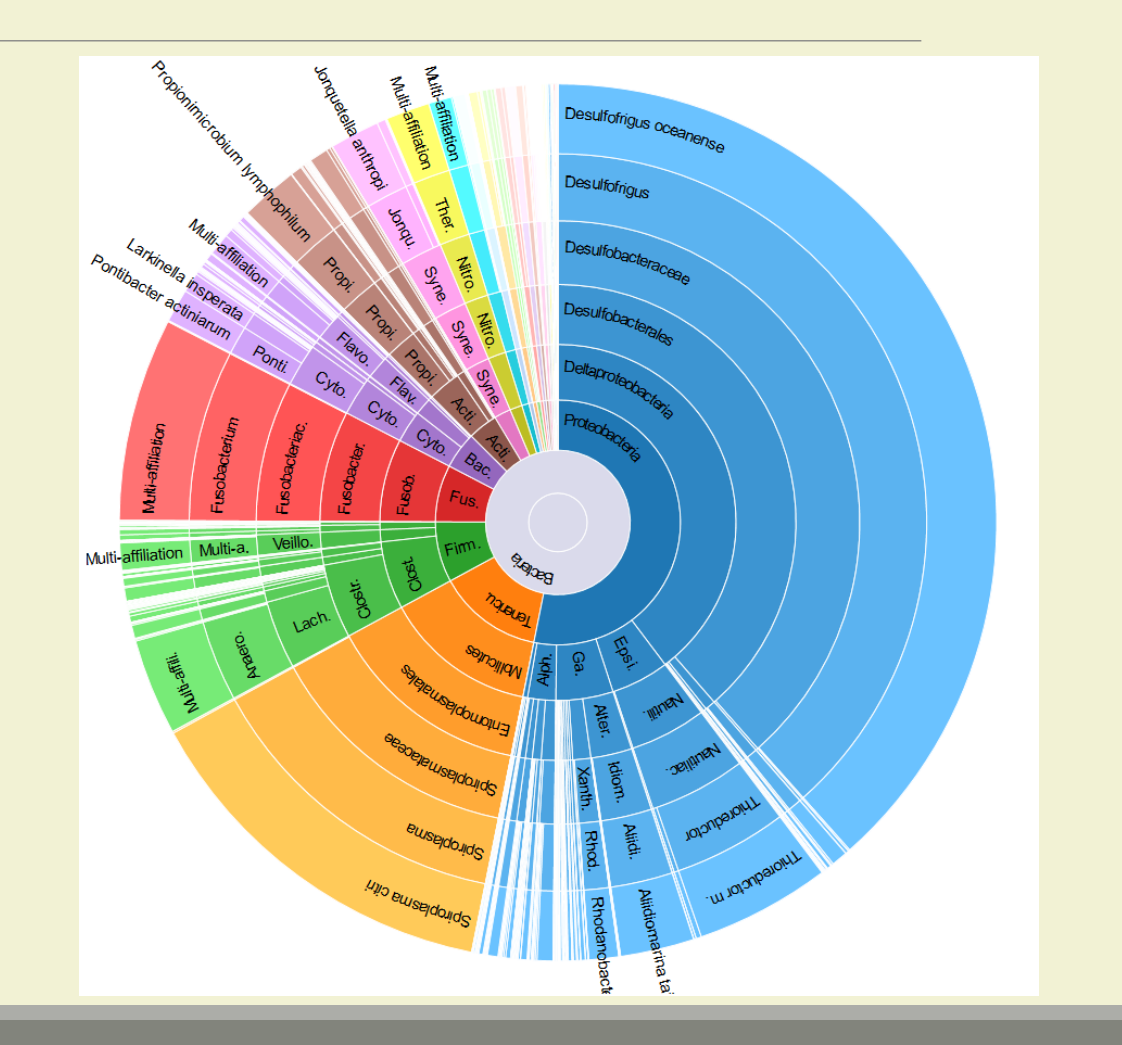

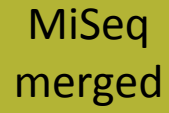

"Grinder (v 0.5.3) (Angly et al., 2012) was used to simulate the PCR amplification of full-length (V3-V4) sequences from reference databases. The reference database of size 100 were generated from the LTP SSU bank (version 115) (Yarza et al., 2008) by

- (1) filtering out sequences with a N,
- (2) keeping only type species
- (3) with a match for the forward (ACGGRAGGCAGCAG) and reverse (TACCAGGGTATCTAATCCTA) primers in the V3-V4 region and
- (4) maximizing the phylogenetic diversity (PD) for a given database size. The PD was computed from the NJ tree distributed with the LTP."

### MiSeq

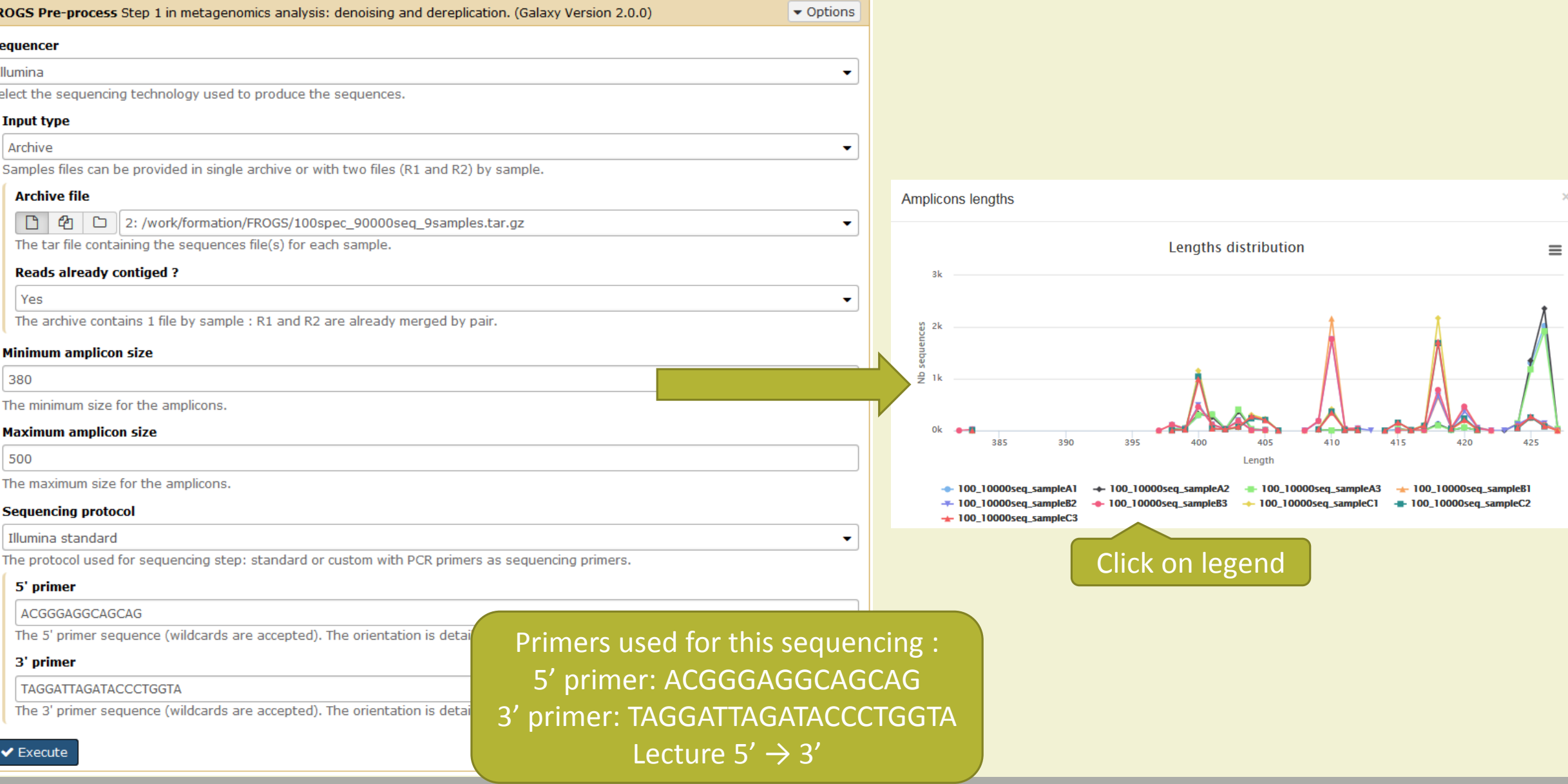

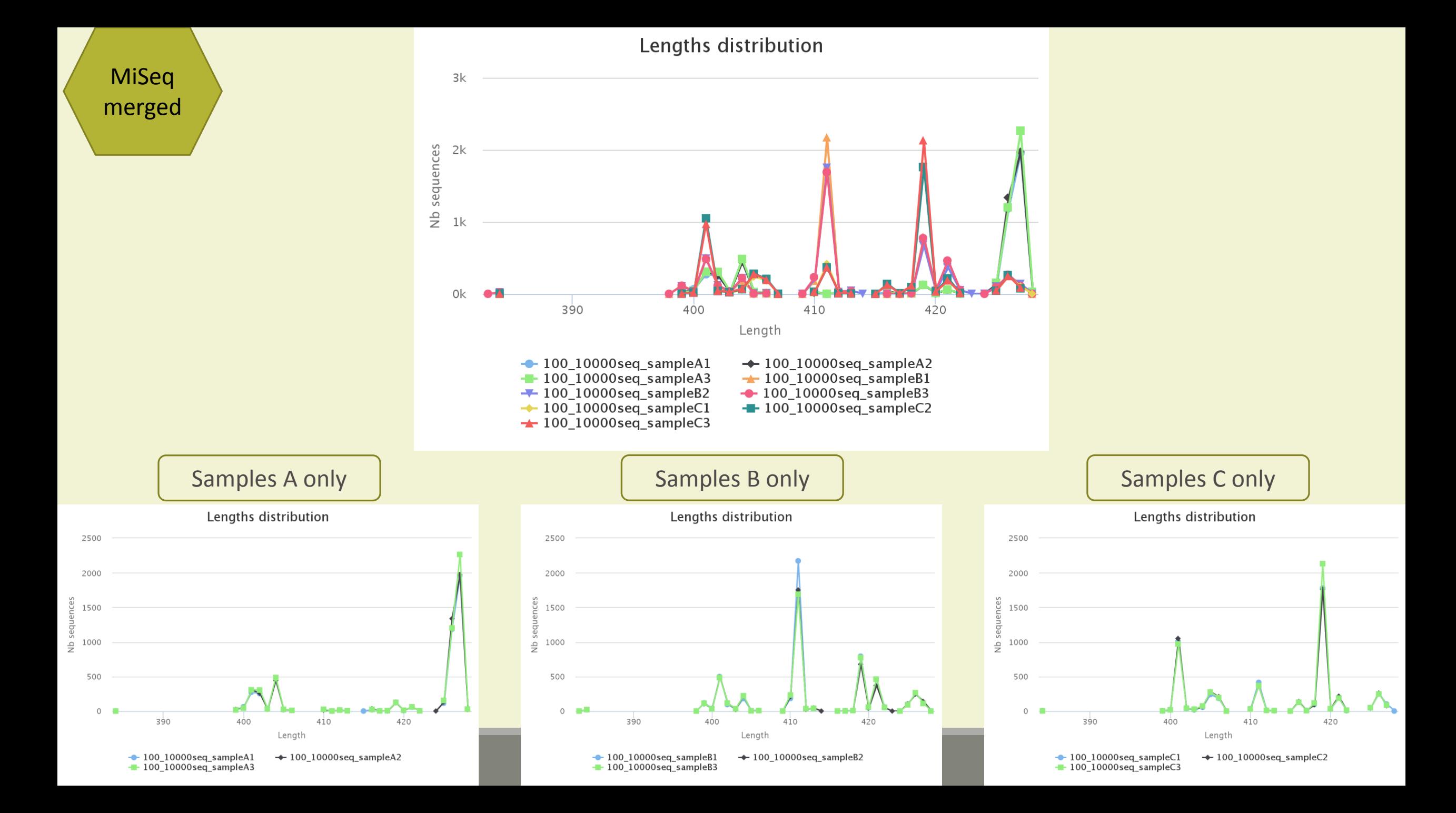

### Exercise 3.3 - Questions

- 1. How many sequences are there in the input file ?
- 2. How many sequences did not have the 5' primer?
- 3. How many sequences still are after pre-processing the data?
- 4. How much time did it take to pre-process the data ?
- 5. What can you tell about the sample based on sequence length distributions ?

# Preprocess tool in bref

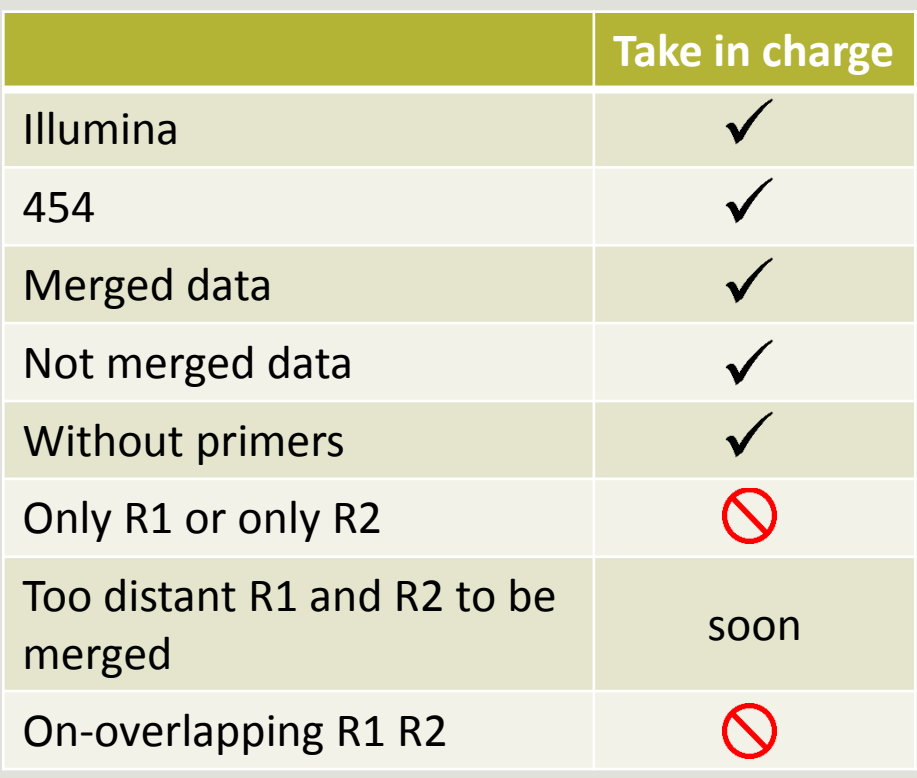

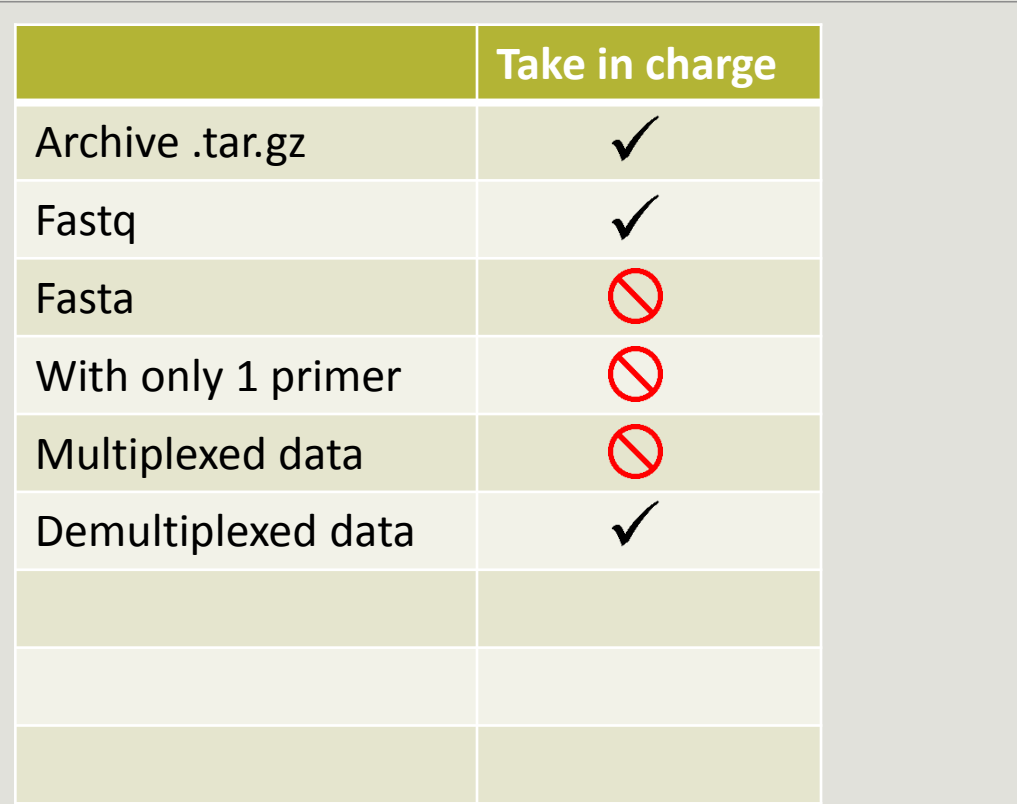

# Clustering tool

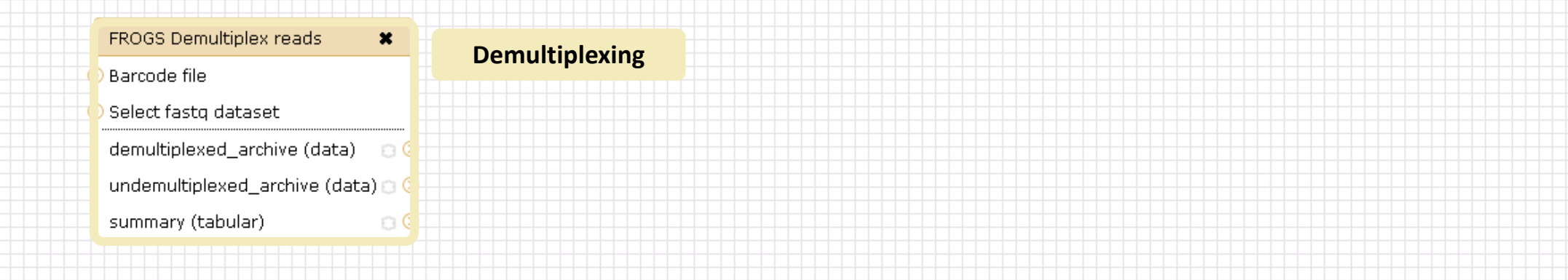

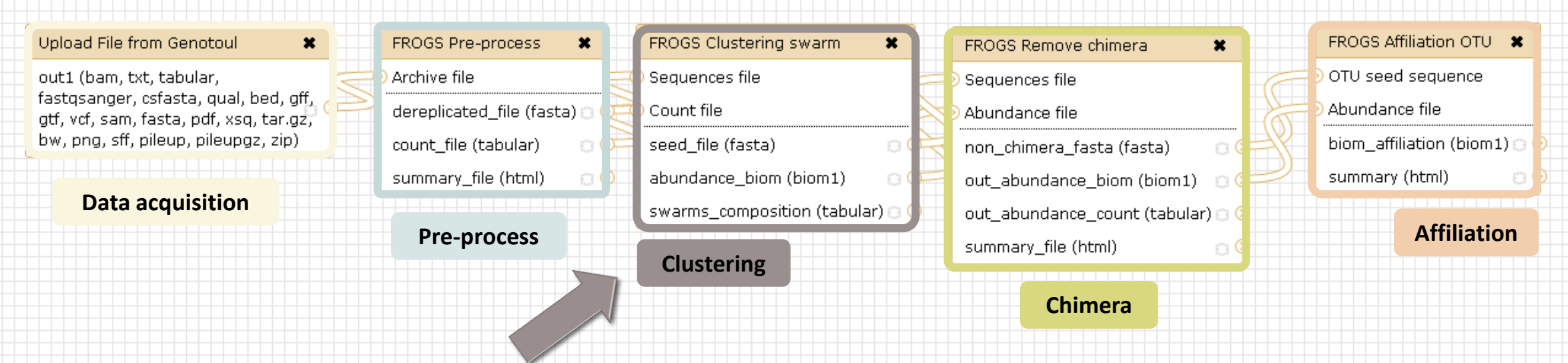

# Why do we need clustering ?

Amplication and sequencing and are not perfect processes

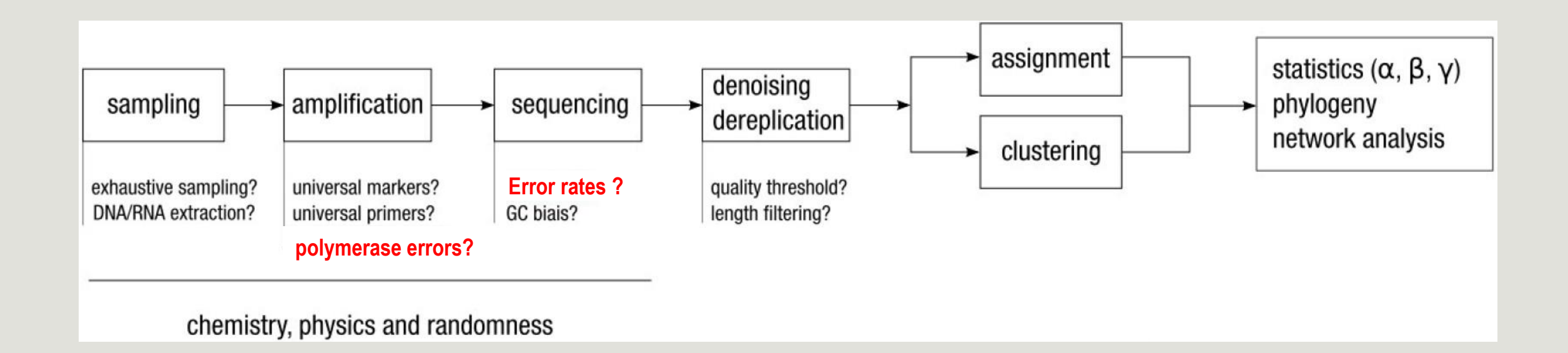

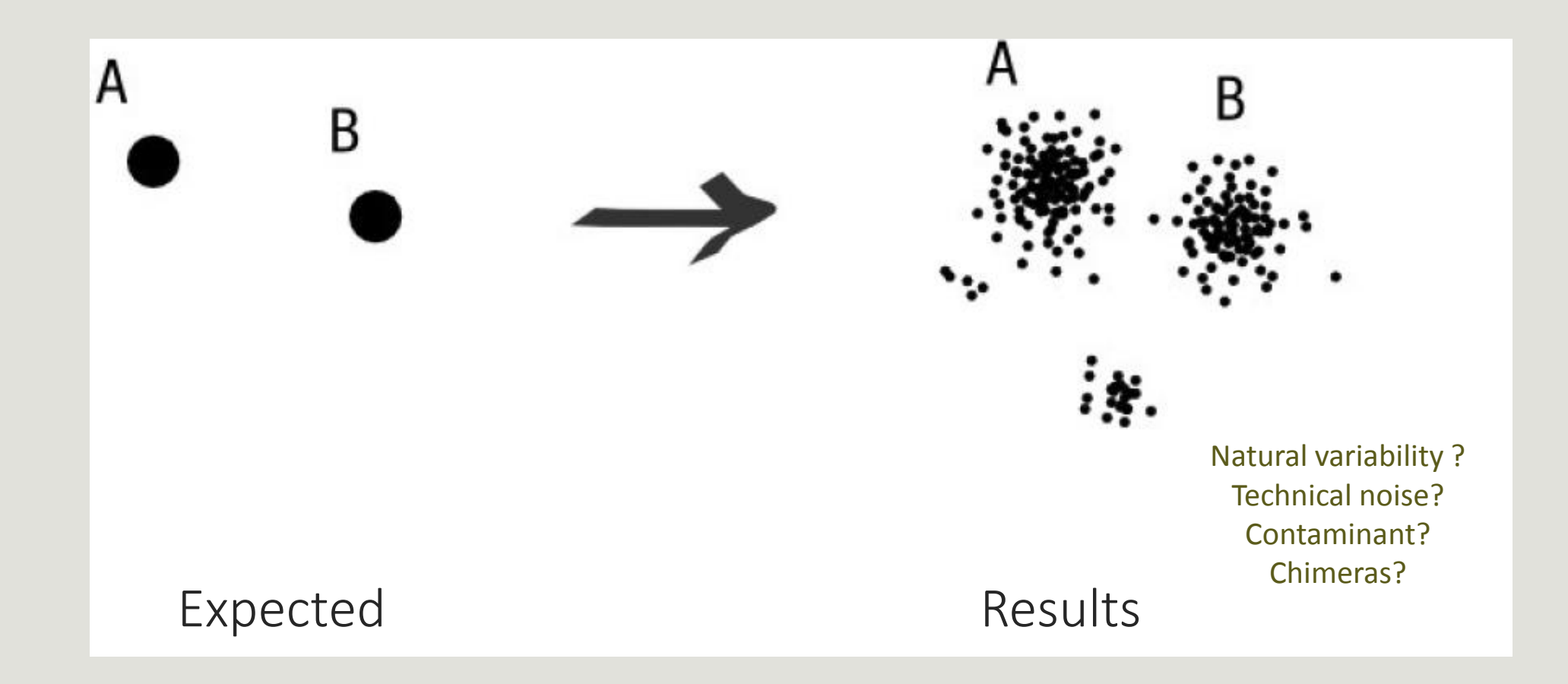

### Sequencing error rates

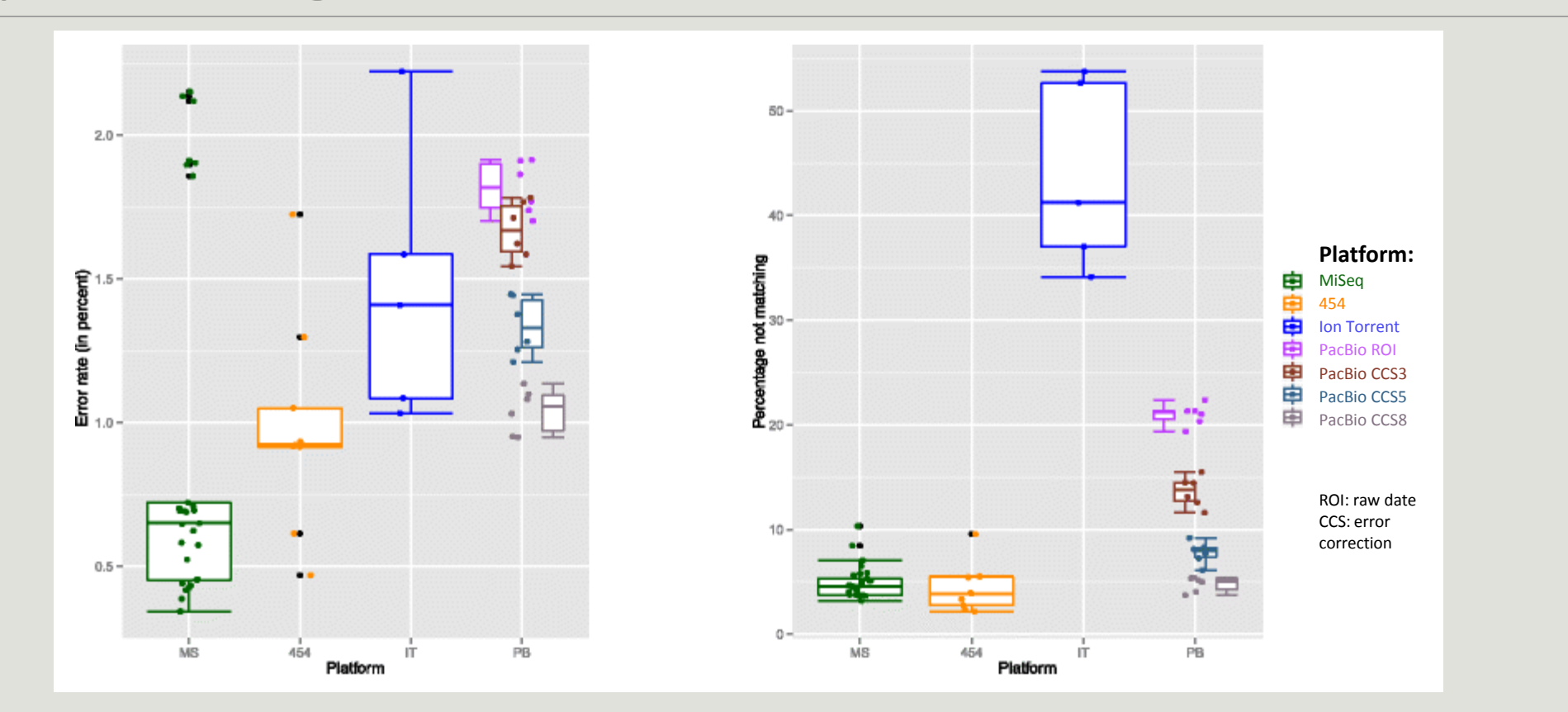

D'Amore et al., BMC Genomics (2016) 103

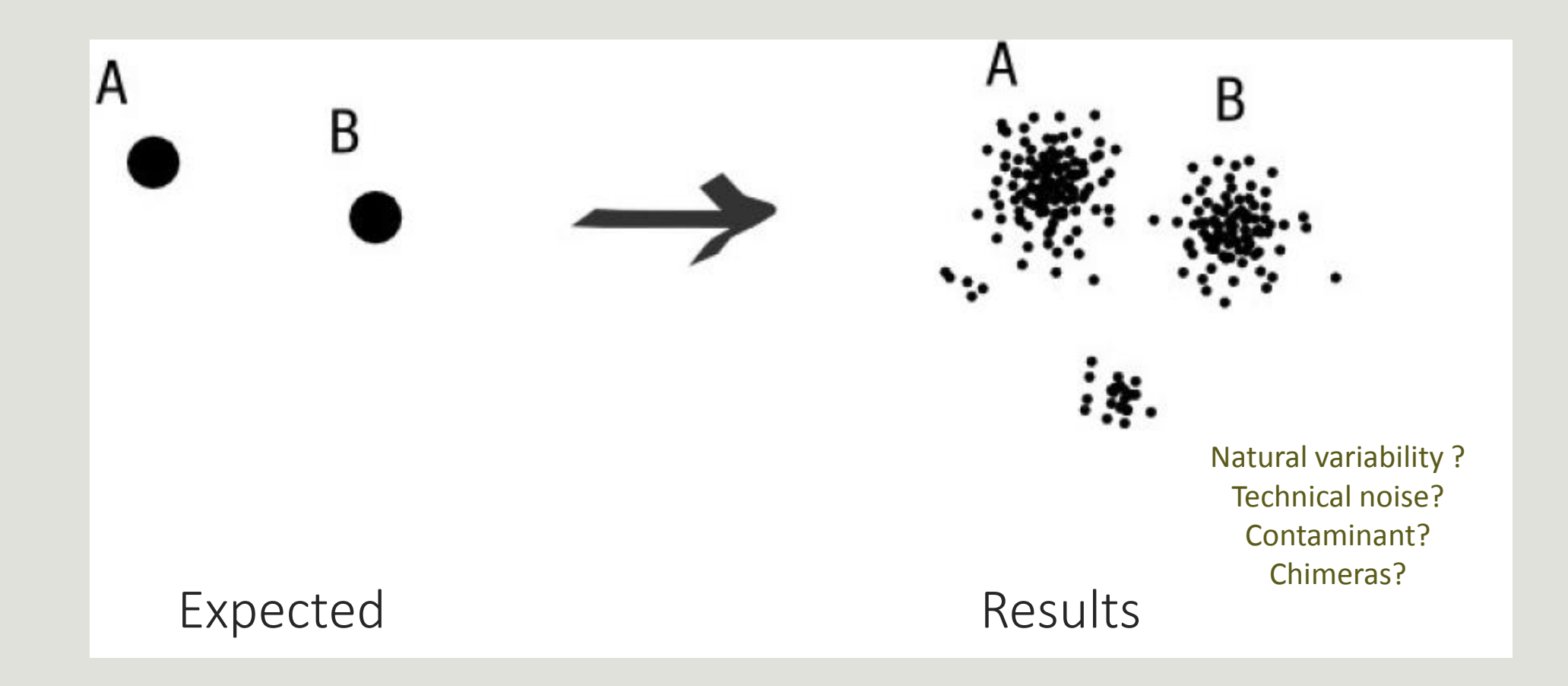

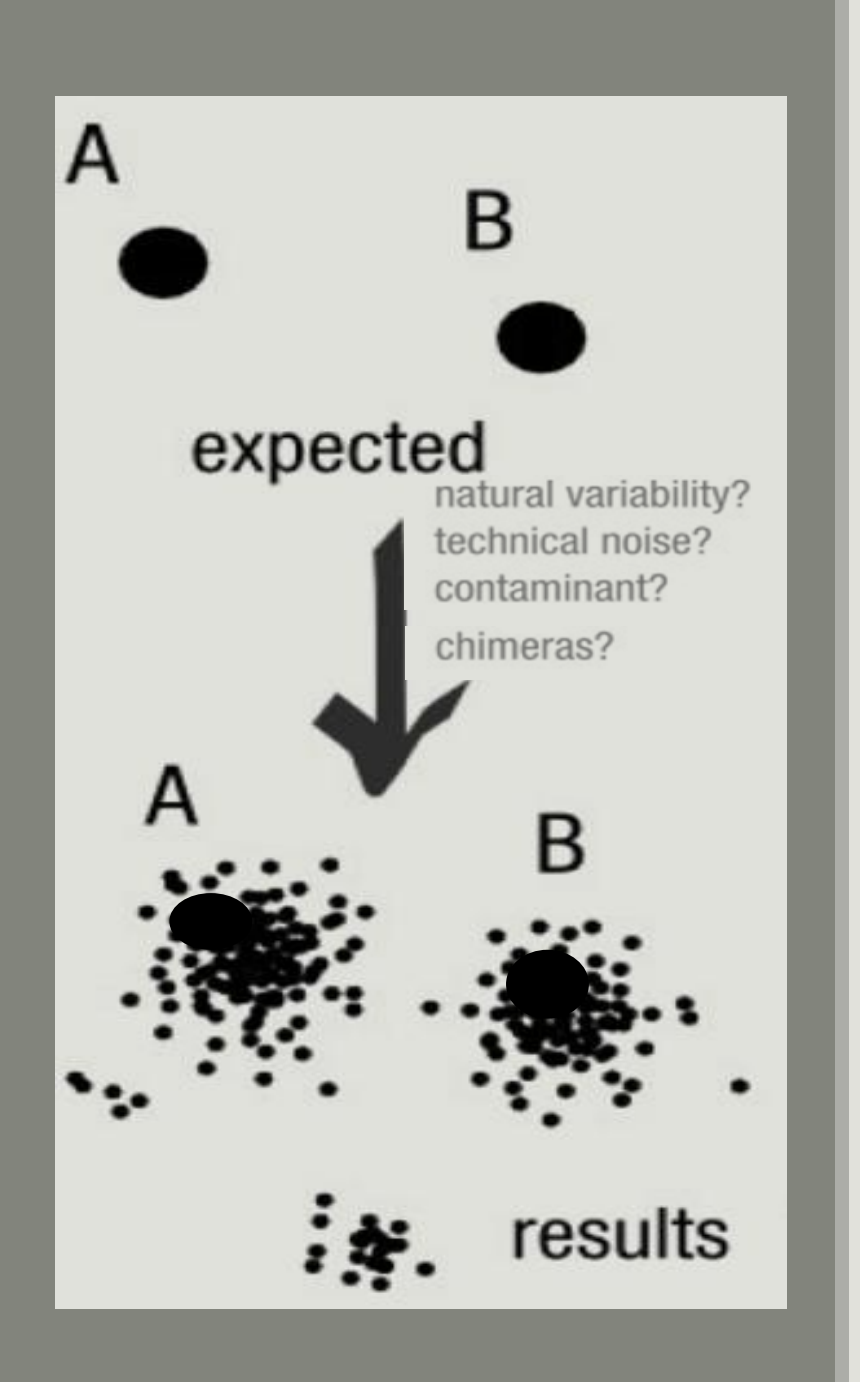

### To have the best accuracy:

### Method: All against all

- Very accurate
- Requires a lot of memory and/or time

=> Impossible on very large datasets without strong filtering or sampling

## How traditional clustering works ?

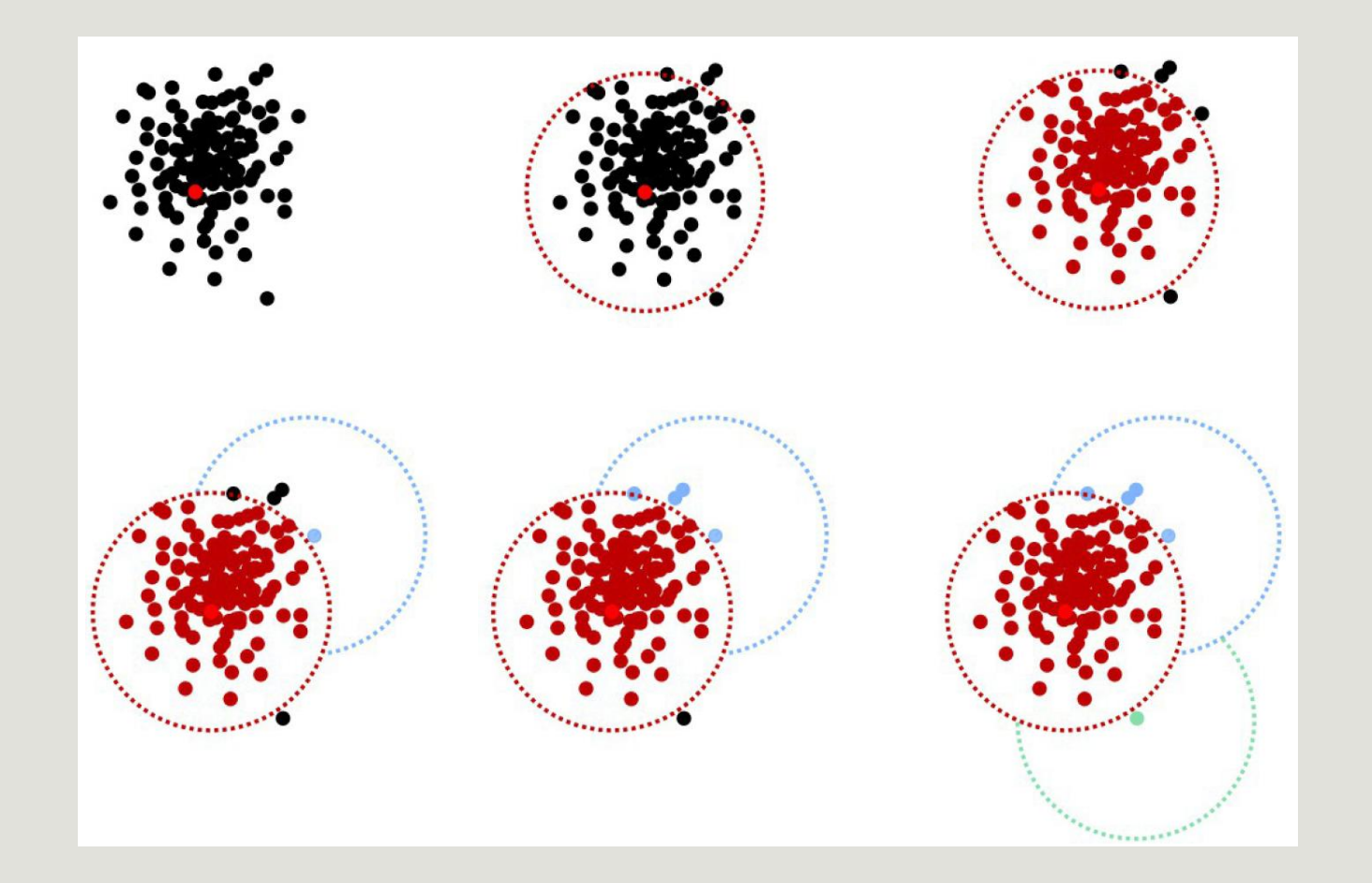

### Input order dependent results

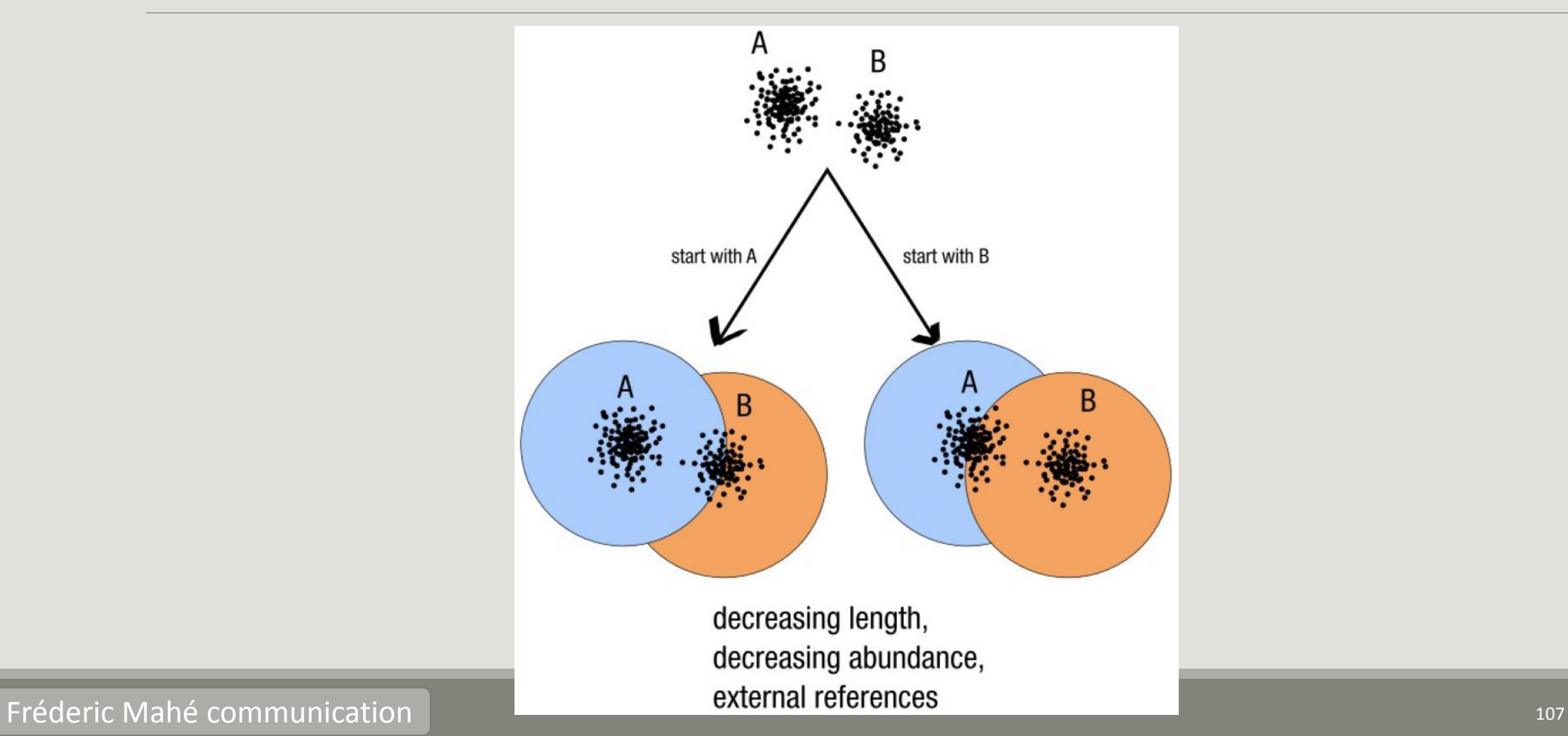

# Single a priori clustering threshold

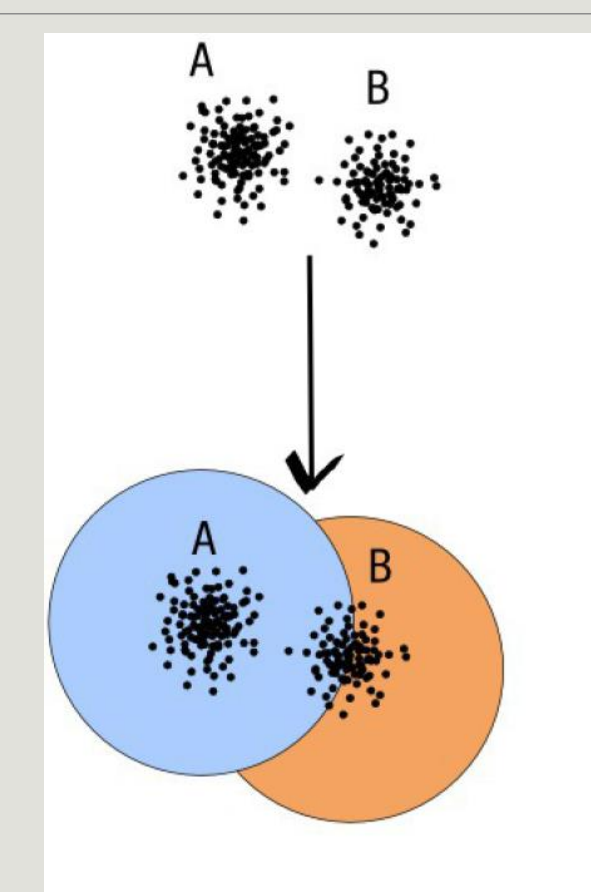

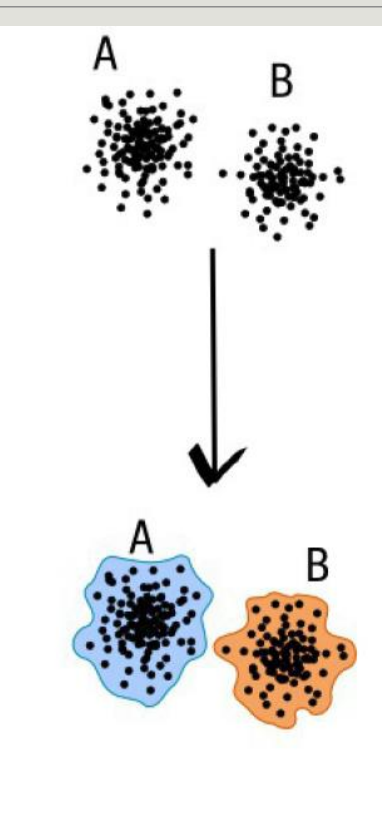

compromise threshold

natural limits of clusters

and a manufacture de la manufacture de la manufacture de la manufacture de la manufacture de la manufacture de la manufacture de la manufacture de la manufacture de la manufacture de la manufacture de la manufacture de la
## Swarm clustering method

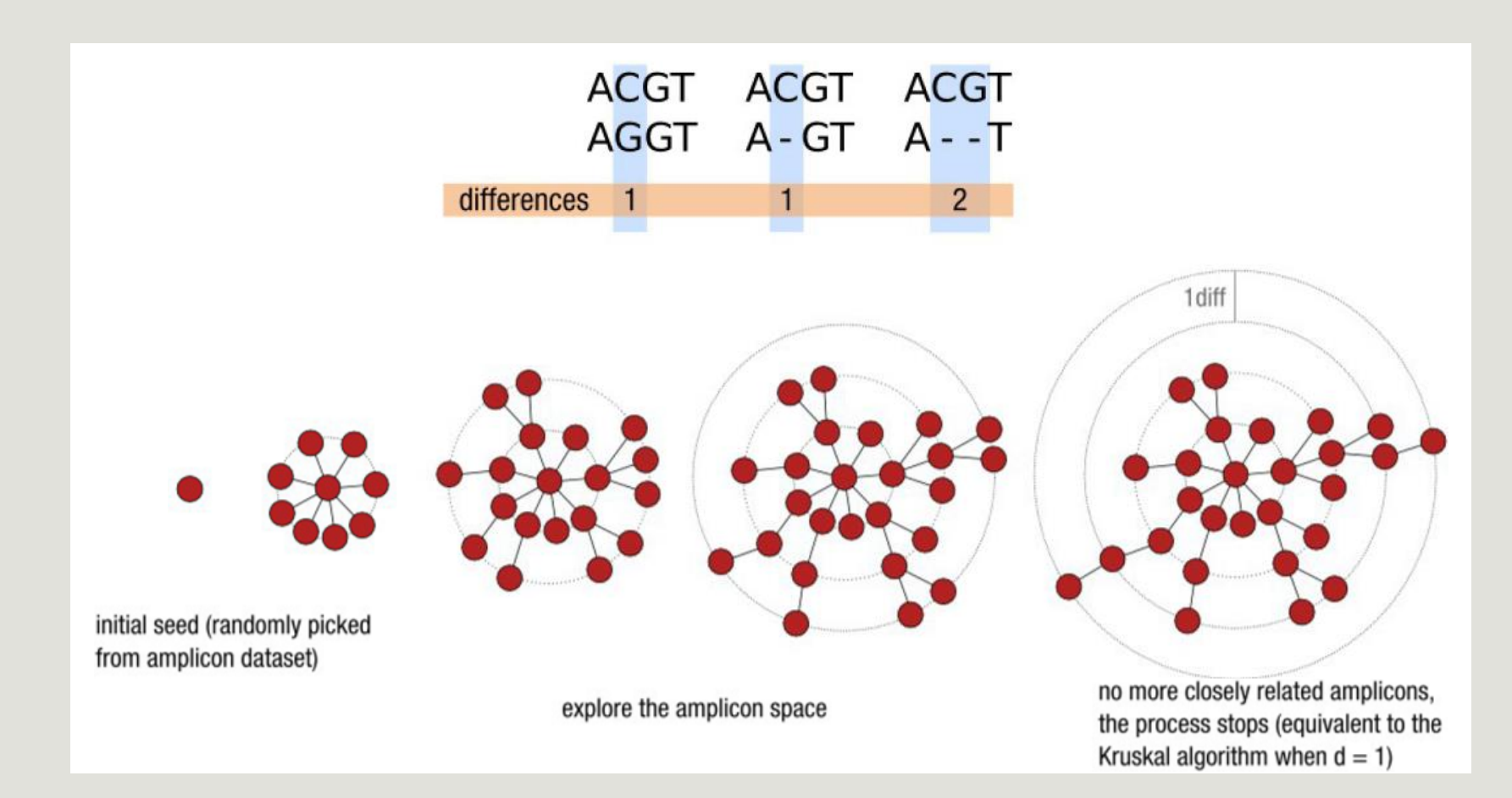

## Comparison Swarm and 3% clusterings

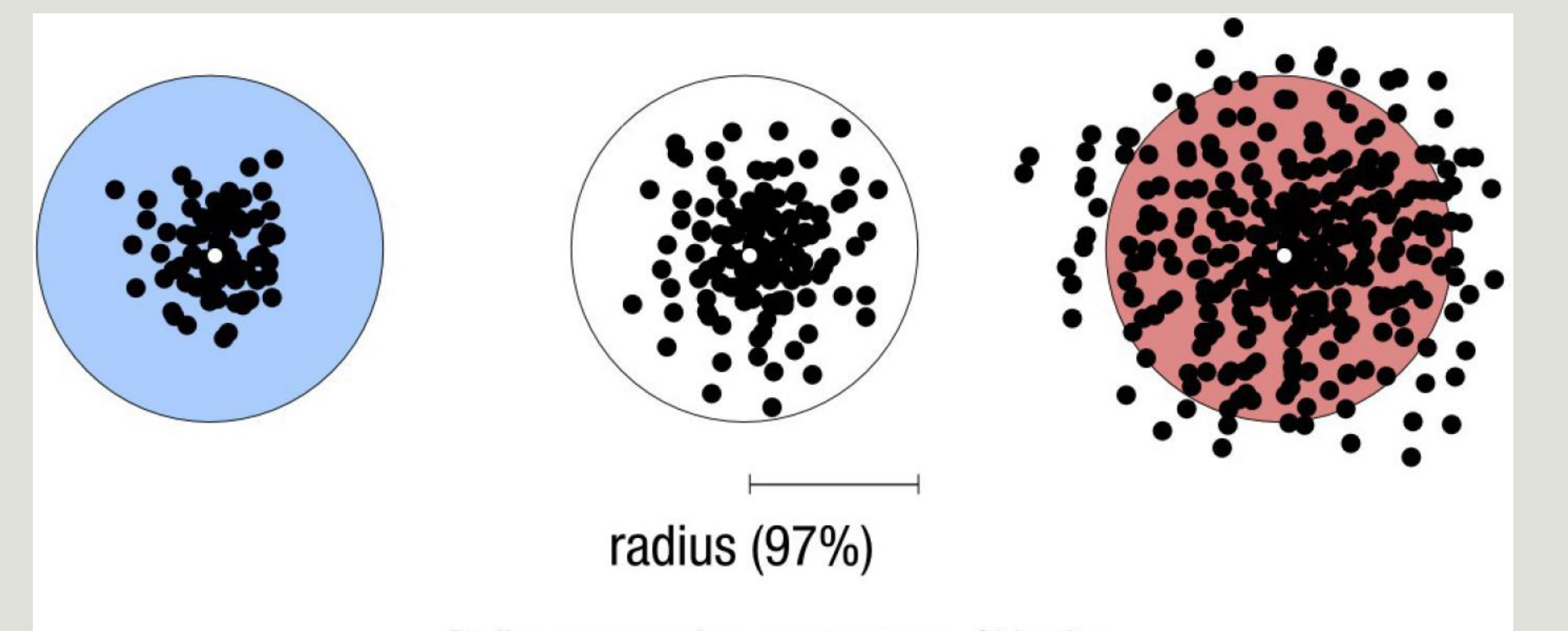

Radius expressed as a percentage of identity with the central amplicon (97% is by far the most widely used clustering threshold)

## Comparison Swarm and 3% clusterings

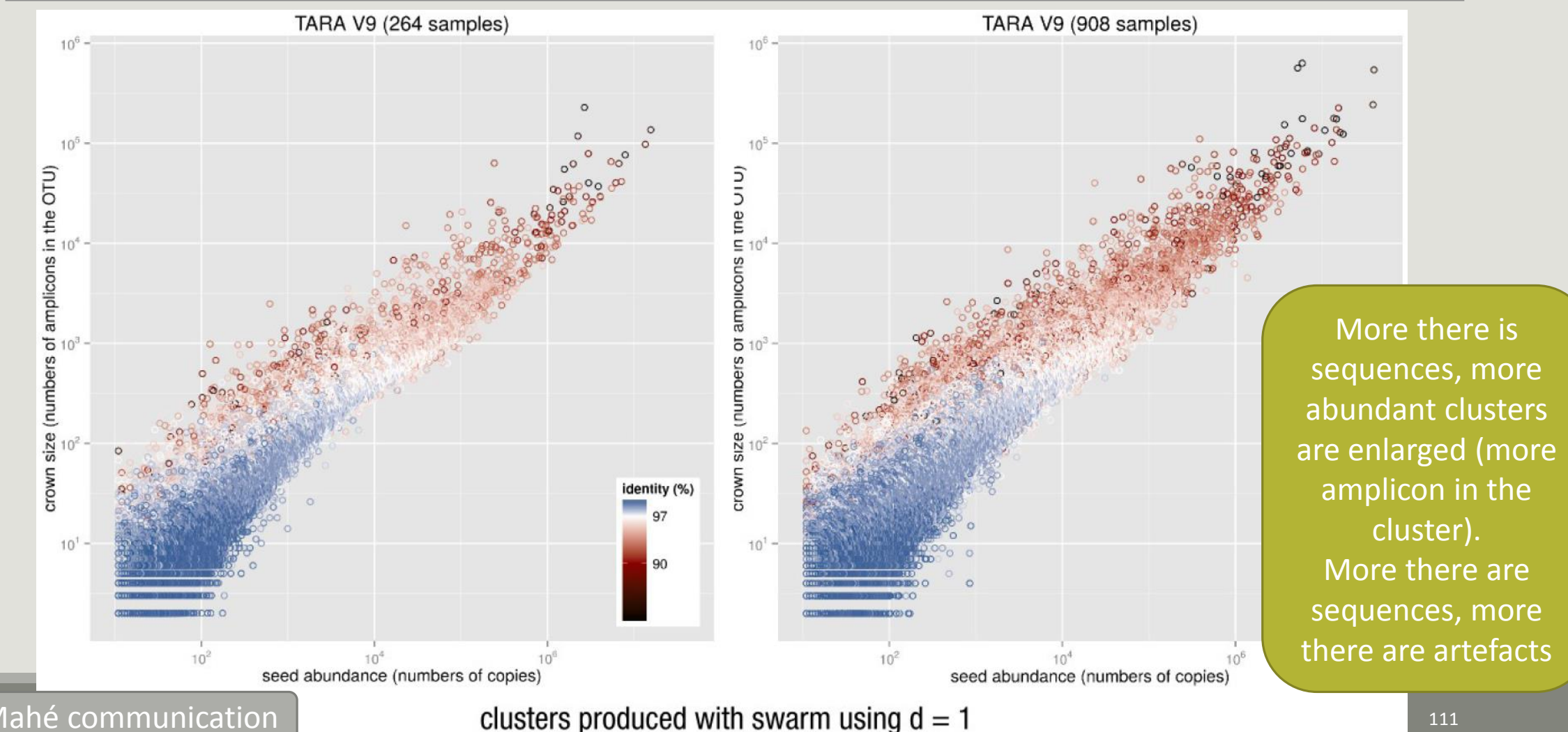

Fréderic Mahé communication

111

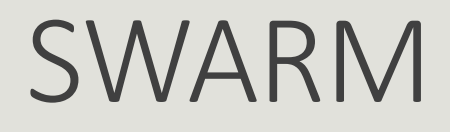

A robust and fast clustering method for amplicon-based studies.

The purpose of **swarm** is to provide a novel clustering algorithm to handle large sets of amplicons.

**swarm** results are resilient to input-order changes and rely on a small **local** linking threshold *d*, the maximum number of differences between two amplicons.

**swarm** forms stable high-resolution clusters, with a high yield of biological information.

Swarm: robust and fast clustering method for amplicon-based studies. Mahé F, Rognes T, Quince C, de Vargas C, Dunthorn M. PeerJ. 2014 Sep 25;2:e593. doi: 10.7717/peerj.593. eCollection 2014. PMID:25276506

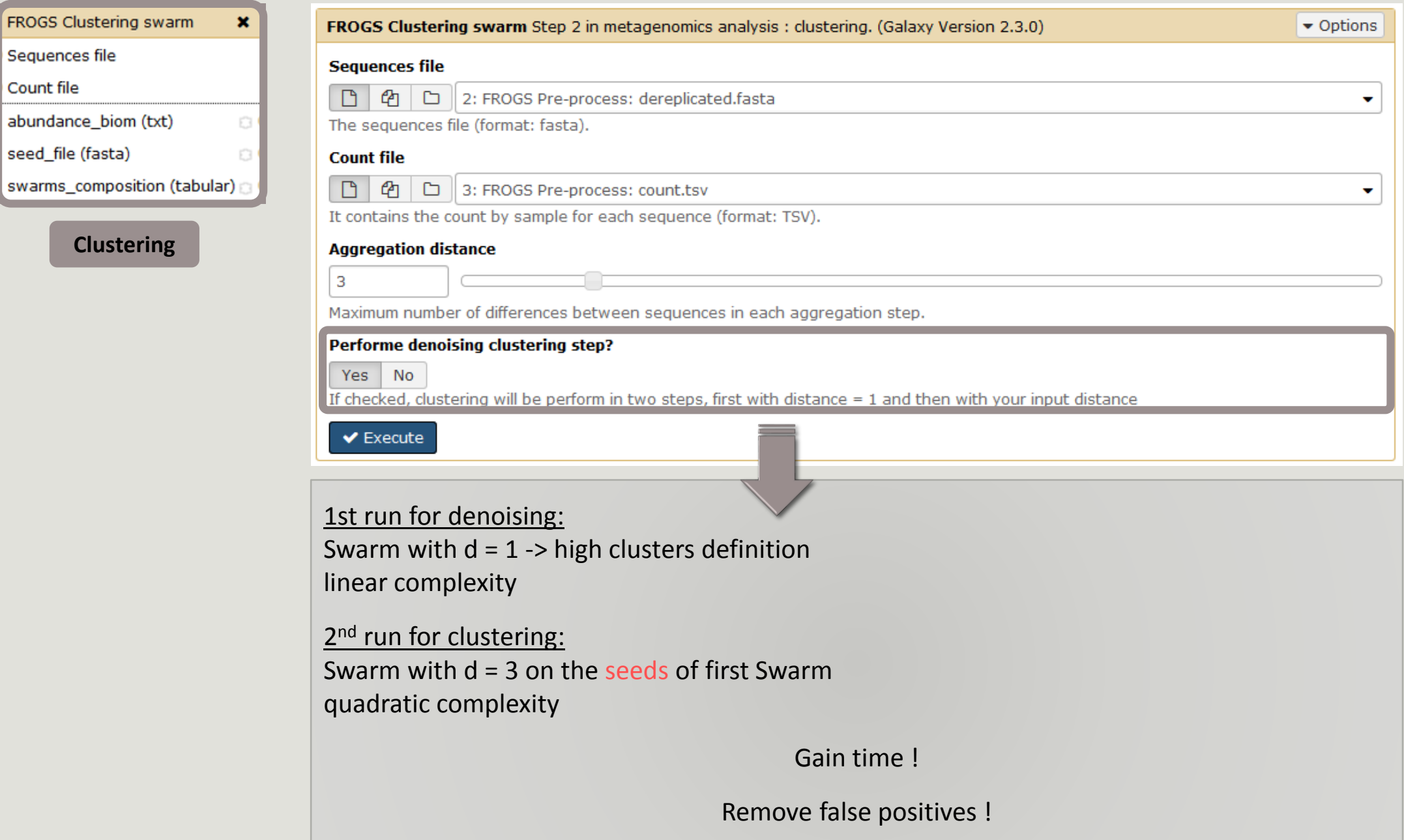

# Cluster stat tool

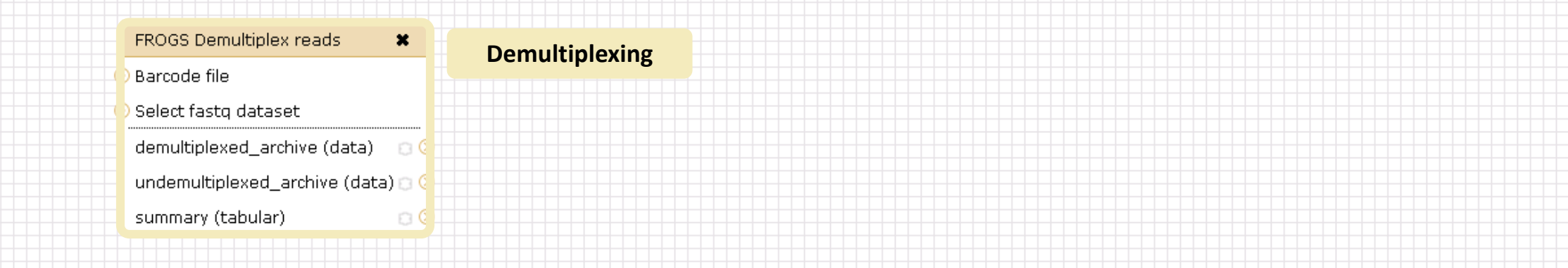

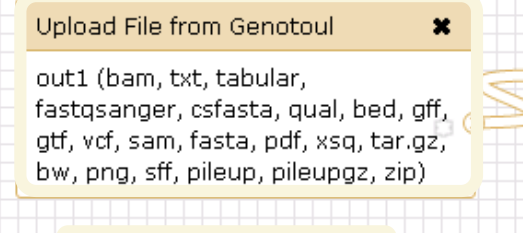

**Data acquisition**

#### FROGS Affiliation OTU \* FROGS Pre-process  $\pmb{\times}$ FROGS Clustering swarm  $\pmb{\times}$ FROGS Remove chimera  $\pmb{\times}$ Archive file Sequences file OTU seed sequence Sequences file dereplicated file (fasta) Count file Abundance file Abundance file biom\_affiliation (biom1) count file (tabular)  $\circ$ seed file (fasta)  $\circ$ non\_chimera\_fasta (fasta)  $\circ$  d summary\_file (html) abundance\_biom (biom1) summary (html)  $\circ$   $\circ$  $\circ$ out\_abundance\_biom (biom1) a C  $\Box$ swarms\_composition (tabular) Pre-process **and the contract of the contract of the contract of the contract of the contract of the contract of the contract of the contract of the contract of the contract of the contract of the contract of the contract Clustering Chimera** FROGS Clusters stat \* Abundance file summary\_file (html) a **Cluster Statistics**

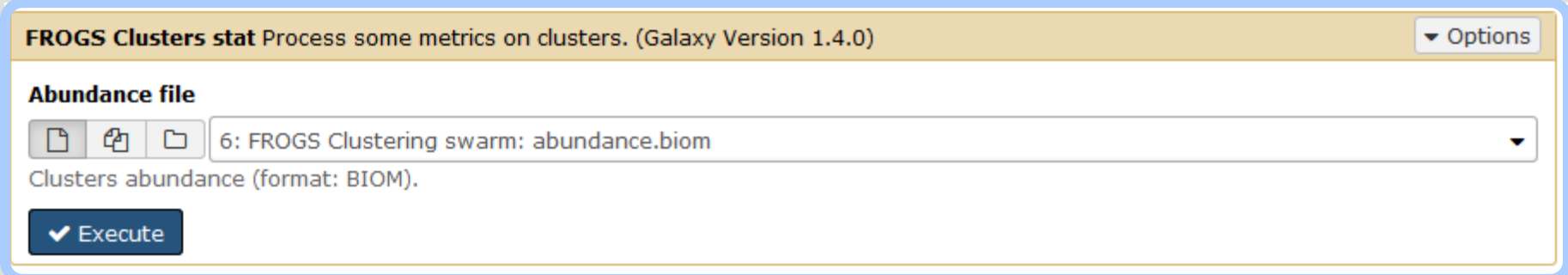

# Your Turn! - 4

LAUNCH CLUSTERING AND CLUSTERSTAT TOOLS

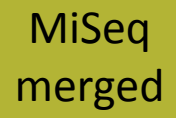

## Exercise 4

Go to « MiSeq merged » history

Launch the Clustering SWARM tool on that data set with aggregation distance = 3 and the denoising

- $\rightarrow$  objectives :
	- **understand the denoising efficiency**
	- **understand the ClusterStat utility**

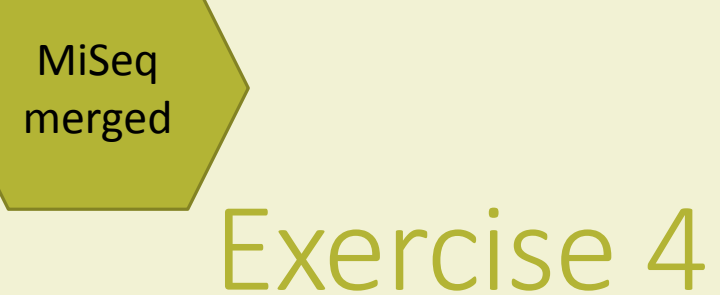

- 1. How much time does it take to finish?
- 2. How many clusters do you get ?

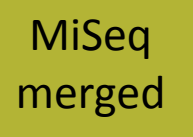

### Exercise 4

3. Edit the biom and fasta output dataset by adding d1d3

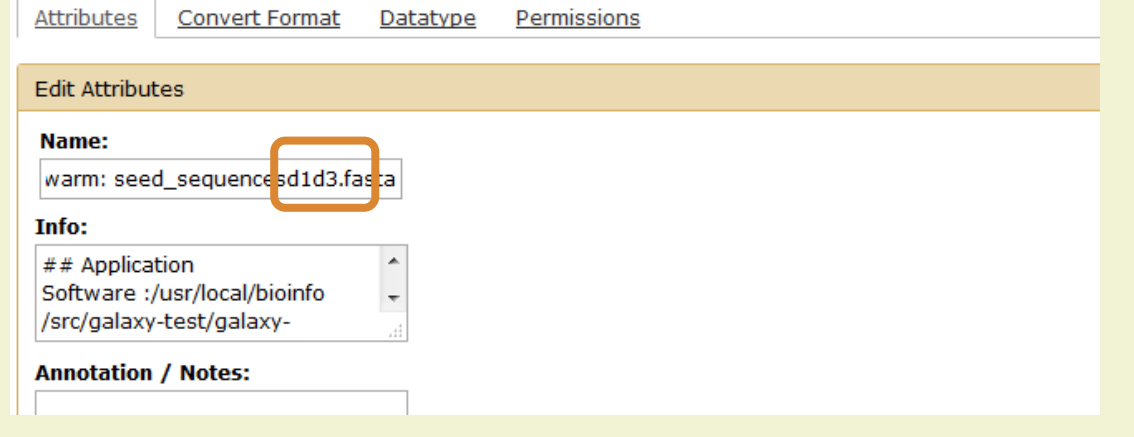

**FROGS Clusters stat Process** some metrics on clusters.

 $\theta$ 

4. Launch FROGS Cluster Stat tools on the previous abundance biom file

#### MiSeq merged

### Exercise 4

- 5. Interpret the boxplot: **Clusters size summary**
- 6. Interpret the table: **Clusters size details**
- 7. What can we say by observing the **sequence distribution**?
- 8. How many clusters share "sampleB3" with at least one other sample?
- 9. How many clusters could we expect to be shared ?
- 10. How many sequences represent the 550 specific clusters of "sampleC2"?
- 11. This represents what proportion of "sampleC2"?
- 12. What do you think about it?
- 13. How do you interpret the « Hierarchical clustering » ?

The « Hierachical clustering » is established with a Bray Curtis distance particularly well adapted to abundance table of very heterogenous values (very big and very small figures).

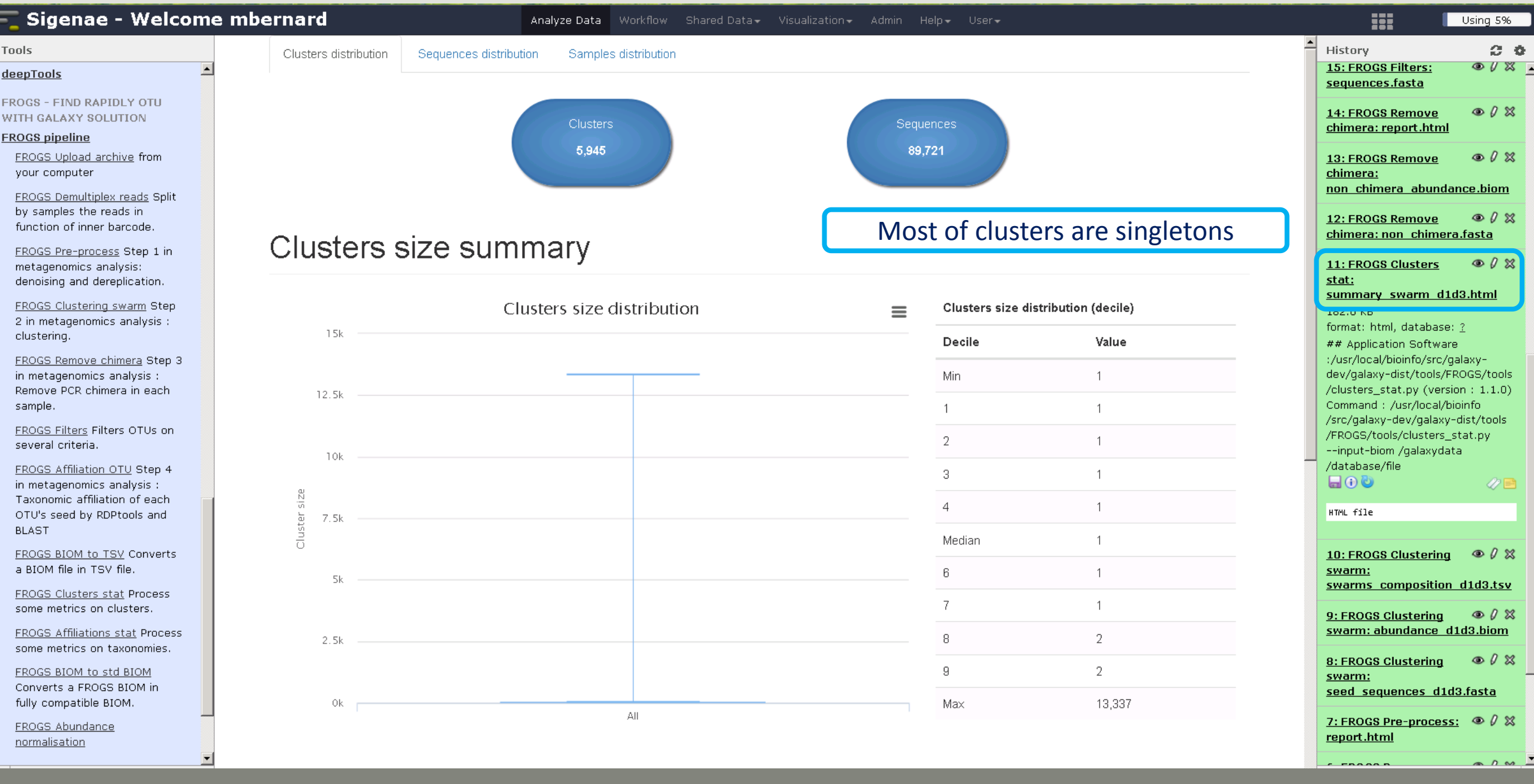

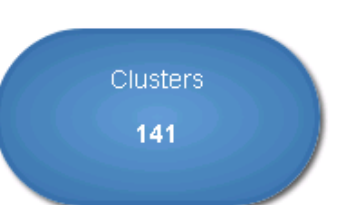

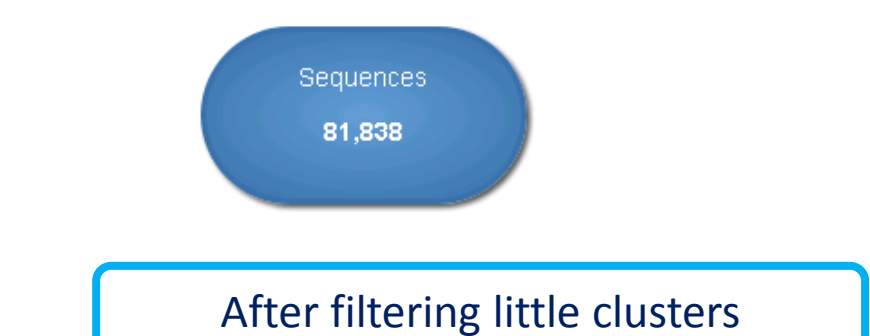

#### **Clusters size summary**

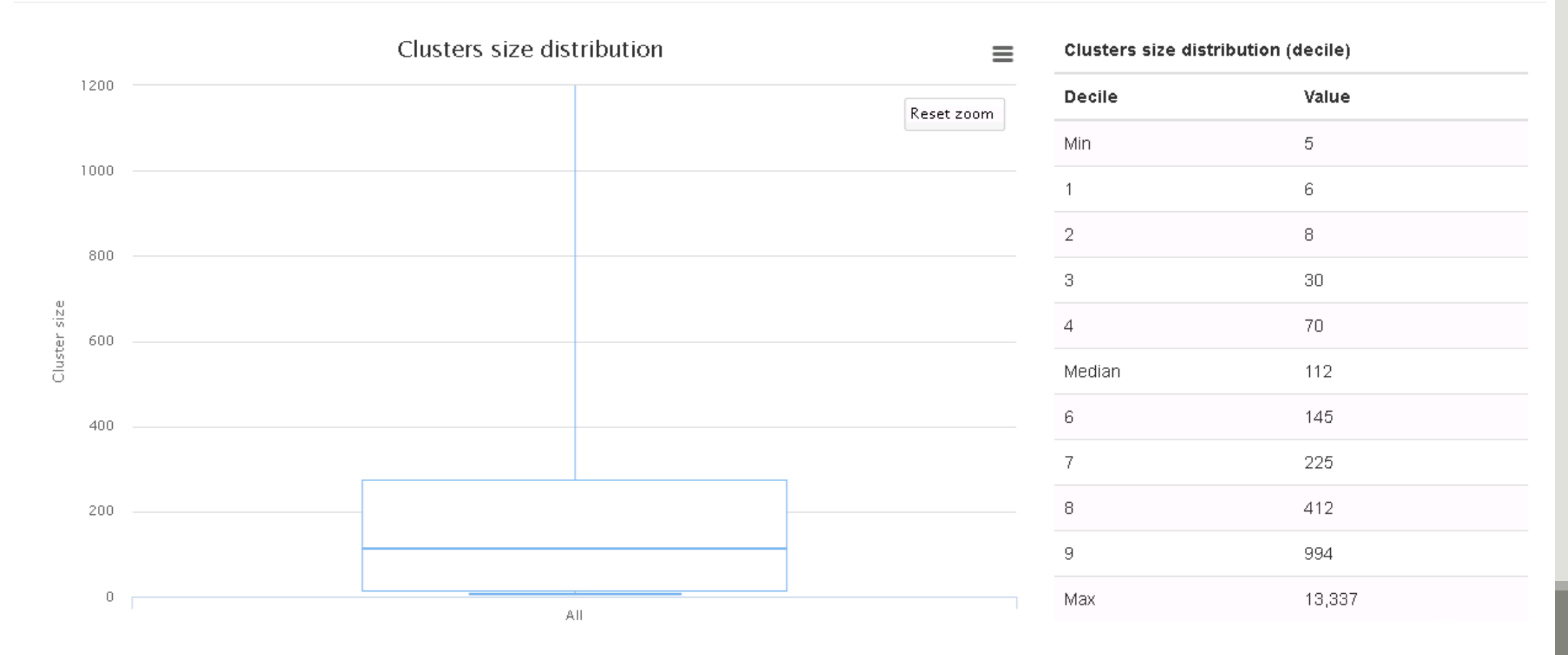

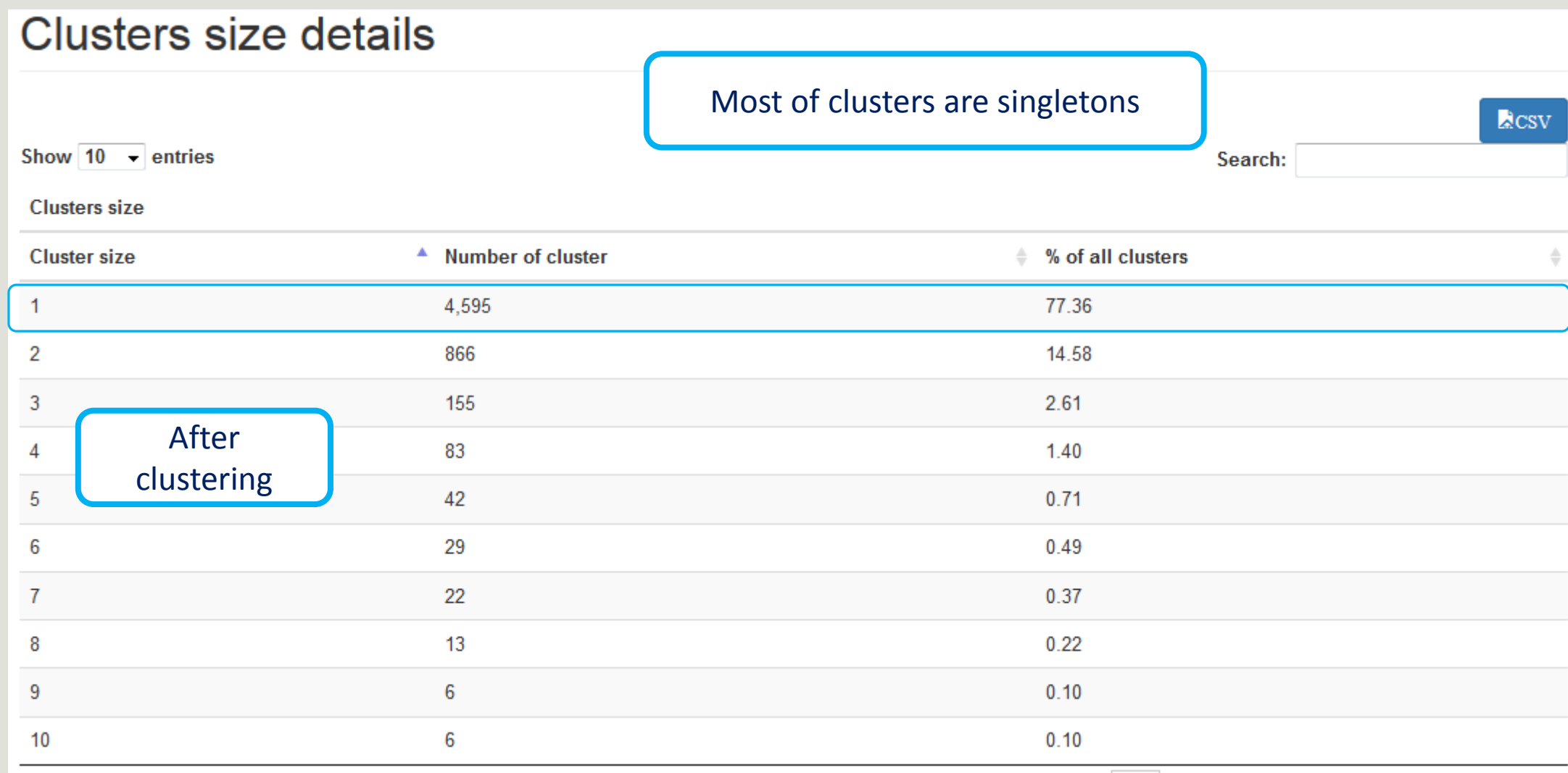

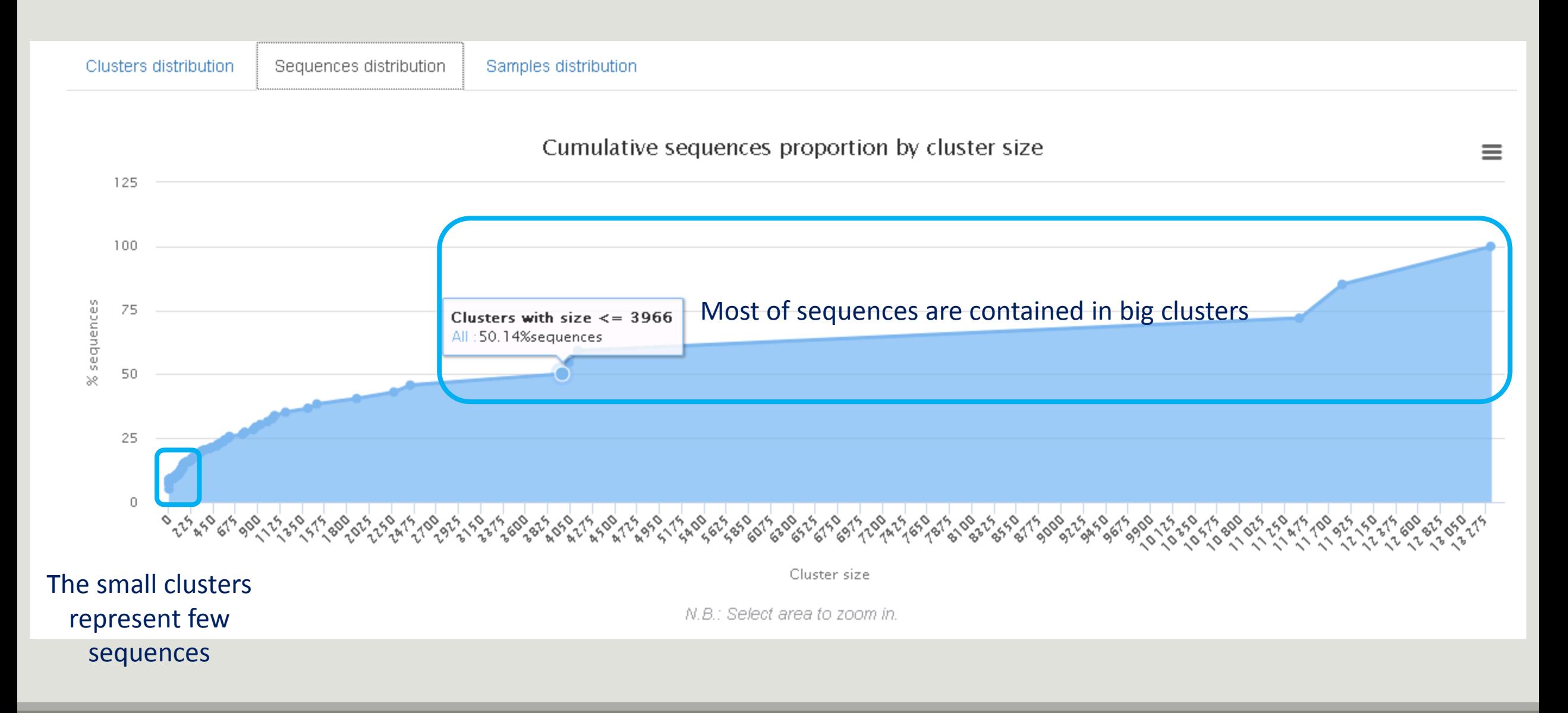

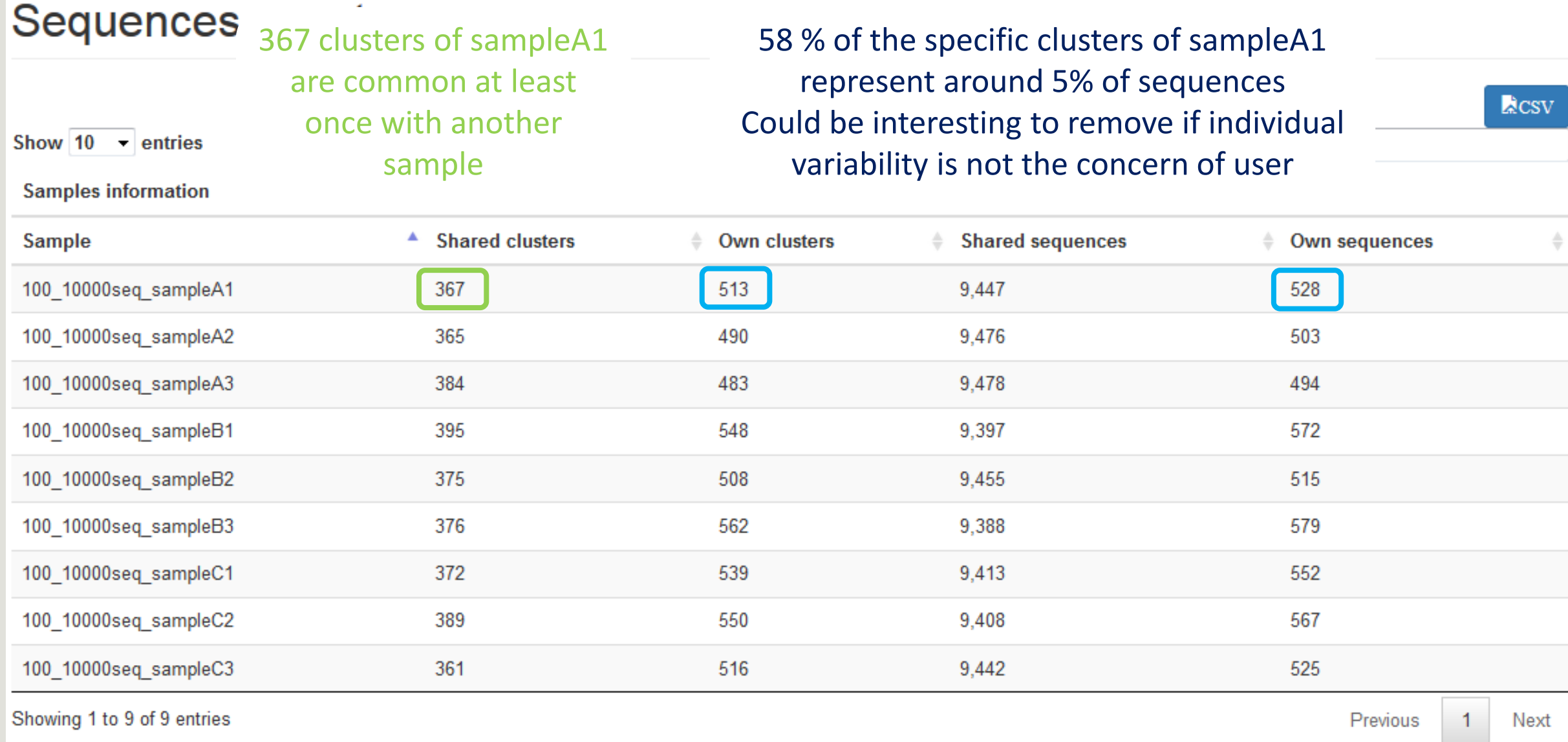

 $\epsilon$ 

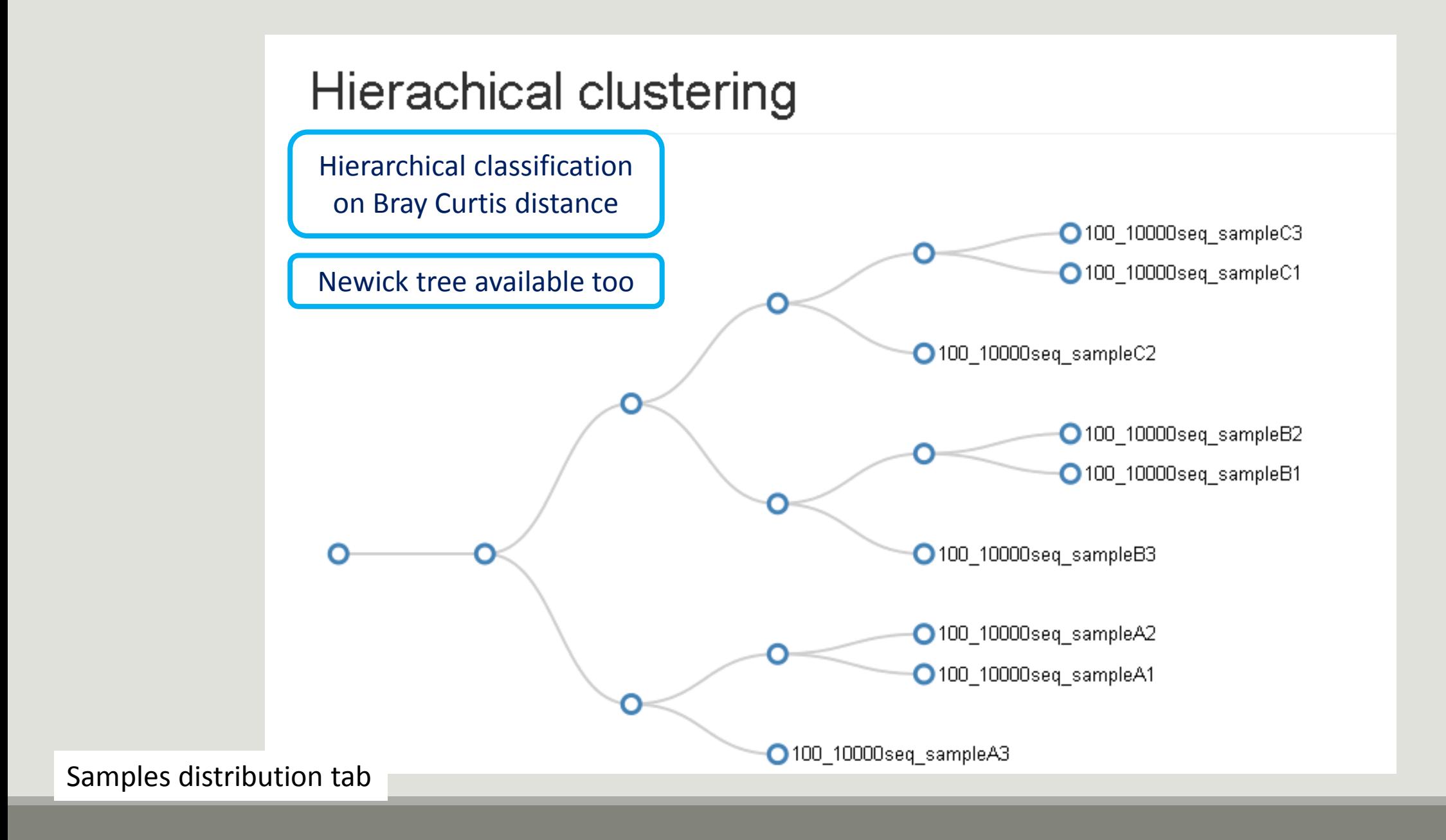

# Chimera removal tool

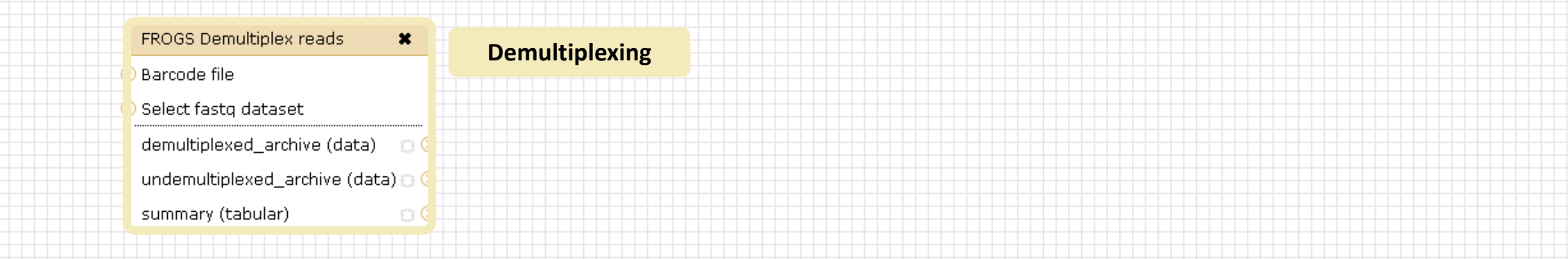

 $\boldsymbol{\mathsf{x}}$ 

FROGS Remove chimera

Sequences file

 $\pmb{\times}$ 

FROGS Clustering swarm

Sequences file

#### Upload File from Genotoul  $\boldsymbol{\mathsf{x}}$ out1 (bam, txt, tabular, fastgsanger, csfasta, gual, bed, gff, gtf, vcf, sam, fasta, pdf, xsq, tar.gz, bw, png, sff, pileup, pileupgz, zip)

FROGS Pre-process

Archive file

 $\pmb{\times}$ 

**Data acquisition**

#### dereplicated file (fasta) D Count file Abundance file count\_file (tabular)  $\circ$ seed file (fasta)  $\circ$ non\_chimera\_fasta (fasta)  $\Box$ summary\_file (html) abundance\_biom (biom1)  $\circ$  0  $\circ$ out\_abundance\_biom (biom1)  $\Box$  C swarms\_composition (tabular) Pre-process **and the contract of the contract of the contract of the contract of the contract of the contract of the contract of the contract of the contract of the contract of the contract of the contract of the contract Clustering Chimera FROGS Clusters stat \*** Abundance file summary\_file (html) **Cluster Statistics**

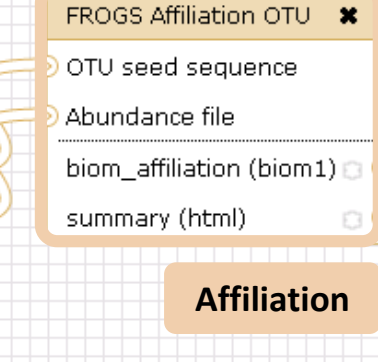

Our advice: Removing Chimera after Swarm denoising + Swarm d=3, for saving time without sensitivity loss

# What is chimera?

PCR-generated chimeras are typically created when an aborted amplicon acts as a primer for a heterologous template. Subsequent chimeras are about the same length as the non-chimeric amplicon and contain the forward (for.) and reverse (rev.) primer sequence at each end of the amplicon.

**Chimera: from 5 to 45% of reads** (Schloss 2011)

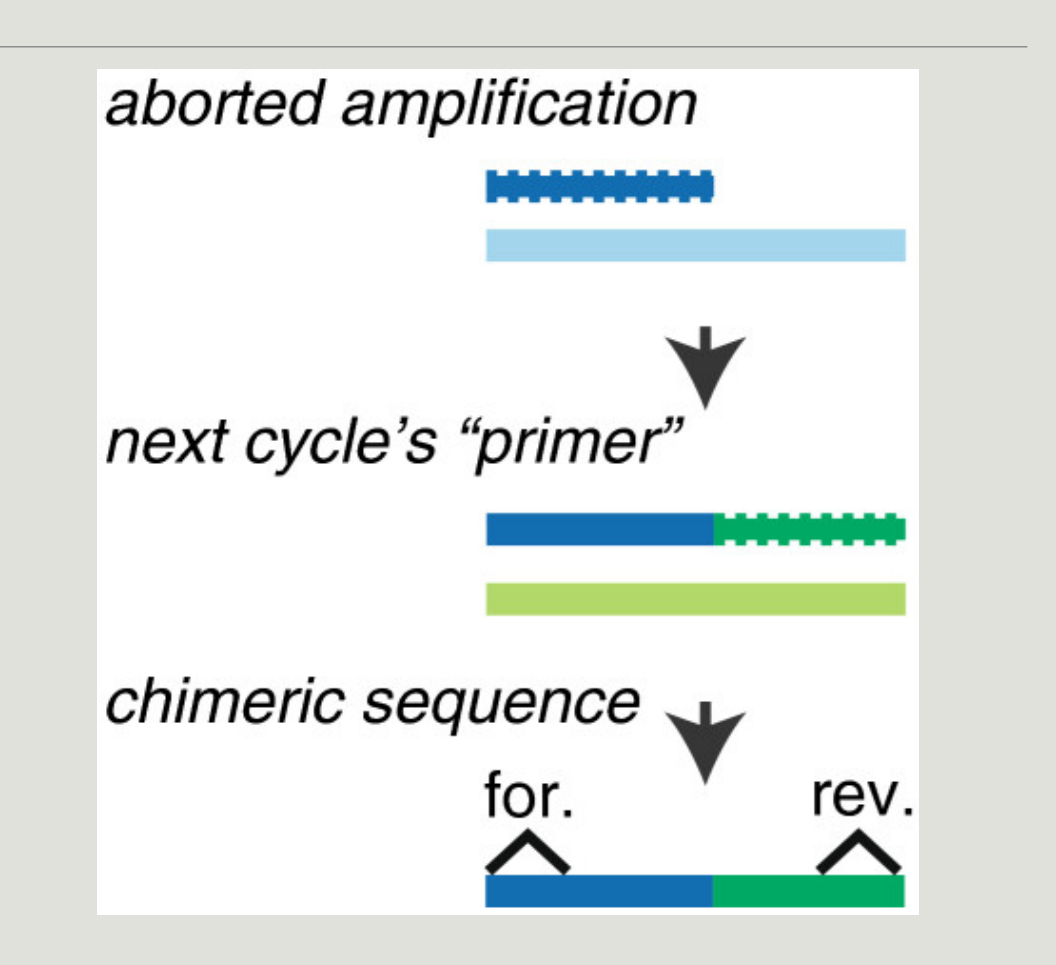

## A smart removal chimera to be accurate

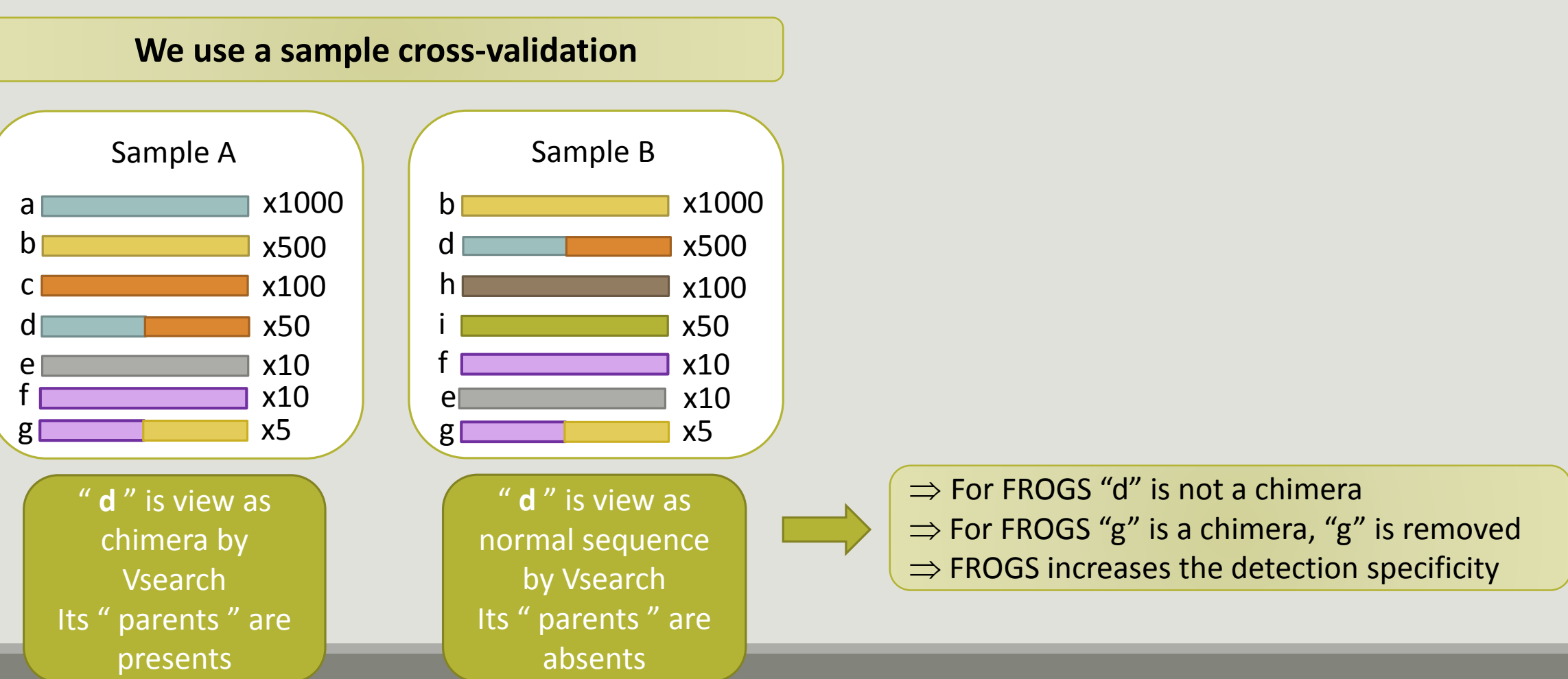

# Your Turn! - 5

LAUNCH THE REMOVE CHIMERA TOOL

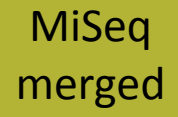

## Exercise 5

Go to « MiSeq merged » history

Launch the « FROGS Remove Chimera » tool

Follow by the « FROGS ClusterStat » tool on the swarm d1d3 non chimera abundance biom

 $\rightarrow$  objectives :

- **E** understand the efficiency of the chimera removal
- **E** make links between small abundant OTUs and chimeras

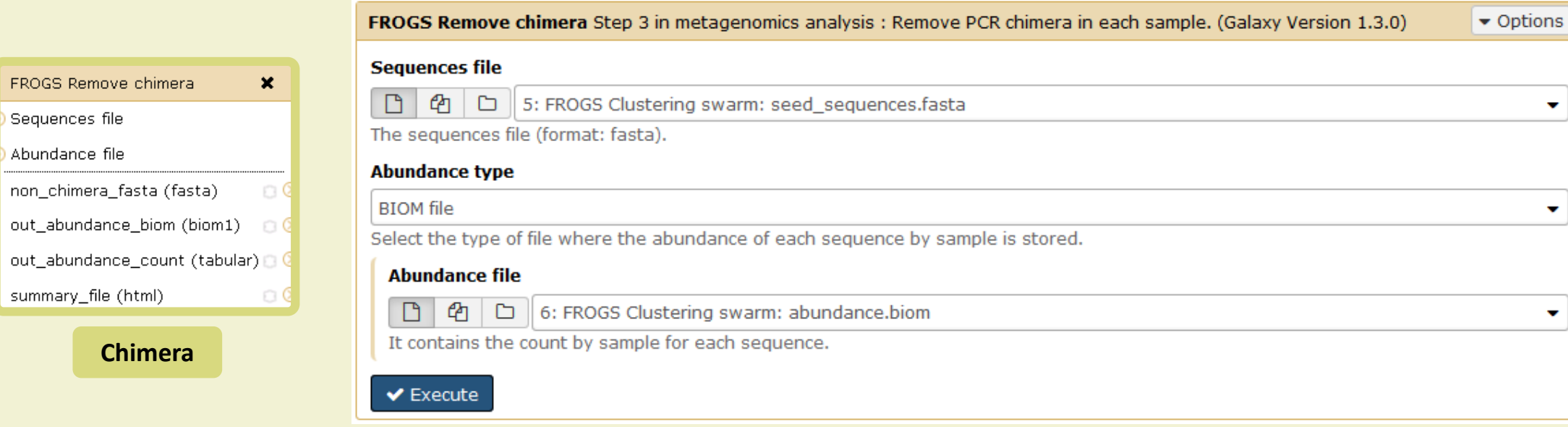

**Chimera**

FROGS Remove chimera

Sequences file Abundance file

summary\_file (html)

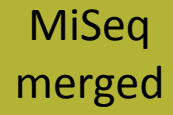

## Exercise 5

- 1. Understand the « FROGS remove chimera : report.html»
	- a. How many clusters are kept after chimera removal?
	- b. How many sequences that represent ? So what abundance?
	- c. What do you conclude ?

#### MiSeq merged

## Exercise 5

- 2. Launch « FROGS ClusterStat » tool on non\_chimera\_abundanced1d3.biom
- 3. Rename output in summary\_nonchimera\_d1d3.html
- 4. Compare the HTML files
	- a. Of what are mainly composed singleton ? (compare with precedent summary.html)
	- b. What are their abundance?
	- c. What do you conclude ?

The weakly abundant Clusters are mainly false positives, our data would be much more exact if we remove them

# Filters tool

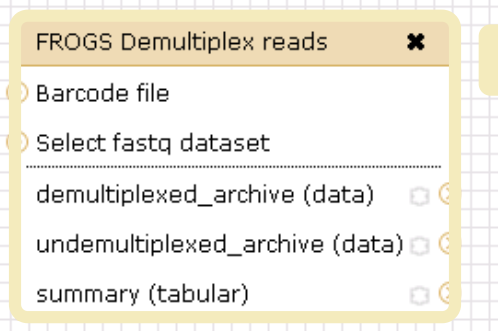

#### Upload File from Genotoul  $\pmb{\times}$ out1 (bam, txt, tabular, fastqsanger, csfasta, qual, bed, gff, gtf, vcf, sam, fasta, pdf, xsq, tar.gz, bw, png, sff, pileup, pileupgz, zip)

#### **Data acquisition**

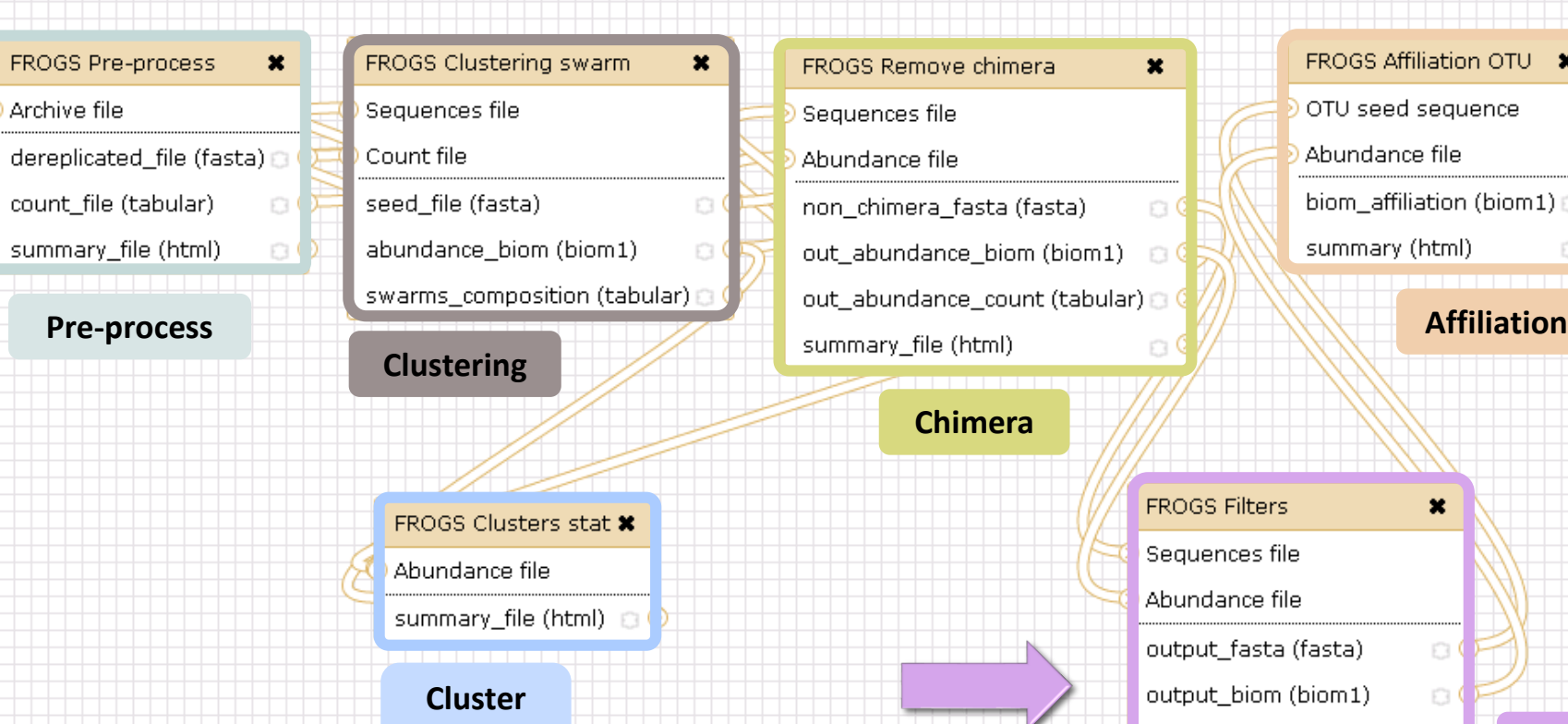

**Statistics**

**Demultiplexing**

FROGS Affiliation OTU \* OTU seed sequence Abundance file biom\_affiliation (biom1) a summary (html)  $\Box$ 

 $\boldsymbol{\mathsf{x}}$ 

 $\circ$ 

o

 $\Box$ 

output\_excluded (tabular) D

output\_summary (html)

138

**Filters**

Affiliation runs long time

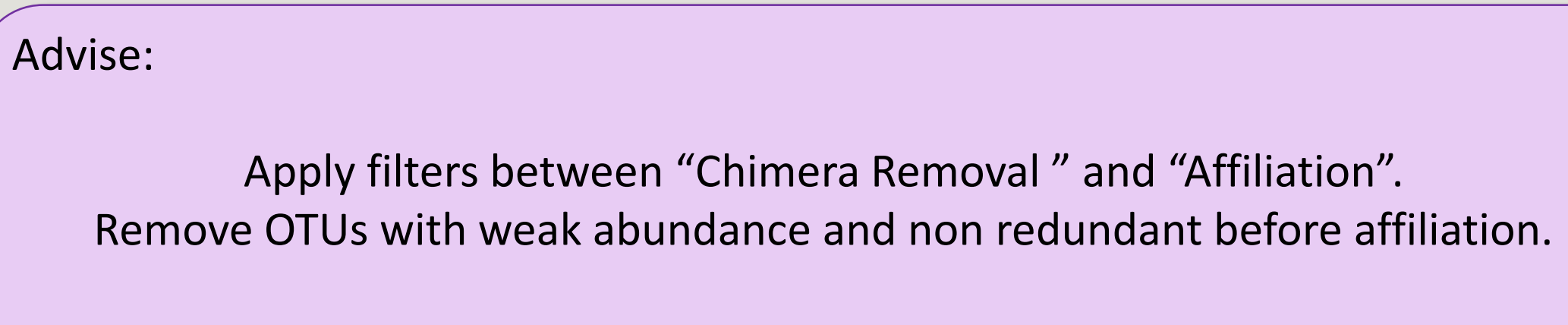

You will gain time !

# Filters

Filters allows to filter the result thanks to different criteria et may be used after different steps of pipeline :

- On the abundance
- **Demon RDP** affiliation **Dian Blast affiliation After Affiliation tool**
- **On phix contaminant**

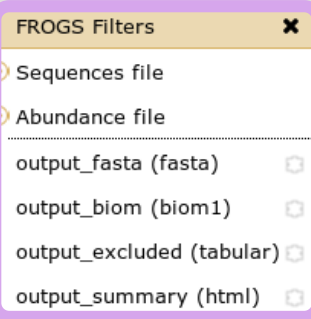

#### **Filters**

#### 4 filter sections

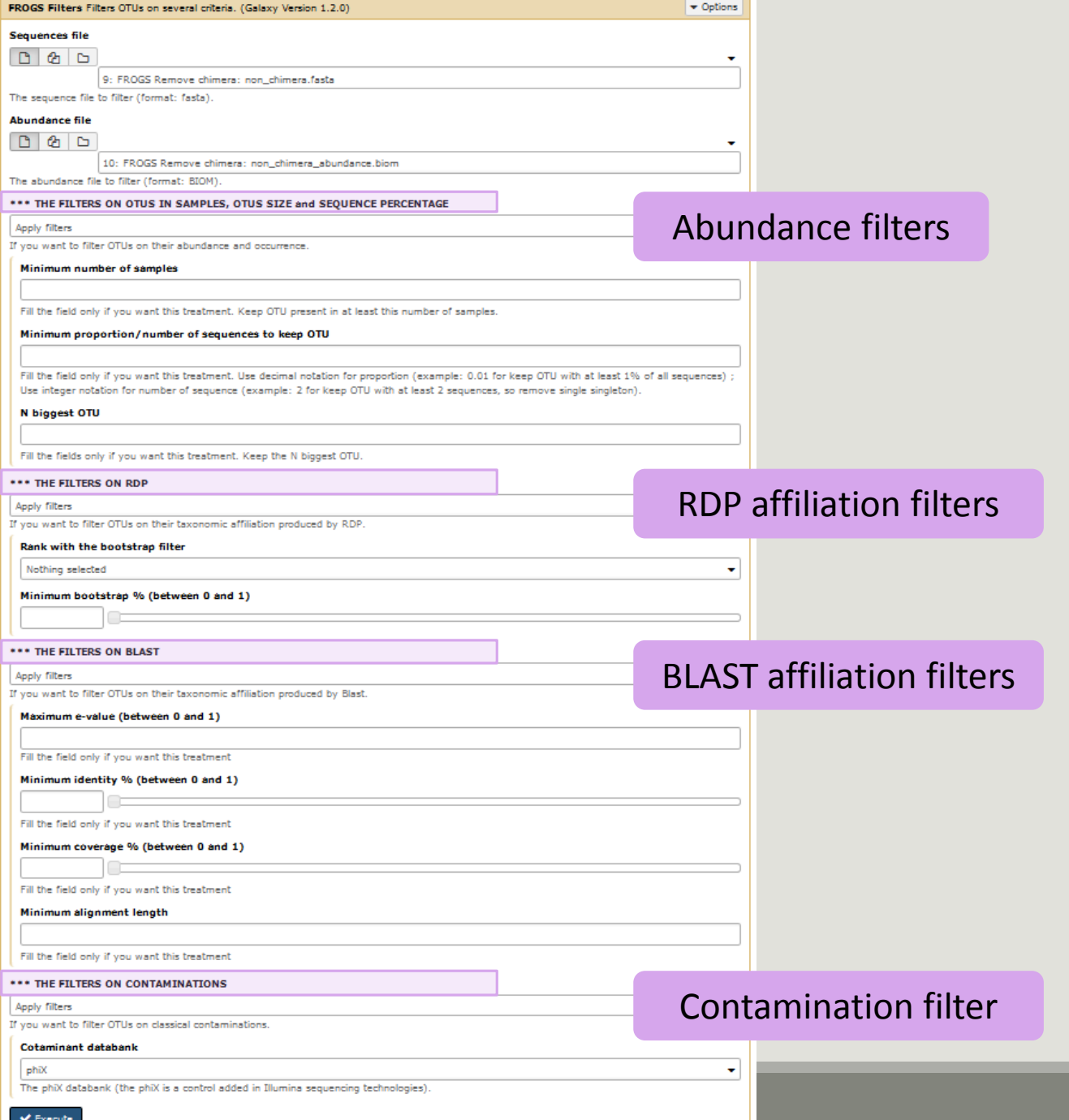

#### Input

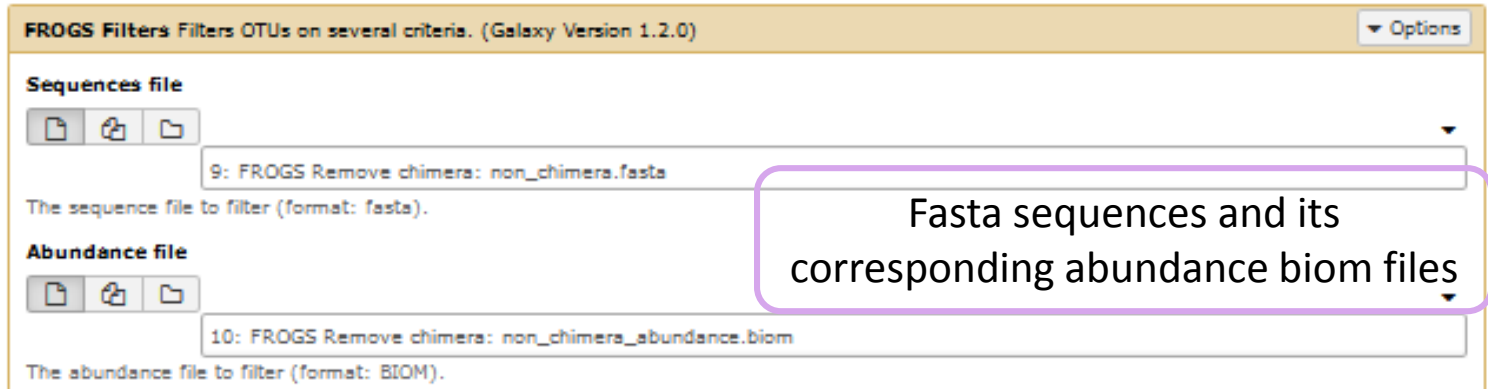

#### Filter 1 : abundance

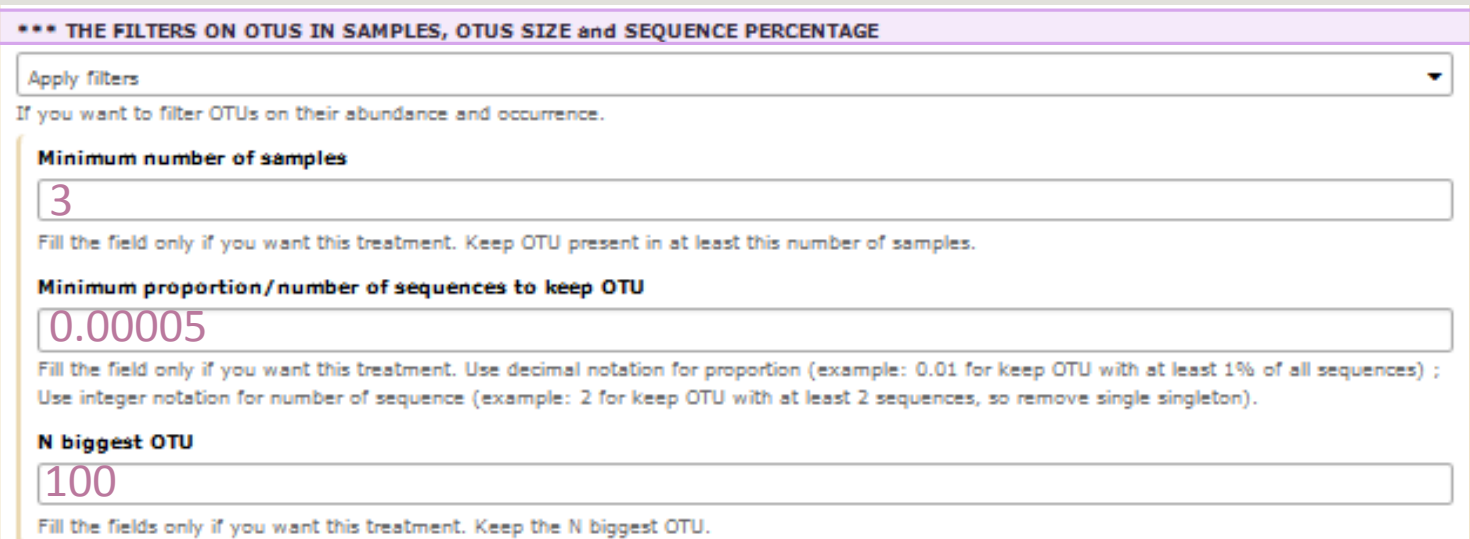

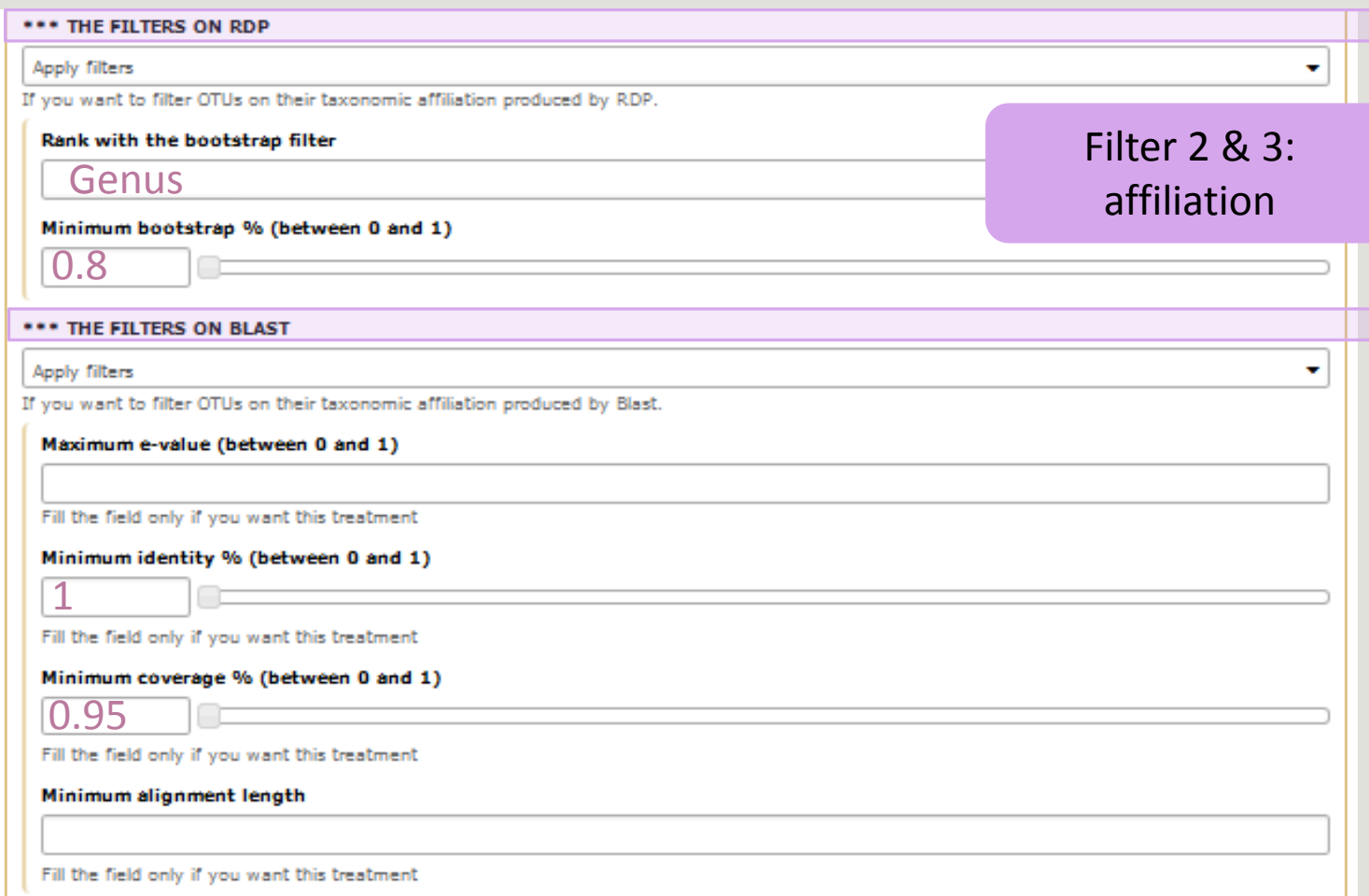

ו

 $\Box$ 

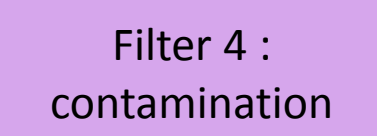

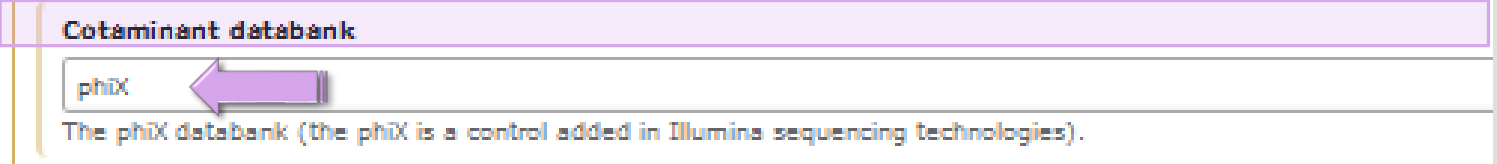

Soon, several contaminant banks
# Your Turn! - 6

LAUNCH DE LA TOOL FILTERS

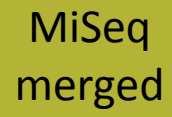

### Exercise 6

Go to history « MiSeq merged »

Launch « Filters » tool with non\_chimera\_abundanced1d3.biom, non\_chimerad1d3.fasta Apply 2 filters :

- **Minimum proportion/number of sequences to keep OTU: 0.00005\***
- **Minimum number of samples: 3**

 $\rightarrow$  objective : play with filters, understand their impacts on falses-positives OTUs

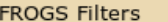

#### Sequences file

Abundance file

output fasta (fasta)

output\_biom (biom1)  $\Box$ 

output\_excluded (tabular) 8

output\_summary (html) 3

### **Filters**

#### **Apply filters**

lз.

**Sequences file** 

**Abundance file** 

 $\mathbf x$ 

 $\Box$ 

If you want to filter OTUs on their abundance and occurrence.

FROGS Filters Filters OTUs on several criteria. (Galaxy Version 1.2.0)

│ பி  $\phi$  │ ⊡ │ 10: FROGS Remove chimera: non\_chimera\_abundance.biom

\*\*\* THE FILTERS ON OTUS IN SAMPLES, OTUS SIZE and SEQUENCE PERCENTAGE

□ 名つつ 9: FROGS Remove chimera: non\_chimera.fasta

#### **Minimum number of samples**

The sequence file to filter (format: fasta).

The abundance file to filter (format: BIOM).

Fill the field only if you want this treatment. Keep OTU present in at least this number of samples.

#### Minimum proportion/number of sequences to keep OTU

#### $0.00005$

Fill the field only if you want this treatment. Use decimal notation for proportion (example: 0.01 for keep OTU with at least 1% of all sequences) ; Use integer notation for number of sequence (example: 2 for keep OTU with at least 2 sequences, so remove single singleton).

#### N biggest OTU

Fill the fields only if you want this treatment. Keep the N biggest OTU.

#### \*\*\* THE FILTERS ON RDP

#### No filters

If you want to filter OTUs on their taxonomic affiliation produced by RDP.

#### \*\*\* THE FILTERS ON BLAST

No filters

If you want to filter OTUs on their taxonomic affiliation produced by Blast.

#### \*\*\* THE FILTERS ON CONTAMINATIONS

No filters

If you want to filter OTUs on classical contaminations.

 $\blacktriangleright$  Execute

**Output** 

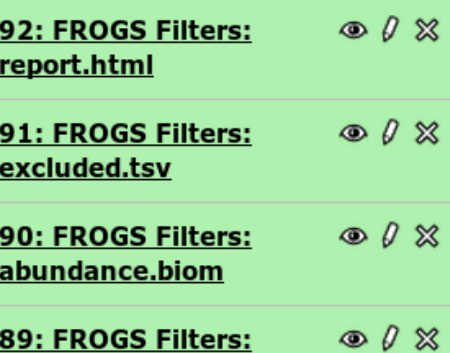

sequences.fasta

If Filters fields are « Apply » so you have to fill at one field. Otherwise, galaxy become red !

 $\blacktriangleright$  Options

٠

### MiSeq merged

### Exercise 6

- 1. What are the output files of "Filters" ?
- 2. Explore "FROGS Filter : report.html" file.
- 3. How many OTUs have you removed ?
- 4. Build the Venn diagram on the two filters.
- 5. How many OTUs have you removed with each filter "abundance > 0.005% ", "Remove OTUs that are not present at least in 3 samples"?
- 6. How many OTUs do they remain ?
- 7. Is there a sample more impacted than the others ?
- 8. To characterize these new OTUs, do not forget to launch "FROGS Cluster Stat" tool, and rename the output HTML file.

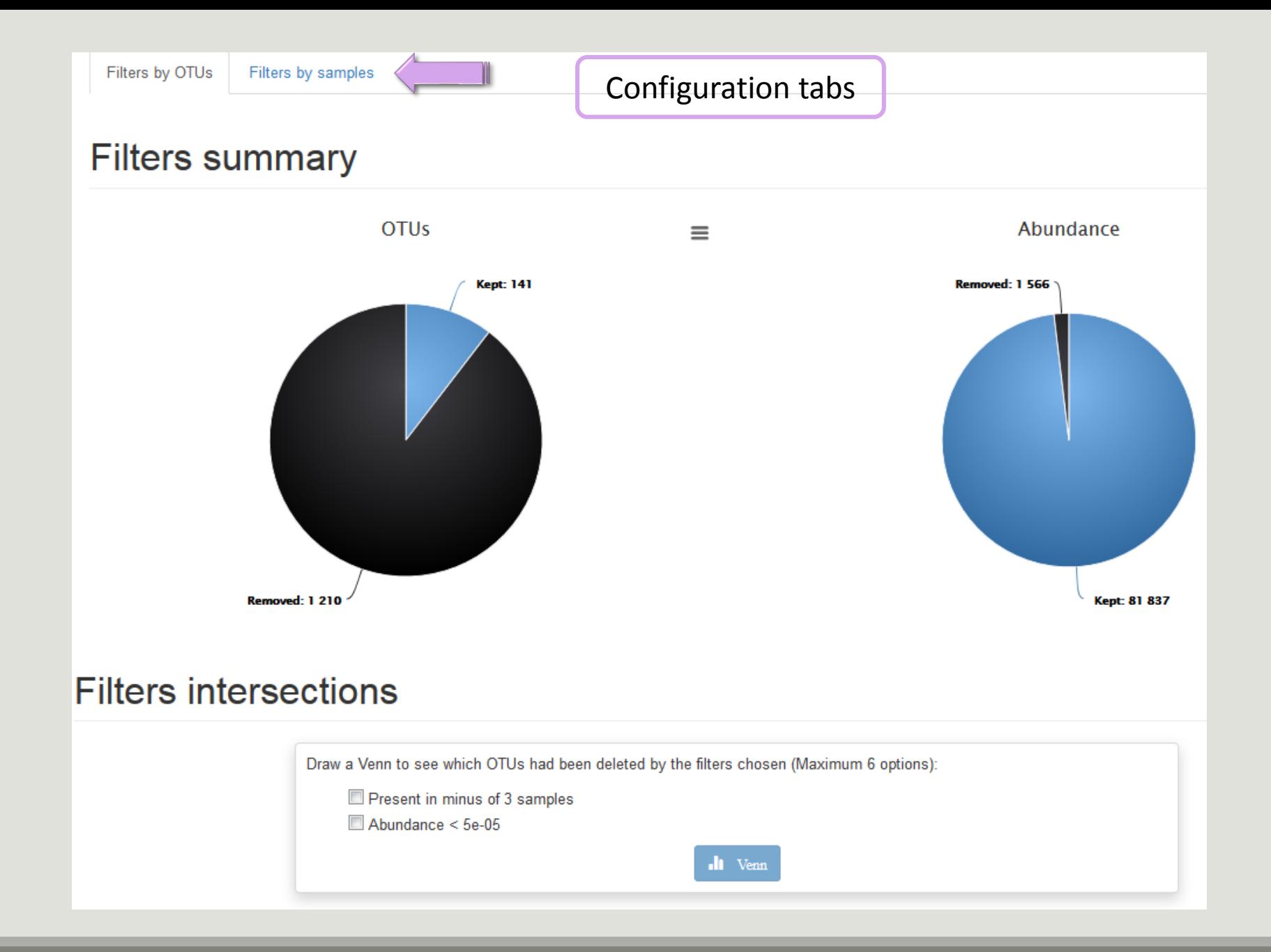

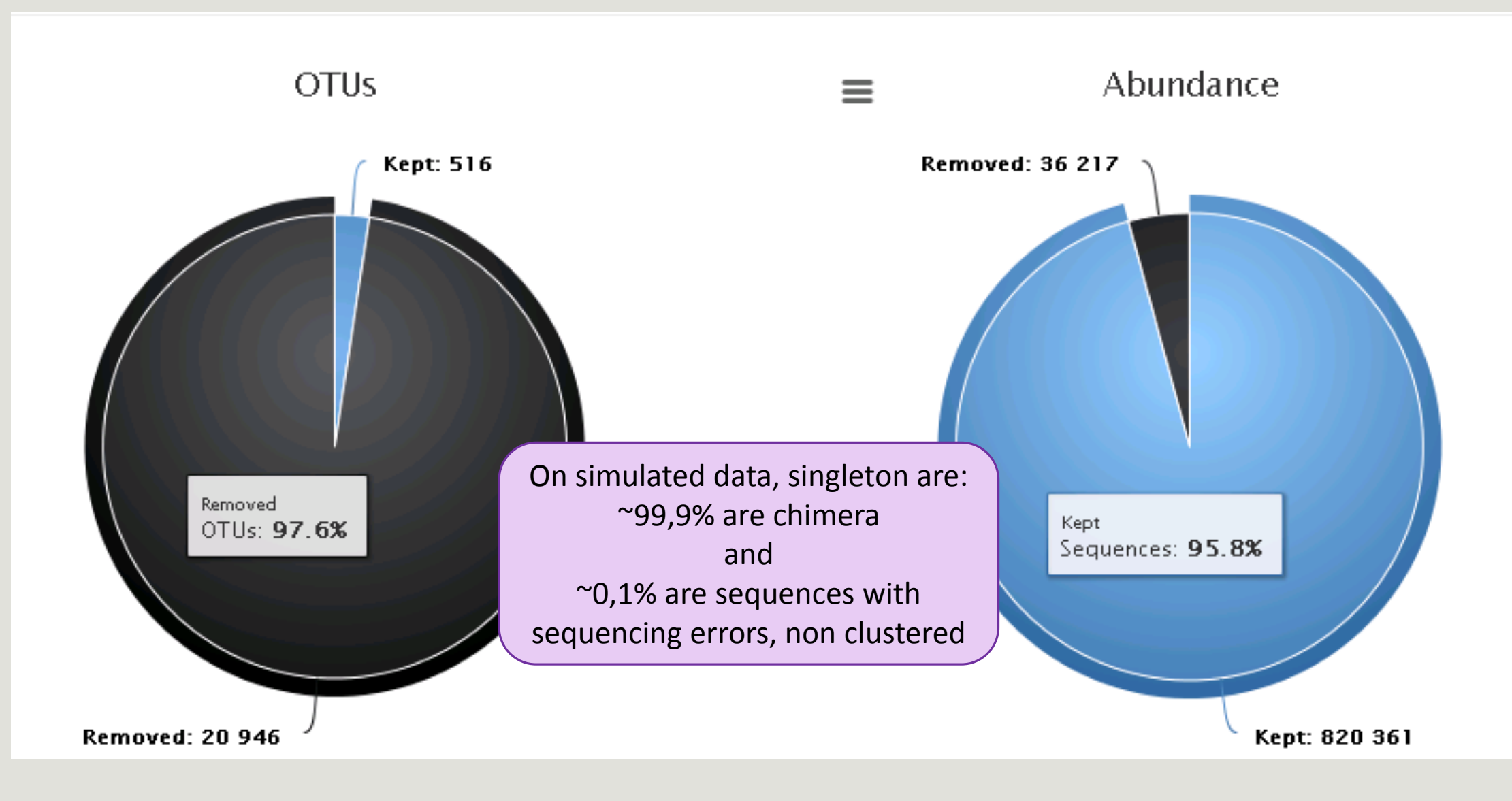

Removing little OTUs (conservation rate =0.005%) and non shared OTU (in less than 2 samples)

### Venn on removed OTUs

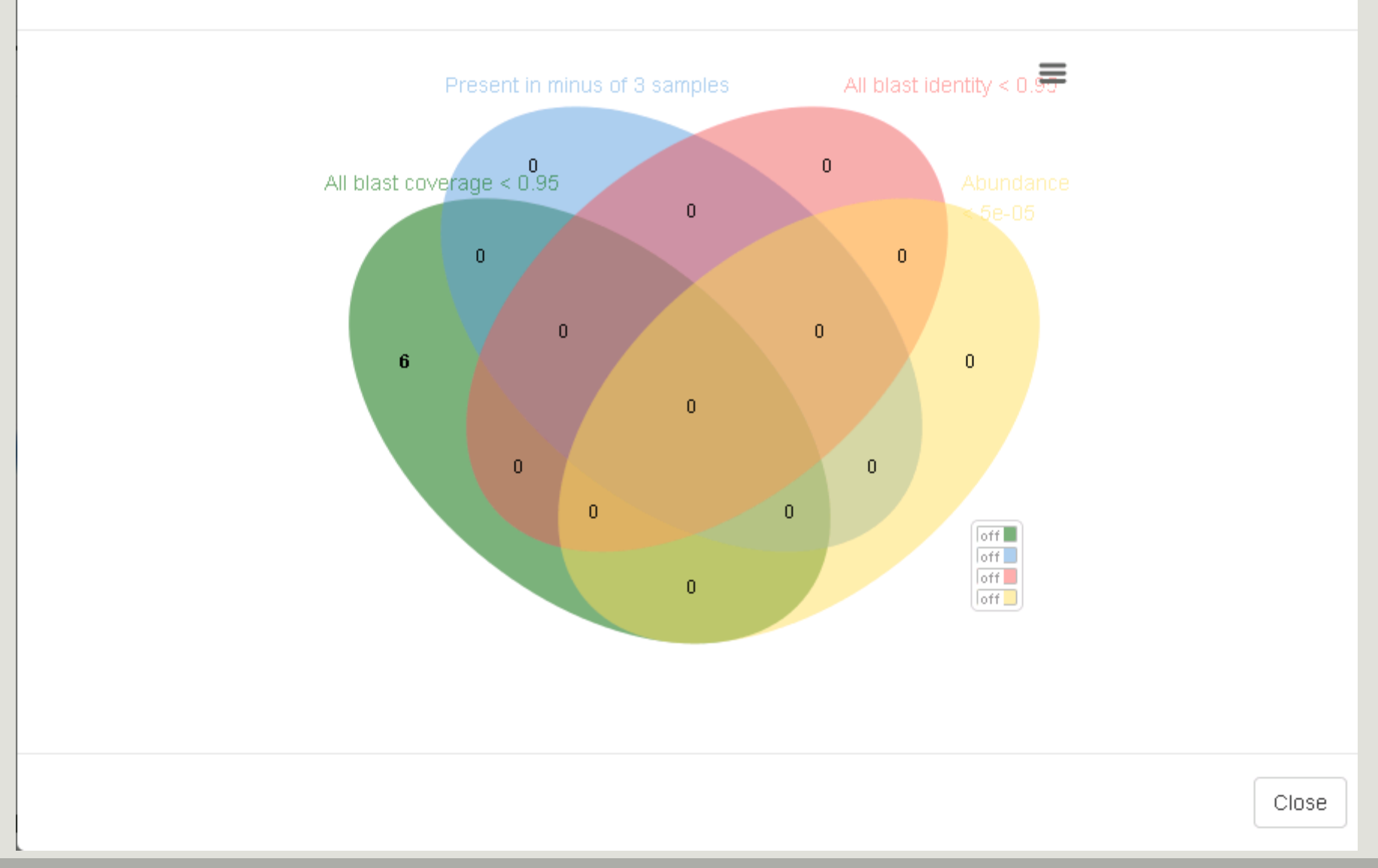

 $\times$ 

# Affiliation tool

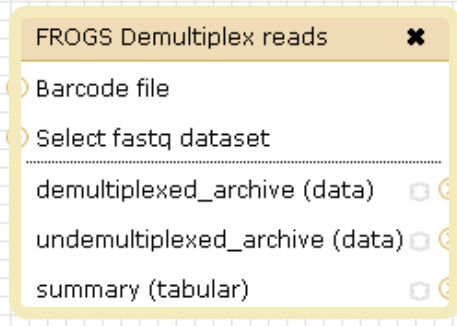

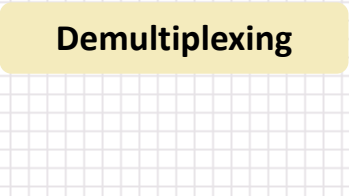

Upload File from Genotoul  $\boldsymbol{\mathsf{x}}$ out1 (bam, txt, tabular, fastgsanger, csfasta, qual, bed, gff, gtf, vcf, sam, fasta, pdf, xsq, tar.gz, bw, png, sff, pileup, pileupgz, zip)

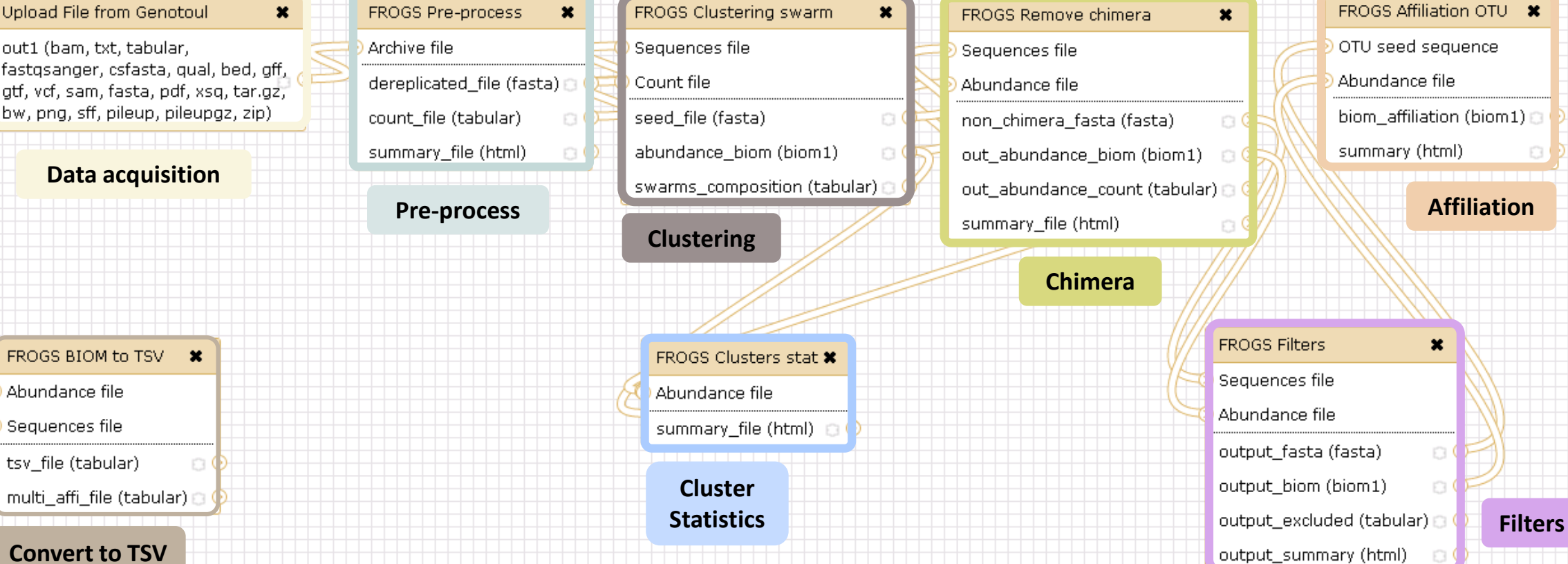

FROGS Affiliation OTU \*

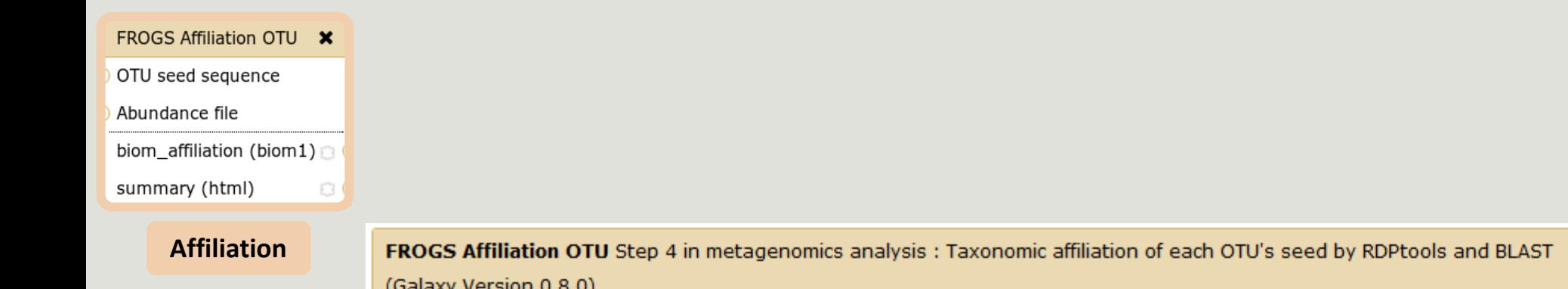

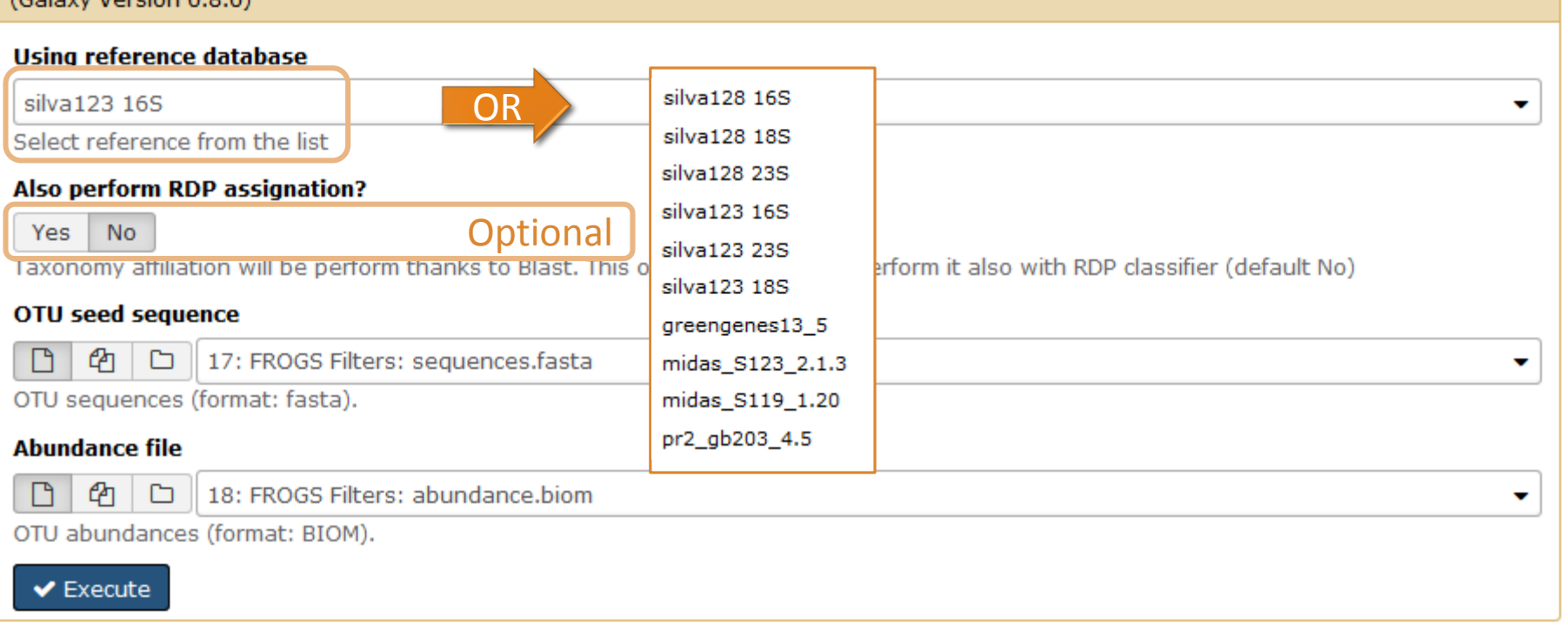

 $\blacktriangleright$  Options

# 1 Cluster = 2 affiliations

**Double Affiliation vs** SILVA 123 (for 16S, 18S or 23S), SILVA 119 (for 18S) or Greengenes **with :**

1. RDPClassifier\* (Ribosomal Database Project): one affiliation with bootstrap, on each taxonomic subdivision.

Bacteria(100);Firmicutes(100);Clostridia(100);Clostridiales(100);Lachnospiraceae(100);Pseudobutyrivibrio(80); Pseudobutyrivibrio xylanivorans (80)

2. NCBI Blastn+\*\* : all identical Best Hits with identity %, coverage %, e-value, alignment length and a special tag "**Multi-affiliation".**

Bacteria;Firmicutes;Clostridia;Clostridiales;Lachnospiraceae;Pseudobutyrivibrio;Pseudobutyrivibrio ruminis; Pseudobutyrivibrio xylanivorans Identity: 100% and Coverage: 100%

> \* Appl. Environ. Microbiol. August 2007 vol. 73 no. 16 5261-5267. doi : 10.1128/AEM.00062-07 **Naïve Bayesian Classifier for Rapid Assignment of rRNA Sequences into the New Bacterial Taxonomy.**  Qiong Wang, George M.Garrity, James M. Tiedje and James R. Cole

# Affiliation Strategy of FROGS

Blastn+ with "**Multi-affiliation"** management

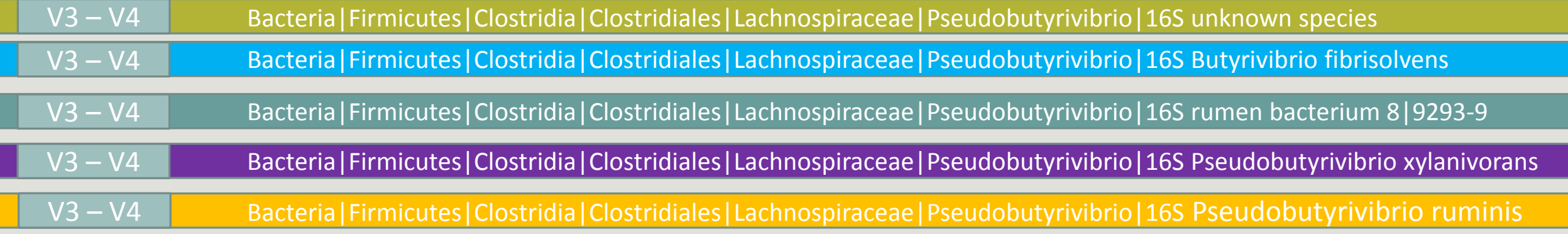

5 identical blast best hits on SILVA 123 databank

# Affiliation Strategy of FROGS

Blastn+ with "**Multi-affiliation"** management

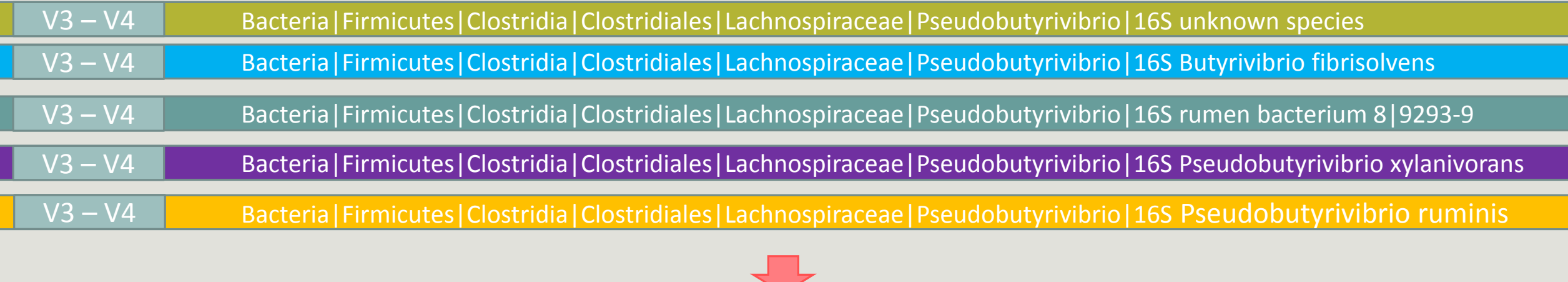

**FROGS Affiliation:** Bacteria|Firmicutes|Clostridia|Clostridiales|Lachnospiraceae|Pseudobutyrivibrio|**Multi-affiliation**

# Your Turn! – 7

LAUNCH THE « FROGS AFFILIATION » TOOL

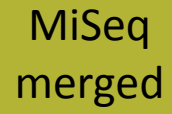

### Exercise 7.1

Go to « MiSeq merged » history

Launch the « FROGS Affiliation » tool with

- SILVA 123 or 128 16S database
- **FROGS Filters abundance biom and fasta files (after swarm d1d3, remove chimera and filter** low abundances)
- $\rightarrow$  objectives :
	- **understand abundance tables columns**
	- **understand the BLAST affiliation**

### FROGS Affiliation OTU X

OTU seed sequence

Abundance file

biom\_affiliation (biom1)

 $\circ$ 

summary (html)

### **Affiliation**

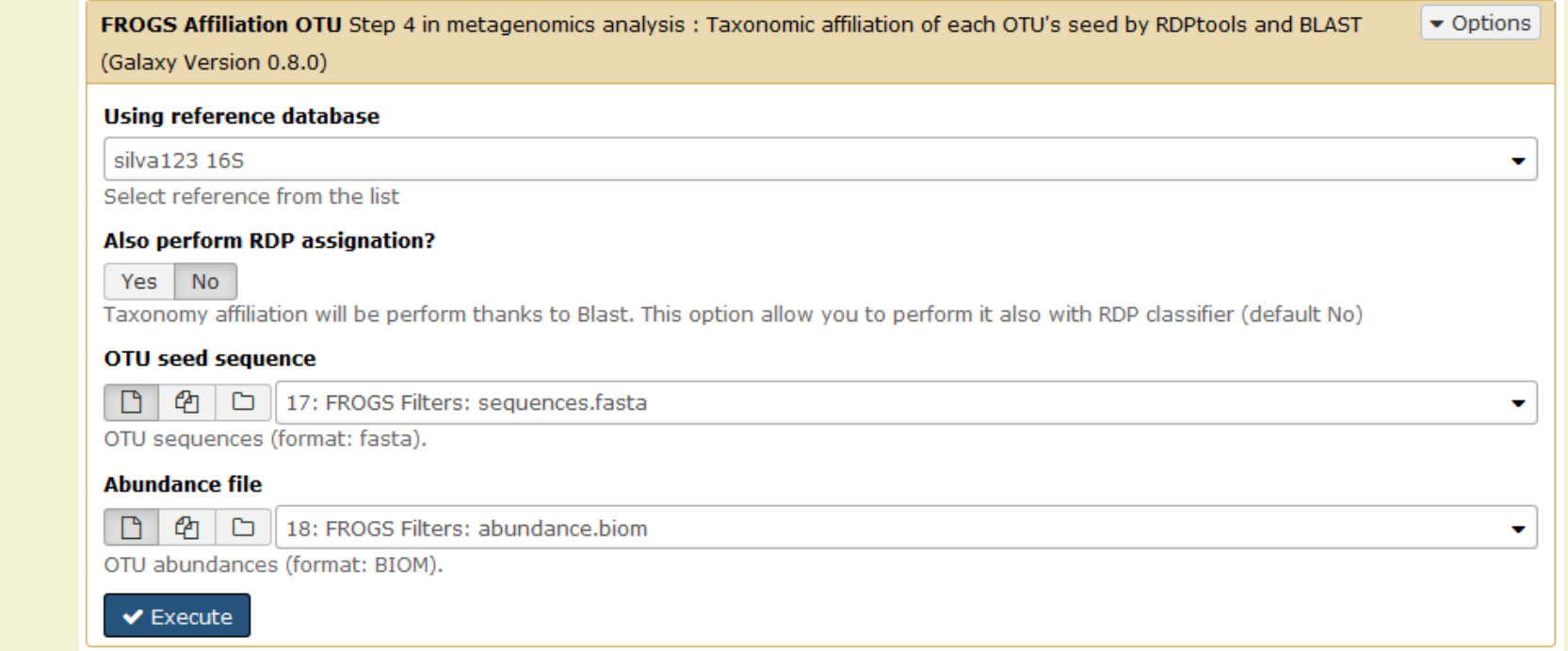

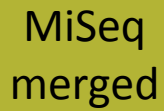

### Exercise 7.1

- 1. What are the « FROGS Affiliation » output files ?
- 2. How many sequences are affiliated by BLAST ?
- 3. Click on the « eye » button on the BIOM output file, what do you understand ? ◉
- 4. Use the Biom to TSV tool on this last file and click again on the "eye" on the new  $\circledcirc$ output generated.

What do the columns ?

What is the difference if we click on case or not ? What consequence about weight of your

file ?

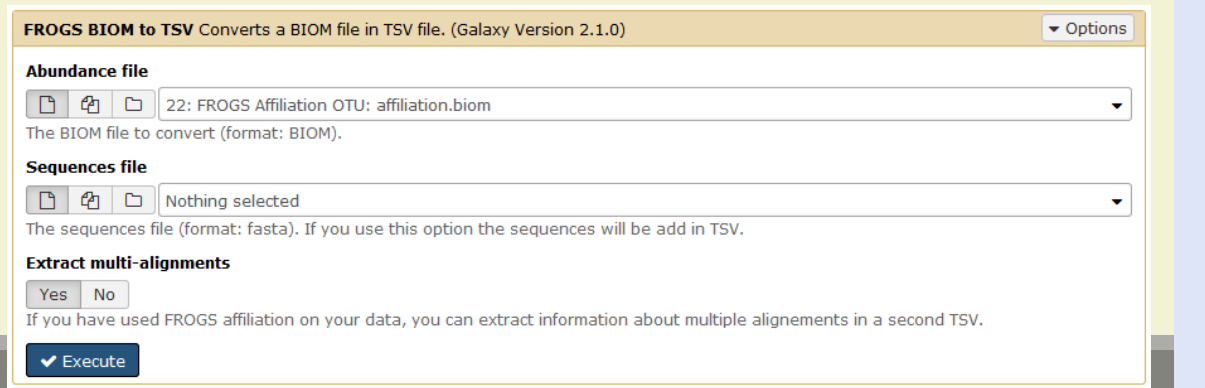

#### **Tools**

**FROGS - FIND RAPIDLY OTU WITH GALAXY SOLUTION** 

#### **FROGS pipeline**

FROGS Upload archive from your computer

FROGS Demultiplex reads Split by samples the reads in function of inner barcode.

FROGS Pre-process Step 1 in metagenomics analysis: denoising and dereplication.

FROGS Clustering swarm Step 2 in metagenomics analysis : clustering.

FROGS Remove chimera Step 3 in metagenomics analysis : Remove PCR chimera in each sample.

FROGS Filters Filters OTUs on several criteria.

FROGS Affiliation OTU Step 4 in metagenomics analysis : Taxonomic affiliation of each OTU's seed by RDPtools and **BLAST** 

FROGS BIOM to TSV Converts a BIOM file in TSV file.

**FROGS Clusters stat Process** some metrics on clusters.

**FROGS Affiliations stat** Process some metrics on taxonomies.

FROGS BIOM to std BIOM Converts a FROGS BIOM in fully compatible BIOM.

**FROGS Abundance** normalisation

MiSeq merged

### Exercise 7.1

5. Understand Blast affiliations - Cluster\_2388 (affiliation from silva 123)

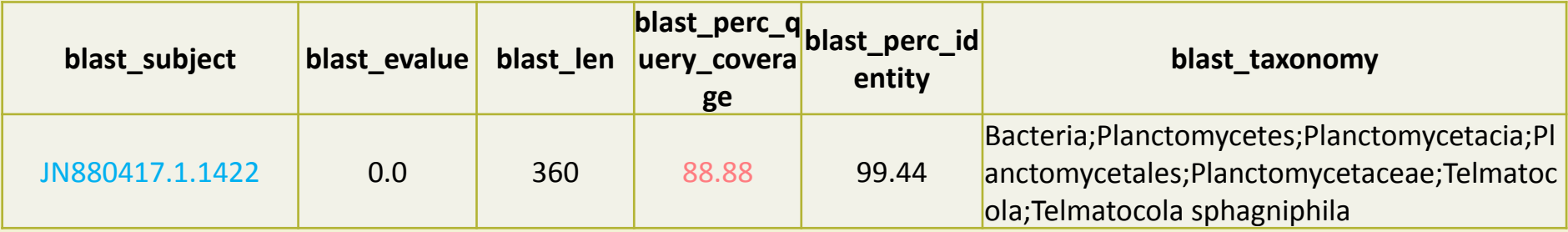

### Blast JN880417.1.1422 vs our OTU

### OTU length : 405

### Excellent blast but no matches at the beginning of OTU.

Telmatocola sphagniphila strain SP2 16S ribosomal RNA gene, partial sequence Sequence ID: ref|NR 118328.1 Length: 1422 Number of Matches: 1

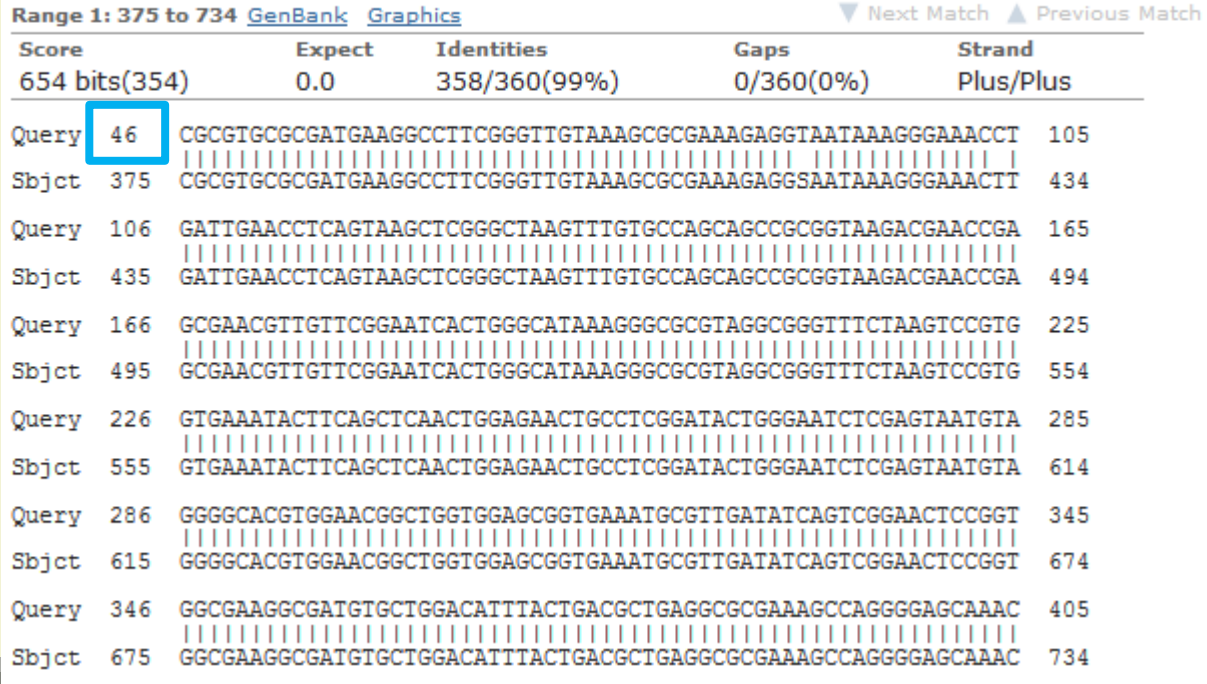

#### Telmatocola sphagniphila strain SP2 16S ribosomal RNA gene, partial sequence

NCBI Reference Sequence: NR\_118328.1

**FASTA** Graphics

#### $Go to:  $\heartsuit$$

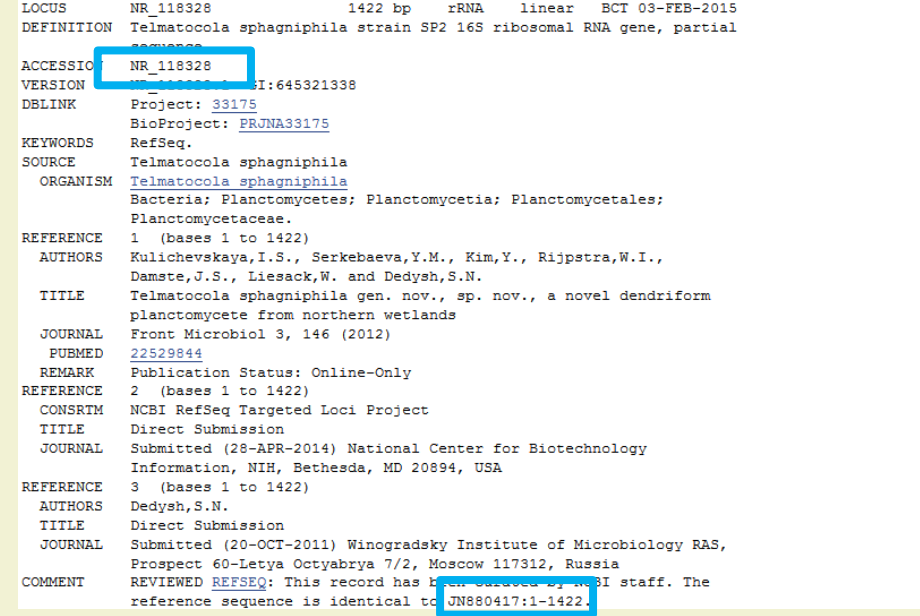

### Blast columns

### OTU\_2 seed has a best BLAST hit with the reference sequence AJ496032.1.1410

### The reference sequence taxonomic affiliation is this one.

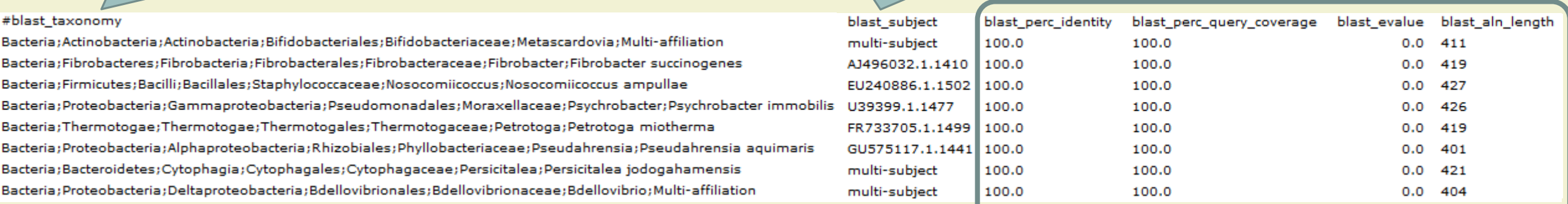

### **Convert to TSV**

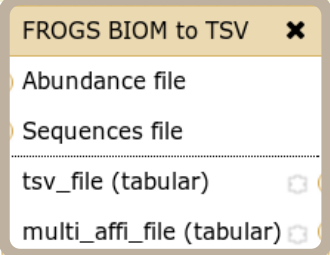

### Evaluation variables of BLAST

**Does** 

Play

Or Folk

Guitar

# Focus on "Multi-"

### *(affiliation from silva 123)*

### Observe line of Cluster 1 inside abundance.tsv and multi hit.tsv files, what do you conclude ?

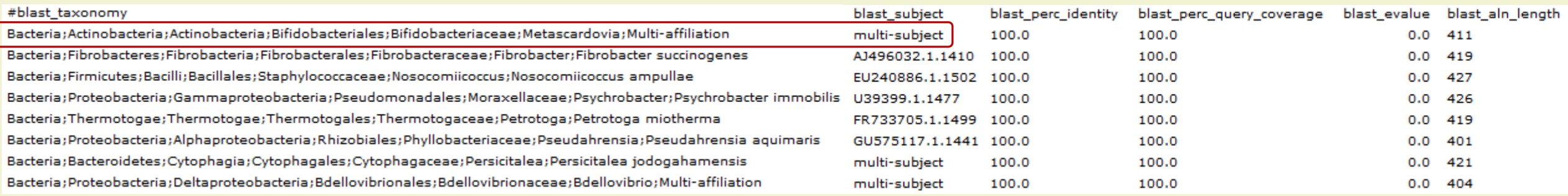

Cluster\_1 has 5 identical blast hits, with different taxonomies as the species level

165

### Focus on "Multi-"

*(affiliation from silva 123)*

Observe line of Cluster 11 inside abundance.tsv and multi\_hit.tsv files, what do you conclude ?

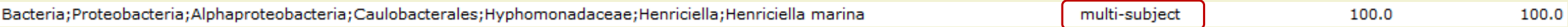

Cluster\_11 has 2 identical blast hits, with identical species but with different strains (strains are not written in our data)

## Focus on "Multi-"

*(affiliation from silva 123)*

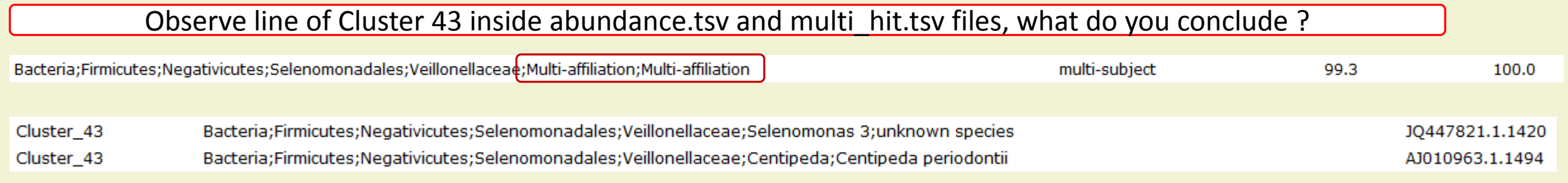

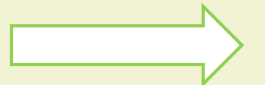

Cluster\_43 has 2 identical blast hits, with different taxonomies at the genus level

### Back on Blast parameters

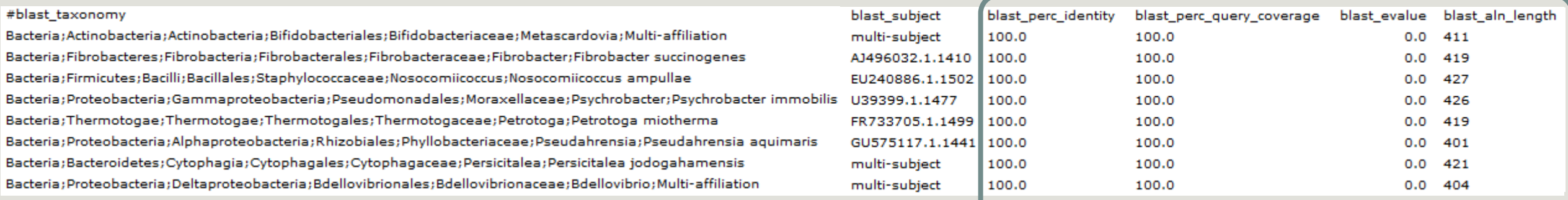

Evaluation variables of BLAST

### Blast variables : e-value

The Expect value (E) is a parameter that describes the number of hits one can "expect" to see by chance when searching a database of a particular size.

The lower the E-value, or the closer it is to zero, the more "significant" the match is.

# Blast variables : blast\_perc\_identity

Identity percentage between the Query (OTU) and the subject in the alignment (length subject = 1455 bases)

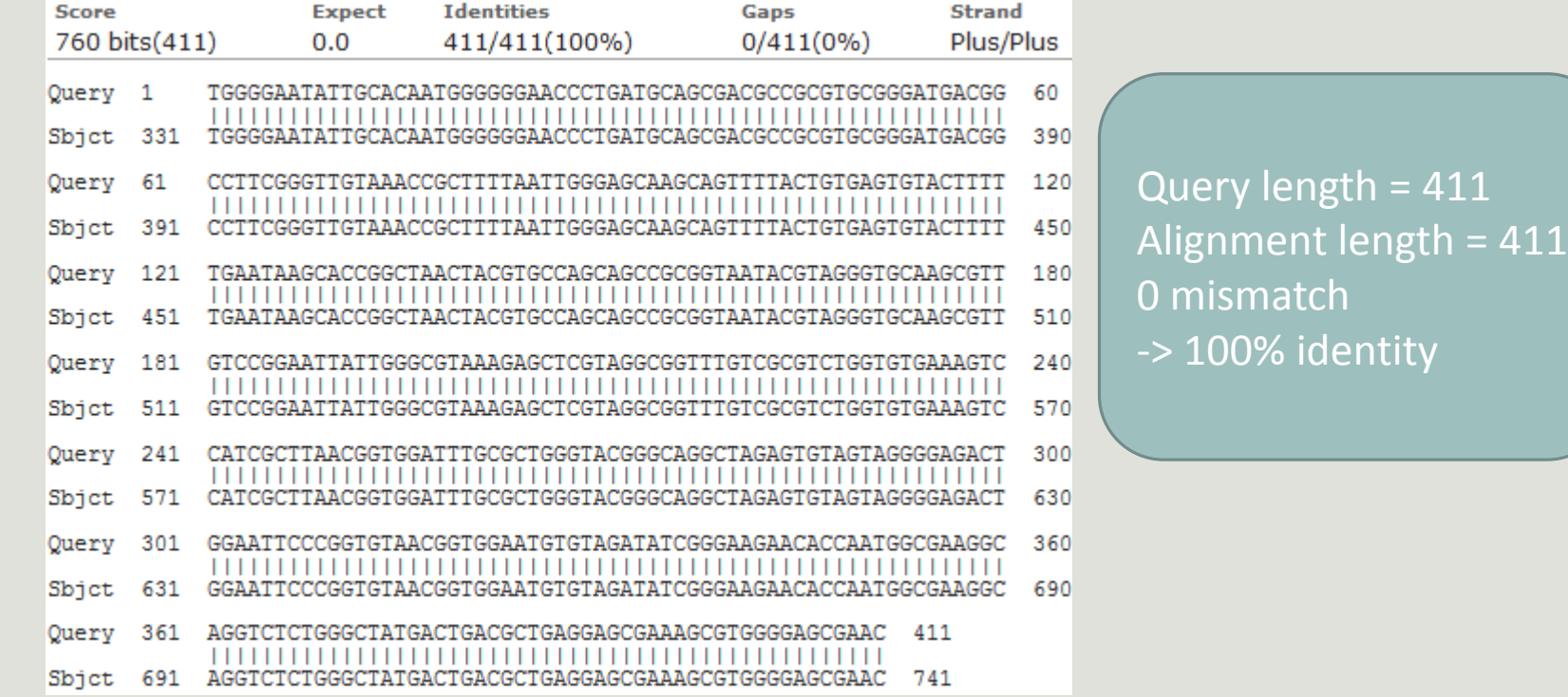

# Blast variables : blast perc identity

Identity percentage between the Query (OTU) and the subject in the alignment (length subject = 1455 bases)

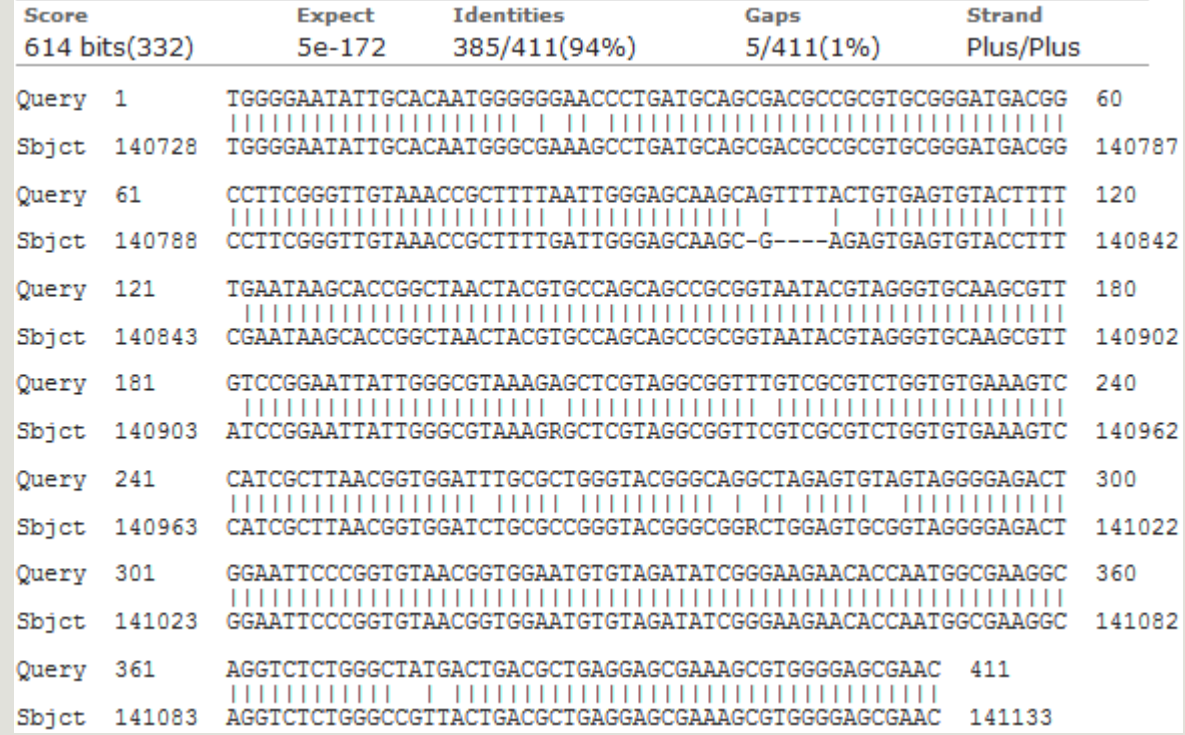

Query length = 411 Alignment length = 411 26 mismatches (gaps included) -> 94% identity

# Blast variables : blast\_perc\_query\_coverage

### Coverage percentage of alignment on query (OTU)

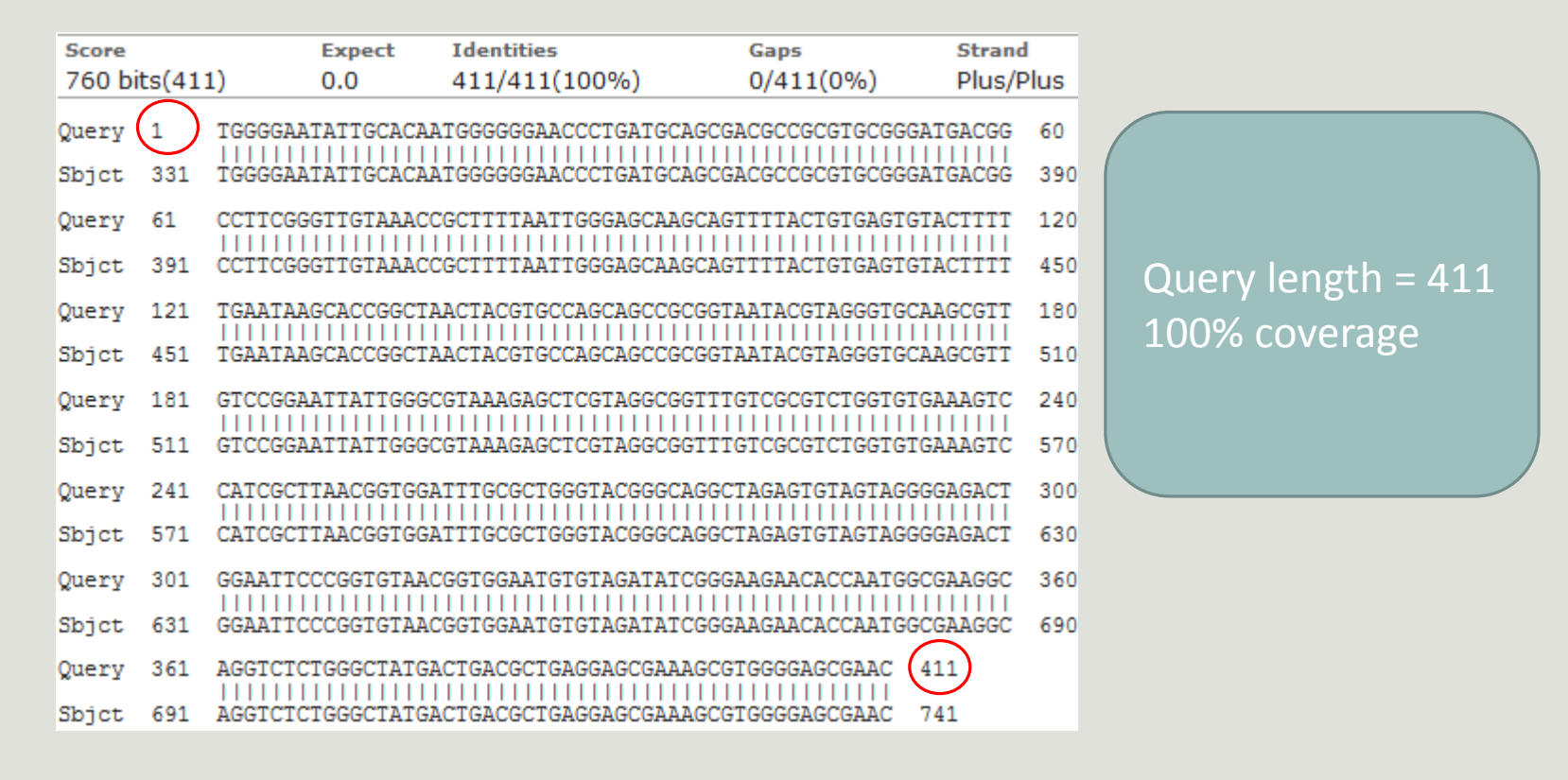

## Blast variables : blast-length

Length of alignment between the OTUs = "Query" and "subject" sequence of database

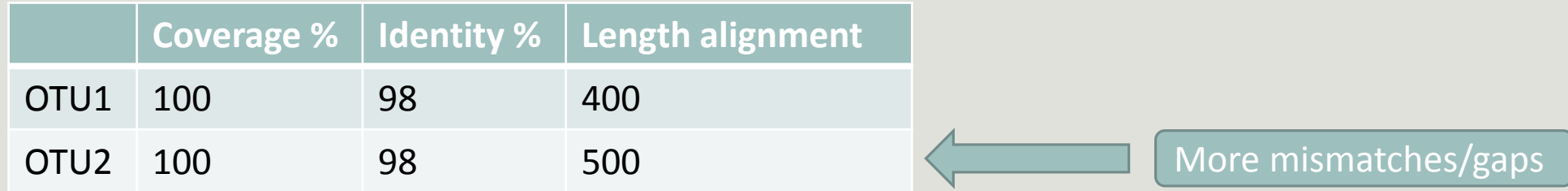

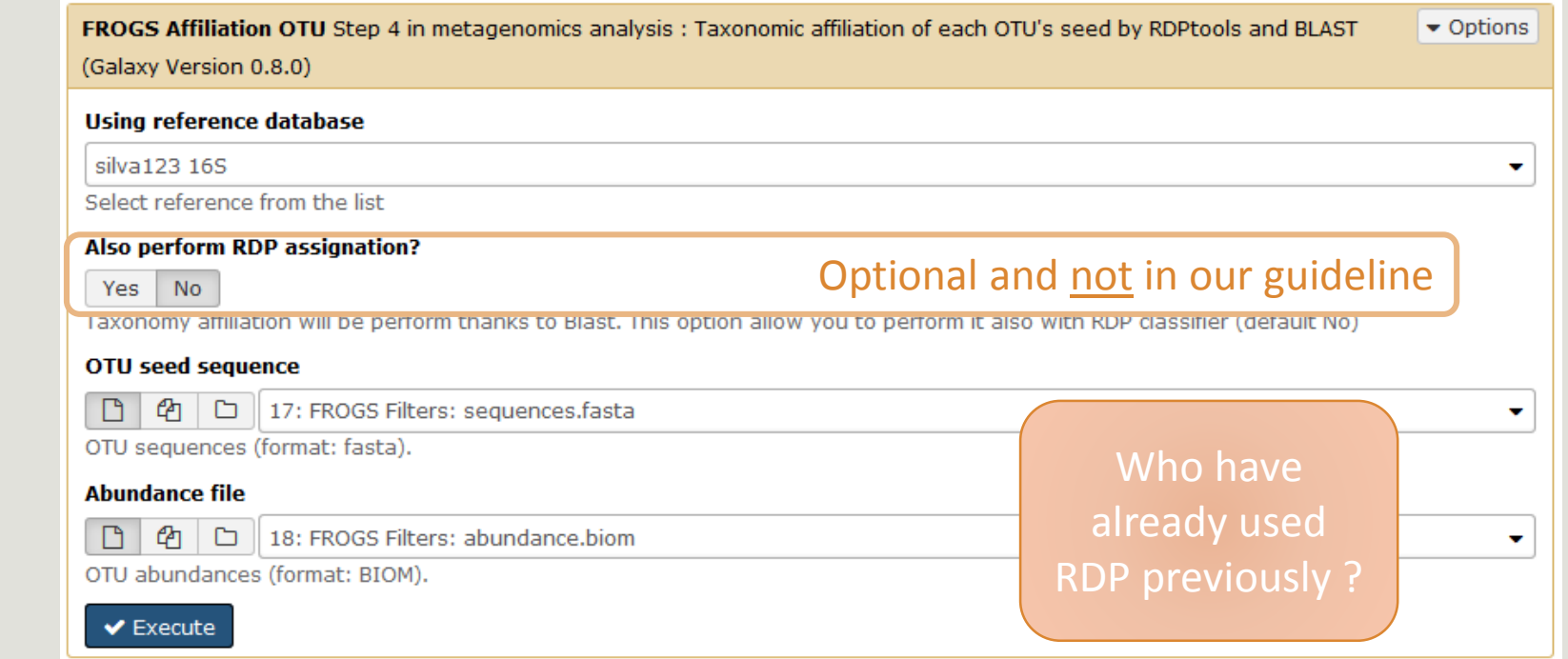

**Affiliation**

biom\_affiliation (biom1)

 $\circ$ 

FROGS Affiliation OTU X

OTU seed sequence

Abundance file

summary (html)

**[Escape RDP](#page-181-0)  explanation**

### How works RDP ?

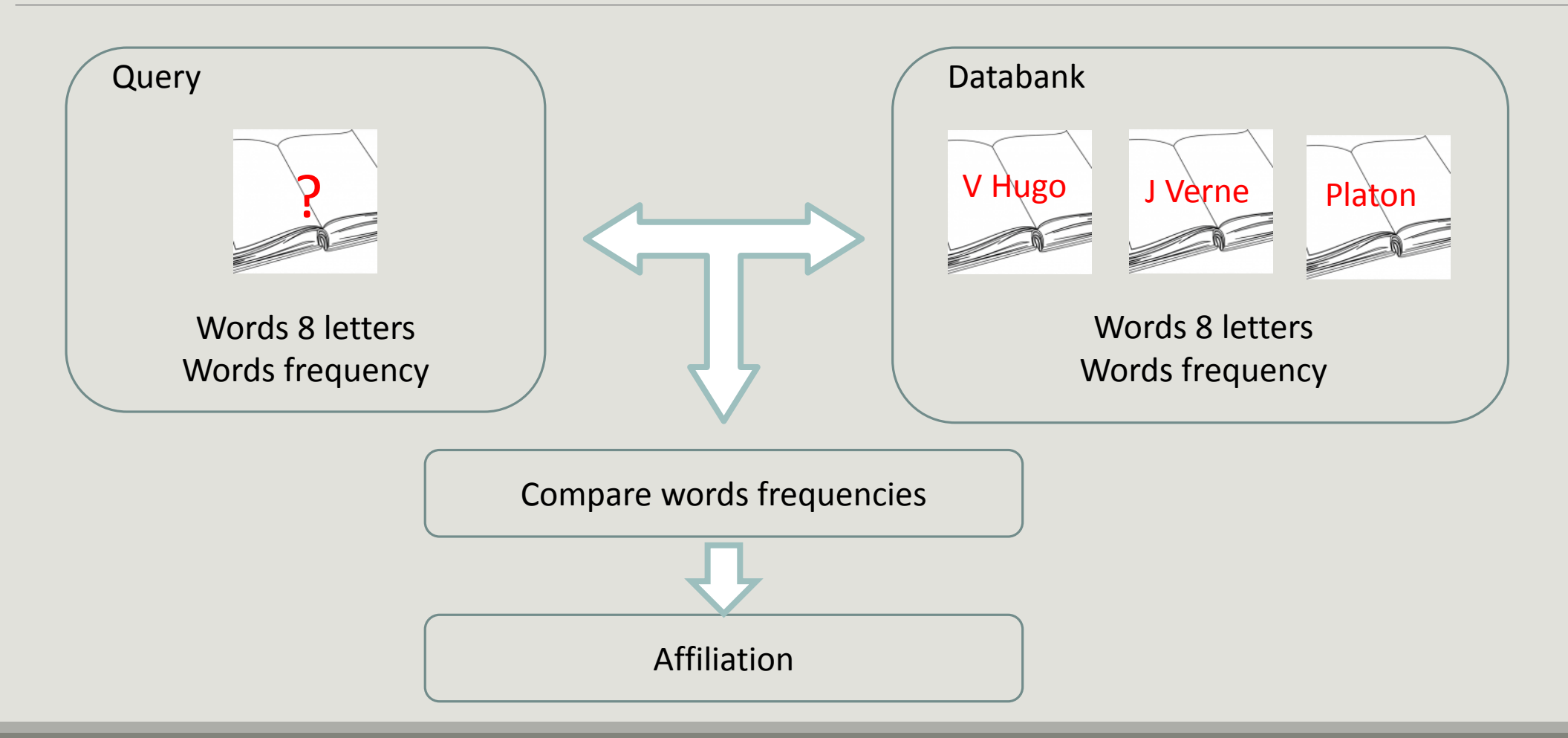

## How works RDP ?

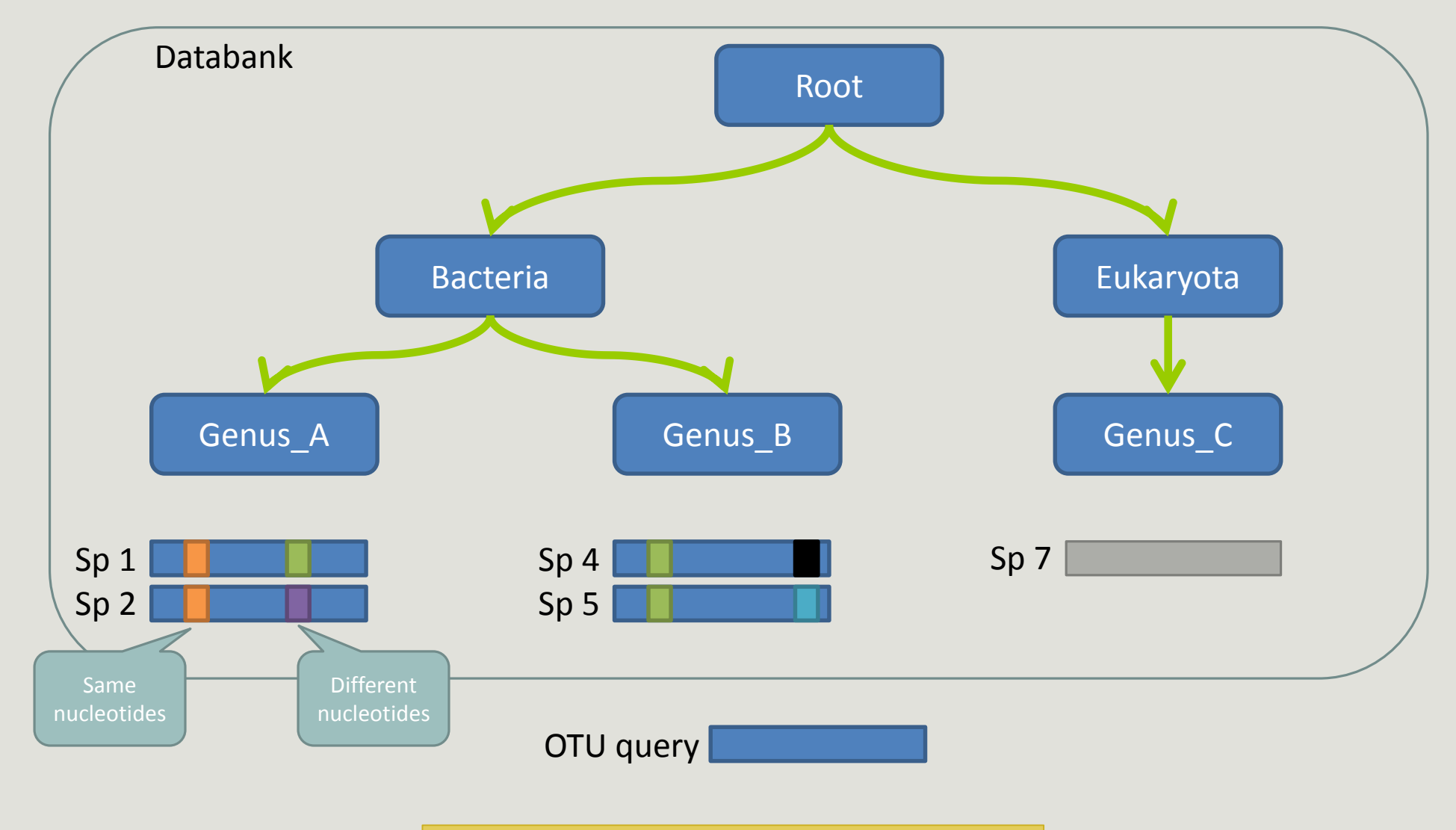

**Result:**  Bacteria(100) ; Genus\_A(50) ; Sp1(25)

# The dysfunctions of RDP ?

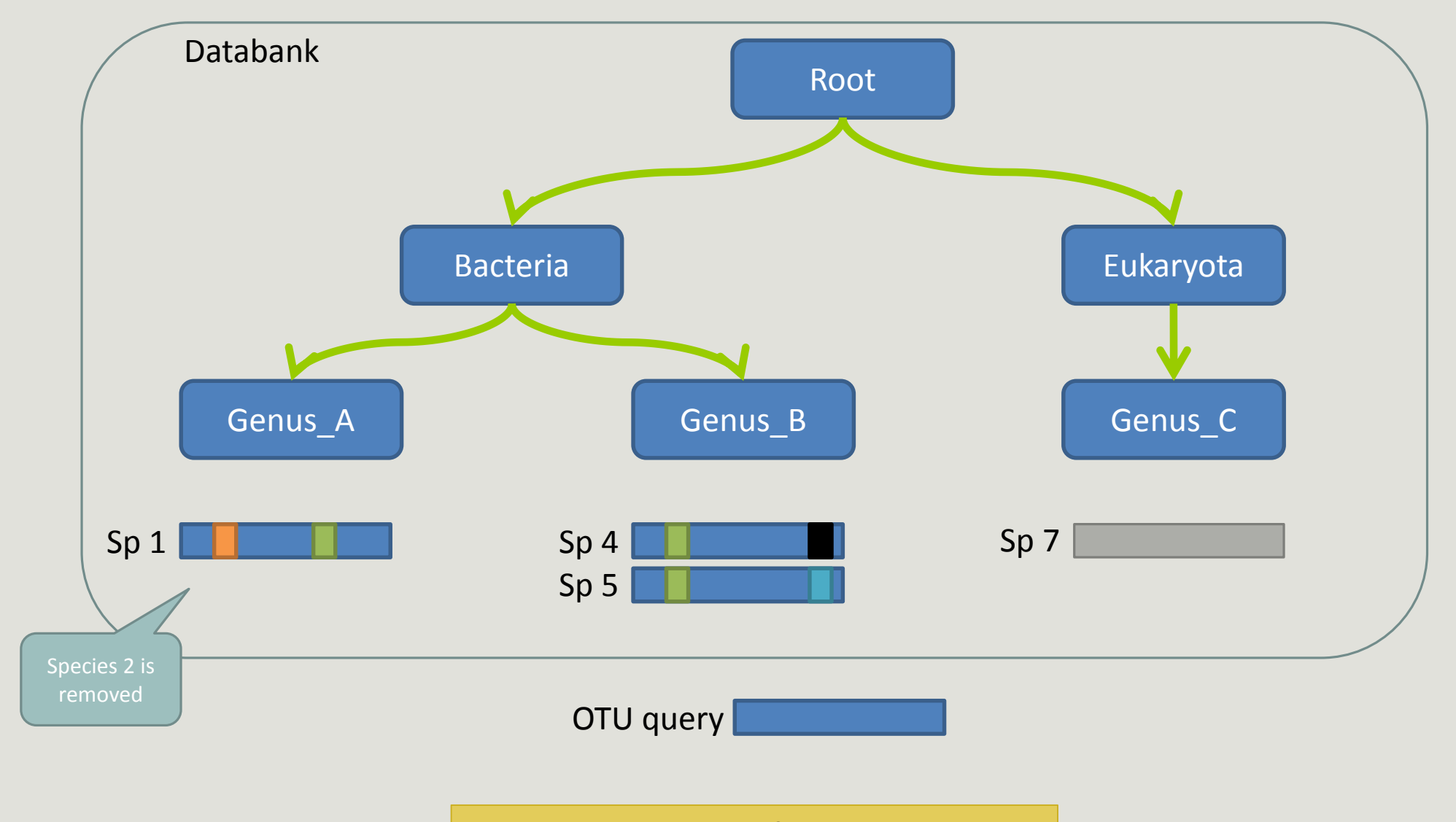

# The dysfunctions of RDP n°1?

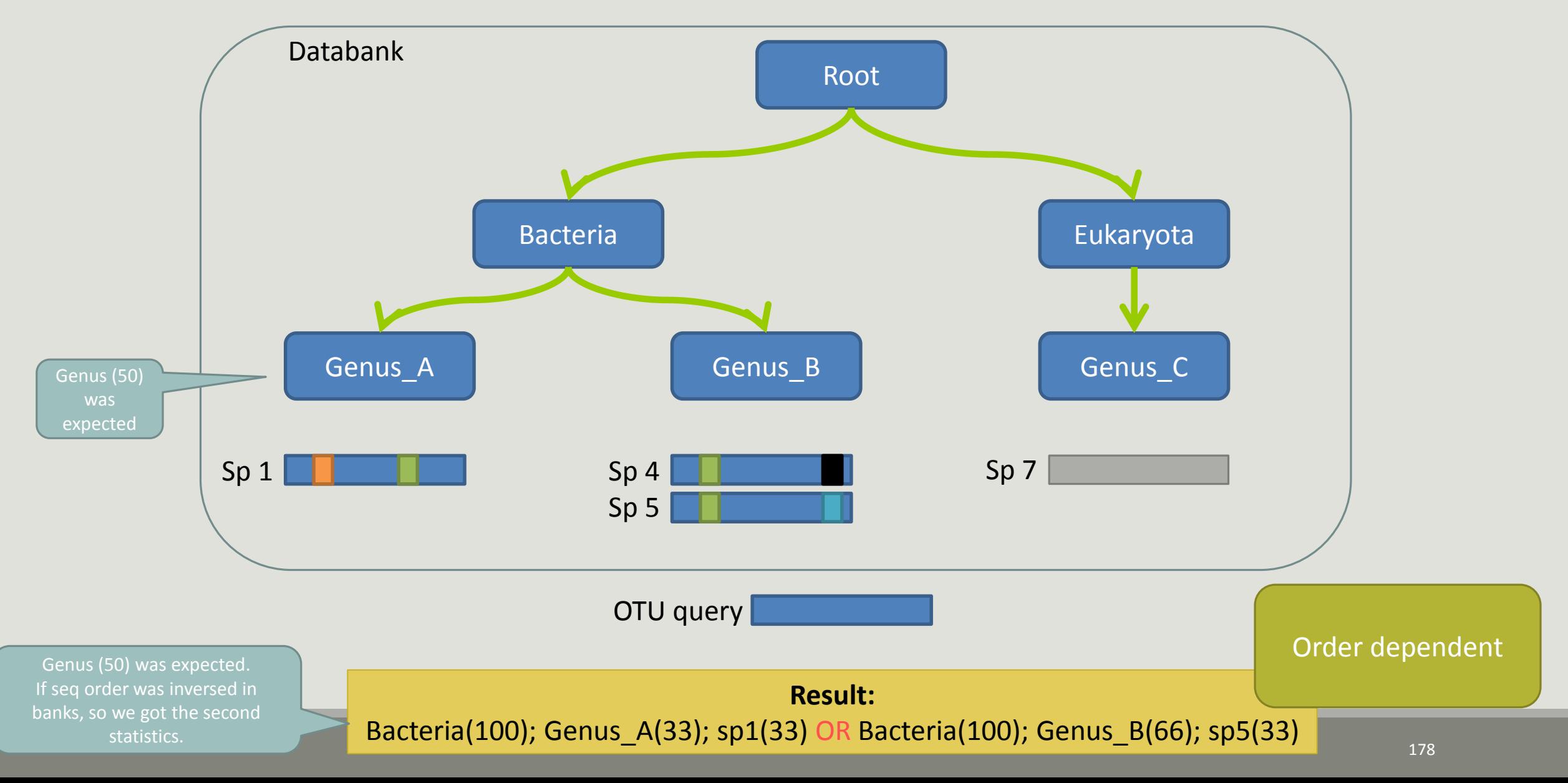

# The dysfunctions of RDP n°2 ?

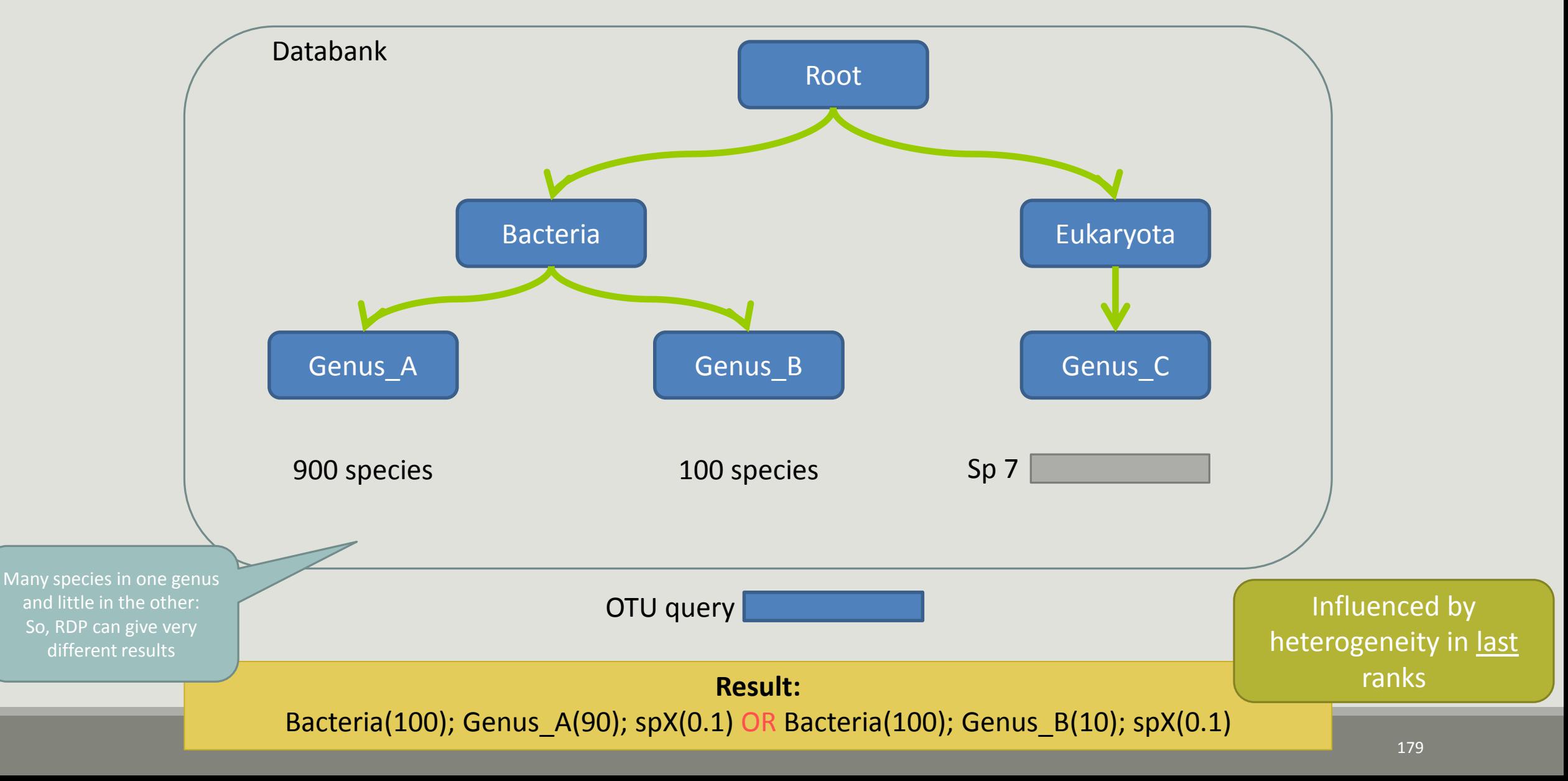

# The dysfunctions of RDP n°3 ?

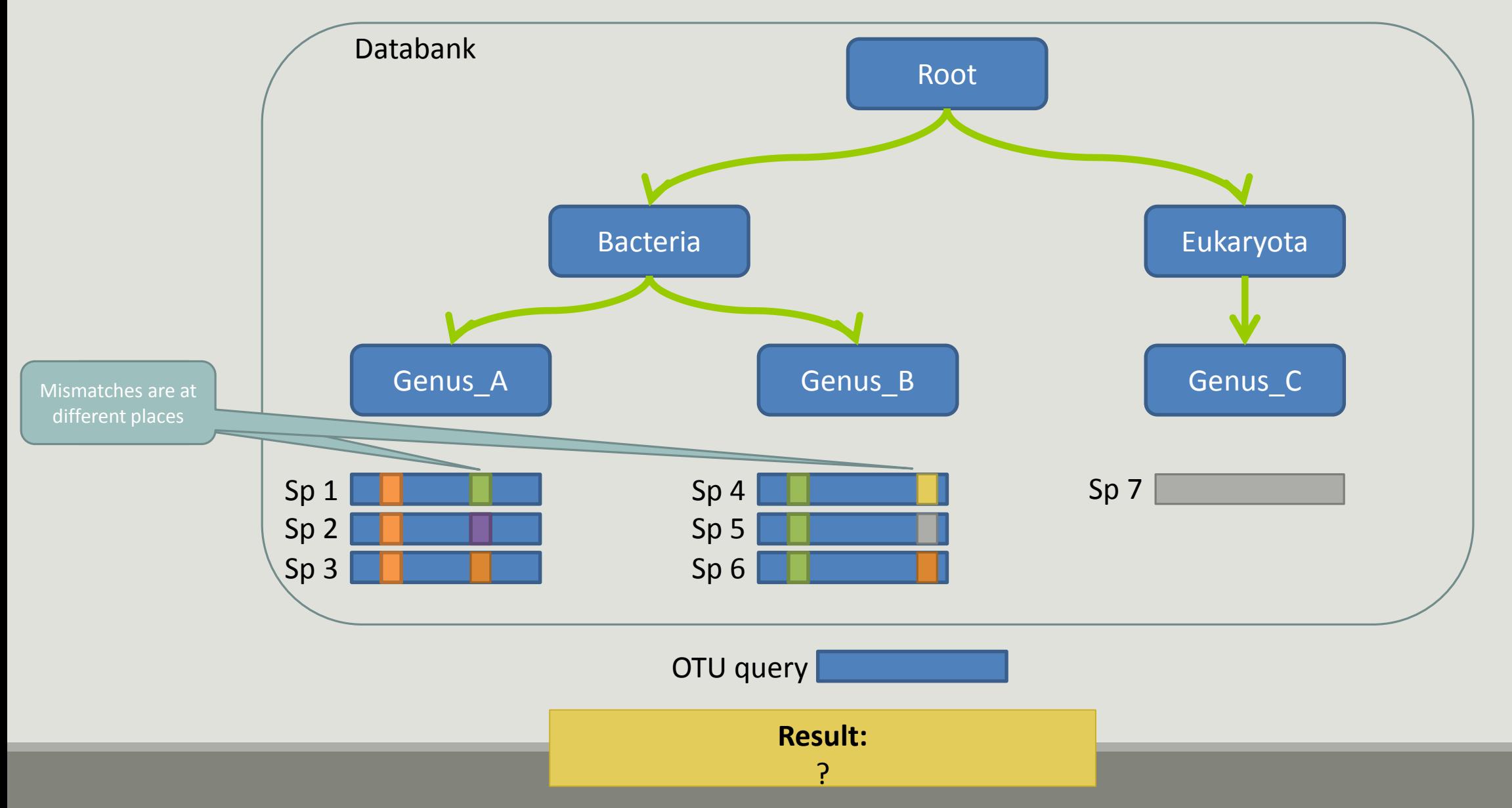
## The dysfunctions of RDP n°3 ?

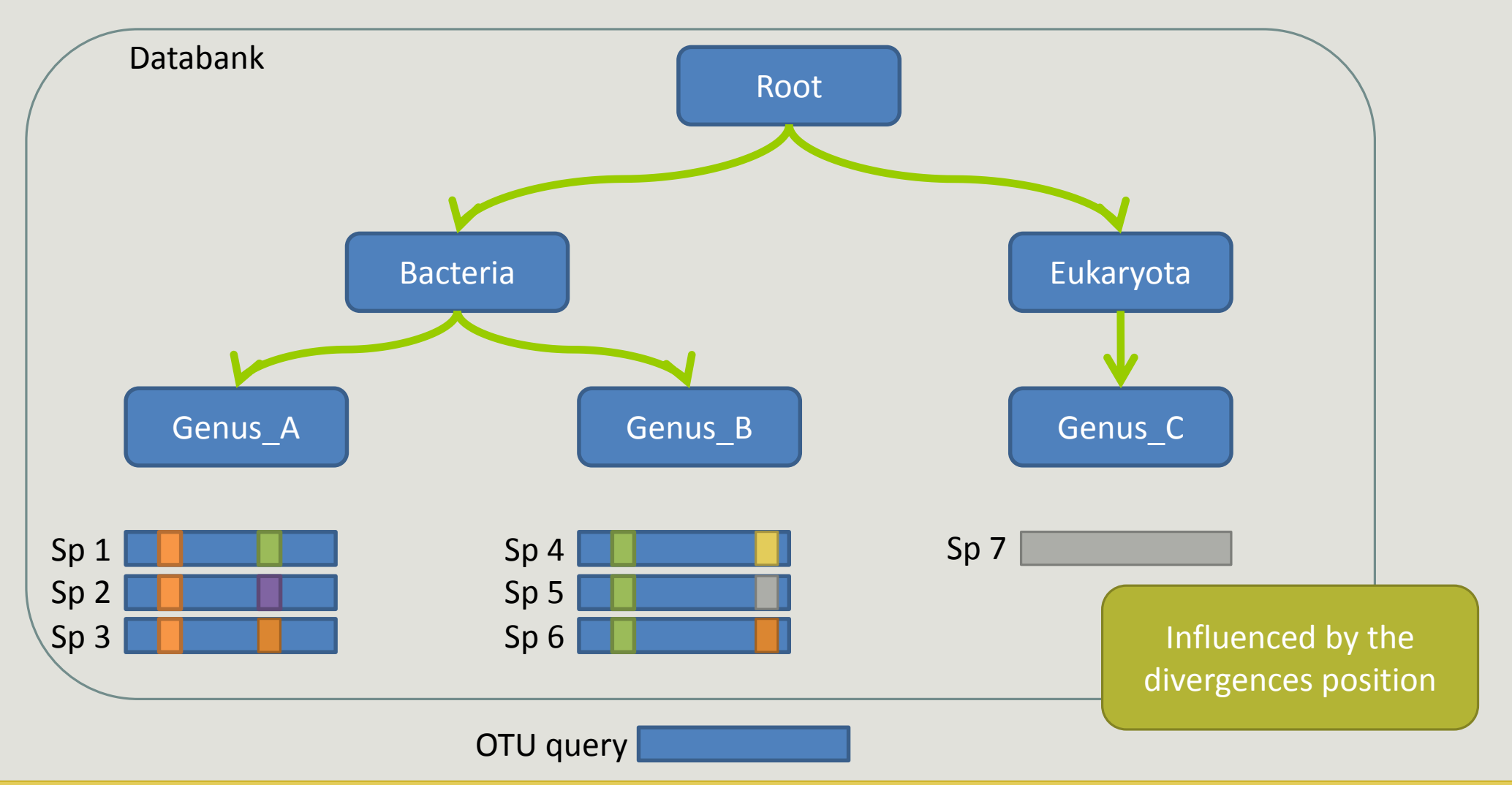

Si le mismatch se fait sur un mot très "significatif" dans le profil de k-mers, RDP ne tombera que rarement sur l'espèce lors du bootstrap. Avec une même distance d'édition (2 mismatchs) on peut donc avoir une grande différence de bootstrap pour peu que le mot affecté soit important dans le profil.

### Divergence on the composition of microbial communities at the different taxonomic ranks

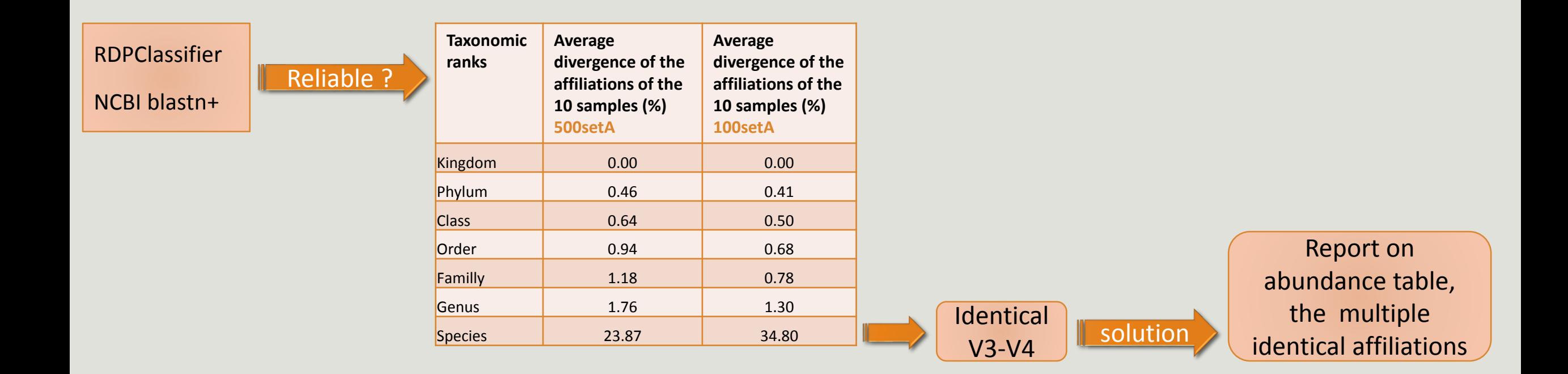

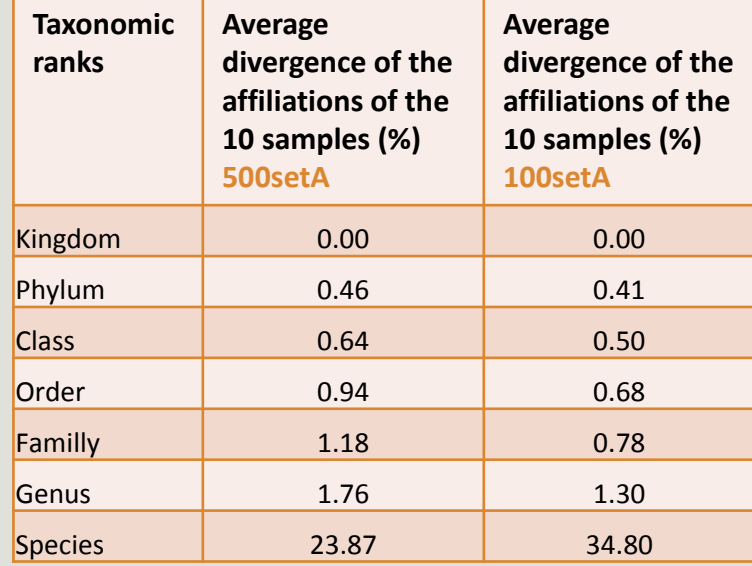

#### **Taxonomic ranks Median divergence of the affiliations of the 10 samples (%) 500setA Median divergence of the affiliations of the 10 samples (%) 100setA** Kingdom 0.00 0.00 0.00 Phylum 0.46 0.41 Class 0.64 0.50 Order 0.93 0.68 **Familly** 1.17 0.78 Genus 1.60 1.00 Species | 6.63 5.75 **Taxonomic ranks Median divergence of the affiliations of the 10 samples (%) 500setA filter: 0.005% - 505 OTUs Median divergence of the affiliations of the 10 samples (%) 100setA filter: 0.005% - 100 OTUs** Kingdom 0.00 0.00 0.00 Phylum 0.38 0.38 Class 0.57 0.48 Order 0.81 0.64 Familly 1.08 0.74 Genus 1.43 0.76 **Species** 1.53 0.78 Only one best hit Multiple best hit With the FROGS guideline

### Careful: Multi hit blast table is non exhaustive !

- **Chimera (multiple affiliation)**
- **V3V4** included in others
- **Missed primers on some 16S during database building**

# Affiliation Stat

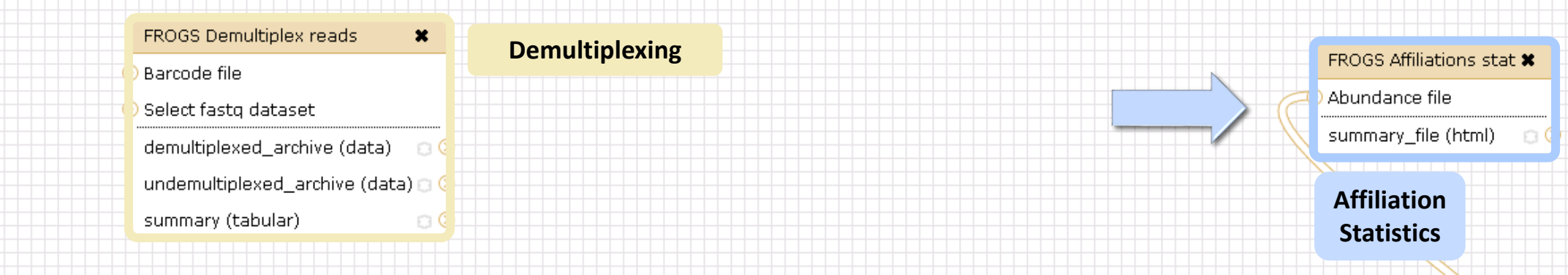

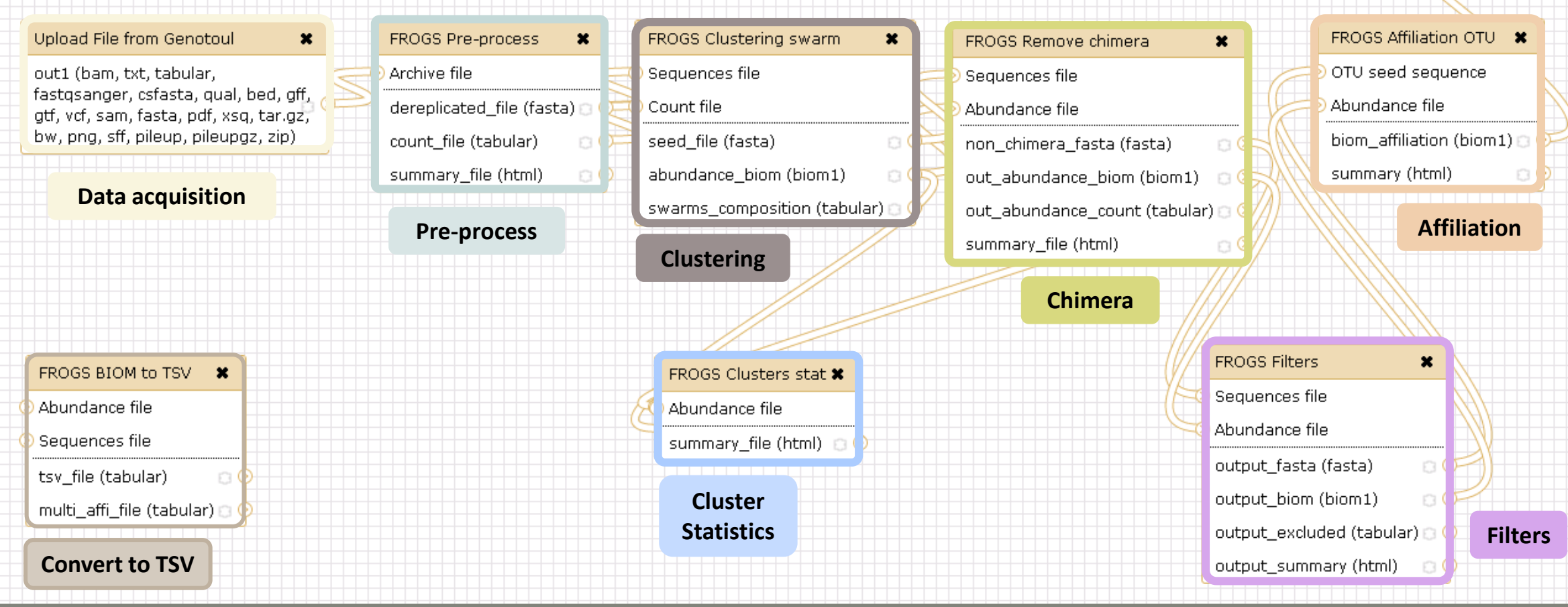

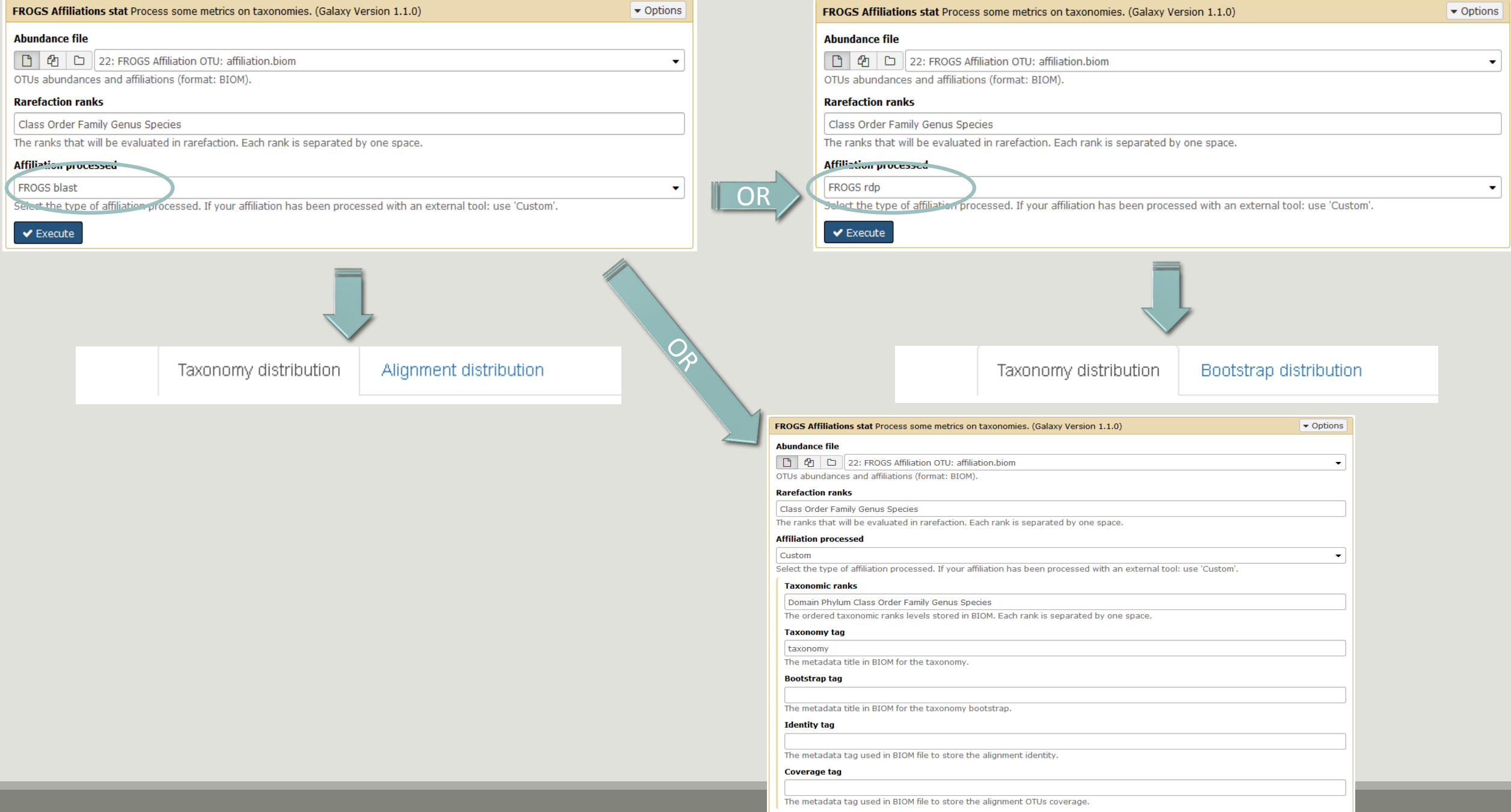

 $\blacktriangleright$  Execute

187

### Exercise 7.2

#### FROGS Affiliations stat (version 1.1.0)

#### **Abundance file:**

17: FROGS Affiliation OTU: affiliation.biom

OTUs abundances and affiliations (format: BIOM).

### **Rarefaction ranks:**

### **Class Order Family Genus Species**

The ranks that will be evaluated in rarefaction. Each rank is separated by one space.

ô.

#### **Affiliation processed:**

FROGS blast C

Select the type of affiliation processed. If your affiliation has been processed with an external tool: use 'Custom'.

#### **Execute**

#### FROGS Affiliations stat (version 1.1.0)

#### **Abundance file:**

17: FROGS Affiliation OTU: affiliation.biom

OTUs abundances and affiliations (format: BIOM).

### **Rarefaction ranks:**

### **Class Order Family Genus Species**

The ranks that will be evaluated in rarefaction. Each rank is separated by one space.

#### Affiliation processed:

### Is it adequate on our data ? Why?

 $\mathbb{C}^2$ 

Select the type of affiliation processed. If your affiliation has been processed with an external tool: use 'Custom'.

#### **Execute**

FROGS rdp

 $\circ$  0  $\%$ **23: FROGS Affiliations stat: summary.html** 

### Exercise 7.2

 $\rightarrow$  objectives :

understand rarefaction curve and sunburst

1. Explore the Affiliation stat results on FROGS blast affiliation.

2. What kind of graphs can you generate? What do they mean?

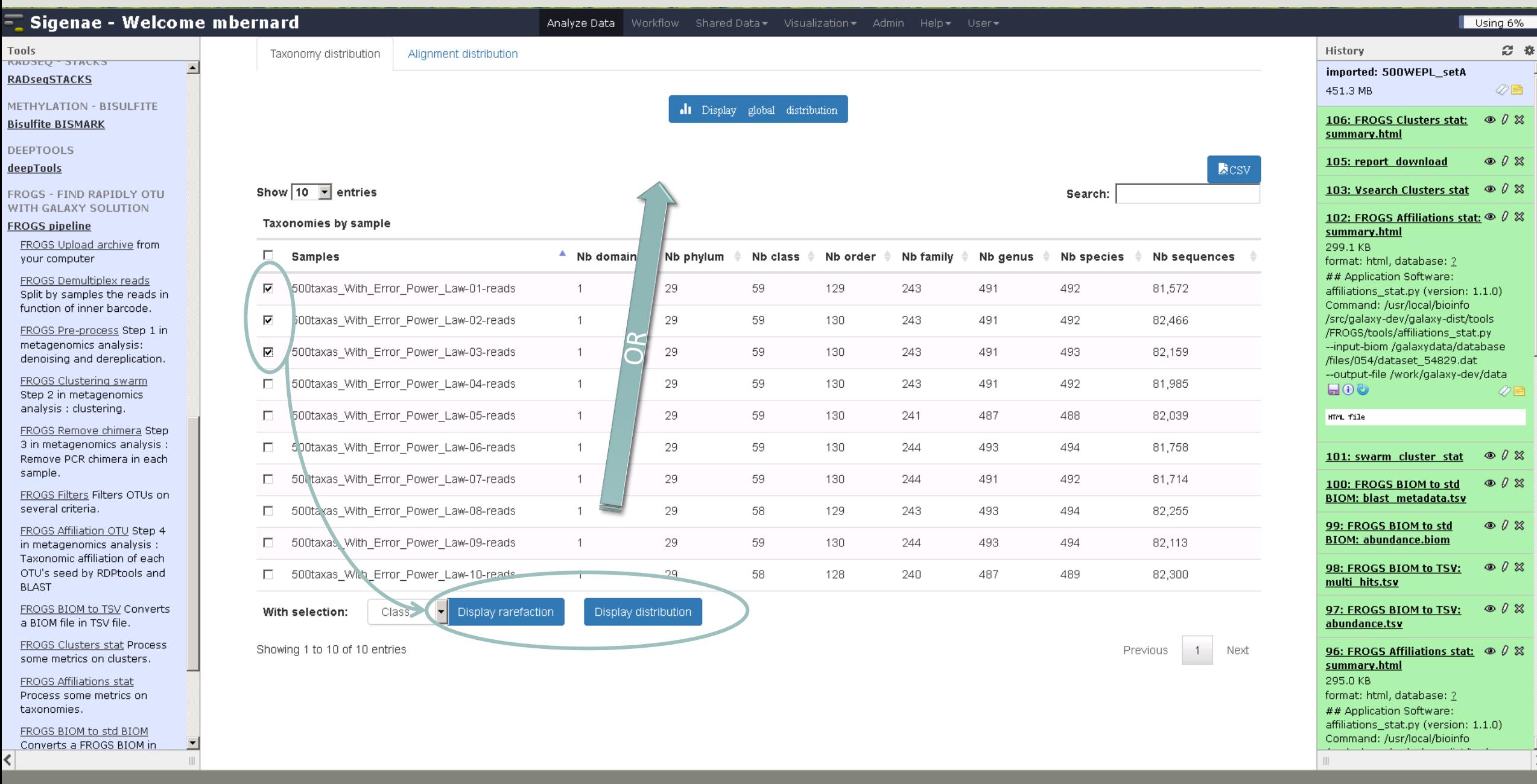

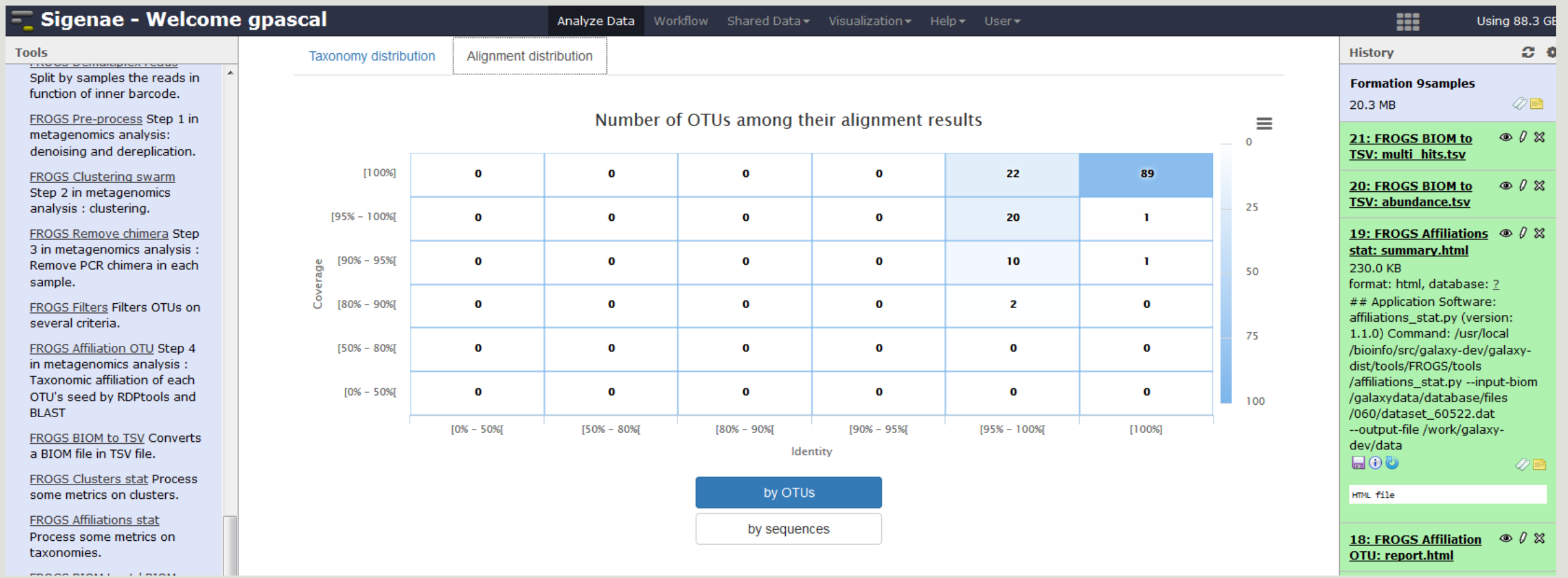

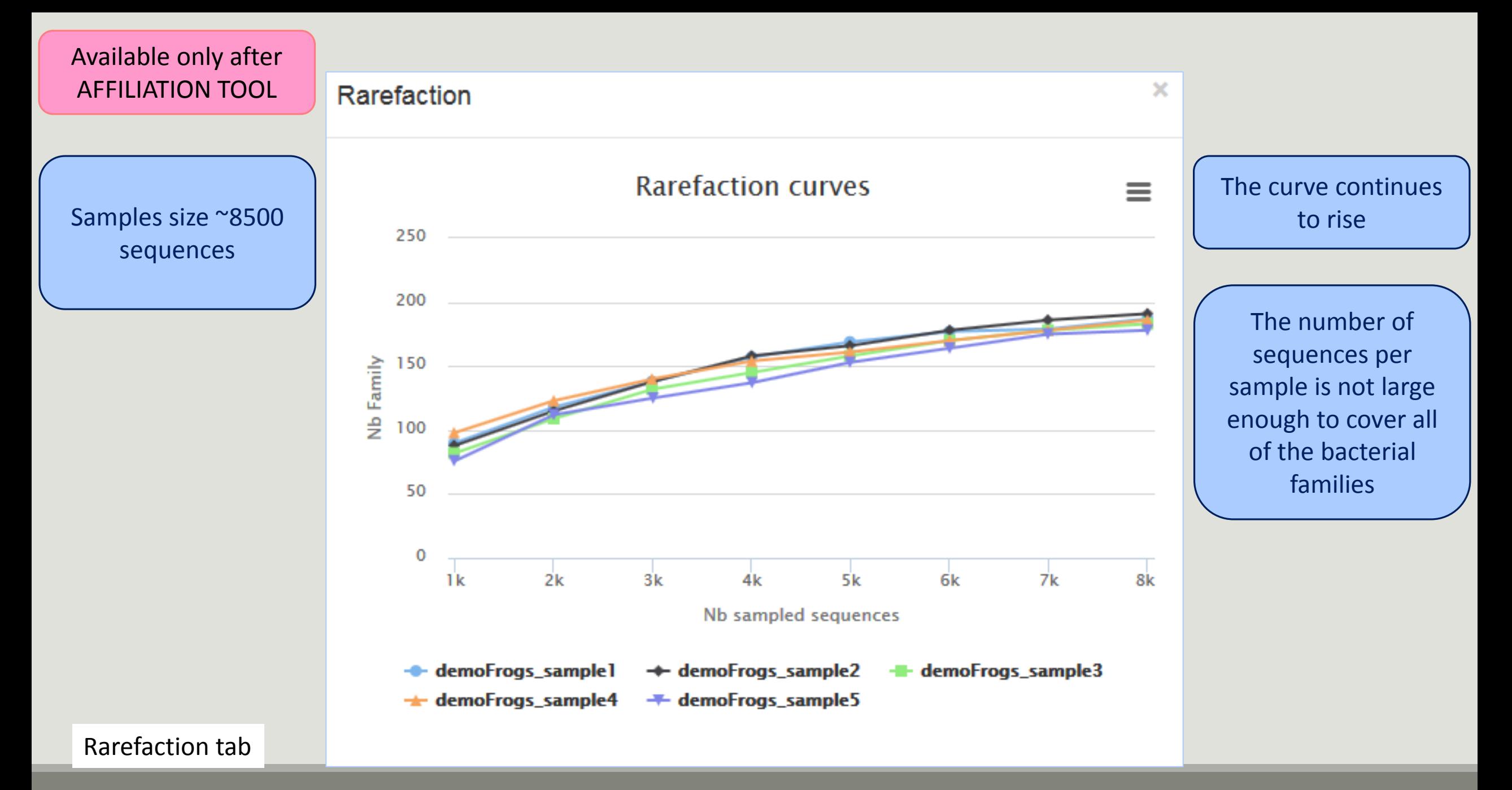

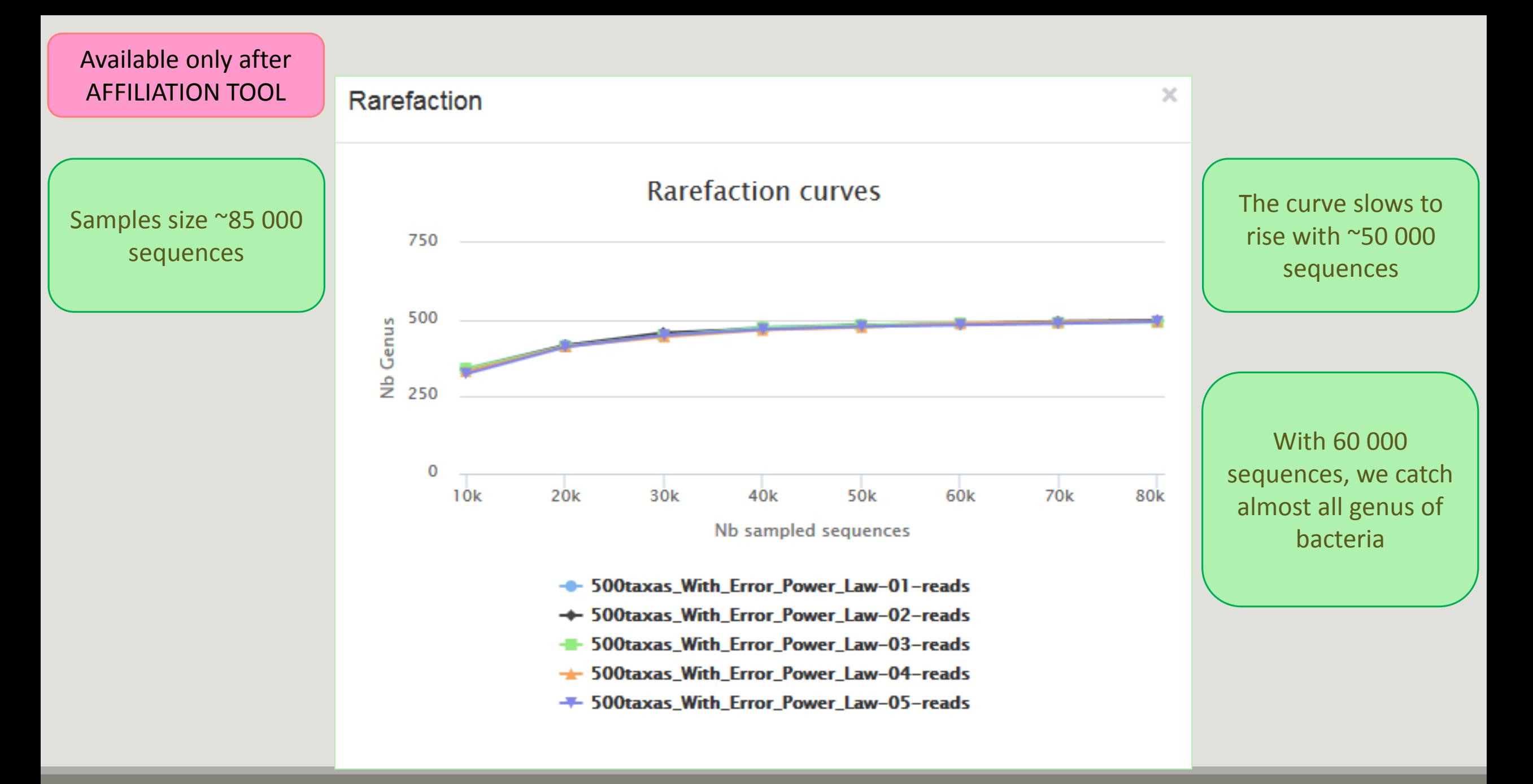

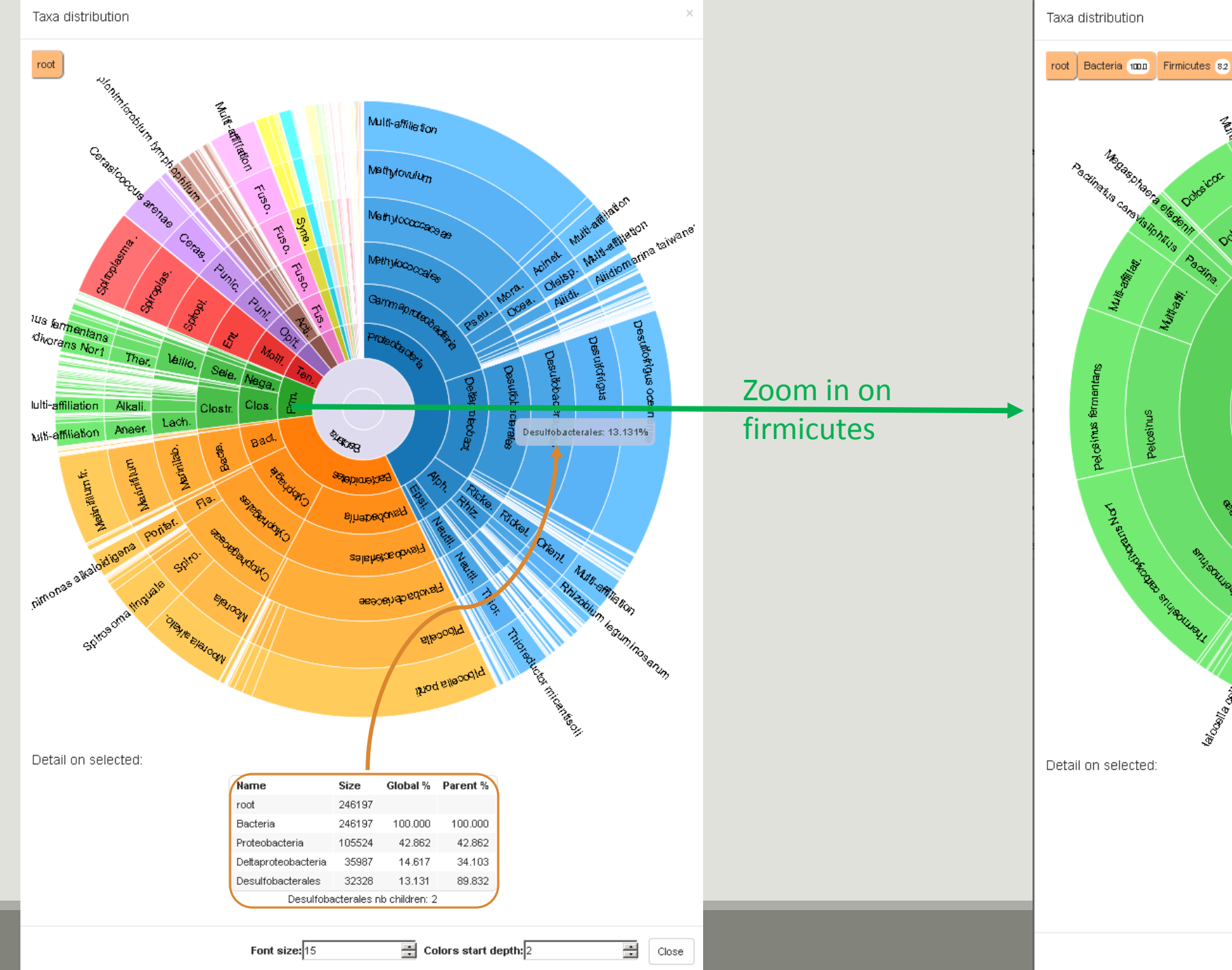

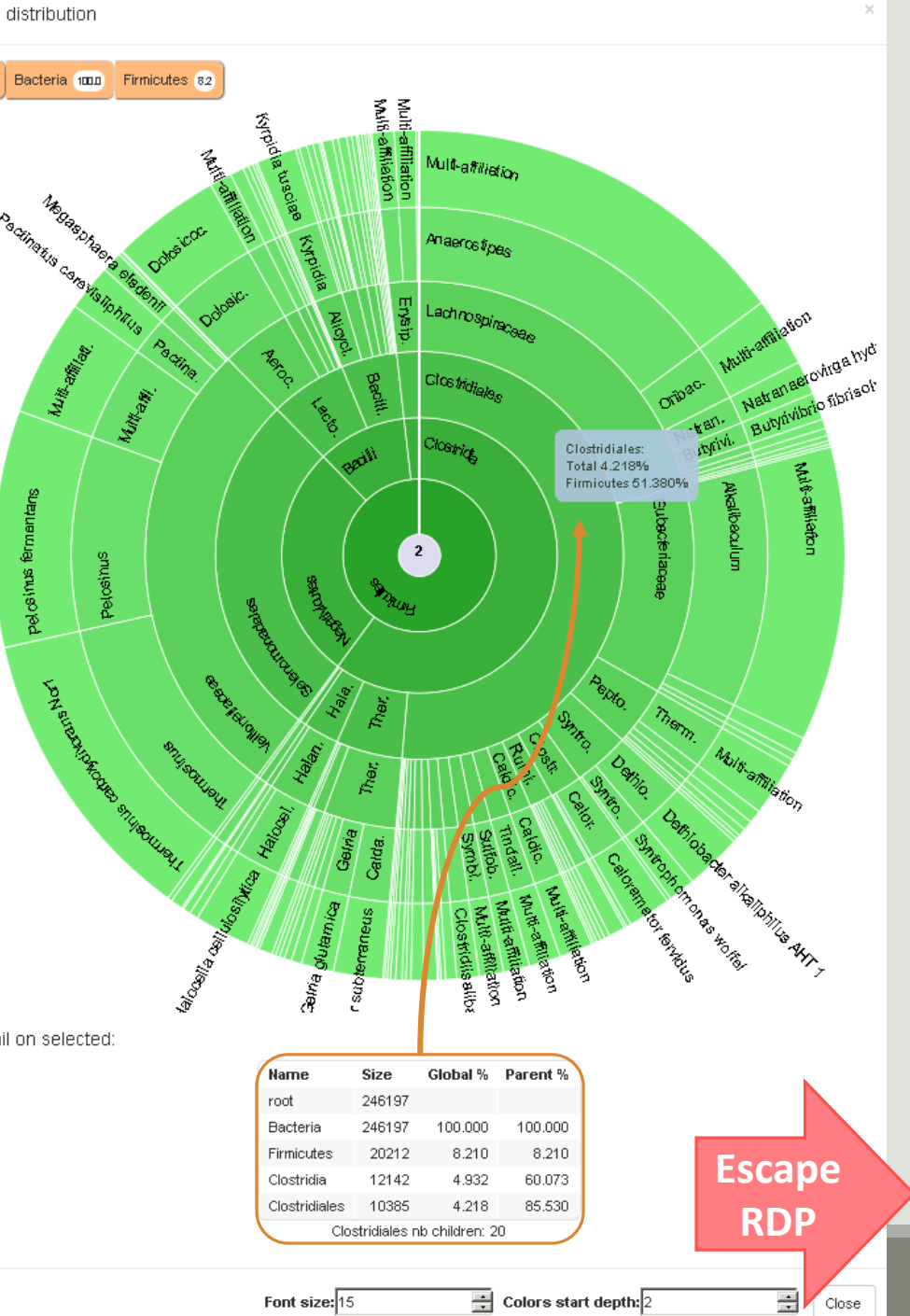

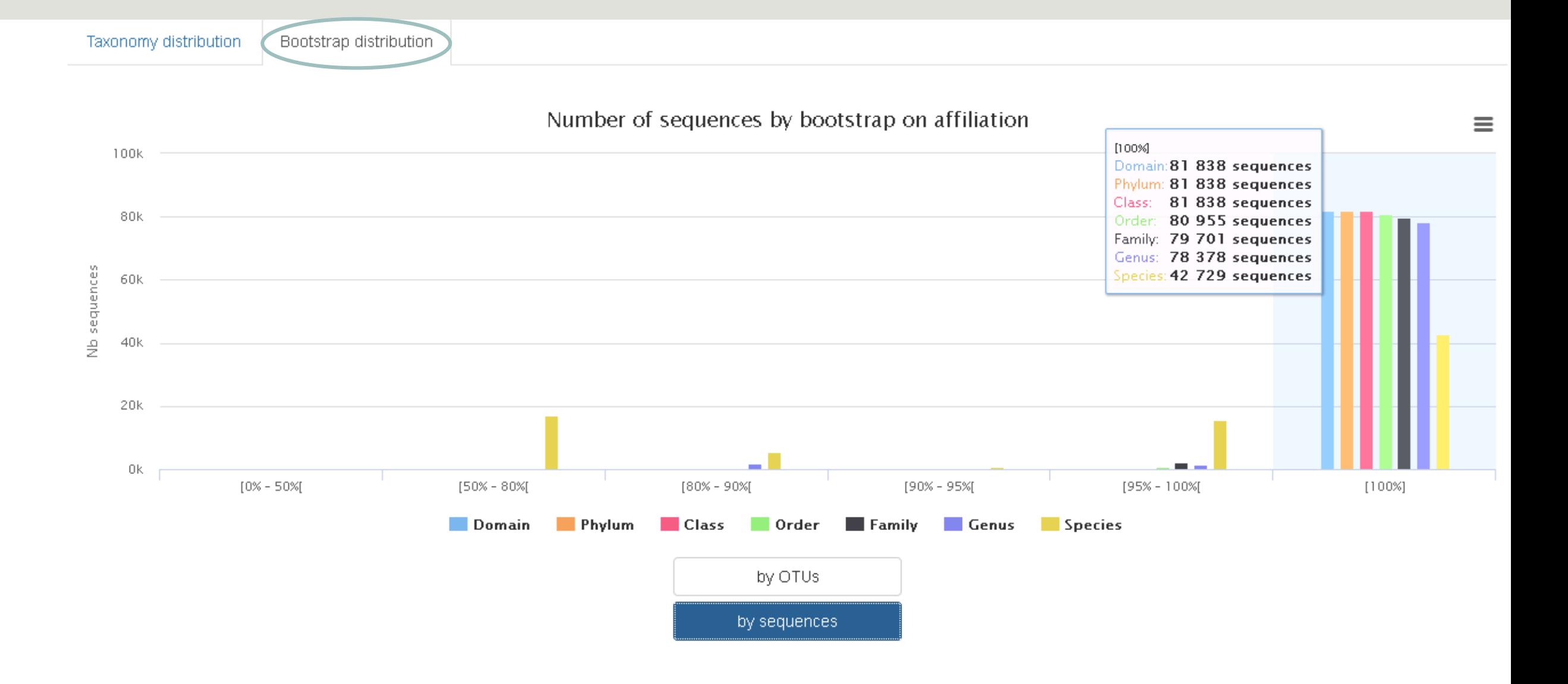

<span id="page-195-0"></span>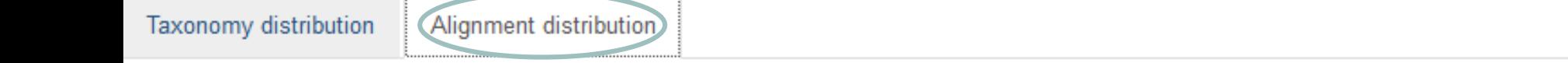

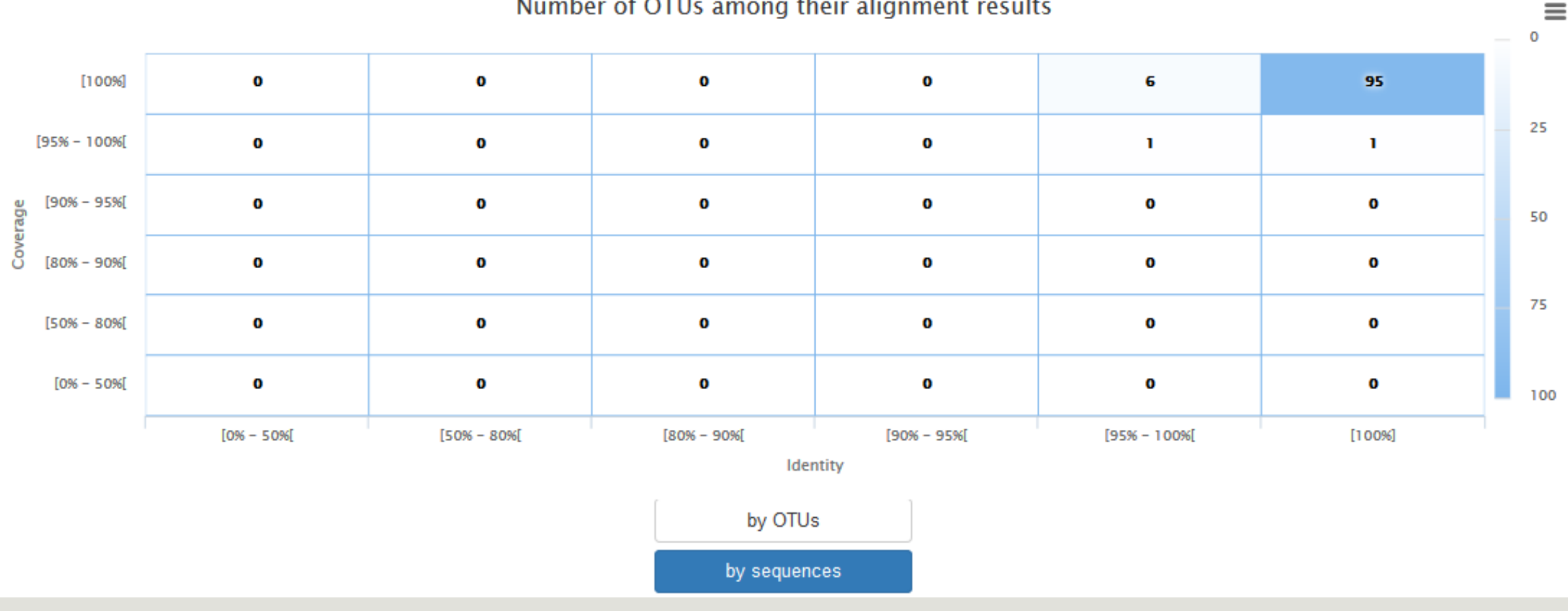

### Number of OTUs among their alignment results

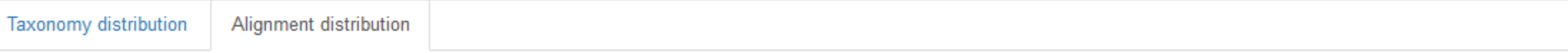

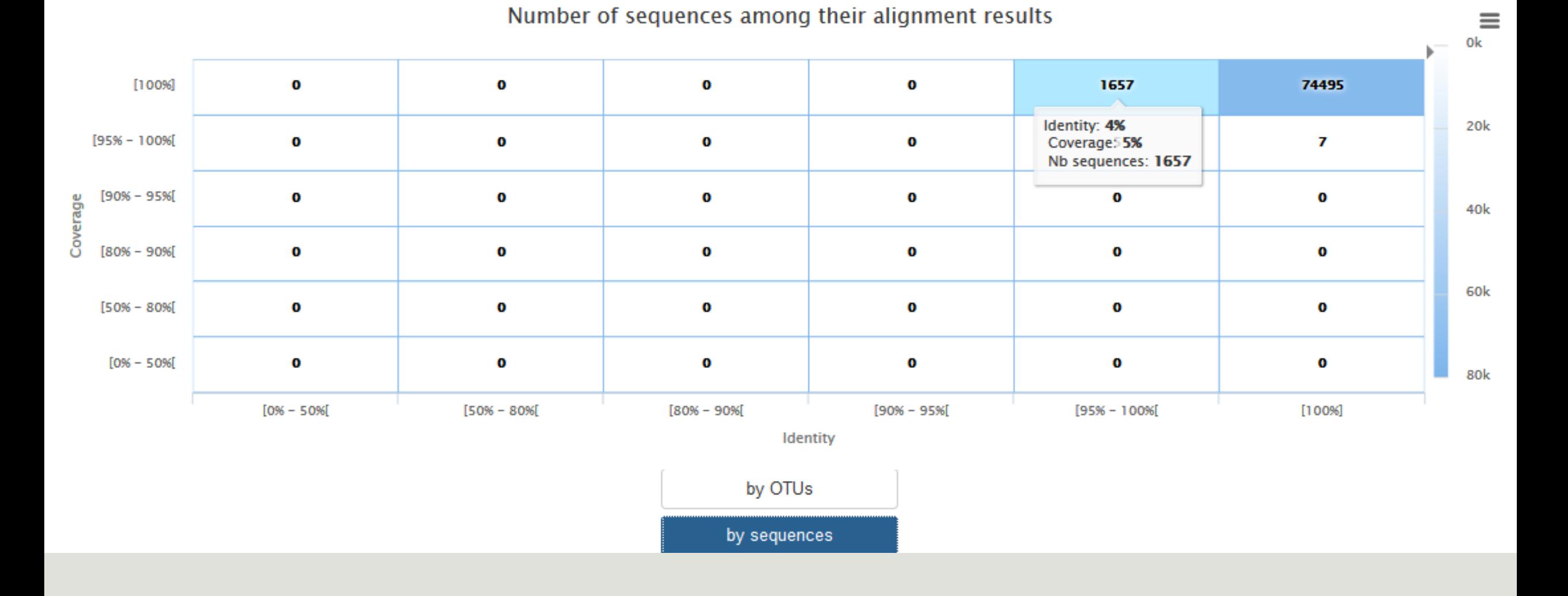

# TSV to BIOM

FROGS Demultiplex reads **EROGS Abundance normalisation \***  $\pmb{\times}$ **Demultiplexing** Barcode file Sequences file Select fastg dataset Abundance file demultiplexed archive (data) output\_fasta (fasta)  $\Box$  C **B** undemultiplexed archive (data)  $\cap$  ( output biom (biom1)  $\Box$  ( **Normalization** summary file (html) summary (tabular)  $\Box$  C 0

FROGS Pre-process FROGS Clustering swarm FROGS Affiliation OTU \* Upload File from Genotoul  $\mathbf{x}$  $\boldsymbol{\mathsf{x}}$  $\boldsymbol{\mathsf{x}}$ FROGS Remove chimera  $\pmb{\times}$ out1 (bam, txt, tabular, Archive file Sequences file OTU seed sequence Sequences file fastgsanger, csfasta, qual, bed, gff, dereplicated\_file (fasta) Count file Abundance file Abundance file gtf, vcf, sam, fasta, pdf, xsg, tar.gz, bw, png, sff, pileup, pileupgz, zip) biom\_affiliation (biom1) € count file (tabular)  $\circ$   $\circ$ seed file (fasta)  $\circ$ non chimera fasta (fasta)  $\circ$  C summary file (html) abundance\_biom (biom1)  $\circ$ summary (html)  $\circ$  0 out abundance biom (biom1)  $\Box$  C **Data acquisition** swarms\_composition (tabular) Pre-process **and the contract of the contract of the contract of the contract of the contract of the contract of the contract of the contract of the contract of the contract of the contract of the contract of the contract Clustering Chimera FROGS Filters** FROGS BIOM to TSV \* FROGS BIOM to std BIOM \* FROGS TSV to BIOM X FROGS Clusters stat \* Sequences file Abundance file Abundance file Abundance TSV File Abundance file Abundance file Multi hits TSV File Sequences file output\_biom (biom1)  $\circ$ | summary\_file (html) | D output\_fasta (fasta) tsv\_file (tabular) biom\_file (biom1) ΘΦ **Cluster**  output\_biom (biom1) sequence\_file (fasta) **Statistics** output\_excluded (tabular) | **Convert to Convert to TSV Standard Biom Convert TSV to** output\_summary (html)

**Biom**

199

 $\boldsymbol{\ast}$ 

 $\circ$ 

 $\Box$ 

**Affiliation Statistics**

Abundance file

summary\_file (html)

FROGS Affiliations stat  $\bm{x}$ 

ο¢

**Filters**

## TSV to BIOM

After modifying your abundance TSV file you can again:

- generate rarefaction curve
- sunburst

Careful :

- do not modify column name
- **do not remove column**
- take care to choose a taxonomy available in your multi hit TSV file
- **I** if deleting line from multi\_hit, take care to not remove a complete cluster without removing all "multi tags" in you abundance TSV file.
- if you want to rename a taxon level (ex : genus "Ruminiclostridium 5;" to genus "Ruminiclostridium;"), do not forget to modify also your multi\_hit TSV file.

## TSV to BIOM

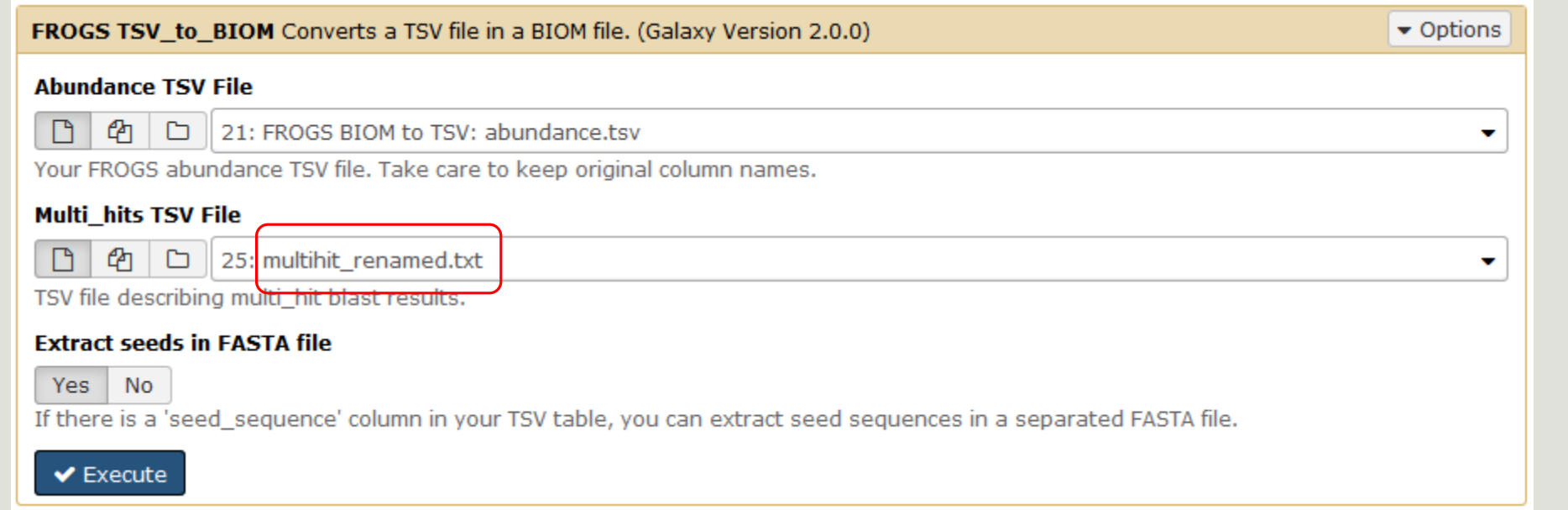

# Your Turn! – 8

PLAY WITH TSV\_TO\_BIOM

### Exercise 8

### → objectives : Play with multi-affiliation and TSV\_to\_BIOM

1. Observe in Multi\_hit.tsv and abundance.tsv cluster\_8 annotation

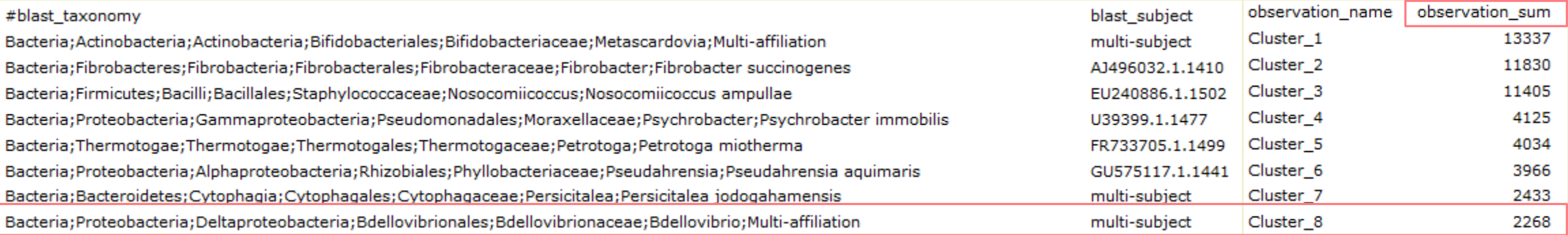

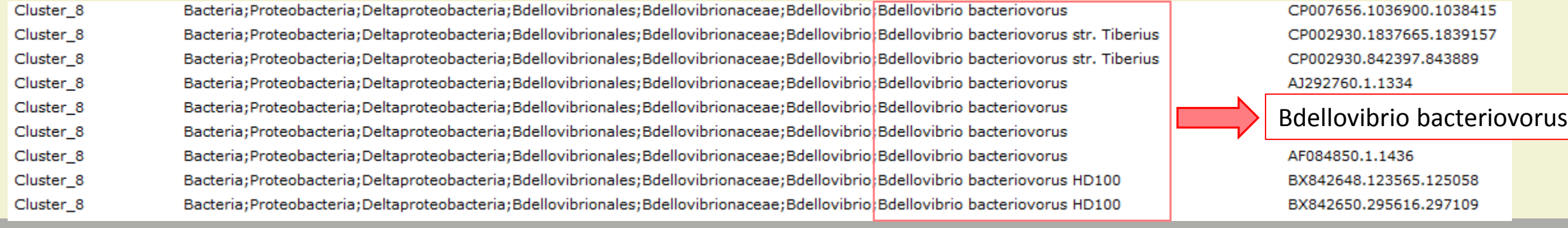

#### Observe le diversity diagramm  $2.$

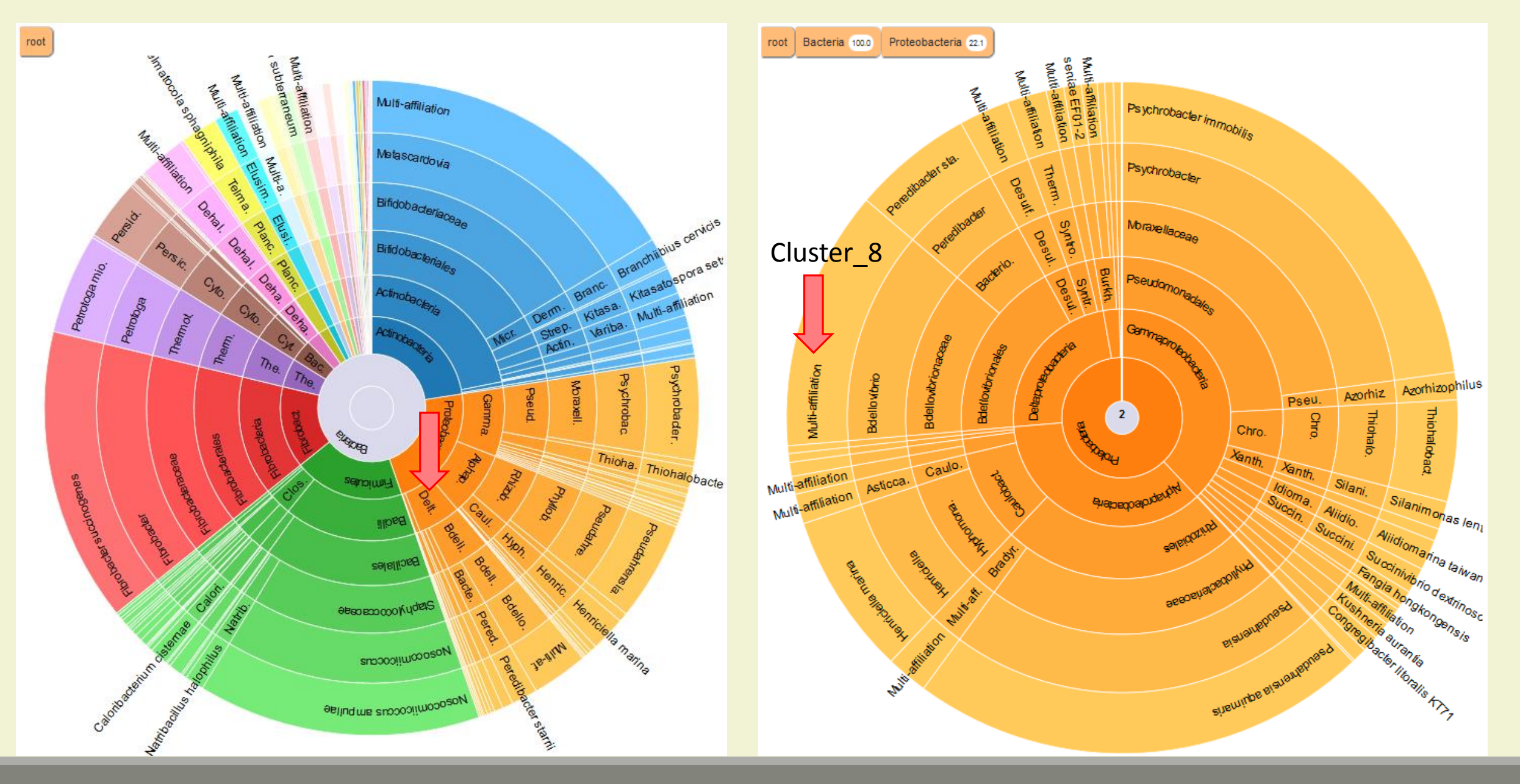

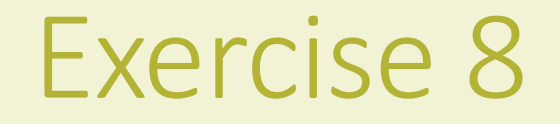

### 3. How to change affiliation of cluster 8 ????

### Exercise 8

- 4. Modify multi\_hit.tsv and keep only :
- Cluster 8 Bacteria;Proteobacteria;Deltaproteobacteria;Bdellovibrionales;Bdellovibrionaceae;Bdellovibrio;Bdellovibrio bacteriovorus CP007656.1036900.1038415

Careful, no quotes around text !!!

- 5. Upload the new multihit file.
- 6. Create a new biom with a TSV\_to\_BIOM tool
- 7. Launch again the affilation\_stat tool on this new biom
- 8. Observe the diversity diagram

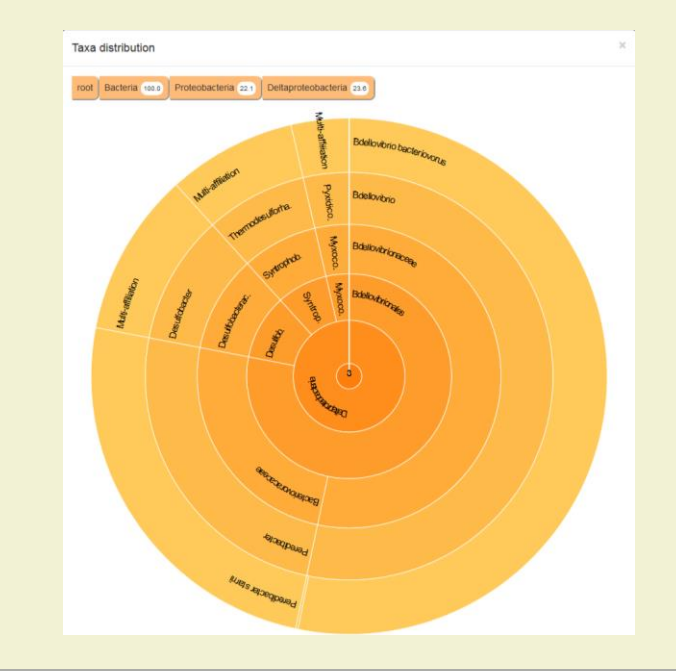

## Normalization

FROGS Demultiplex reads  $\pmb{\times}$ **Demultiplexing** Barcode file Select fastg dataset demultiplexed\_archive (data)  $\Box$  C undemultiplexed archive (data)  $\cap$  ( **Normalization** summary (tabular)  $\Box$  C

 $\circ$ 

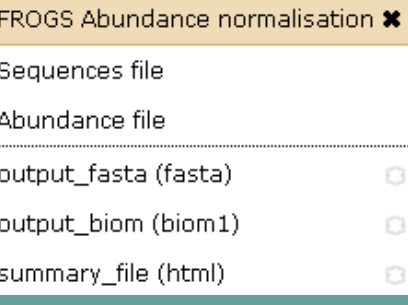

 $\Box$ 

 $\circ$ 

O.

### FROGS Affiliations stat \*

Abundance file summary\_file (html)  $\Box$  Q

### **Affiliation Statistics**

 $\pmb{\times}$ 

 $\Box$  C

 $\Box$  C

FROGS Affiliation OTU \* OTU seed sequence Abundance file biom\_affiliation (biom1) € summary (html)

×

 $\Box$ 

a

**Chimera FROGS Filters** FROGS TSV to BIOM X FROGS Clusters stat \* Sequences file Abundance TSV File Abundance file Abundance file Multi\_hits TSV File summary\_file (html) C output\_fasta (fasta) biom\_file (biom1) **Cluster**  output\_biom (biom1) sequence\_file (fasta) **Statistics** output\_excluded (tabular) a **standard Biom Convert TSV to** output\_summary (html)

**Biom**

**Pre-process Affiliation Clustering**

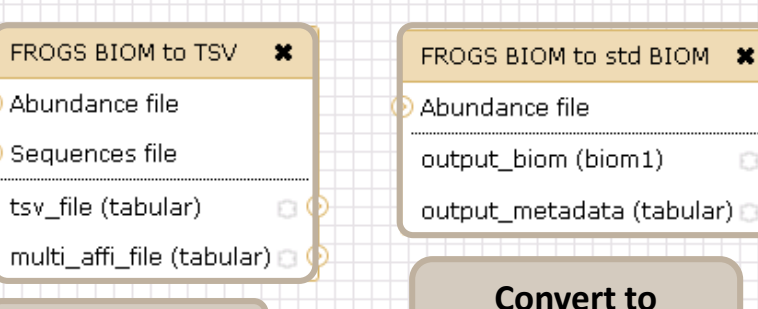

 $\boldsymbol{\mathsf{x}}$ 

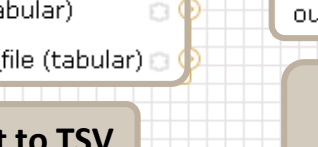

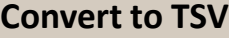

**Data acquisition**

fastgsanger, csfasta, qual, bed, gff,

gtf, vcf, sam, fasta, pdf, xsq, tar.gz, bw, png, sff, pileup, pileupgz, zip)

Upload File from Genotoul

out1 (bam, txt, tabular,

208

**Filters**

### Normalization

Conserve a predefined number of sequence per sample:

- update Biom abundance file
- update seed fasta file

May be used when :

- **Low sequencing sample**
- Required for some statistical methods to compare the samples in pairs

# Your Turn! - 9

LAUNCH NORMALIZATION TOOL

### Exercise 9

Launch Normalization Tool

- 1. What is the smallest sequenced samples ?
- 2. Normalize your data from Affiliation based on this number of sequence
- 3. Explore the report HTML result.
- 4. Try other threshold and explore the report HTML result What do you remark ?

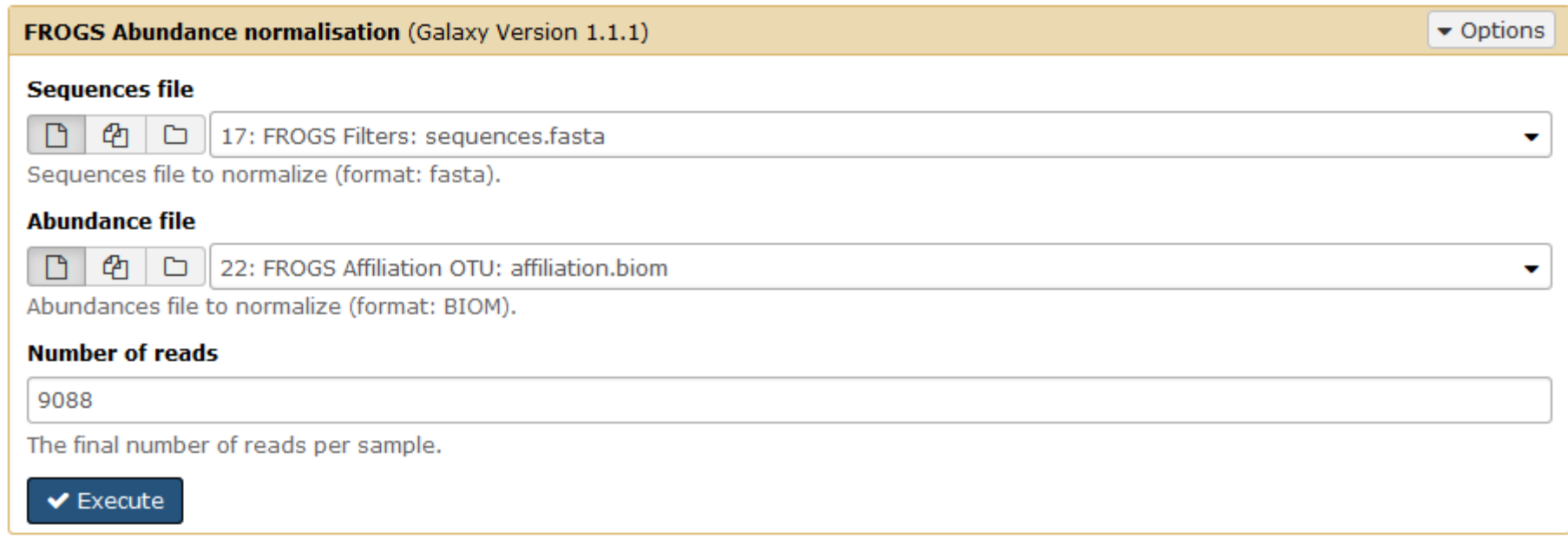

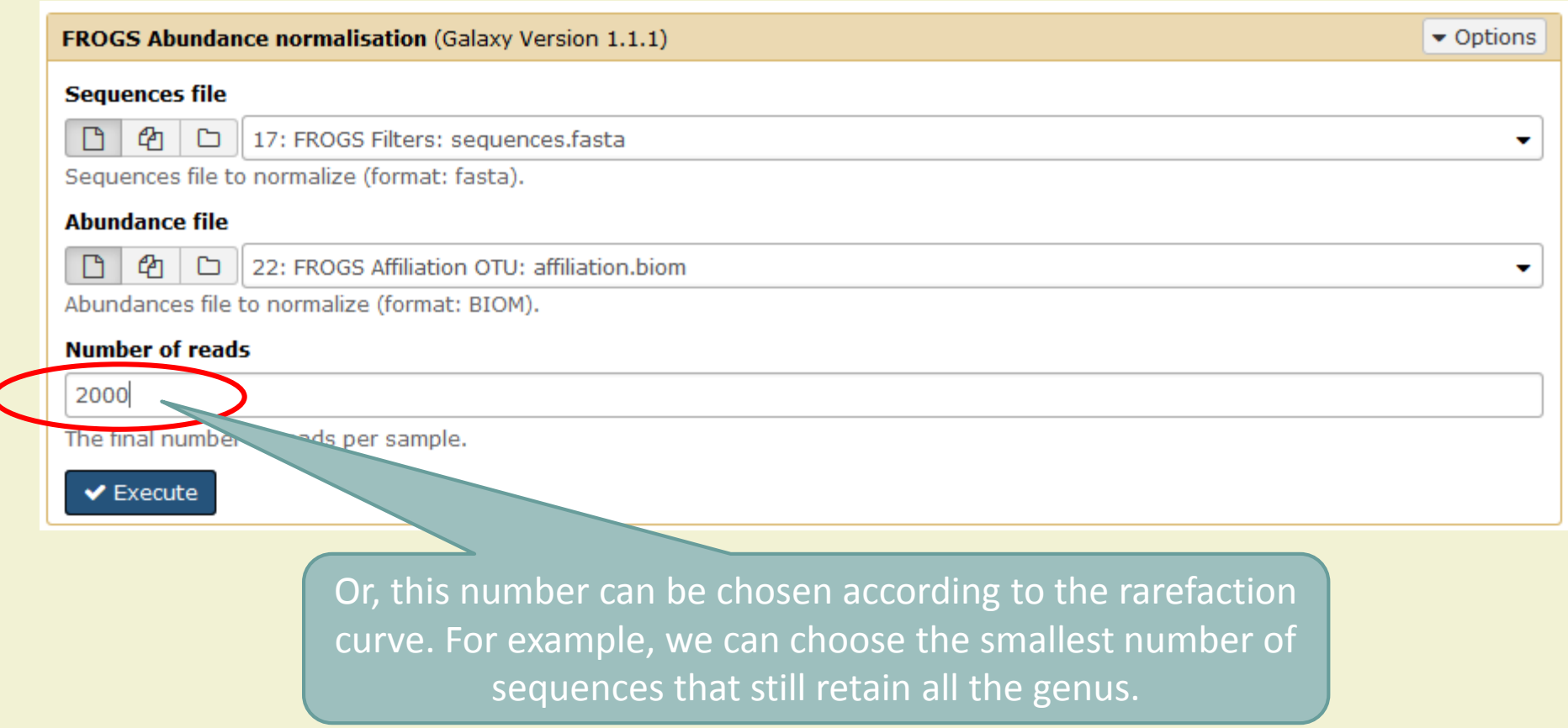

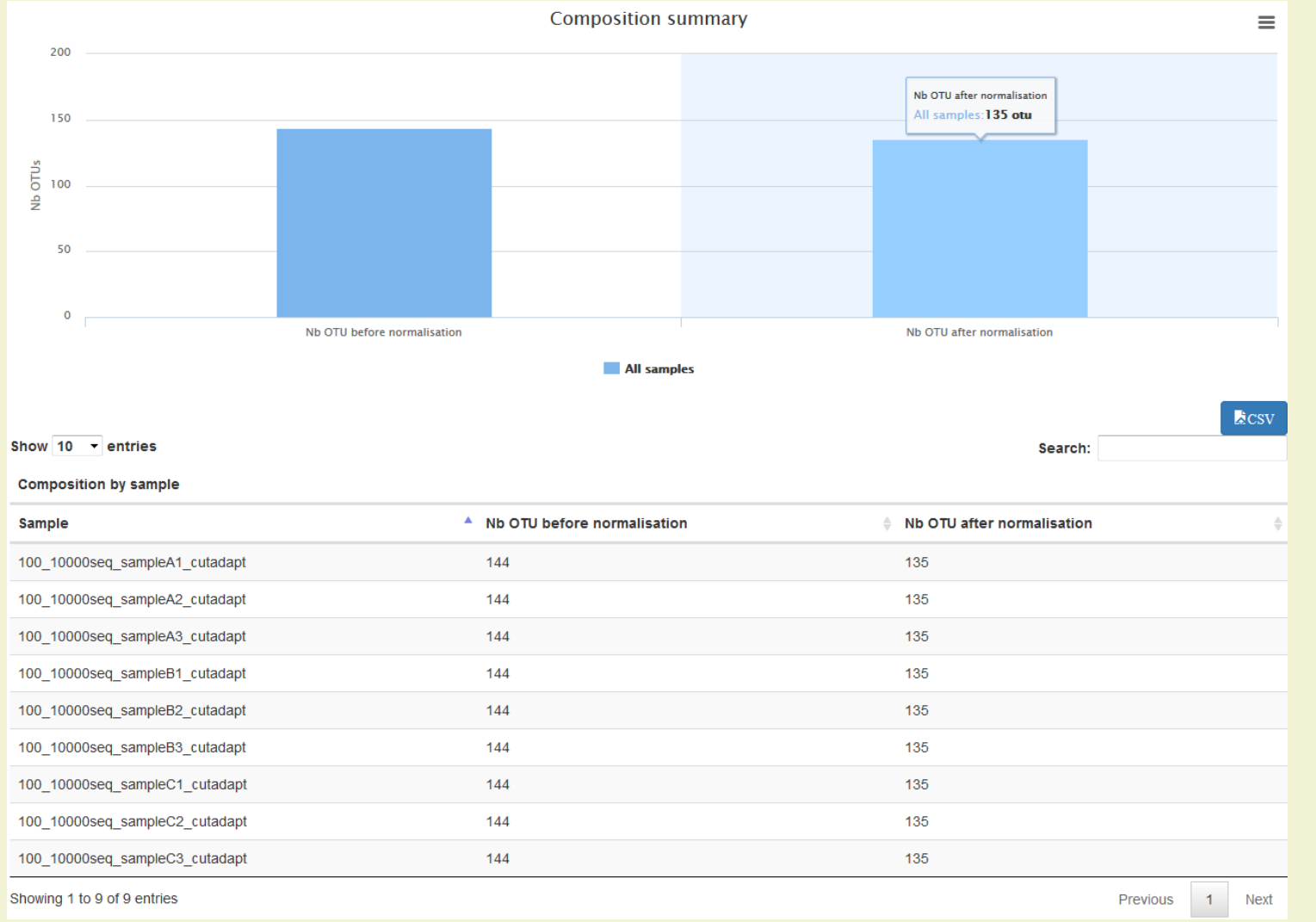

# Filters on affiliations

Do not forget, with filter tool we can filter the data based on their affiliation

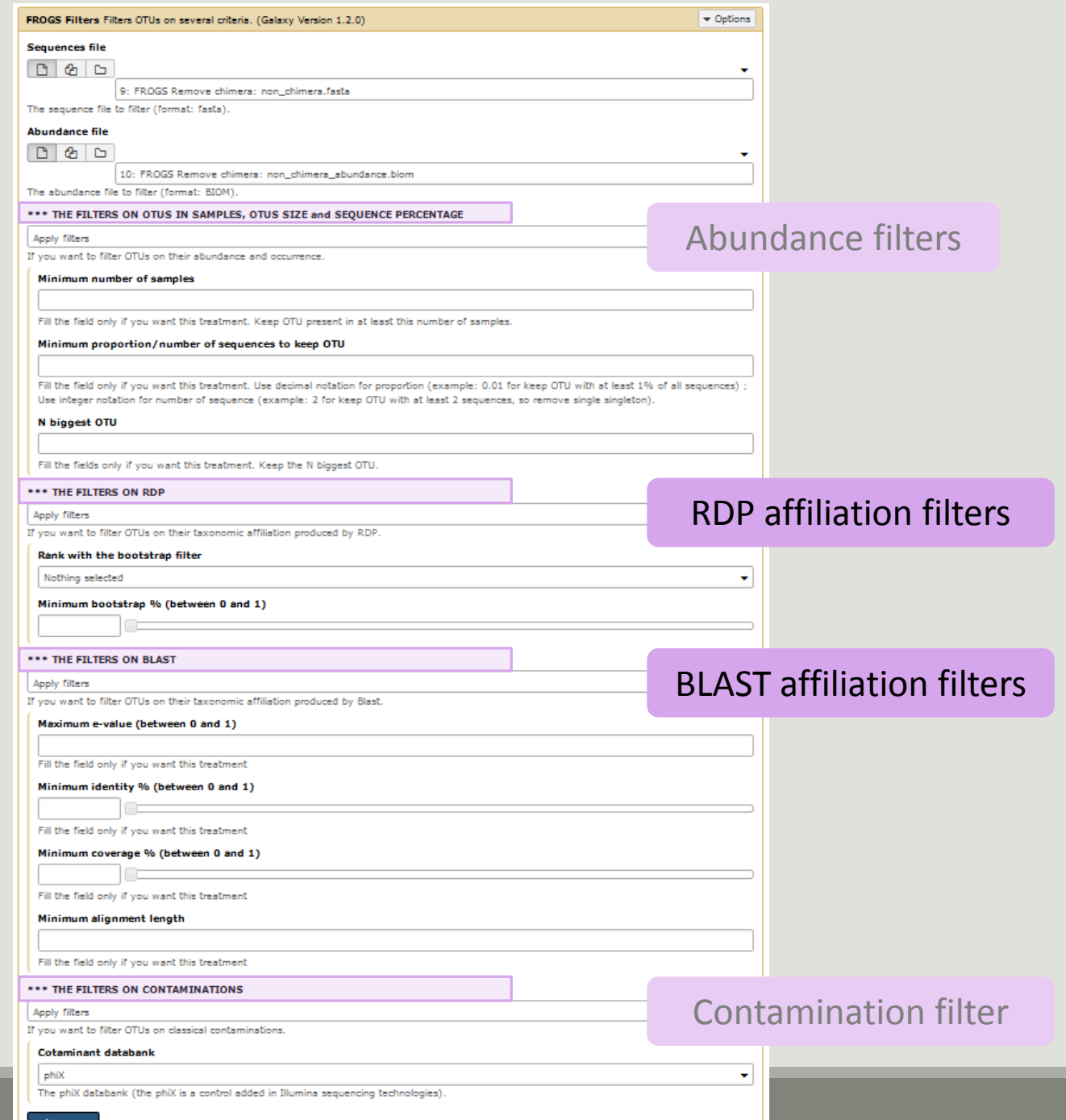
# Exercise 10

- 1. Apply filters to keep only data with perfect alignment.
- 2. How many clusters have you keep ?

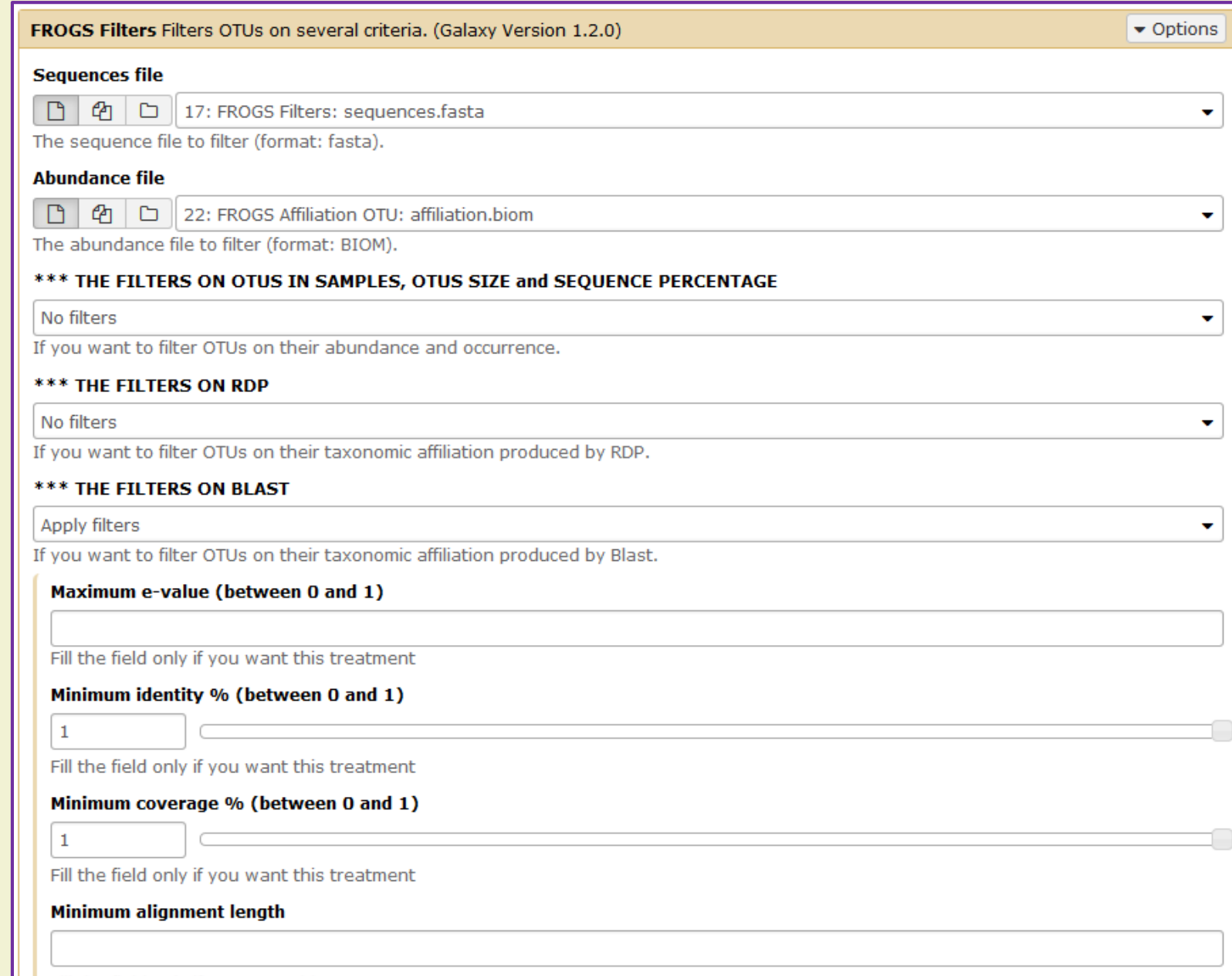

 $\frac{1}{\sqrt{2}}$  Fill the field only if you want this treatment

# FROGS Tree

CREATE A PHYLOGENETICS TREE OF OTUS

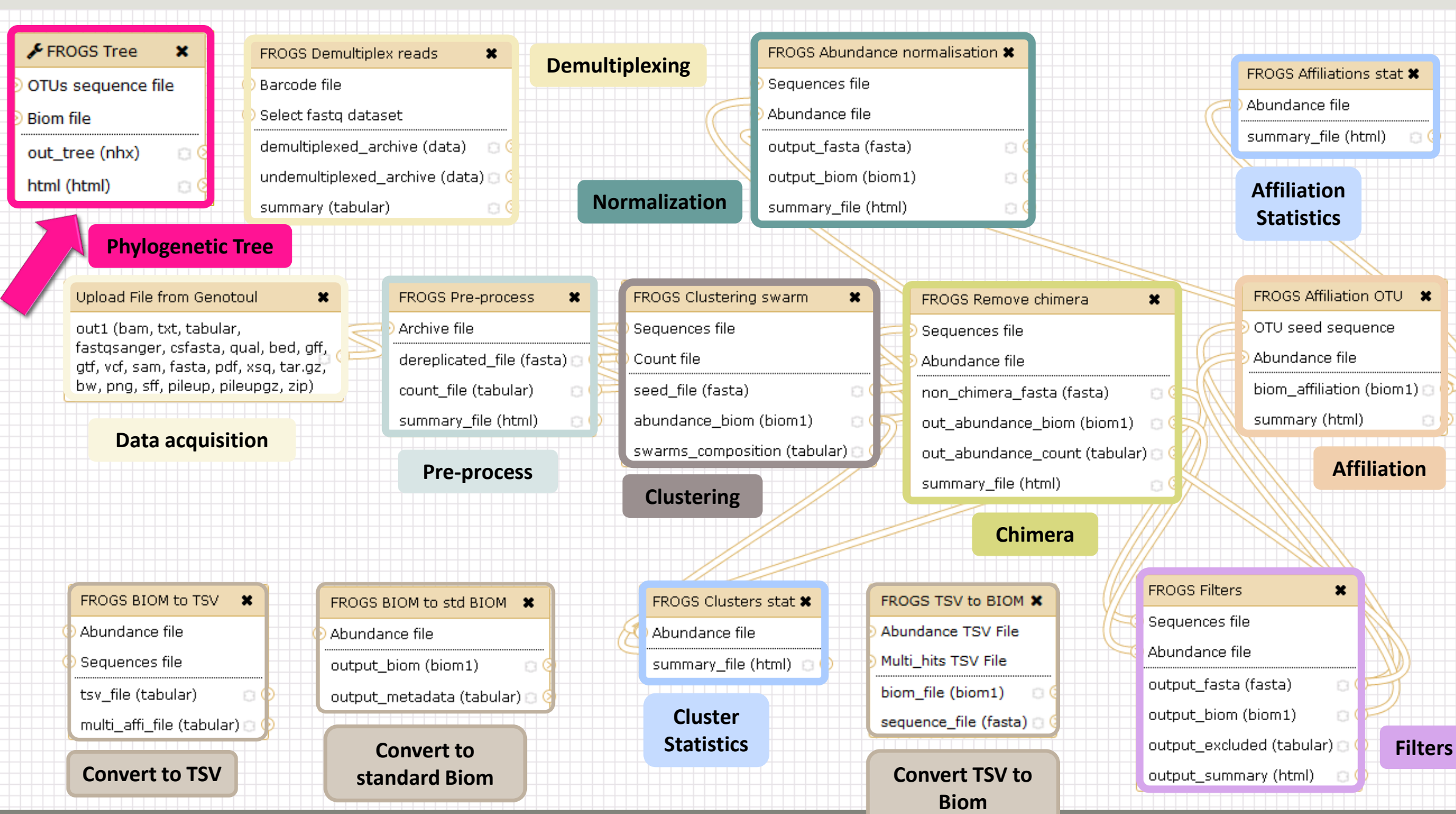

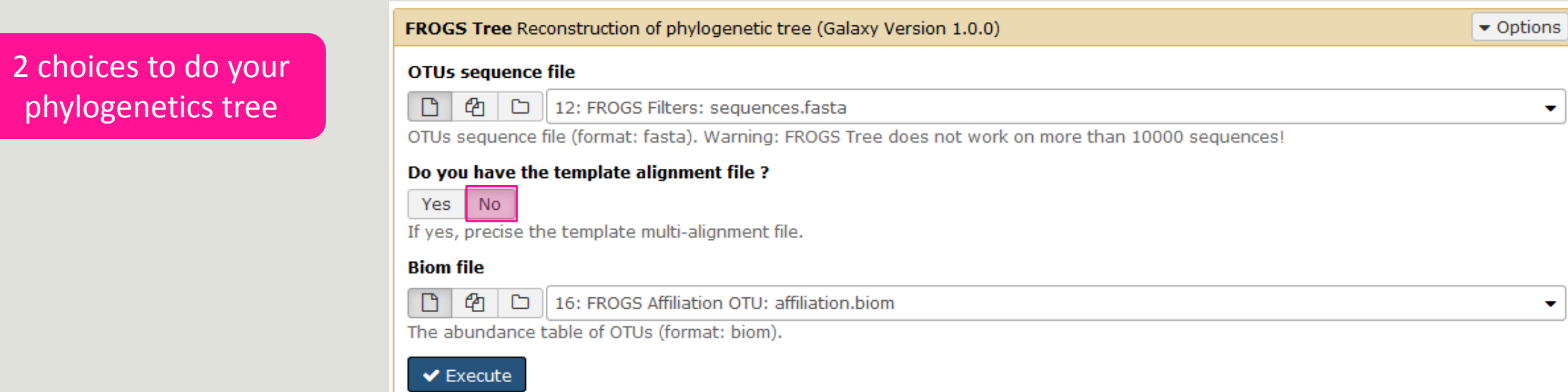

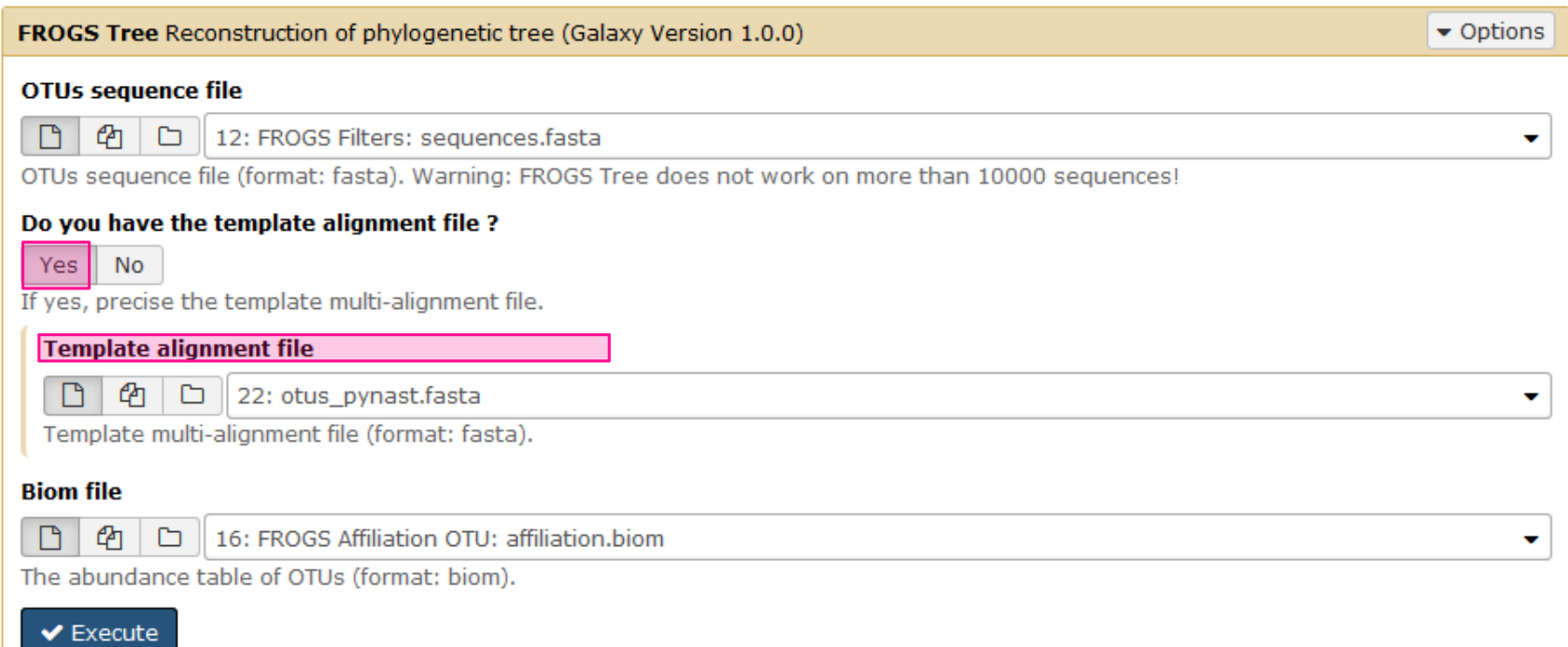

# Exercise 10

- 1. Create a tree with the filtered OTUs without template
- 2. Explore the HTML file
- 3. Look tree.nwk

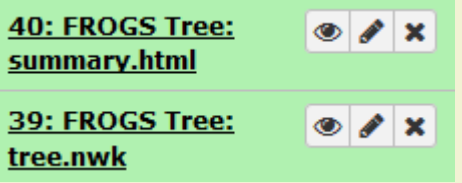

## Summary

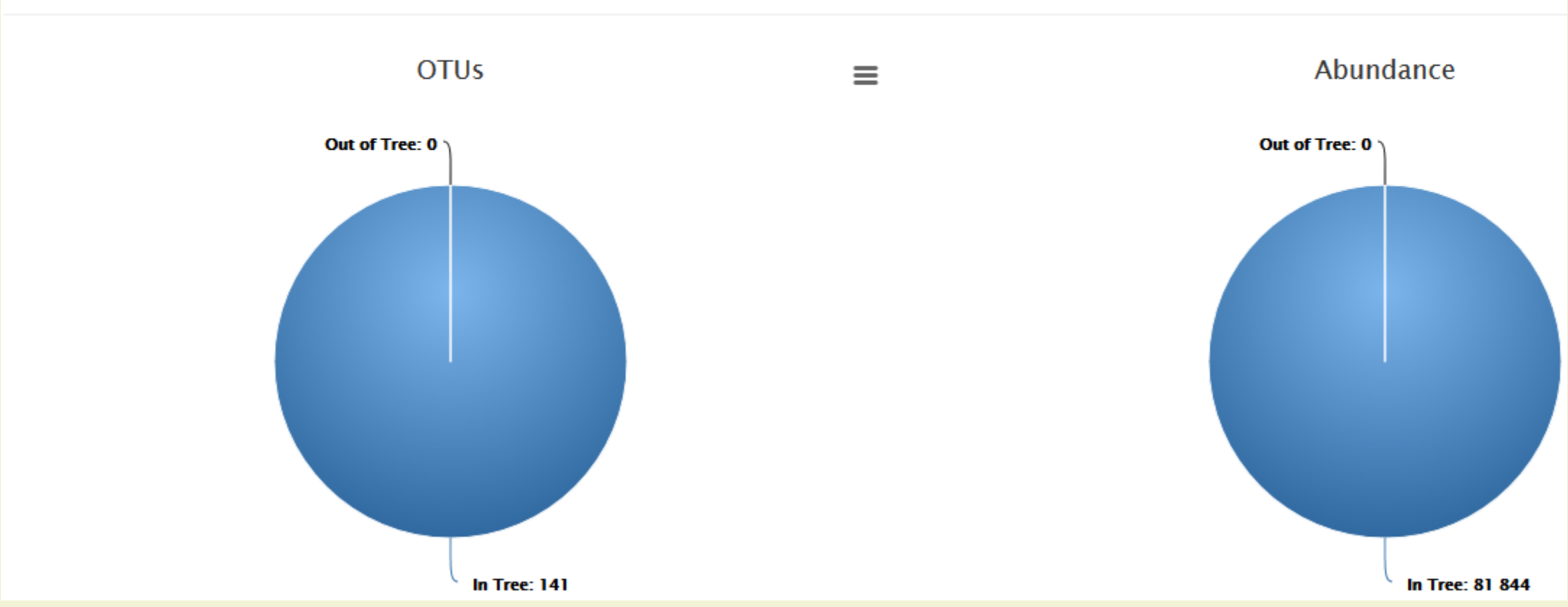

### **Tree View**

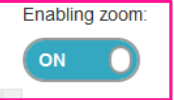

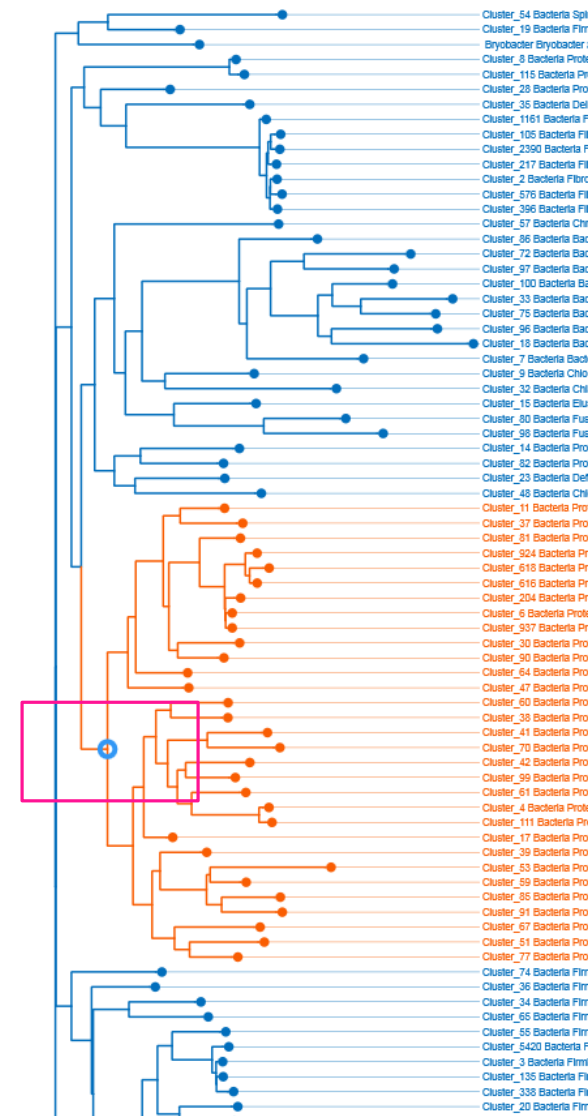

Cluster 54 Bacteria Spirochaetae Spirochaetes Spirochaetales Leptospiraceae Leptospira Multi-affiliation Cluster\_19 Bacteria Firmicules Clostridia Thermoanaerobacterales Thermoanaerobacteraceae Caloribacterium Caloribacterium cistemae **Bryobacter Bryobacter aggregatus** Cluster 8 Bacteria Proteobacteria Deltaproteobacteria Bdellovibrionales Bdellovibrionaceae Bdellovibrio Multi-affiliation

Cluster, 115 Bacteria Protechacteria Deltanrotechacteria Bdellovibrionales Bdellovibrionaceae Bdellovibrio Multi-affiliation Cluster, 28 Bacteria Protectoria Deltarmienhacieria Desulfobacterales Desulfobacteraceae Desulfobacter Mult-affiliation Cluster, 35 Bacteria Delrococcus-Thermus Delrococci Delrococcales Delrococcaceae Delrococcus Delrococcus radiodurary Cluster 1161 Bacteria Fibrobacteres Fibrobacteria Fibrobacterales Fibrobacteraceae Fibrobacter Fibrobacter succinogenes Cluster 105 Bacteria Fibrobacteres Fibrobacteria Fibrobacterales Fibrobacteraceae Fibrobacter Fibrobacter succinogenes Cluster\_2390 Bacteria Fibrobacteres Fibrobacteria Fibrobacterales Fibrobacteraceae Fibrobacter Fibrobacter succinogener Cluster 217 Bacteria Fibrobacteres Fibrobacteria Fibrobacterales Fibrobacteraceae Fibrobacter Fibrobacter succinoqenes Cluster\_2 Bacteria Fibrobacteres Fibrobacteria Fibrobacterales Fibrobacteraceae Fibrobacter Fibrobacter succinogenes Cluster, 576 Bacteda Elbrobacteres Elbrobacteda Elbrobacterales Elbrobacteraceae Elbrobacter Elbrobacter succinogenes Cluster, 396 Bacteria Elbroharderes Elbroharderia Elbroharderales Elbroharderanege Elbroharder Elbroharder sundinggenes Cluster 57 Bacteria Chryslogenetes Chryslogenetes Chryslogenales Chryslogenaceae Desulfurispira Desulfurispira natronophila Cluster\_86 Bacteria Bacteroldetes Cytophagia Cytophagaies Cyclobacteriaceae Fontibacter Multi-affiliation Cluster 72 Bacteria Bacteroidetes Cytophagia Cytophagaies Cytophagaceae Fibrisoma Multi-affiliation Cluster\_97 Bacteria Bacteroldetes Sphingobacterila Sphingobacteriales Chittnophagaceae Niabella Niabella aurantiaca Cluster 100 Bacteria Bacteroldetes Sphingobacteria Sphingobacteriales Sphingobacteriaceae Parapedobacter Parapedobacter koreensis Cluster\_33 Bacteria Bacteroldetes Flavobacteria Flavobacteriales Flavobacteriaceae Hyunsconleella Hyunsconleella jejuensis Cluster\_75 Bacteria Bacteroidetes Flavobacterila Flavobacteriales Flavobacteriaceae Cruoricaptor Multi-affiliation Chister, 96 Bacteria Bacteroldebis Bacteroldia Bacteroldales Rikenellaceae Anaemcella Multi-affiliation Cluster 18 Bacteria Bacteroidetes Bacteroidia Bacteroidales Prevotellaceae Prevotella 7 Multi-affiliation Cluster\_7 Bacteria Bacteroidetes Cytophagia Cytophagales Cytophagaceae Persicitalea Persicitalea jodogahamensi Cluster 9 Bacteria Chiorofiexi Dehalopopoldia Dehalopopoldales Dehalopopoldapeae Dehalopopoldes Multi-affiliation Cluster\_32 Bacteria Chiamydiae Chiamydiae Chiamydiales Chiamydiaceae Chiamydia Multi-affiliation Cluster\_15 Bacteria Elusimicrobia Elusimicrobia Elusimicrobiales Elusimicrobiaceae Elusimicrobium Multi-affiliation Cluster 80 Bacteria Fusobacteria Fusobacterila Fusobacteriales Fusobacteriaceae Fusobacterium Multi-affiliation Cluster\_98 Bacteria Fusobacteria Fusobacterila Fusobacteriales Leptotrichiaceae Leptotrichia Leptotrichia buccalis C-1013-b Cluster 14 Bacteria Proteobacteria Deltaproteobacteria Boellovibrionales Bacteriovoracaceae Peredibacter Peredibacter starril Cluster\_82 Bacteria Proteobacteria Epsilonproteobacteria Campylobacterales Helicobacteraceae Helicobacter Multi-affiliation Cluster 23 Bacteria Deferribacteres Deferribacteres Deferribacterales Deferribacteraceae Dentroylorio Multi-affiliation Cluster 48 Bacteria Chlorobi Chlorobia Chlorobiales Chlorobiaceae Chloroherpeton Chloroherpeton thaiassium ATCC 35110 Cluster\_11 Bacteria Proteobacteria Alphaproteobacteria Caulobacterales Hyphomonadaceae Henriciella Henriciella marina Cluster\_37 Bacteria Proteobacteria Alphaproteobacteria Caulobacterales Caulobacteraceae Asticcacaulis Multi-affiliation Cluster\_81 Bacteria Proteobacteria Alphaproteobacteria Rhodobacterales Rhodobacteraceae Pacificibacter Pacificibacter maritimus - Ciuster\_924 Bacteria Proteobacteria Alphaproteobacteria Rhizoblaies Phyliobacteriaoeae Pseudahrensia Pseudahrensia aquimaris Cluster 618 Bacteria Proteobacteria Alphaproteobacteria Rhizobiales Phyliobacteriaceae Pseudahrensia Pseudahrensia aguimaris - Cluster 616 Bacteria Proteobacteria Alphaproteobacteria Rhizoblaies Phyliobacteriaceae Pseudahrensia Pseudahrensia aguimaris Cluster 204 Bacteria Proteobacteria Alphaproteobacteria Rhizobiales Phyllobacteriaceae Pseudahrensia Pseudahrensia aguimaris - Ciuster\_6 Bacteria Proteobacteria Alphaproteobacteria Rhizoblales Phyllobacteriaceae Pseudahrensia Pseudahrensia aquimaris Cluster\_937 Bacteria Proteobacteria Alphaproteobacteria Rhizobiales Phyllobacteriaceae Pseudahrensia Pseudahrensia aquimaris Cluster\_30 Bacteria Proteobacteria Alphaproteobacteria Rhizoblales Bradyrhizoblaceae Multi-affiliation Multi-affiliation Cluster\_90 Bacteria Proteobacteria Alphaproteobacteria Sphingomonadales Sphingomonadaceae Sphingomicrobium Sphingon Cluster\_64 Bacteria Proteobacteria Alphaproteobacteria Rhodospirillales Rhodospirillaceae Limimonas Limimonas halophila - Cluster\_47 Bacteria Proteobacteria Alphaproteobacteria Rhodospirillales Acetobacteraceae Saccharibacter Multi-affiliation - Cluster 60 Bacteria Proteobacteria Gammaproteobacteria Oceanospirillales Halomonadaceae Kushneria Kushneria aurantia - Cluster 38 Bacteria Proteobacteria Gammaproteobacteria Alteromonadales Idiomarinaceae Allidiomarina Allidiomarina talwanensis - Cluster 41 Bacteria Proteobacteria Gammaproteobacteria Aeromonadales Succinivibrionaceae Succinivibrio Succinivibrio dextrinosolvens Cluster\_70 Bacteria Proteobacteria Gammaproteobacteria Pasteurellales Pasteurellaceae Gallibacterium Multi-affiliation Cluster\_42 Bacteria Proteobacteria Gammaproteobacteria Pseudomonadales Pseudomonadaceae Azorhizophilus Azorhizophilus paspali Cluster\_99 Bacteria Proteobacteria Gammaproteobacteria Thiotrichales Piscirickettslaceae Galenea Galenea microaerophila Cluster\_61 Bacteria Proteobacteria Gammaproteobacteria Celivibrionales Halleaceae Congregibacter Congregibacter litoralis KT71 Cluster\_4 Bacteria Proteobacteria Gammaproteobacteria Pseudomonadales Moraxellaceae Psychrobacter Psychrobacter Immobilis - Cluster 111 Bacteria Proteobacteria Gammaproteobacteria Pseudomonadales Moraxellaceae Psychrobacter Psychrobacter Immobilis Cluster 17 Bacteria Proteobacteria Gammaproteobacteria Chromattales Chromattaceae Thiohalobacter Thiohalobacter thiocyanaticus - Cluster 39 Bacteria Proteobacteria Gammaproteobacteria Xanthomonadales Xanthomonadaceae Silanimonas Silanimonas lenta Cluster\_53 Bacteria Proteobacteria Betaproteobacteria Burkholderiales Comamonadaceae Verminephrobacter Verminephrobacter elseniae EF01-2 Cluster\_59 Bacteria Proteobacteria Betaproteobacteria Burkhoideriales Burkhoideriales Incertae Sedis Thiomonas Multi-affiliation Cluster\_85 Bacteria Proteobacteria Betaproteobacteria Nelsseriales Nelsseriaceae Elkenella Multi-affiliation Cluster\_91 Bacteria Proteobacteria Betaproteobacteria Burkholderiales Alcaligenaceae Oligella Multi-affiliation Cluster\_67 Bacteria Proteobacteria Gammaproteobacteria Thiotrichales Thiotrichales Incertae Sedis Fangla Fangla hongkongensis Cluster 51 Bacteria Proteobacteria Gammaproteobacteria Legionellales Coxieliaceae Diplorickettsla Multi-affiliation Cluster 77 Bacteria Proteobacteria Gammaproteobacteria Xanthomonadales Solimonadaceae Solimonas Solimonas sol Cluster 74 Bacteria Firmicutes Clostridia Clostridiales Peptostreptococcaceae Filifactor Filifactor villosus Cluster 36 Bacteria Firmicutes Clostridia Clostridiales Clostridiaceae 1 Multi-affiliation Multi-affiliation Cluster\_34 Bacteria Firmicutes Clostridia Clostridiales Lachnospiraceae Lachnoanaerobaculum Lachnoanaerobaculum umeaense Cluster\_65 Bacteria Firmicutes Clostridia Clostridiales Ruminococcaceae Faecalibacterium Multi-affiliation Cluster\_55 Bacteria Firmicutes Bacilii Lactobaciliales Lactobaciliaceae Lactobacilius Multi-affiliation Cluster\_5420 Bacteria Firmicutes Bacilii Baciliales Staphylococcaceae Nosocomilicoccus Nosocomilicoccus ampullae Cluster\_3 Bacteria Firmicutes Bacilii Baciliales Staphylococcaceae Nosocomilcoccus Nosocomilcoccus ampullae Cluster 135 Bacteria Firmicutes Bacilii Baciliales Staphylococcaceae Nosocomilcoccus Nosocomilcoccus ampullae Cluster 338 Bacteria Firmicutes Bacilii Baciliales Staphylococcaceae Nosocomilcoccus Nosocomilcoccus ampullae Cluster 20 Bacteria Firmicutes Bacilli Bacillales Bacillaceae Natribacillus Natribacillus halophilus Cluster 50 Bacteria Firmicutes Bacilli Baciliales Family XII Exiguobacterium Multi-affiliation

### Tree.nwk:

(((Cluster\_54:0.19489,Cluster\_19:0.07629)0. 892:0.03423,Cluster\_58:0.13306)0.853:0.02 661,((((Cluster\_8:0.00054,Cluster\_115:0.010 25)1.000:0.16828,(Cluster\_28:0.07332, ……..)))

# How works FROGS TREE ?

Pynast needs alignment template to go fast

But if your species is not similar at 75% with a sequence in the template, your species will be not in the tree !

To find templates:

Based on 16S GreenGenes databank https://github.com/biocore/qiime-defaultreference/blob/master/qiime\_default\_reference/gg\_13\_8\_otus/rep\_set\_aligned/85 otus.pynast.fasta.gz

Based on 16S SILVA databank [https://www.arb-silva.de/fileadmin/silva\\_databases/qiime/Silva\\_128\\_release.tgz](https://www.arb-silva.de/fileadmin/silva_databases/qiime/Silva_128_release.tgz)

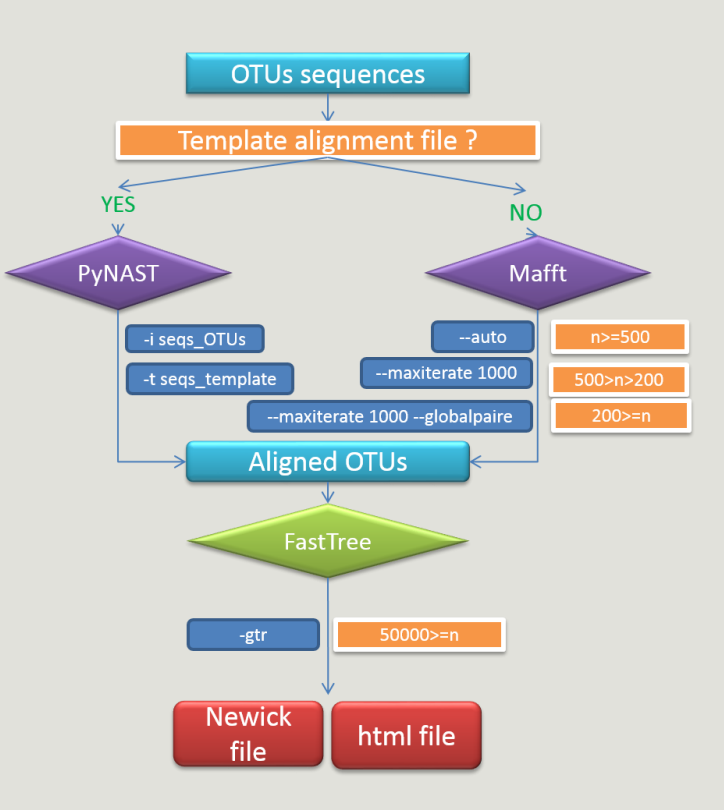

# Tool descriptions

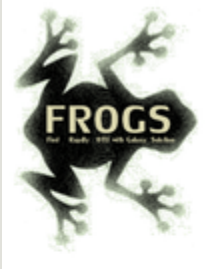

### **O** What it does

FROGS Pre-process filters and dereplicates amplicons for use in diversity analysis.

### **O** Inputs/Outputs

#### **Inputs**

By sample your sequences and their qualities.

#### **Illumina inputs**

Usage: The amplicons have been sequenced in paired-end. The amplicon expected length is inferior than the R1 and R2 length. R1 and R2 can be merge by the common region. One R1 and R2 by sample (format FASTQ) **Files:** Example: splA\_R1.fastq.gz, splA\_R2.fastq.gz, splB\_R1.fastq.gz, splB\_R2.fastq.gz

#### **OR**

Usage: The single end sequencing cover all the amplicons or the R1 and R2 have already been overlaped. One sequence file by sample (format FASTQ). **Files:** Example: splA.fastq.gz, splB.fastq.gz

#### 454 inputs

One sequence file by sample (format FASTQ) **Files:** Example: splA.fastq.gz, splB.fastq.gz

These files must be added sample by sample or provide in an archive file (tar.gz). Remark: In an archive if you use R1 and R2 files they names must end with \_R1 and \_R2.

#### **Outputs**

Sequence file (dereplicated.fasta):

Only one file with all samples sequences (format FASTA). These sequences are dereplicated: strictly identical sequence are represented only one and the initial count is kept in count file.

Count file (count.tsv):

This file contains the count of all uniq sequences in each sample (format TSV).

Summary file (excluded\_data.html):

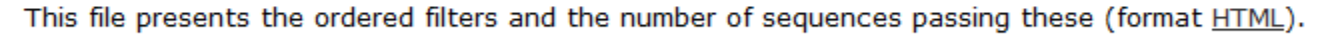

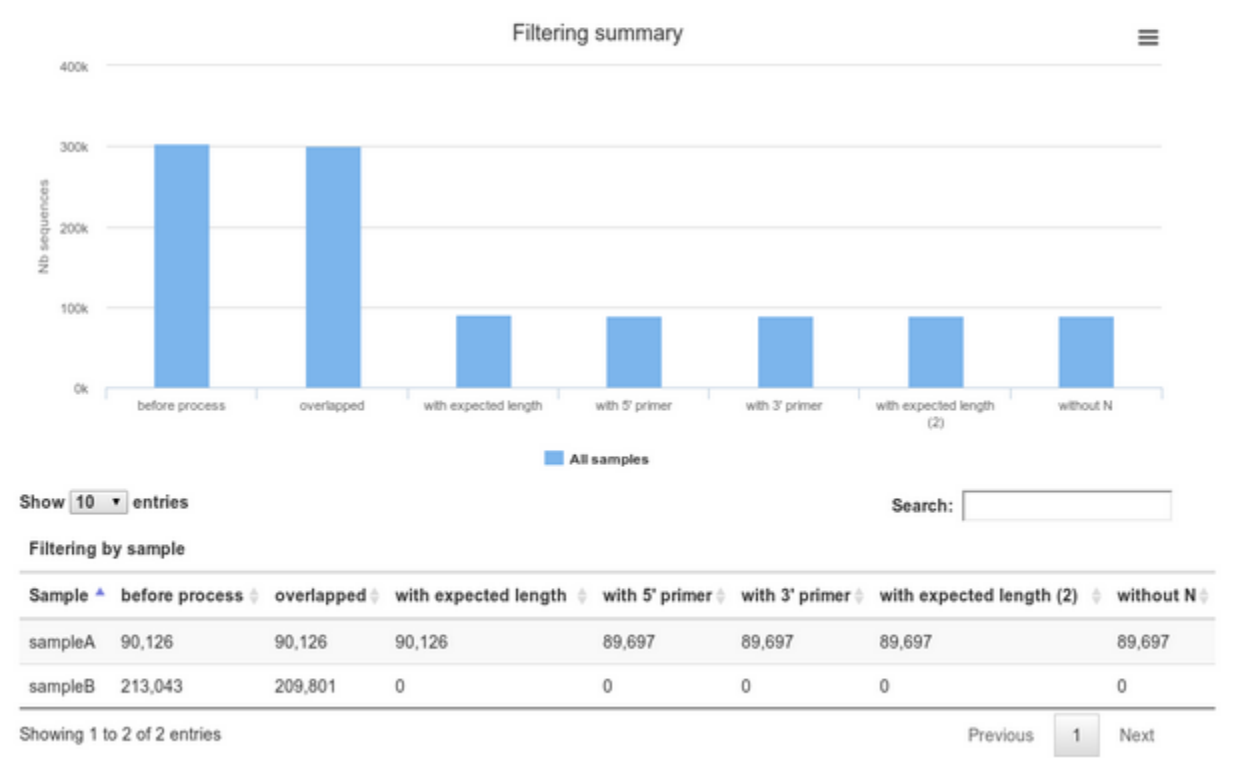

## **O** How it works

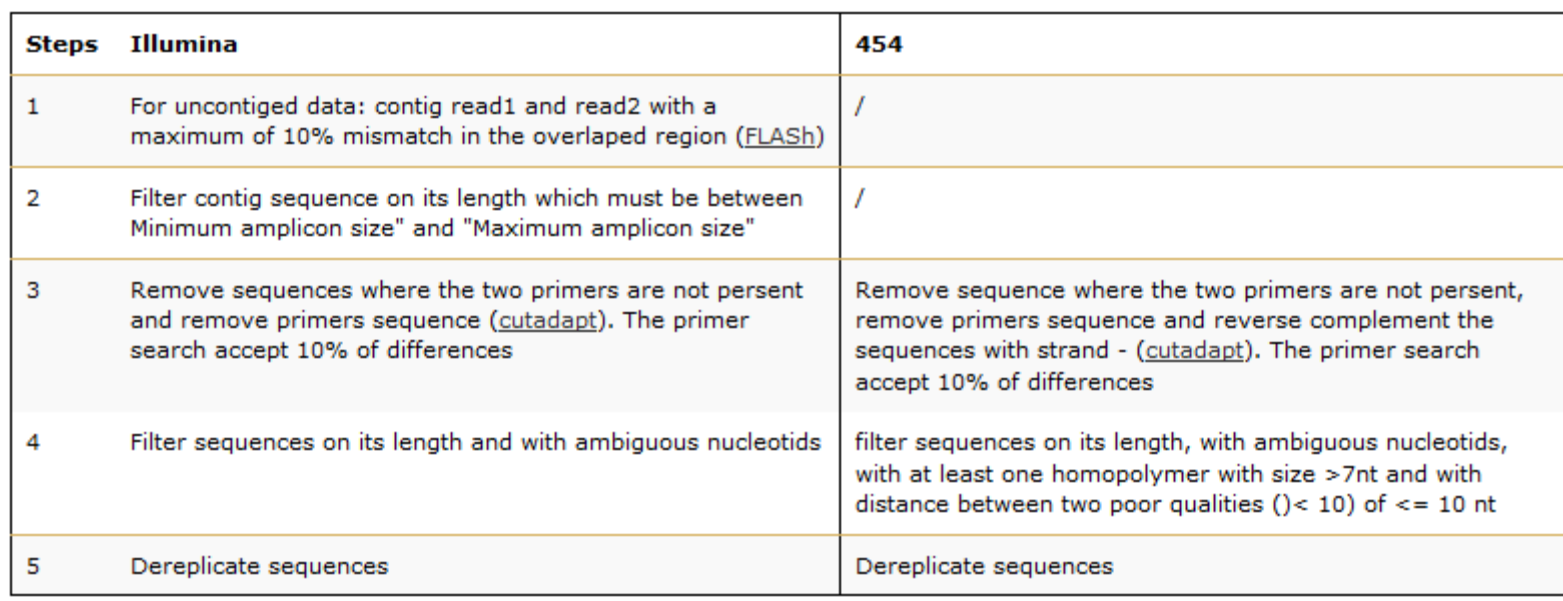

### **O** Advices/details on parameters

#### **Primers parameters**

The primers must provided in 5' to 3' orientation.

Example:

5' ATGCCC GTCGTCGTAAAATGC ATTTCAG 3'

Value for parameter 5' primer: ATGCC

Value for parameter 3' primer: ATTTCAG

#### **Amplicons sizes parameters**

The two following images shown two examples of perfect values fors sizes parameters.

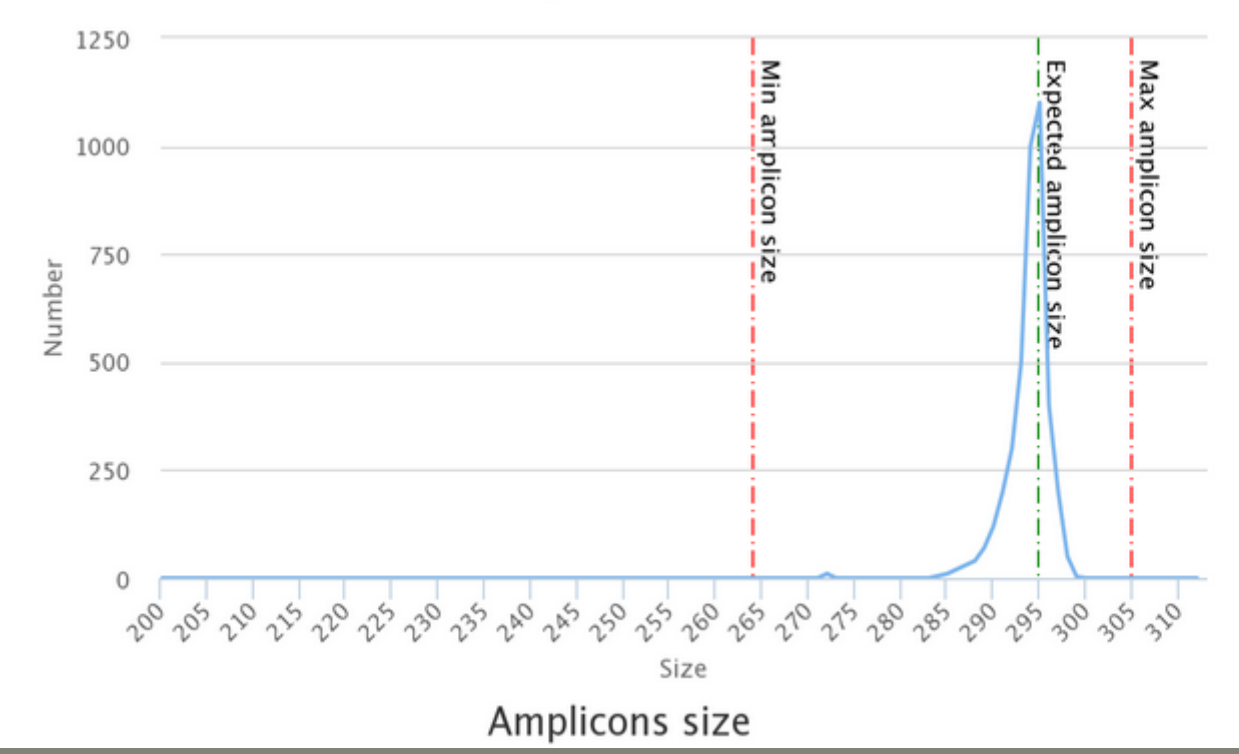

### Amplicons size

# Workflow creation

Workflow Canvas | frogs v1.0

#### $\Phi$ **Details**

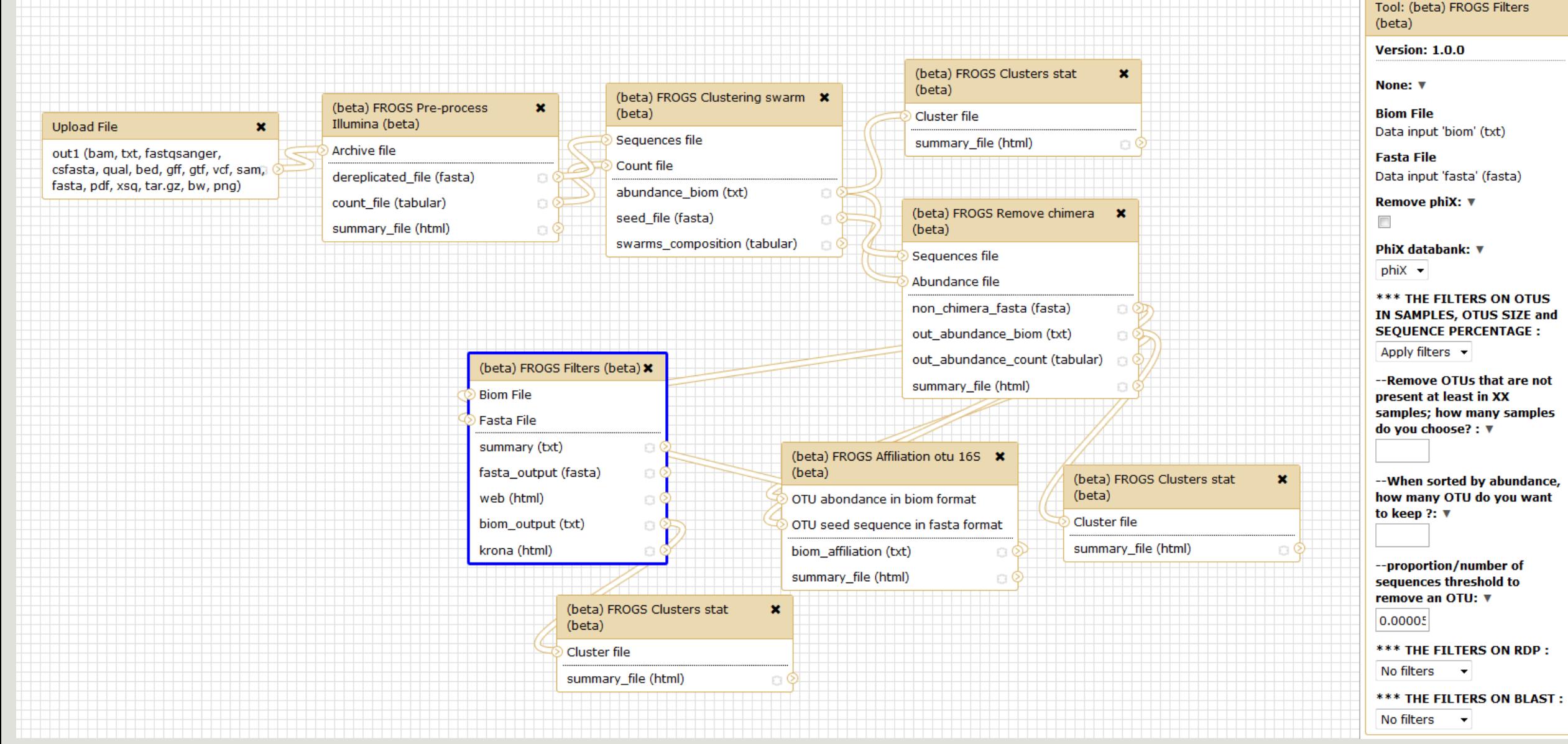

# Your Turn! - 11

CREATE YOUR OWN WORKFLOW !

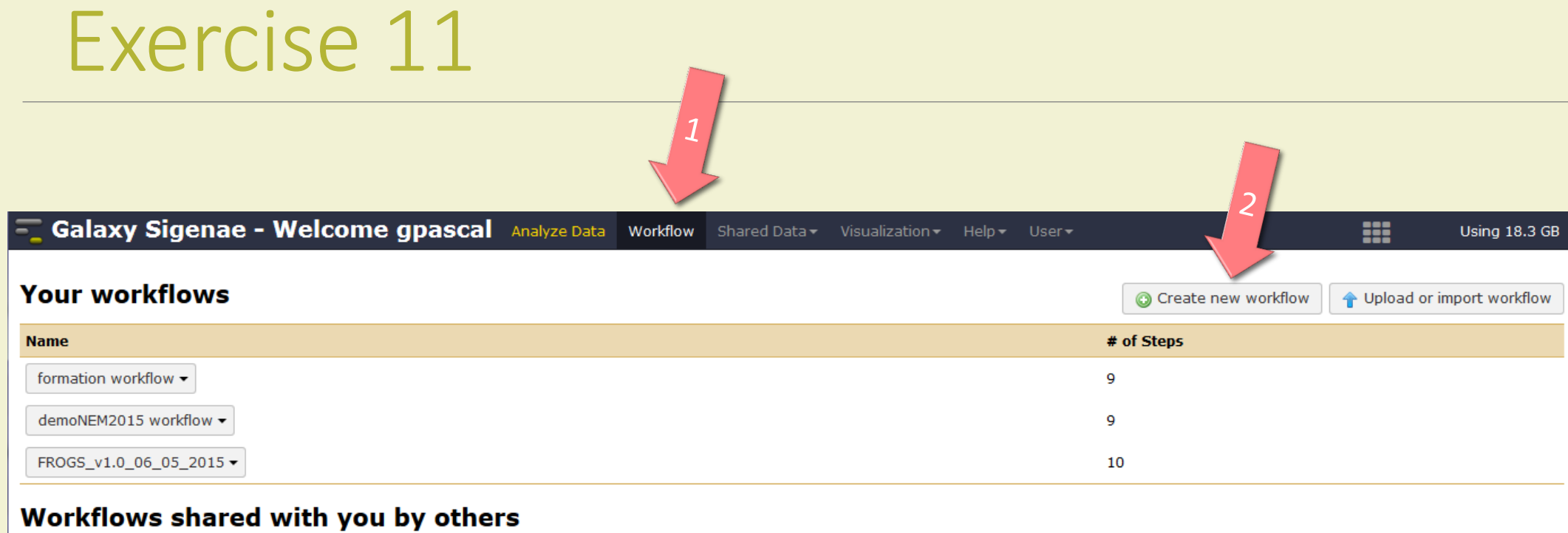

No workflows have been shared with you.

## Other options

Configure your workflow menu

# Exercise 11

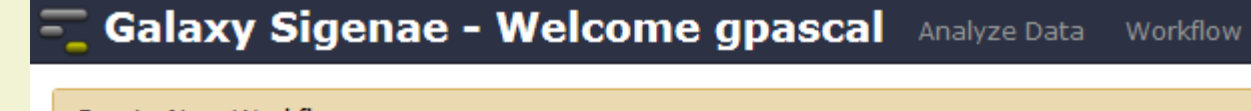

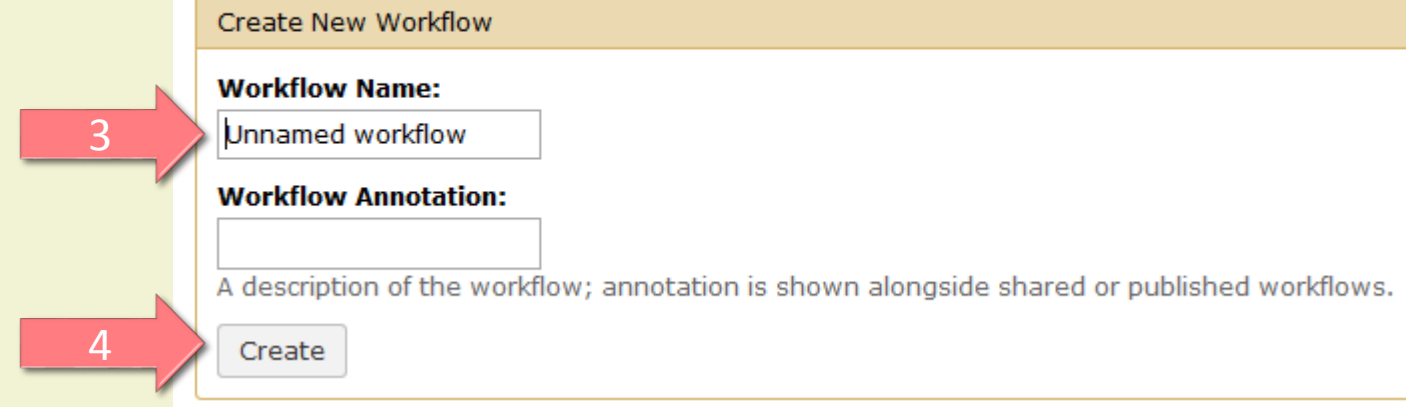

# Exercise 11

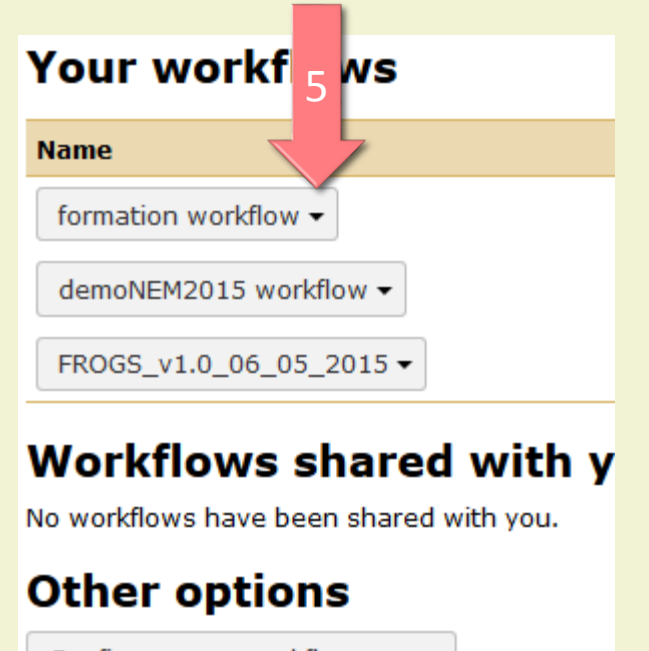

Configure your workflow menu

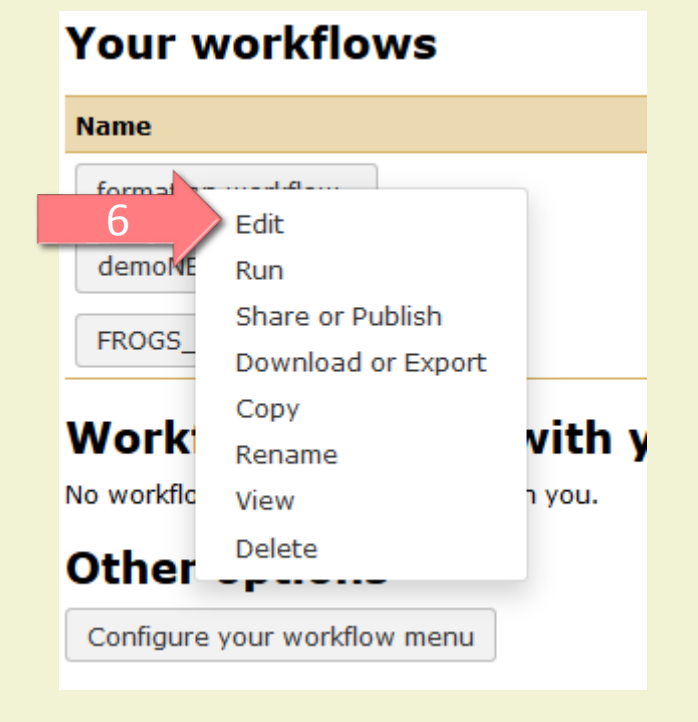

#### Upload File from Genotoul

out1 (bam, txt, tabular, fastqsanger, csfasta, qual, bed, gff, gtf, vcf, sam, fasta, pdf, xsq, tar.gz, bw, png, sff, pileup, pileupgz, zip)

FROGS Pre-process Archive file

 $\pmb{\times}$ 

dereplicated\_file (fasta) count\_file (tabular)  $\circ$   $\circ$ 

 $\pmb{\times}$ 

summary\_file (html) <u>ා ඉ</u> Sequences file

FROGS Clustering swarm

Count file

seed\_file (fasta)

abundance\_biom (biom1) swarms\_composition (tabular) a

 $\pmb{\times}$ 

8 QF

#### FROGS Remove chimera  $\pmb{\times}$ Sequences file Abundance file non\_chimera\_fasta (fasta) ා⊙ out\_abundance\_biom (biom1) 0 out\_abundance\_count (tabular) a summary\_file (html)

### FROGS Affiliation OTU X OTU seed sequence Abundance file biom\_affiliation (biom1)

summary (html) 0 Q

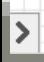

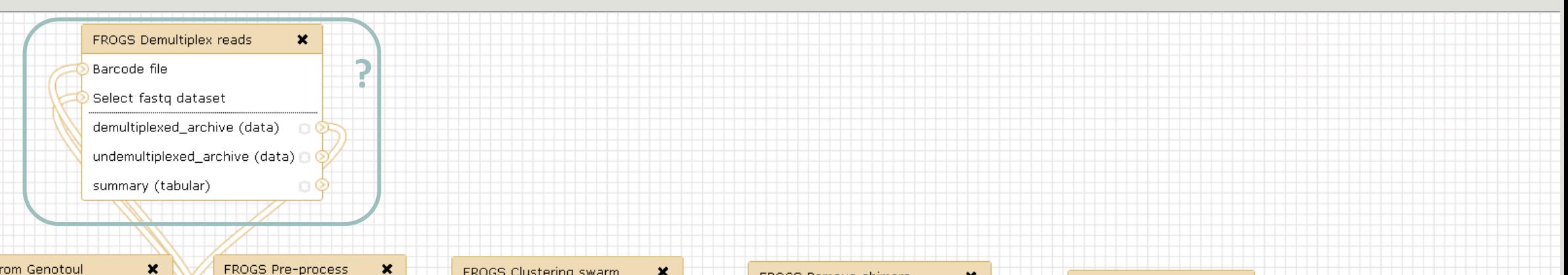

#### Upload File from Genotoul

out1 (bam, txt, tabular, fastqsanger, csfasta, qual, bed, gff, gtf, vcf, sam, fasta, pdf, xsq, tar.gz, bw, png, sff, pileup, pileupgz, zip)

 $\mathbf{x}$ FROGS Pre-process Archive file dereplicated\_file (fasta) | count\_file (tabular) ⊙ ⊘≕ summary\_file (html) ු ර

FROGS Clustering swarm Sequences file Count file seed\_file (fasta) abundance\_biom (biom1) swarms\_composition (tabular) a

 $\pmb{\times}$ 

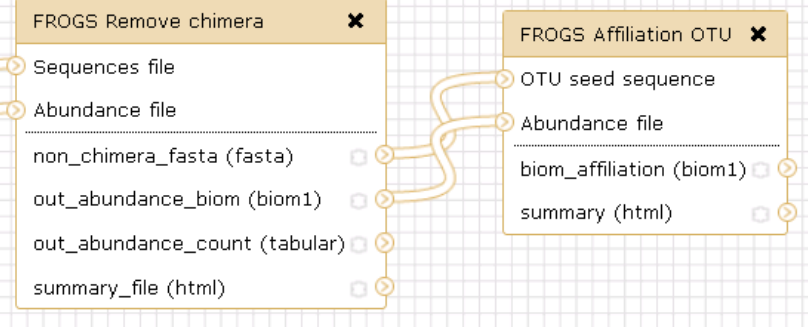

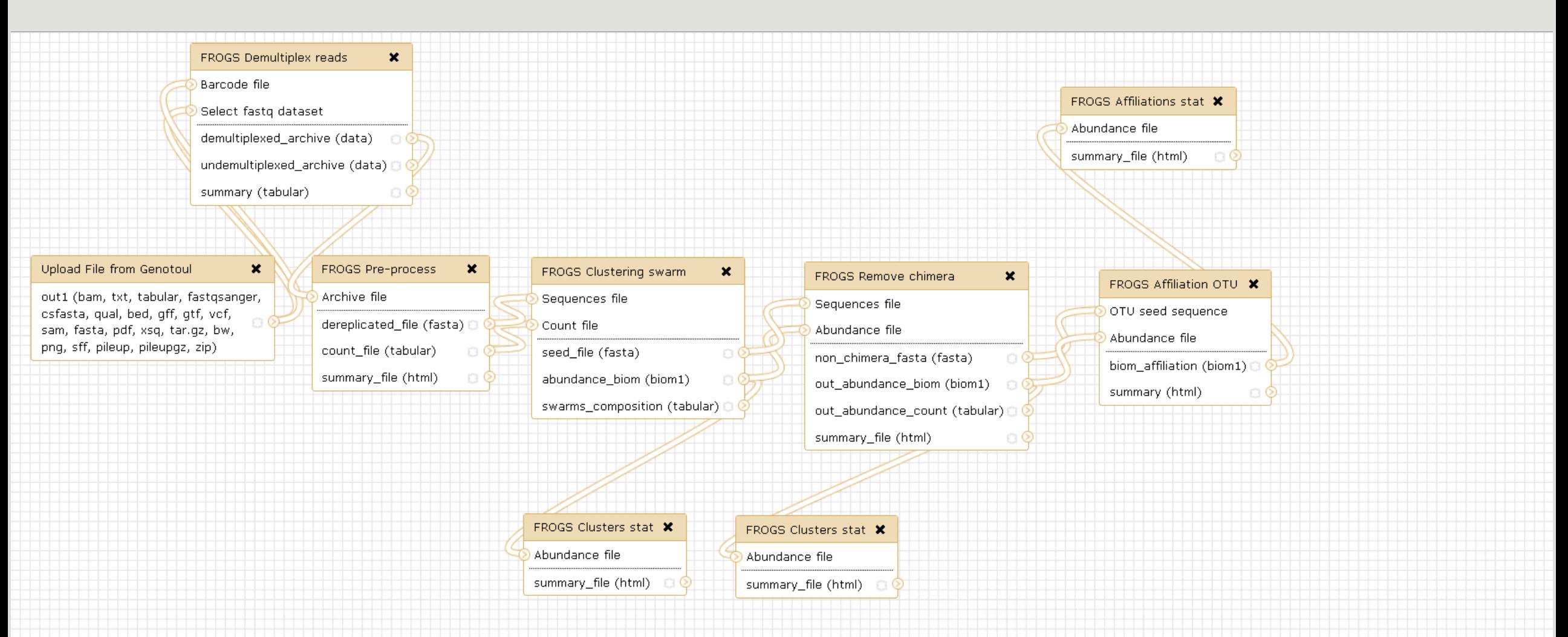

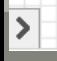

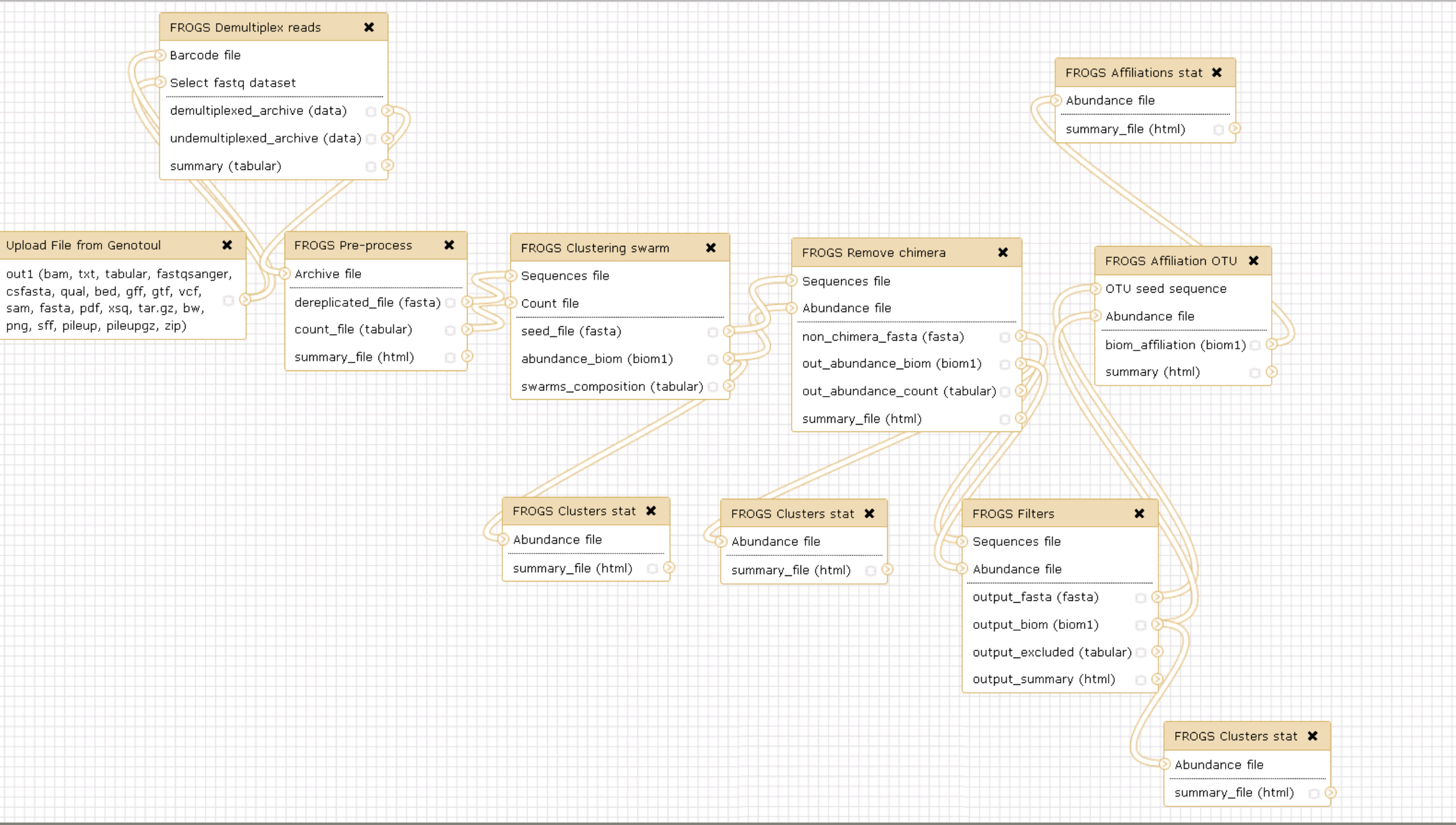

 $\blacktriangleright$ 

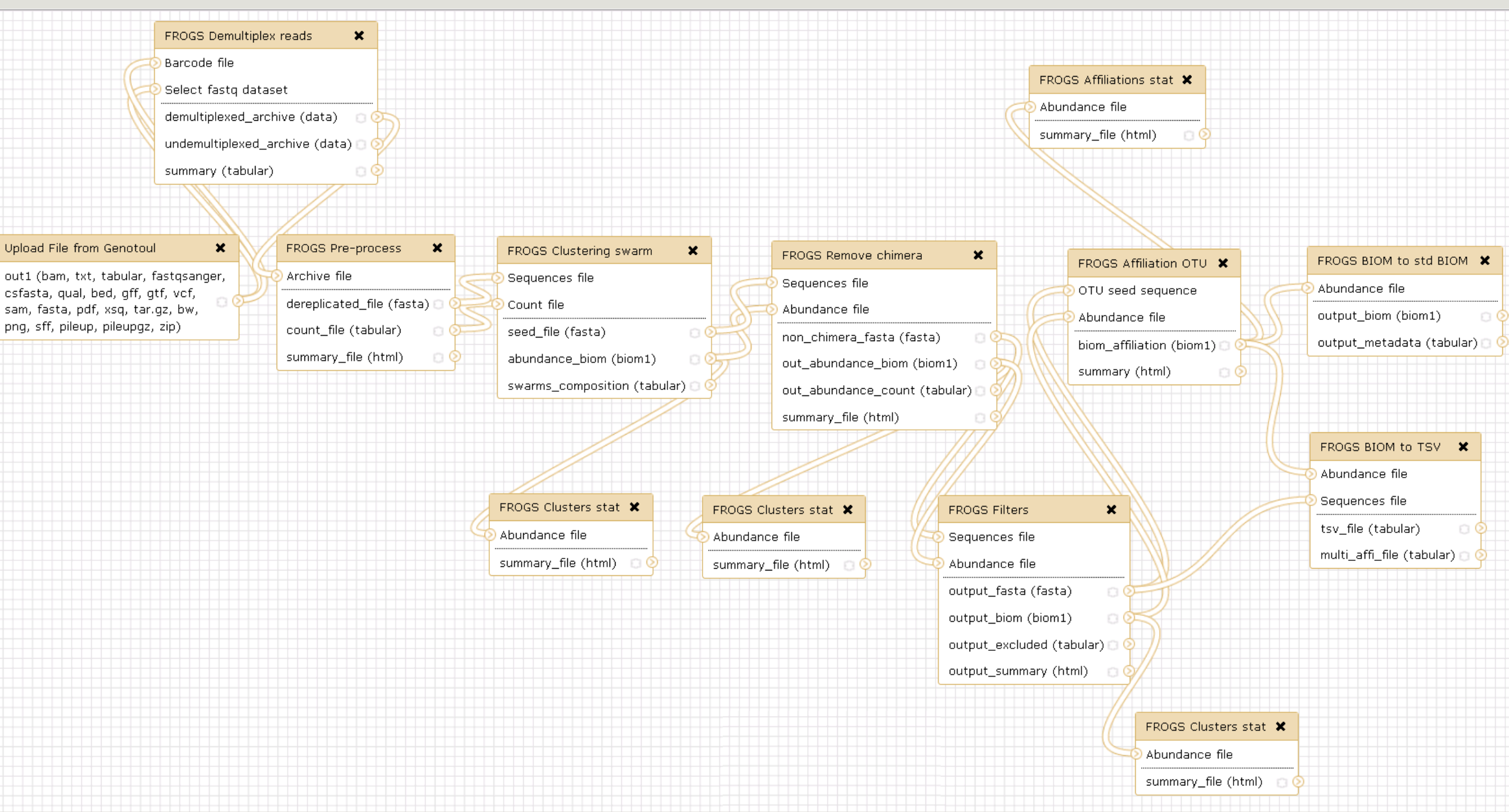

⋝

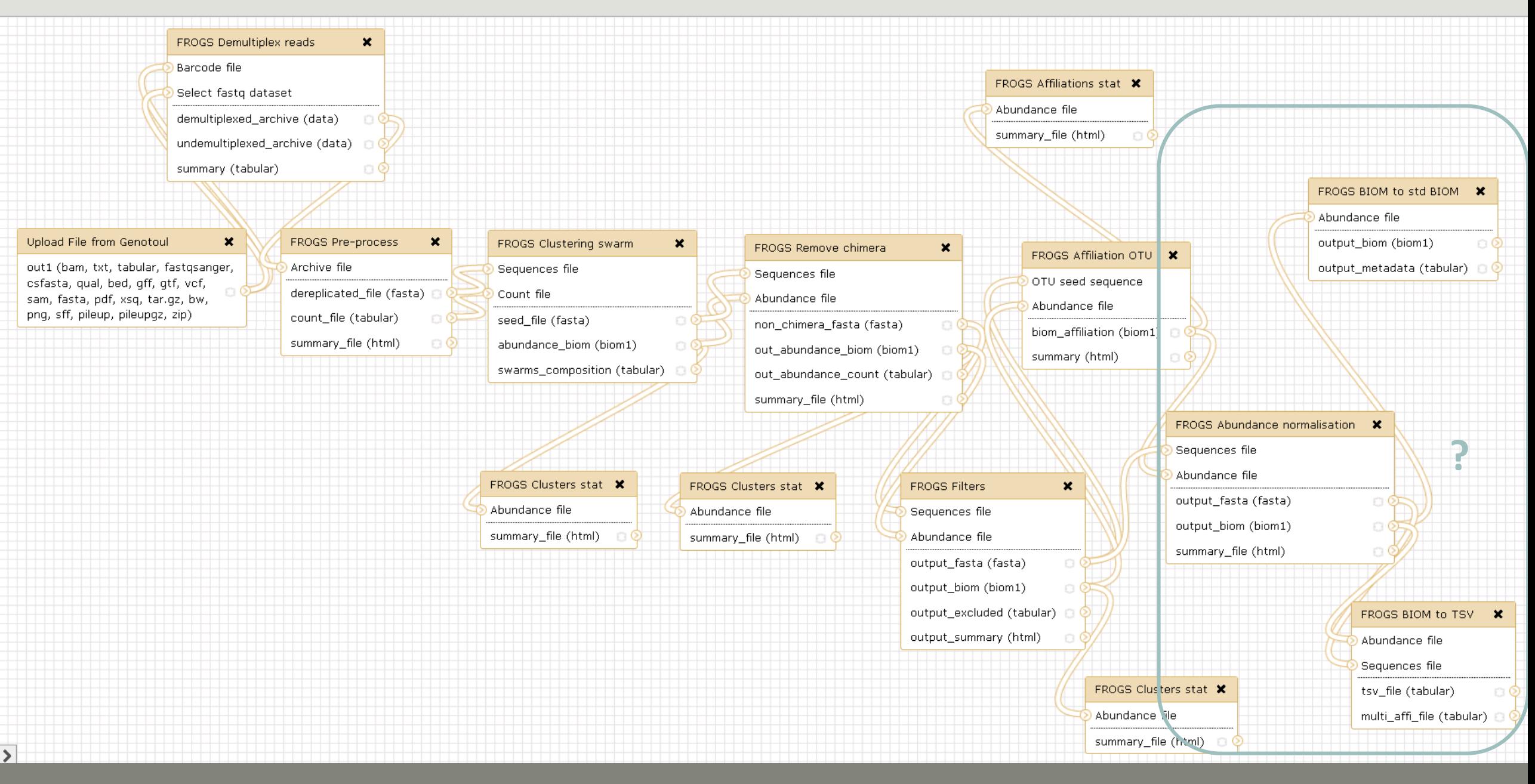

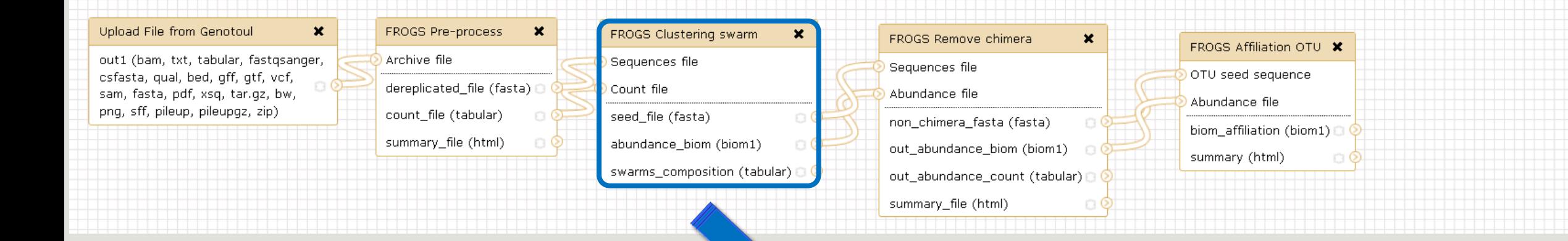

?

For each tool, think to:

• Fixe parameter ?

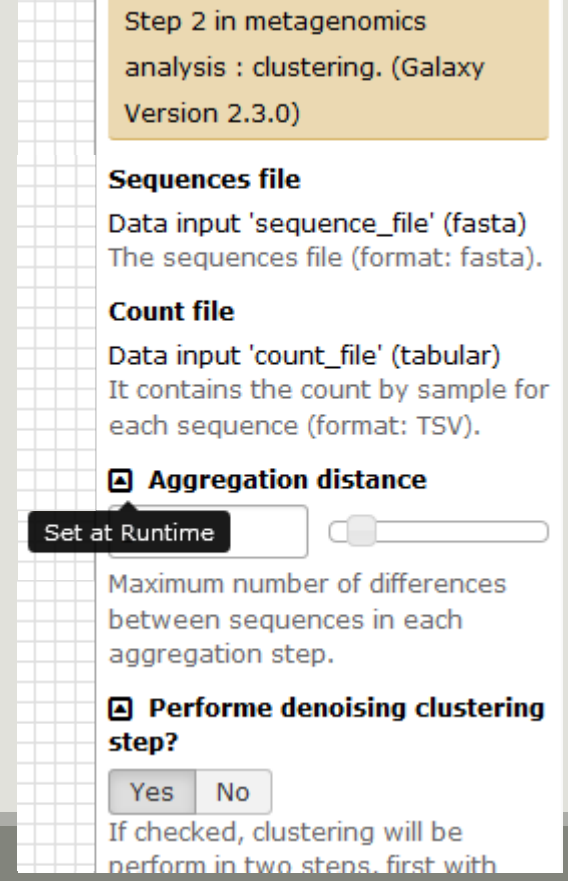

FROGS Clustering swarm v

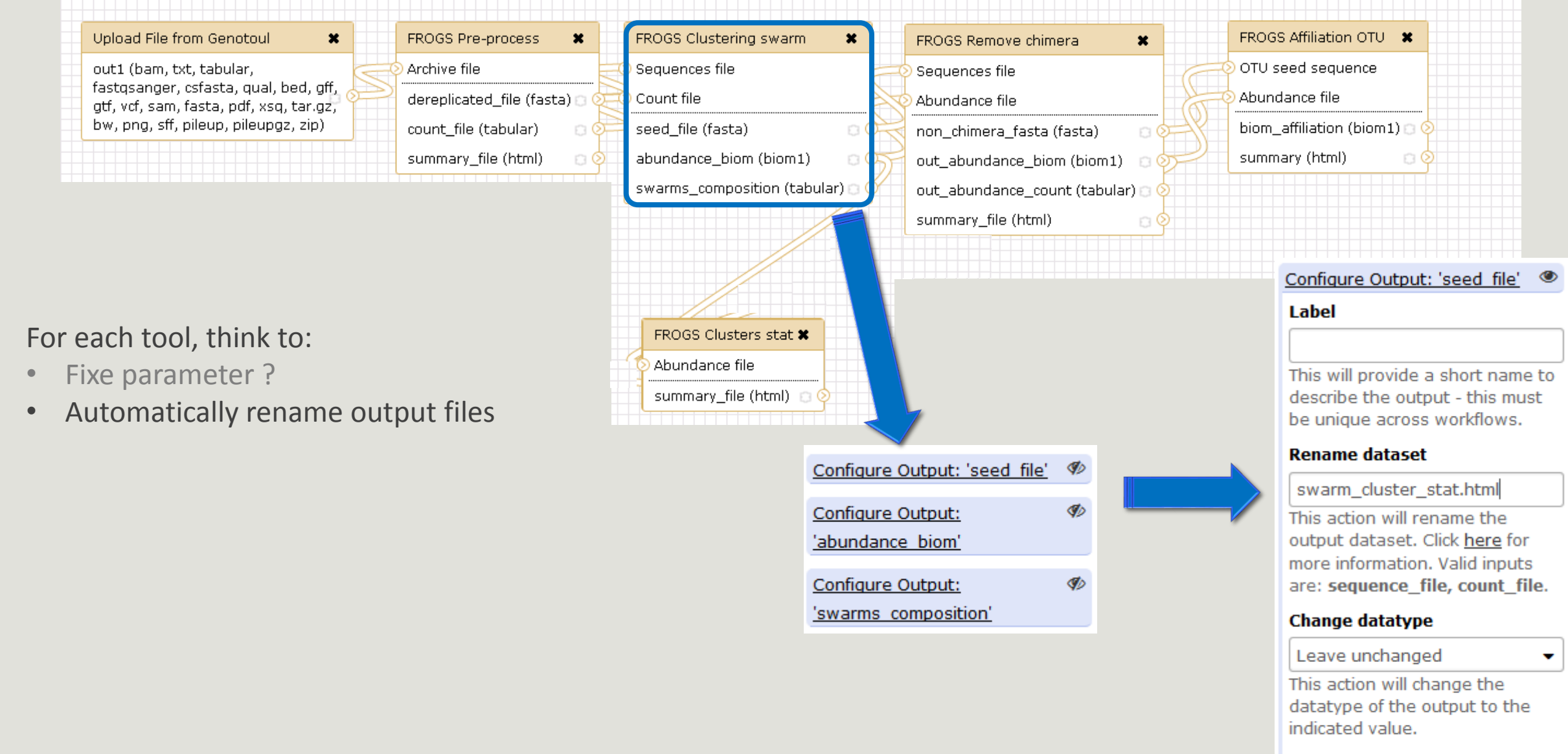

#### **Tags**

This action will set tags for the dataset.

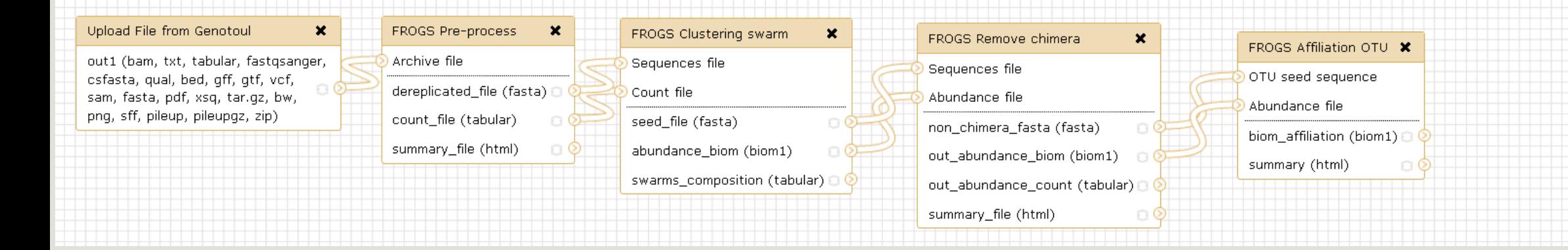

## For each tool, think to:

- Fixe parameter ?
- Automatically rename output files
- Hide intermediate files ?

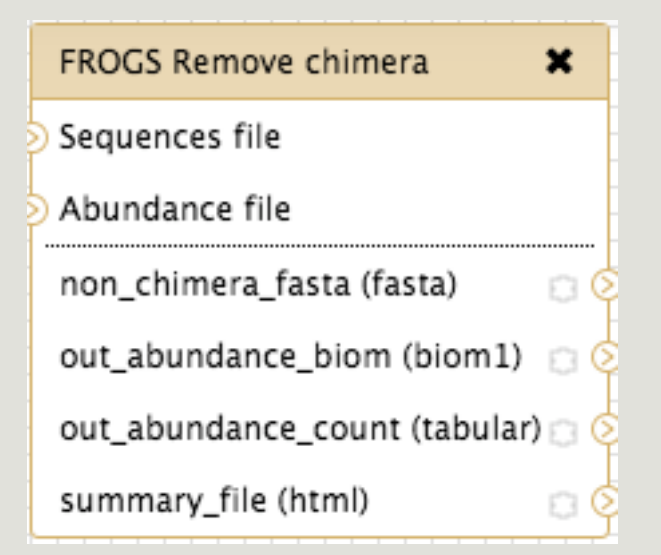

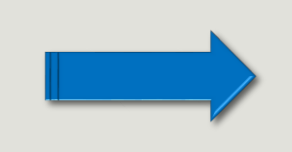

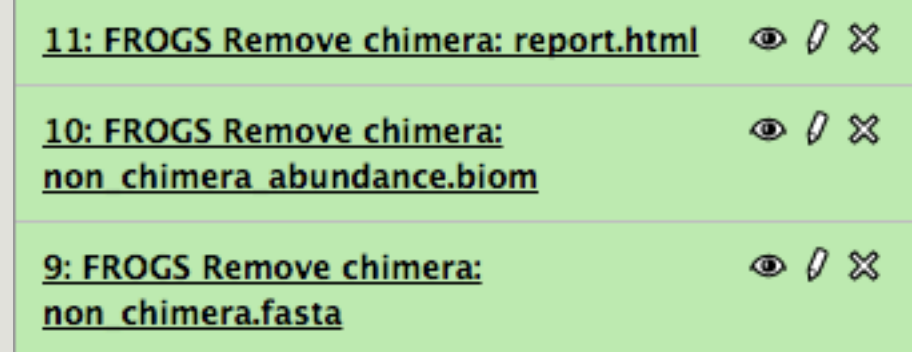

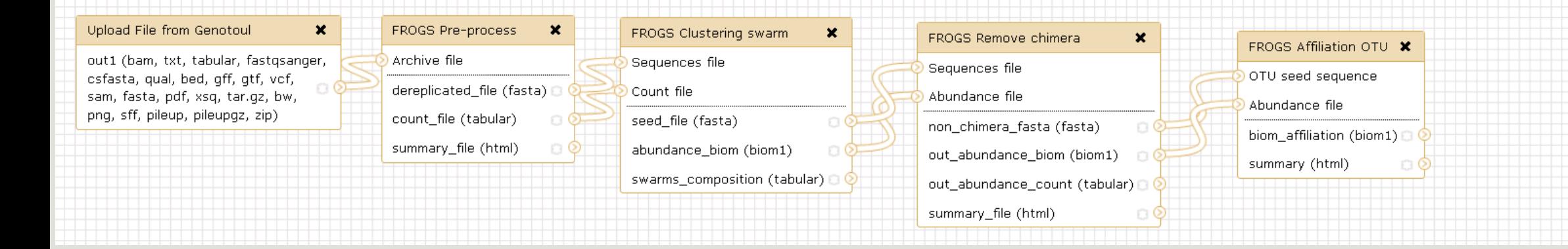

## For each tool, think to:

- Fixe parameter ?
- Automatically rename output files
- Hide intermediate files ?

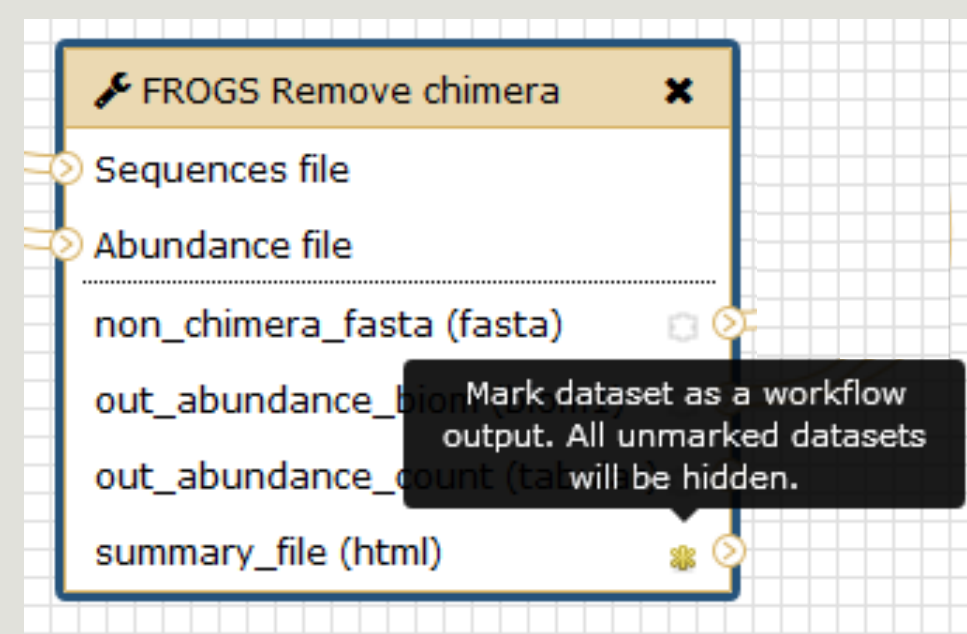

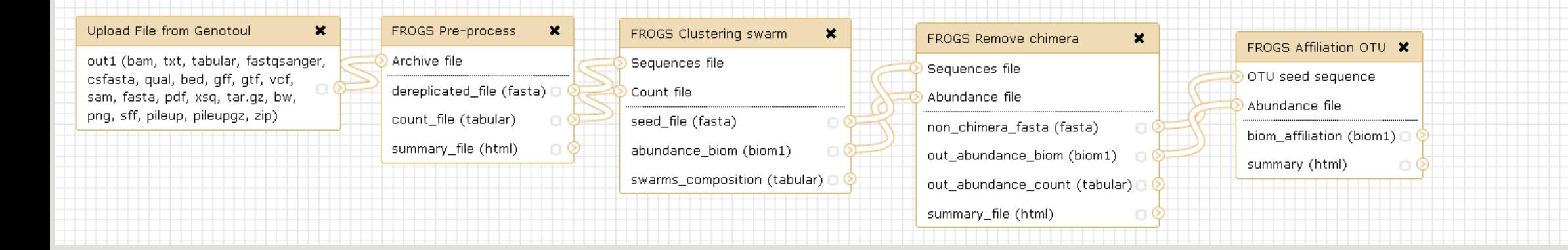

## For each tool, think to:

- Fixe parameter ?
- Automatically rename output files
- Hide intermediate files ?

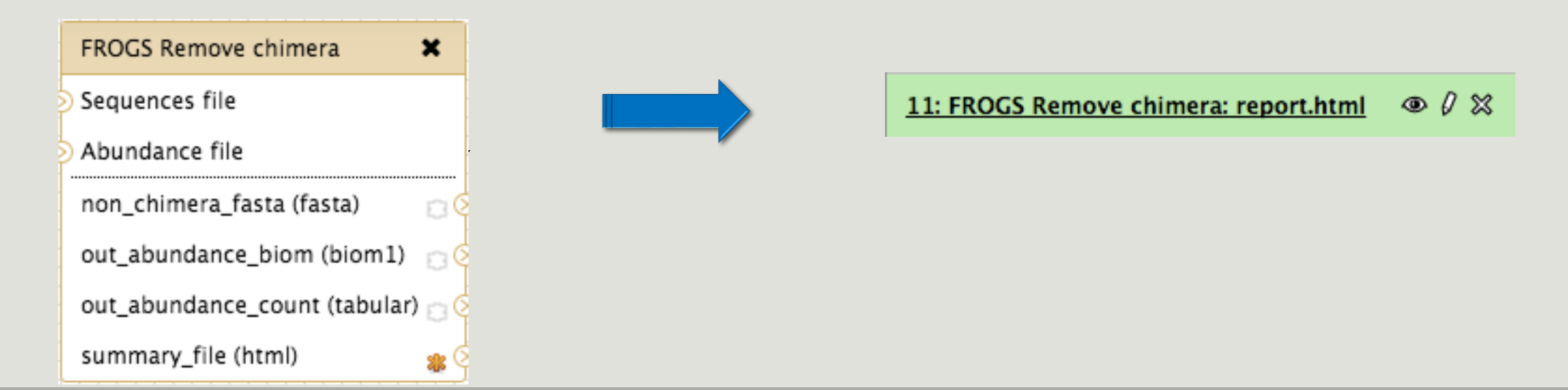

# Download your data

## You have to download one per one your files

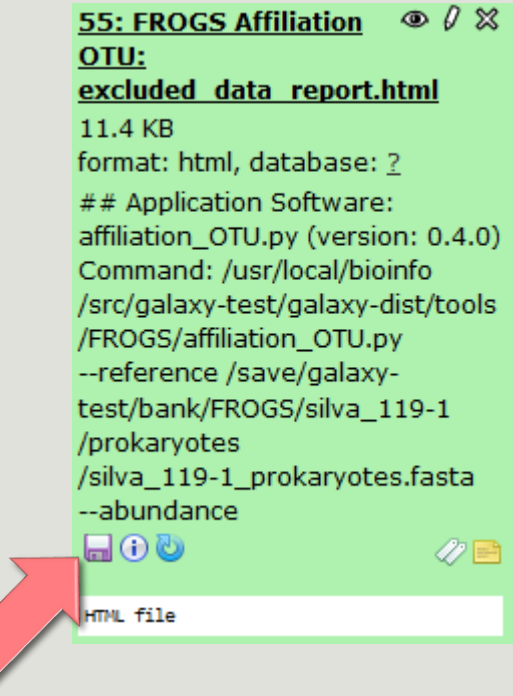

# FROGS BIOM to Standard BIOM

# FROGS biom to standard Biom

# This step is required to run R

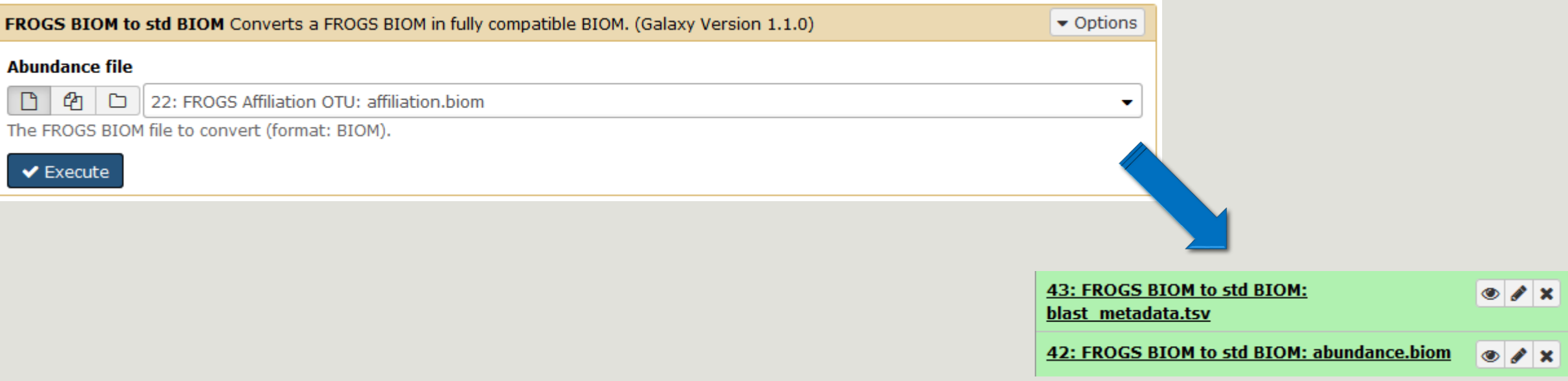

# Some figures
# Some figures - Fast

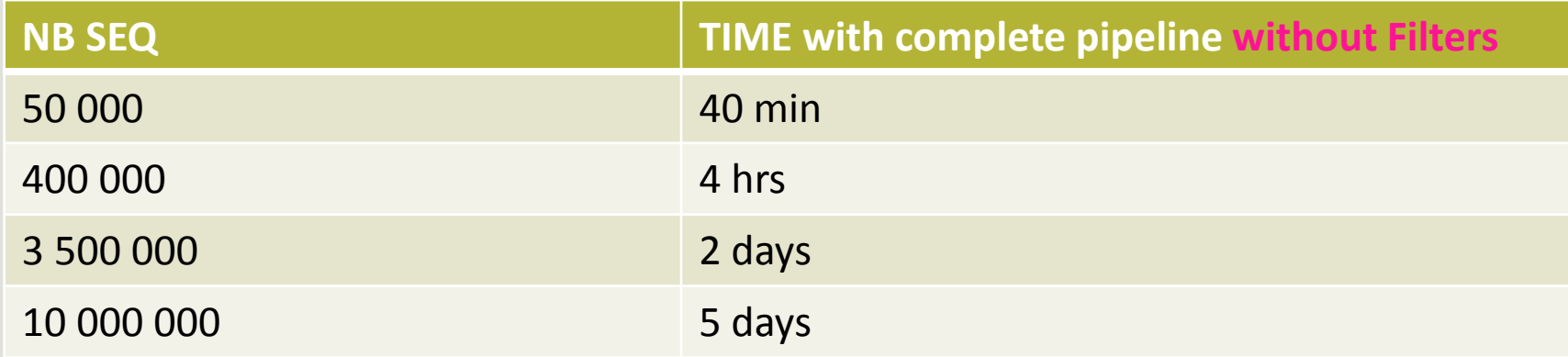

### Speed on real datasets

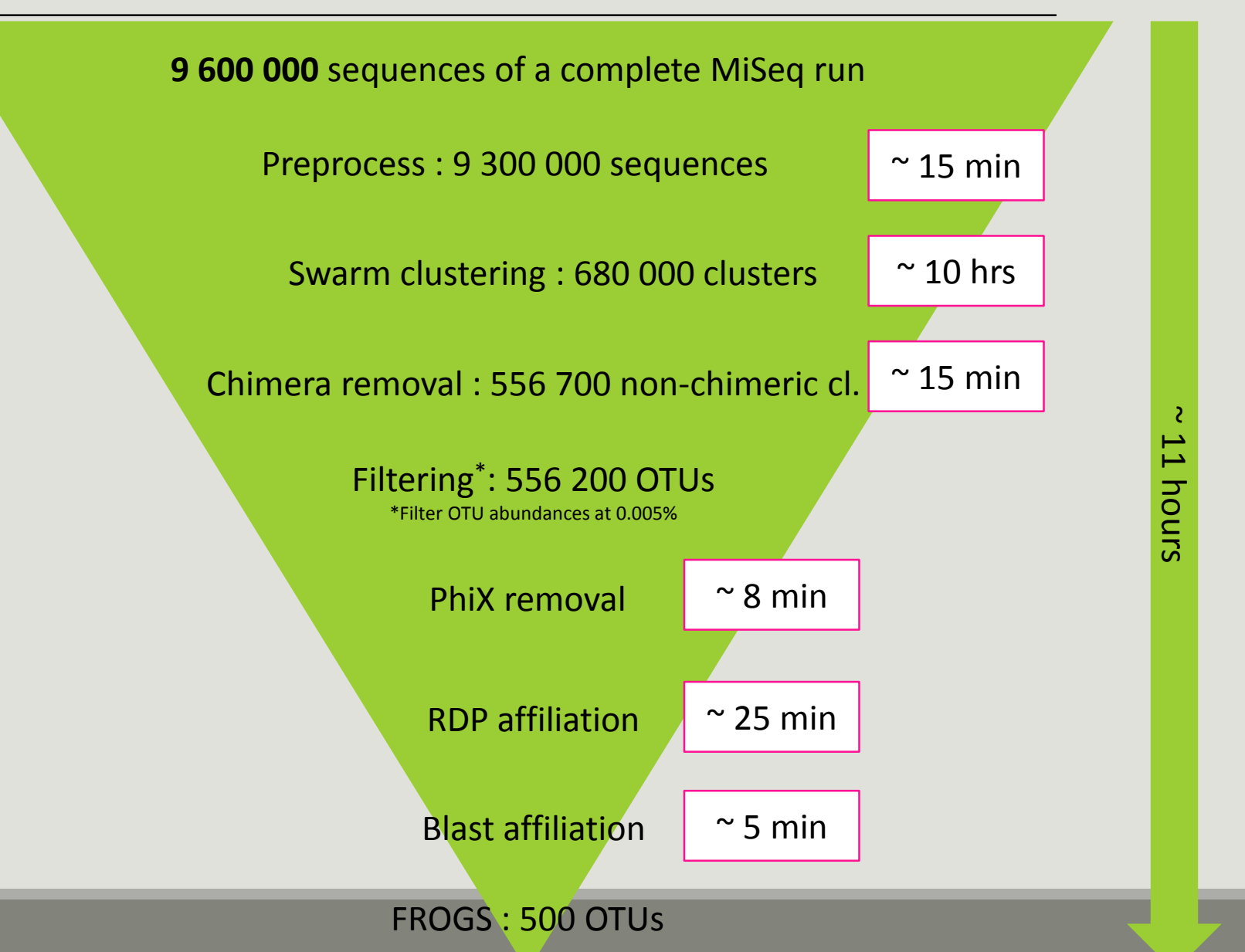

# Simulated datasets, for testing FROGS' **Accuracy**

- 500 species, covering all bacterial phyla
- Power Law distribution of the species abundances
- Error rate calibrated with real sequencing runs
- 20% chimeras
- 10 samples of 100 000 sequences each (1M sequences)

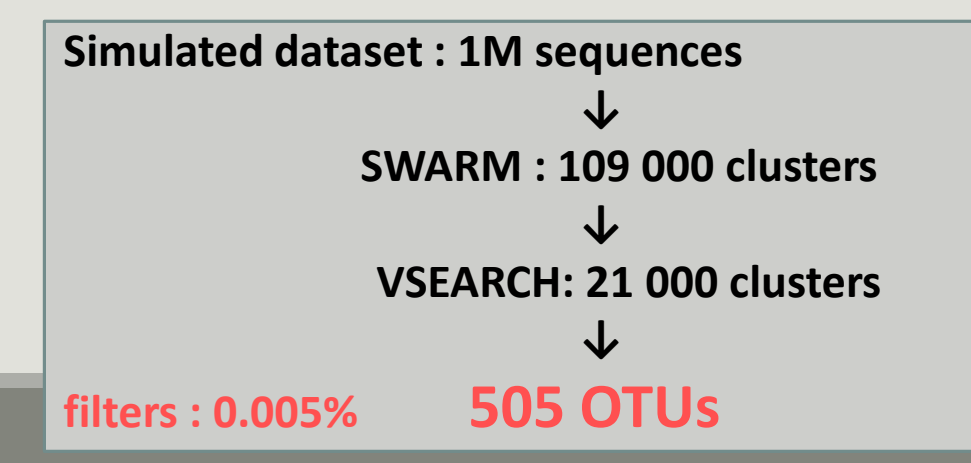

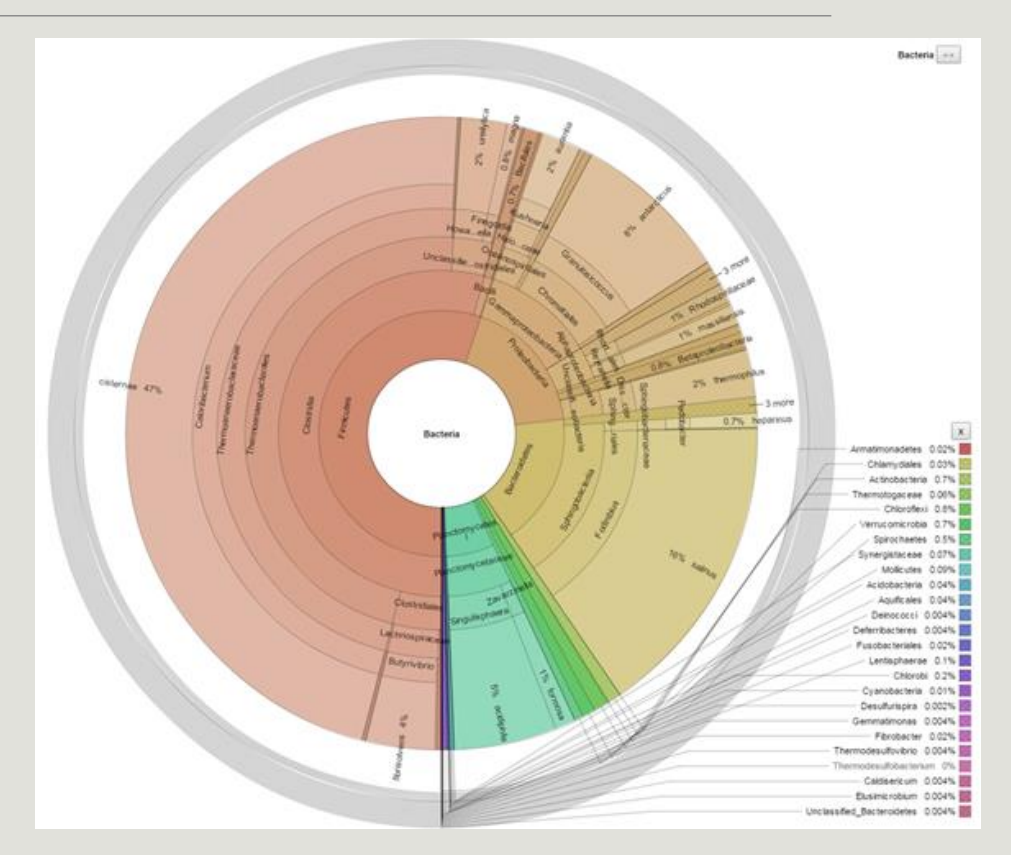

## FROGS' Accuracy

- 1.10+8 synthetic sequences were treated with FROGS, UPARSE and MOTHUR, QIIME, with their guidelines, to compare their performances
- 20, 100, 200, 500 or 1000 different species
- power law or a uniform distribution
- 5 to 20% of chimera
- $\rightarrow$  Divergence on the composition of microbial communities at the different taxonomic ranks

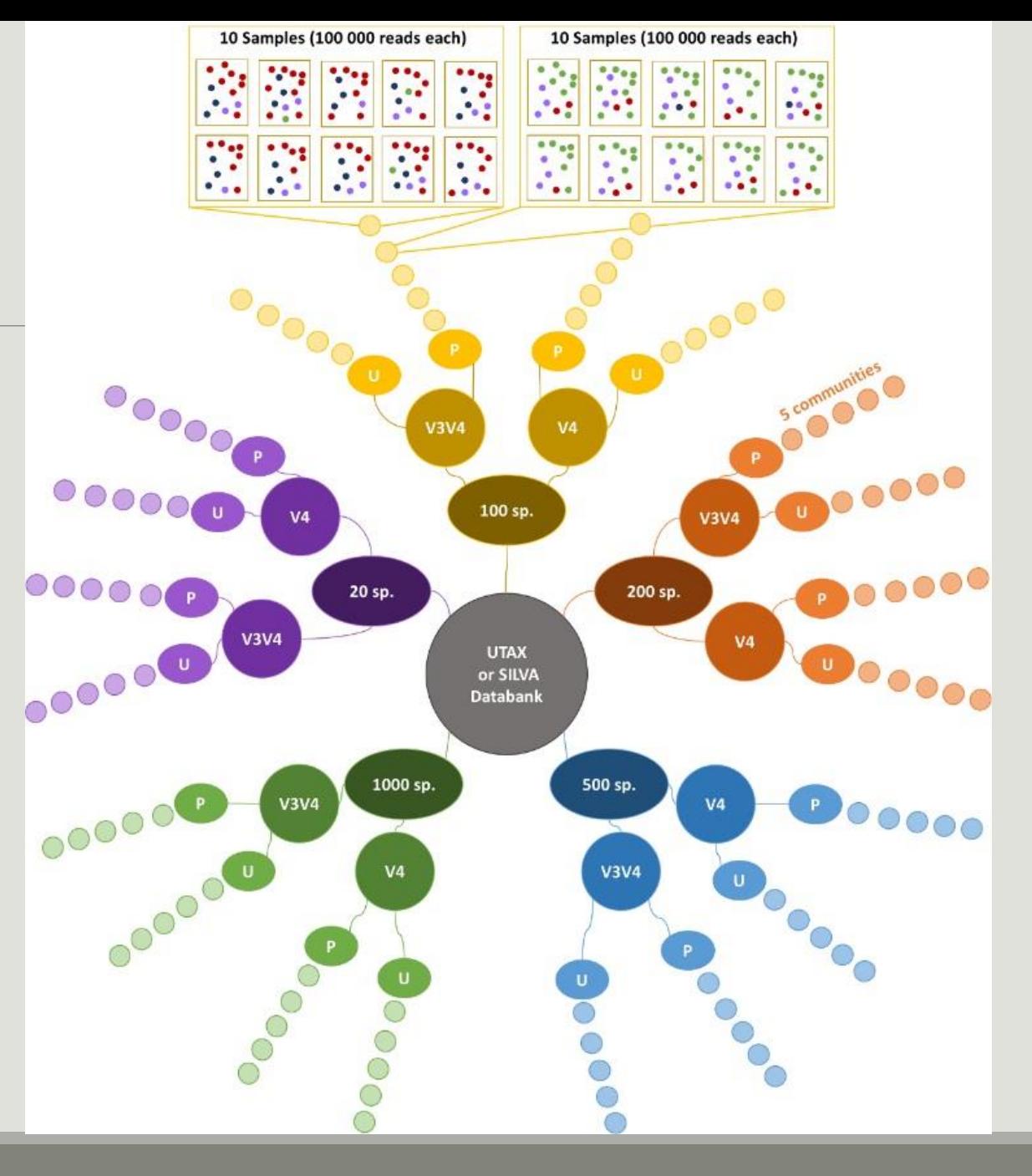

### FROGS' Accuracy

#### The four metrics used to compare results of FROGS, UPARSE, QIIME and MOTHUR are :

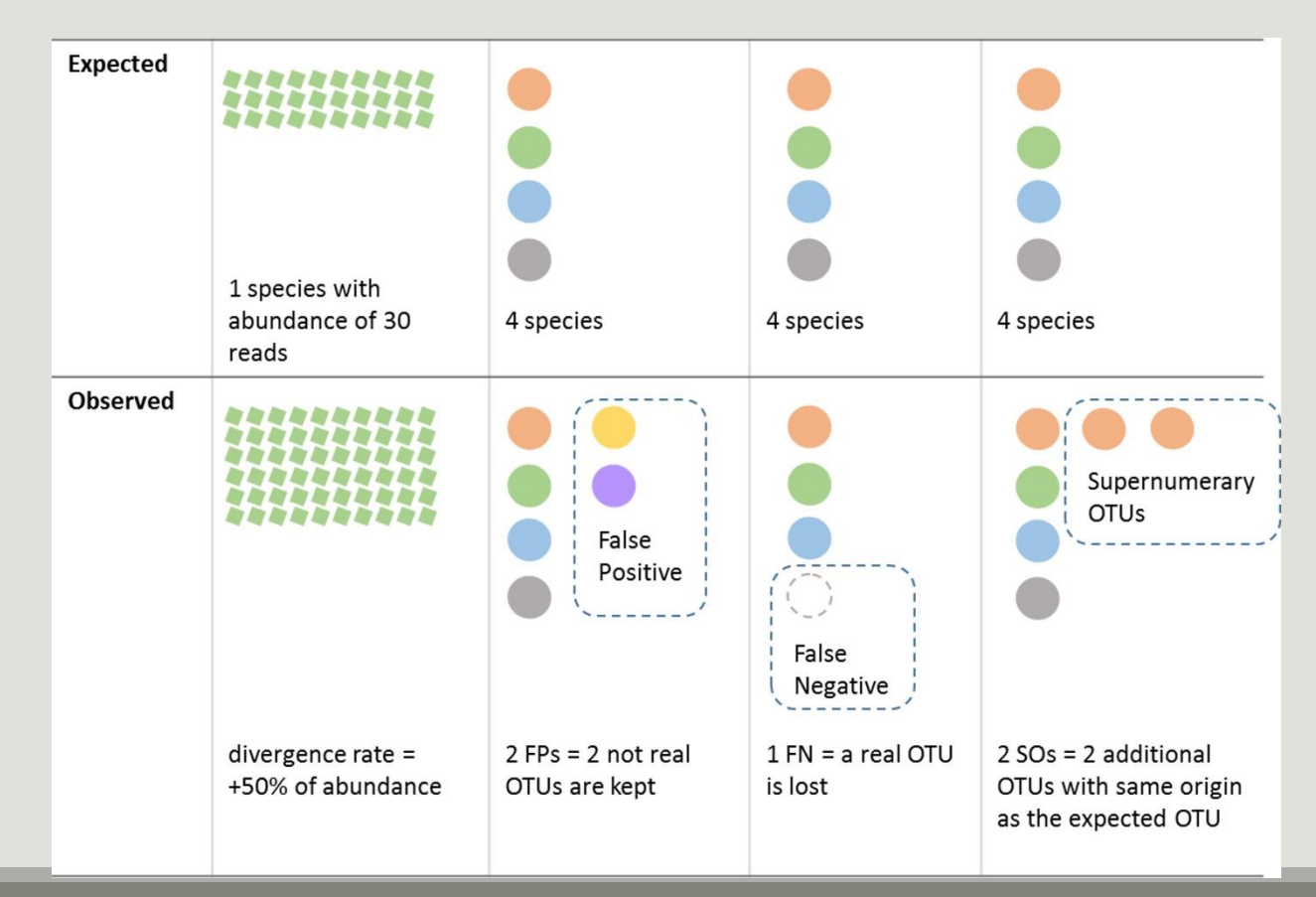

V3V4 Power Law

#### Affiliations divergence

Divergence on the composition of microbial communities at genus rank

100

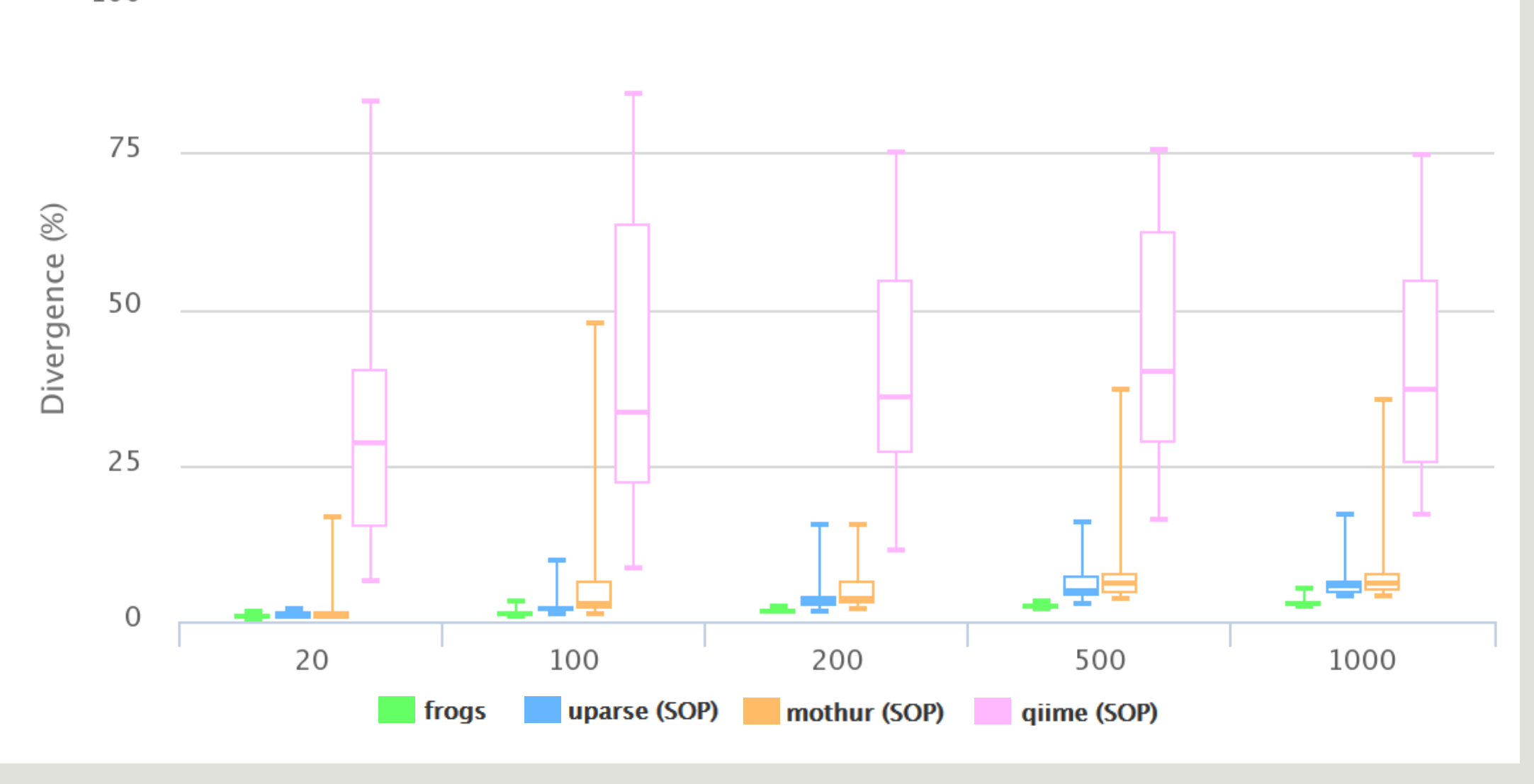

V3V4 Uniform

#### Affiliations divergence

Divergence on the composition of microbial communities at genus rank

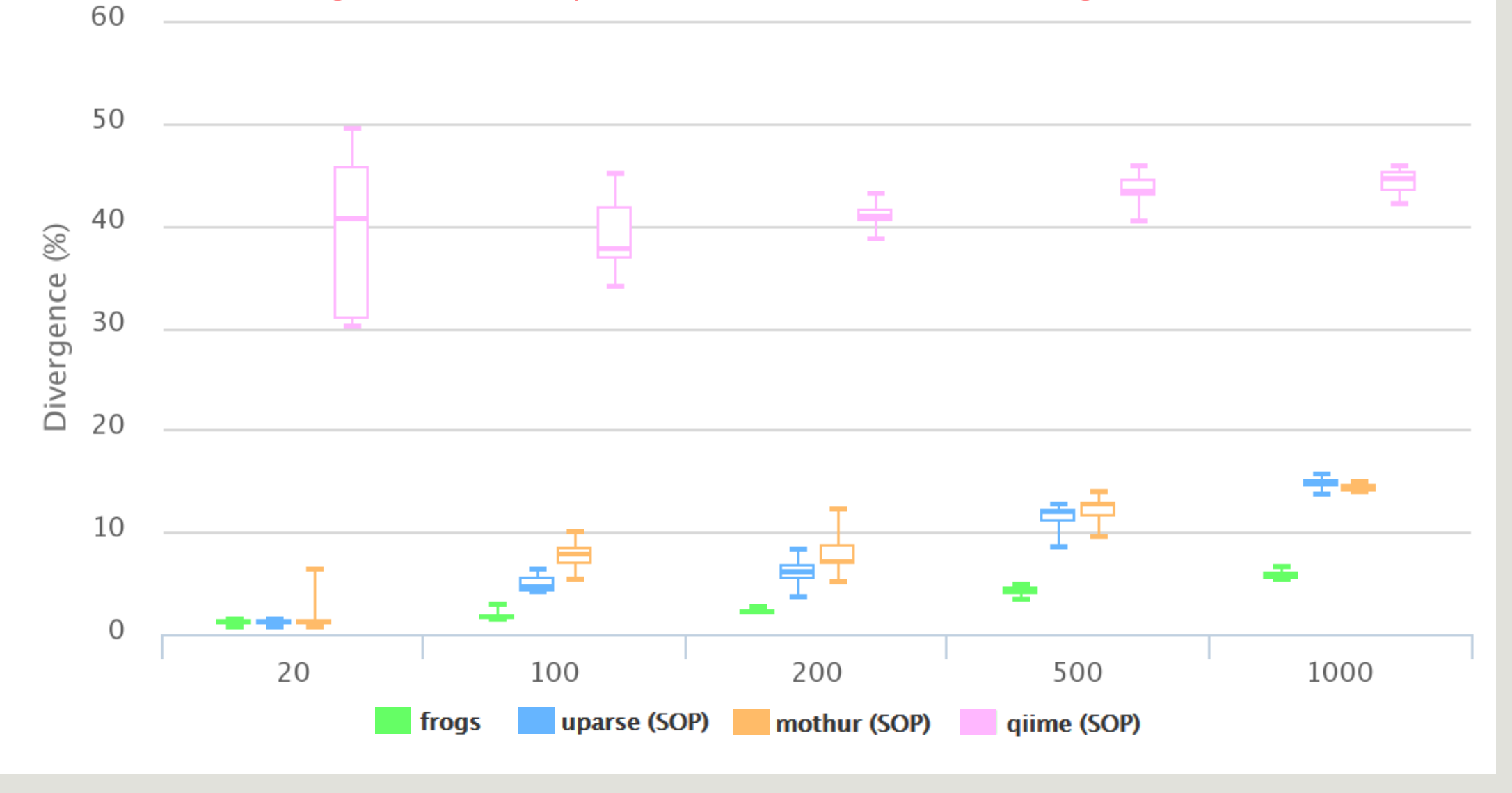

#### The results of non-parametric paired tests (signed rank test) of Affiliation divergence on simulated data from UTAX

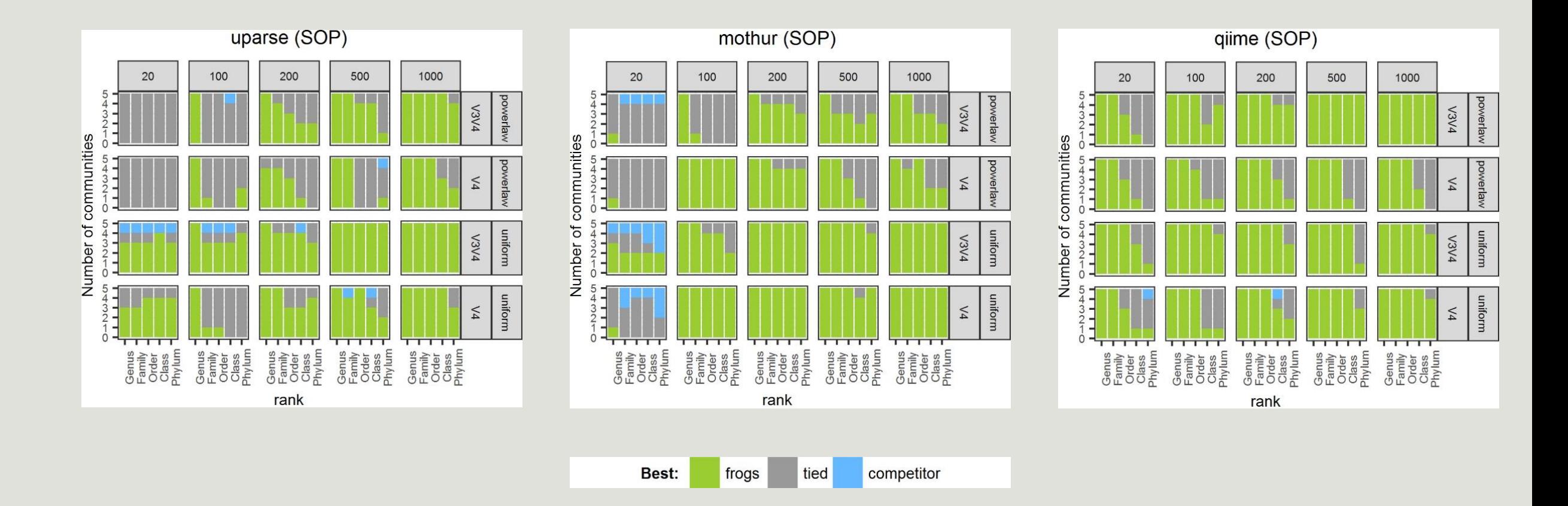

FROGS performed as well as or better than UPARSE and mothur in most settings. The infrequent condition in which FROGS performed worse than UPARSE and mothur was for small community sizes (20 species), except at genus level. It performed better than QIIME in all settings.

Huge number of FP inferred by mothur (up to 20 times more than the expected community size).

a few more FPs under power law abundance distributions and a few less under uniform abundance distributions (except for size < 100 species)

FROGS performed better than QIIME in all settings

..............................

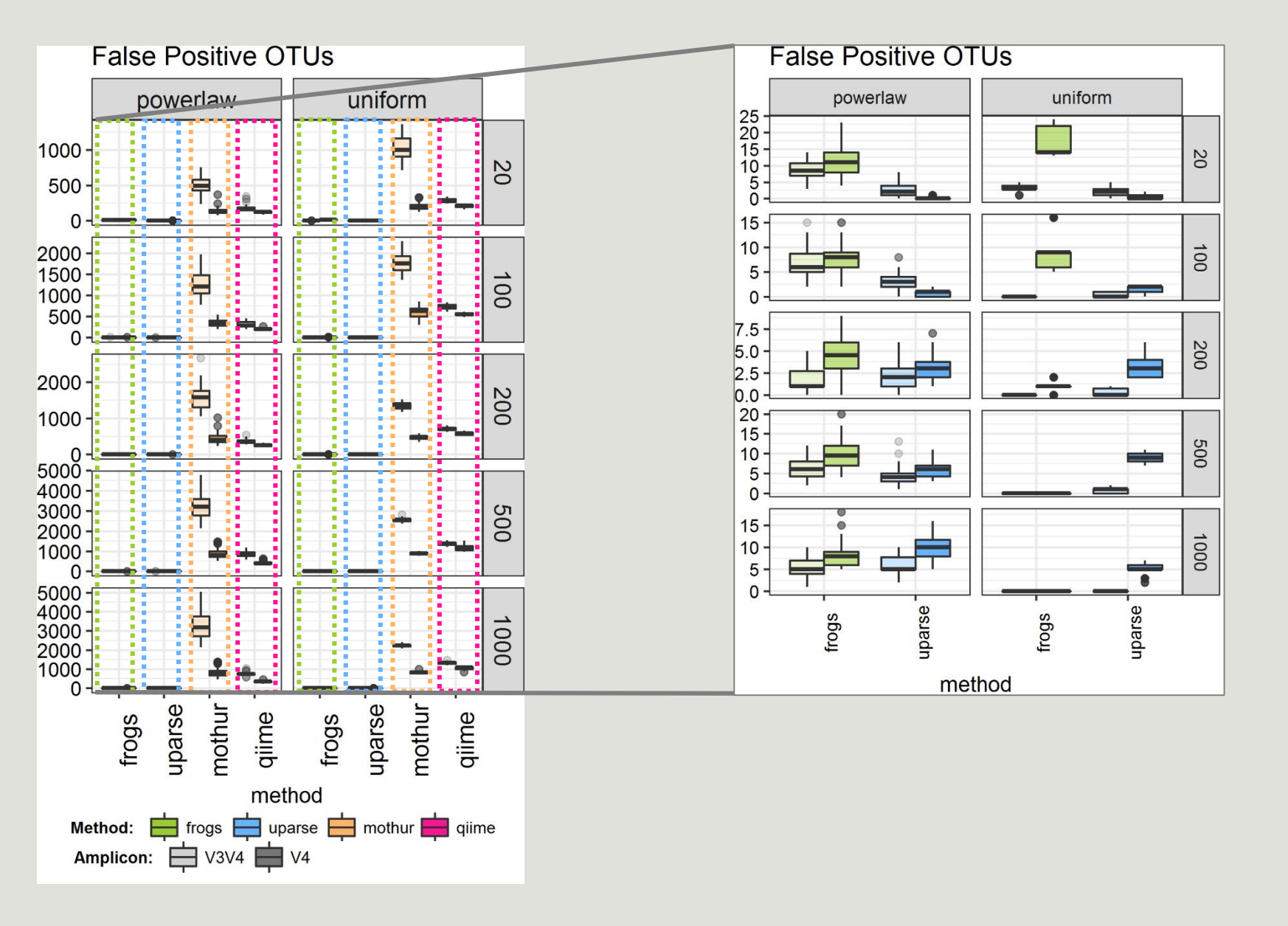

FROGS truly outperformed mothur in terms of FN taxa

FROGS always produced fewer FNs than UPARSE.

FROGS sometimes produced more FNs than QIIME, especially on the V4 region.

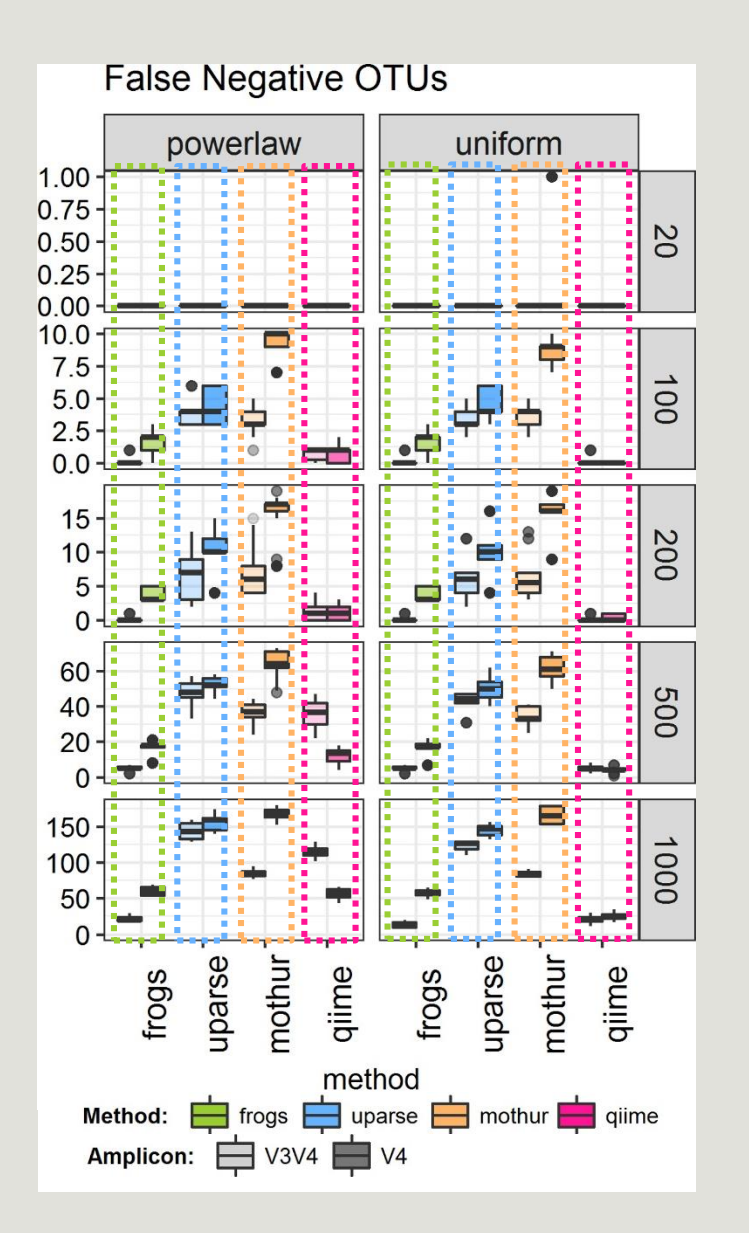

### Conclusions on assessments

FROGS performed much better than mothur in all settings

FROGS is less conservative than UPARSE for small size communities and better (for both FPs and FNs) for large size communities

FROGS is more conservative than QIIME on the V4 region and better (for both FPs and FNs) on V3V4 regions.

FROGS maintained both the number of FP and FN OTUs low, especially in complex communities.

 $\rightarrow$  cross-validation of chimeras, only used in FROGS, which avoids confusing real OTUs with chimeras.

 $\rightarrow$  3 step strategy (clustering by Swarm + chimera removal with cross-validation + filtering) = a low FP rate and the high probability of detecting a species that is really present in the dataset *i.e.* a high recall rate.

 $\rightarrow$  unlike QIIME or mothur, FROGS never produced Supernumerary OTUs, which further validates the FROGS OTU picking strategy.

# Conclusions

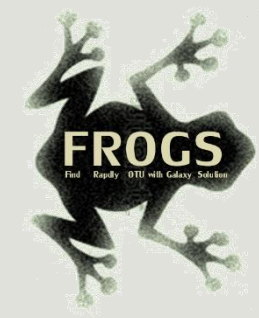

# Why Use FROGS ?

- User-friendly
- $\blacksquare$  Fast
- **454 data and Illumina data** 
	- sequencing methods change but same tool
	- $\blacksquare$  easier for comparisons
- **Clustering without global threshold** and independent of sequence order
- **New chimera removal method** (Vsearch + cross-validation)
- Filters tool
- Multi-affiliation with 2 taxonomy affiliation procedures
- Cluster Stat and Affiliation Stat tools
- A lot of graphics
- Independant tools
- Few FPs and few FNs

### Our recommended guideline:

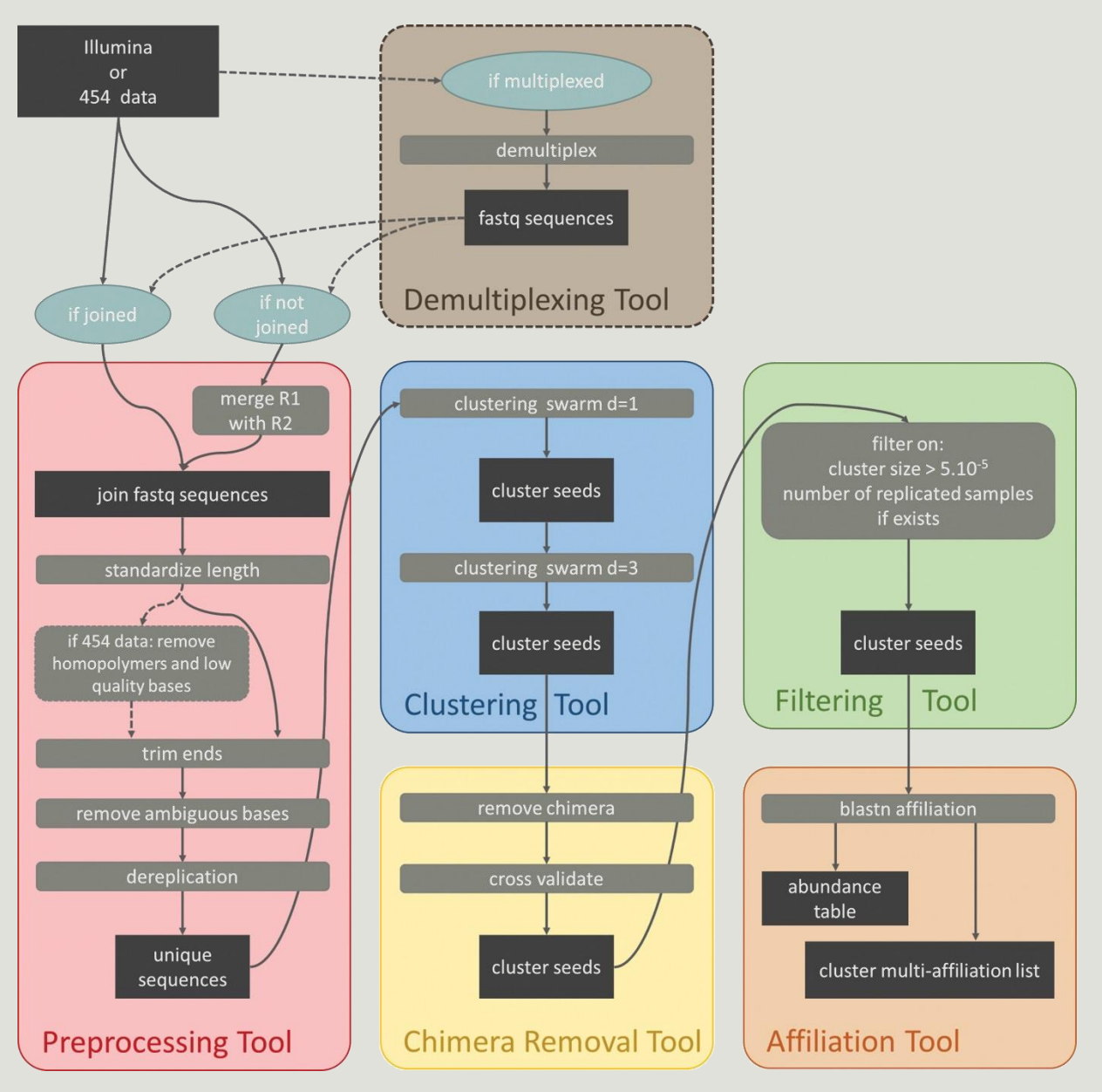

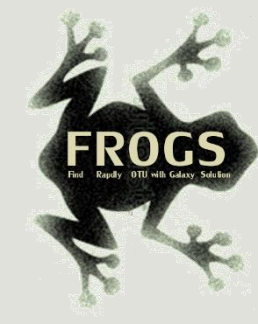

## How to cite FROGS

In waiting for the publication:

Pipeline FROGS on<http://sigenae-workbench.toulouse.inra.fr/>

Github:<https://github.com/geraldinepascal/FROGS.git>

Poster FROGS: Escudie F., Auer L., Bernard M., Cauquil L., Vidal K., Maman S., Mariadassou M., Combes S., Hernadez-Raquet G., Pascal G., 2016. FROGS: Find Rapidly OTU with Galaxy Solution. In: ISME-2016 Montreal, CANADA,

[http://bioinfo.genotoul.fr/wp-content/uploads/FROGS\\_ISME2016\\_poster.pdf](http://bioinfo.genotoul.fr/wp-content/uploads/FROGS_ISME2016_poster.pdf)

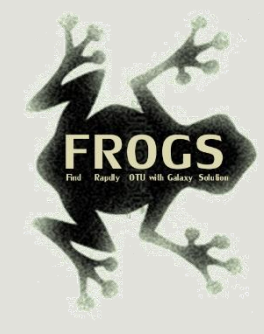

### To contact

FROGS:

[frogs@inra.fr](mailto:geraldine.pascal@toulouse.inra.fr)

Galaxy:

[support.sigenae@inra.fr](mailto:support.sigenae@inra.fr)

Newsletter – demande d'abonnement:

[frogs@inra.fr](mailto:geraldine.pascal@toulouse.inra.fr)

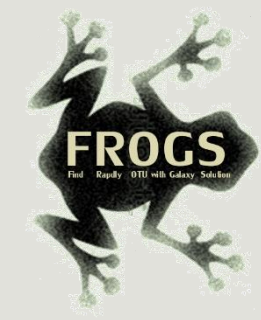

# Next training sessions

6<sup>th</sup> to 9<sup>th</sup> November 2017 - 4 days

0.5 Galaxy day 2 FROGS days 1.5 Statistics phyloseq days